## **ANNO VII - MENSILE - N. 5 MAGGIO 1989 - L. 6.000**

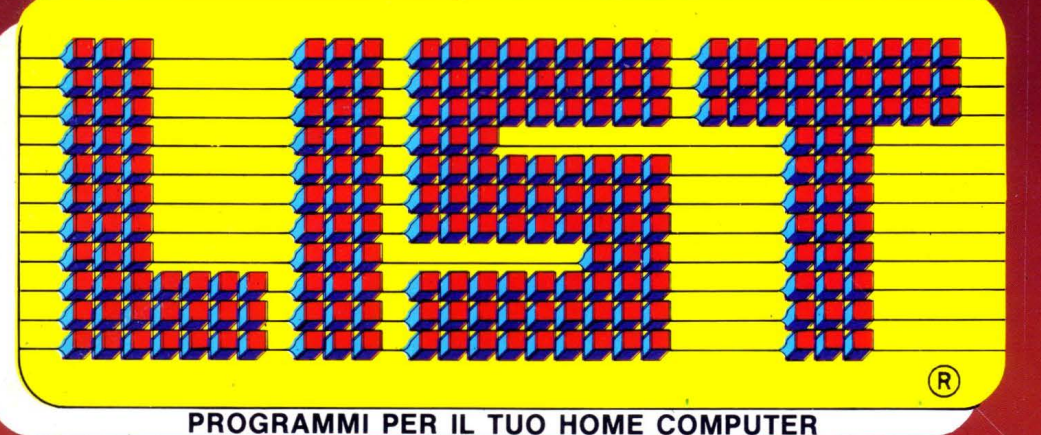

**ARCHIMEDES Eliminazione di Gauss** Pipedream, foglio elettronico seconda parte

**AMIGA CORNER Scanner per Amiga** Atredes, pacchetto per gestione BBS

**TELEMATICA** Una banca dati "ecologica" **Adattatore Telematico Commodore** 

**CORSO DI PASCAL** 

**PROGRAMMI** inserto staccabile

*VIDEOTEL <u>Requistare</u>* e vendere tramite Videotel: 2 nuovi servizi

NOVITÀ **DI PRIMAVERA** dal mondo dell'informatica

**PROGETTO TELESOFTWARE** 

**Televideo - RAI** sperimenta con 53 scuole le applicazioni dell'informatica nell'insegnamento

**AMSTRAD PC 2386** 

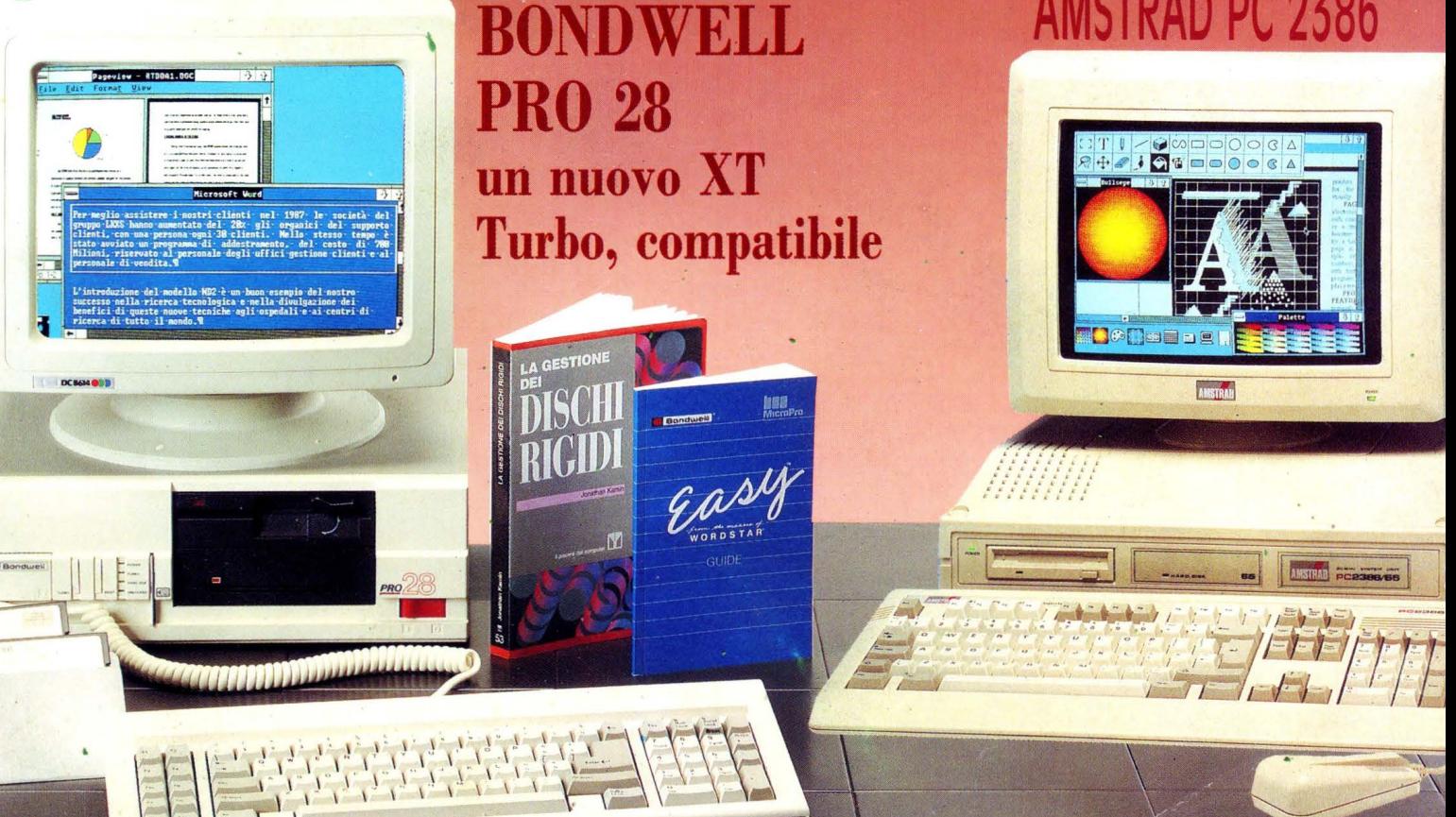

## Un fantastico PC MS-DOS<sup>®</sup>, con ...E risparmi fino La soluzione co

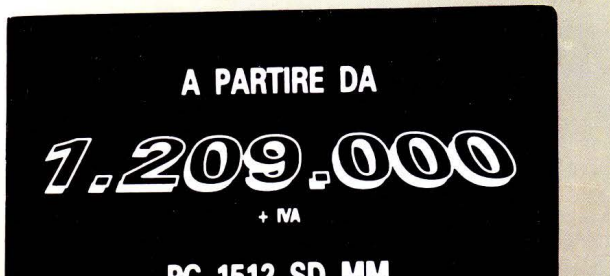

PC 1512 SD MM<br>STAMPANTE DMP 3160 MOUSE **MS-DOS ABILITY GEM** 

 $XT$  IBM® compatibile

> Testi, archivio, foglio elettronico, tutto insieme

Ability

Ability.

**GEM** deskto

**GEM** pain **GEM** 

## **APPROFITTANE** IN TEMPO.

**MB** 

Oggi puoi fare tutto e subito: approfitta dell'offerta speciale Amstrad. Attenzione, è valida dal 5 aprile al 20 maggio 1989. Approfittane subito!

Q-IIEDI AL TIJO RIVENDITORE LE ALTRE PROMOZIONI CON PC + PORTATILE!

## **·u TROVI QUI.**

**ALL LITTLE** 

Presso le grandi catene **EXPERT** (Pagine Gialle), **SINGER/EXCEL** (tel.

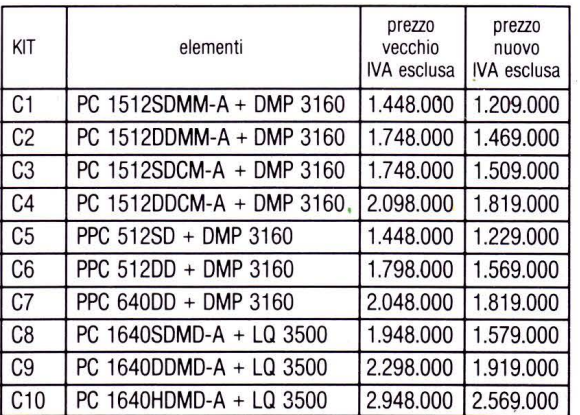

# stampante e tantissimo software. a 772.000\* Lire.

mpleta per fare tutto e subito.

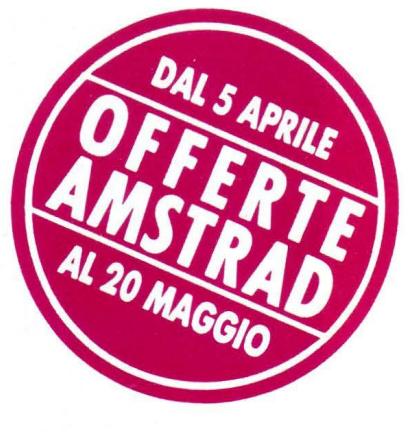

**MS DOS 3.2** 

• Prezzo riferito alla configurazione C 19 N A inclusa.

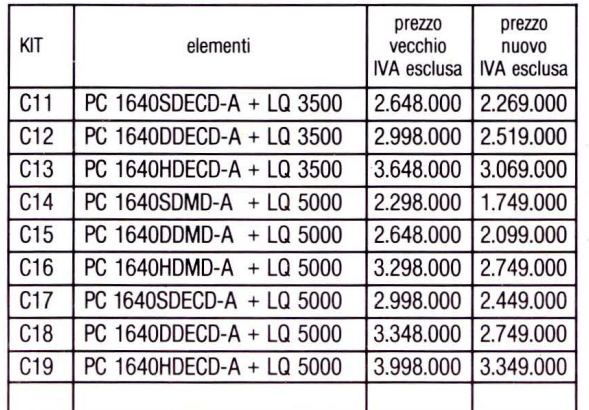

' 02-646778227), **COECO** e presso tantissimi altri punti vendita Amstrad: cercali su "Amstrad Magazine" in edi- cola, (troverai altre notizie).

'

Oltre 150 punti di assistenza.

..

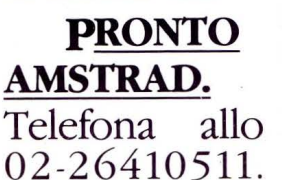

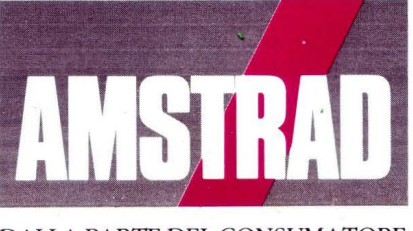

02-26410511. DALLA PARTE DEL CONSUMATORE

LIST PROGRAMMI PER IL TUO HOME COMPUTER t UNA PUBBLICAZIONE DELLA EDICOMP S.R.L VIA FLAVIO STILICONE, 111 - 00175 ROMA T el. *0617665094* 

DIRETTORE EDITORIALE E RESPONSABILE: Renzo Rubeo

COORDINAMENTO: Paolo Ciardelli

CONTROLLO PROGRAMMI: Alessandro Ceracchi

PROGETTO GRAFICO: Giovanna Ghezzi

IMPAGINAZIONE GRAFICA E COPERTINA: Ag. CLIP

**Hanno collaborato a questo numero:**<br>Gianni Agamennone, Marina Atzu, Alex<br>Bianchini, Giuseppe Cherubini, Angelo Coccettini, Osvaldo Contenti, Leandro Di Bari, Stefano Di Renzo, Enrico Fabrizi, Paolo Frequenti, Andrea Giorgi, Giovanni Golino. Simone Majocchi. Mauro Marinilli. Bruno Parboni Arquati, Andrea Petriconi. Raffaele Pinna. Gian Piero Rosi, Fabrizio Taglino. Stefano Toparini, Marco Valeri, Giulio Vannini

> SERVIZIO ABBONAMENTI: Stefania Ciavarella

DIREZIONE, REDAZIONE, AMMINISTRAZIONE, E PUBBLICITÀ: Via Flavio Stilicone. 111 - 00175 ROMA Tel. 06/7665094

REDAZIONE DI MILANO: Via Domenichino. 27 - 20149 Milano Tel. 02/48195146

> INIZIATIVE SPECIALI: Giovanna Golfieri

FOTOCOMPOSIZIONE: CROMOCOMP Via Acuto, 137 - 00131 Roma Tel. 4091418

STAMPA: GRAFICA PALOMBI S.r.l. Via Pieve Torina 65 - 00156 ROMA

ALLESTIMENTO: DOMUS S.P.A. Via P. Nenni. 9 Tel. 02/9180148

20037 - Paderno Dugnano (Milano)

### DISTRIBUTORE ESCLUSIVO: Messaggerie Periodici

Viale Famagosta, 75 Milano - Tel. 02/8467545

Registrazione e autorizzazione presso il Tribunale di Roma, n. 254 del 3/811983 Spedizione in abb. post. gruppo III - 70%.

Prezzo di un numero: L. 6000 - Numero arretato: L. 8.000 -<br>Abbonamento annuo: L. 66.000 - Per l'estero: L. 130.000. I<br>pagamenti vanno effettuati a mezzo c.c. bancario, vaglia<br>postale, c.c. postale n. 72609001 intestato a L nuovo anche il vecchio indirizzo, Tutti i diritti di produzione,<br>anche parziale, del materiale pubblicato sono riservati. Ma-<br>noscritti, listati, bozzetti e fotografie anche se non pubblicati<br>non si restituiscono. La direz

Copyright by Edicomp S.r.l.

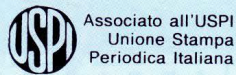

Unione Stampa Periodica Italiana

Stampato in rotoffset: 43.950 copie

## **s o M M**

LIST - PROGRAMMI PER IL TUO HOME COMPUTEf

## **LA POSTA 6**

Risposte ai vostri quesiti

## **NOTIZIARIO**

**8** 

**12** 

Le industrie informano

## **ATTUALITÀ**

Novità di primavera

### **HARDWARE E SOFTWARE 24**

Quando la compatibilità è di classe - il nuovo Bondwell PRO 28 Amstrad PC 2386... per chi non si accontenta Telesoftware - un progetto Televideo RAI per sperimentare con 53 scuole le applicazioni dell'informatica nell'insegnamento

## **ARCHIMEDES 35**

Pi ped ream - foglio elettronico (2<sup>a</sup> parte) Eliminazione di Gauss - programma per la risoluzione di sistemi lineari di equazioni

## **ELABORAZIONI VIDEO 40**

Super MSX2 & Video digitali - presentazione del programma "Effetti Speciali 2"

## **COMPUTER GRAFICA 43**

I frattali archimedei

## **LINGUAGGI 45**

Non solo Basic: il Pascal (4a parte)

## **A R** I **o**

RIVISTA MENSILE - ANNO VII - N. 5 MAGGIO 1989

## **AMIGA CORNER 48**

Scanner per Commodore Amiga Atreds - pacchetto di gestione BBS

## **VETRINA SOFTWARE** 51

Software Commodore News Sideways, Videoscope 30 e Light! Camera! Action!

## **MONDO DOS 54**

Un comando al giorno: l'Editor MS-DOS

## **CAD**

**56** 

Bill of Materials - quanto costa quello che disegniamo

## **TELEMATICA 60**

BBS & Ecologia - una nuova interessante BBS romana Adattatore telematico Commodore Un modem col filtro - Il nuovo modem Hayes La mela entra in rete - BBS per i possessori di Appie PC Modem Card 2400 HSI

## **VIDEOTEL**

**69** 

Mirror Il - un software della Prestel Roma informa Barsa auto - due nuovi servizi per acquistare e vendere tramite Videotel

**PER SAPERNE DI PIÙ 75** 

Consigli utili per la programmazione

## **PROGRAMMI LIST 83**

Inserto raccolta

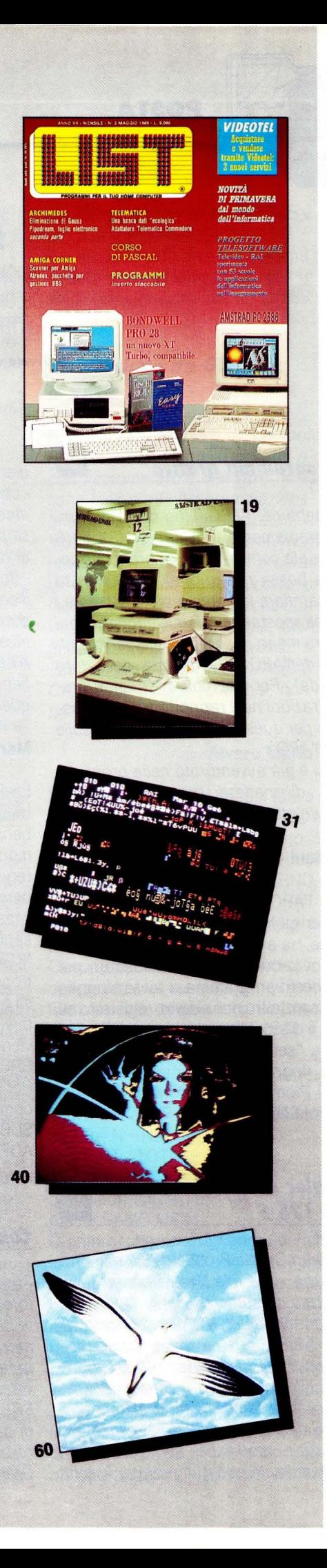

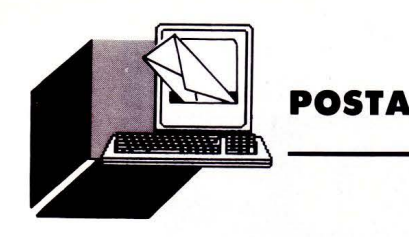

## *l/ST RISPONDE*

LA RUBRICA DELLA POSTA RACCOGLIE IL DIALOGO CON I LETTORI SU ARGOMENTI DI CONSULENZA. È CURATA DALLA NOSTRA REDAZIONE CHE PUBBLICA LE LETTERE RITENUTE DI INTERESSE GENERALE PER I LETTORI.

**Scrivete a: LIST, Via Flavio Stilicone 111 - 00175 Roma** 

## *Autoprogramma grafito* **9**

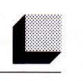

Complimenti per l'APG. L'ho copiato. Funziona egregiamente. Per il mio MSX 8010 (con il quale coltivo interessi grafici nonostante la bassa risoluzione) l'APG non fa solo risparmiare tempo ma aiuta a creare i più piccoli spostamenti. Per le cancellazioni mi sembra molto più pratico intervenire sulle linee dell'APG al momento della loro "convalida". Per il cerchio l'APG non produce le frazioni ne il rapporto tra i due diametri ma per questo si può intervenire sulle linee dell'APG.

Per chi si è già avventurato nella programmazione di modesti programmi grafici, l'APG è un'ottimo strumento!

## **Bruno Muni - Piombino**

In effetti l'APG (autoprogramma grafico), creato per gli MSX *e* poi esportato in altre macchine, ha avuto ed ha ancora una larga approvazione da parte dei lettori, per cui, se questo programma vi fosse sfuggito potreste senz'altro richiederlo, registrato su cassetta o disco, alla redazione di LIST (ve**di** pagina "servizio programmi"). L'autore dell'APG ringrazia sentitamente il cortese lettore di Piombino per i consigli dati e le belle parole espresse.

## **Assembler e tasti funzione** *del PC 128 S* -

Possiedo un Olivetti Prodest 128 S e ricorro ancora una volta alla Vostra cortesia per avere alcuni chiarimenti:

- nel programma KEY WORD pubblicato sul numero 7-8188, qual è il significato dell'istruzione POKE della linea 410 e segg.? - è possibile modificare il funzionamento del programma semplicemente inserendo il comando desiderato nei DATA, senza apportare altre modifiche al listato? Non avendo familiarità con il linguaggio Assem-

bler, non vorrei combinare pasticci - come è possibile definire i tasti funzione in modo tale che assumano significati diversi se premuti da soli o contemporaneamente

ai tasti SHIFT oppure CTRL? - dopo aver duplicato il disco Welcome con il comando \*BACKUP O O la copia si blocca durante la schermata iniziale, ed appare il messaggio di errore BROKEN DIRECTORY AT UNE 120. La linea 120 del LOADER contiene \*DIR & WI\*.R. Da cosa può dipendere questo malfunzionamento?

## **Mario Di Lorenzo - Torino**

La POKE di cui lei parla non rappresenta un'istruzione, come potrebbe sembrare, bensì una semplice variabile. **È** possibile modificare i DATA, ma sempre seguendo la regola generale, per inserire dei comandi personalizzati. *t1* 

I tasti funzione sono definibili, come ben sappiamo, da FO a F9 mediante l'istruzione \*KEYn, dove n è il numero del tasto. Purtroppo non è possibile associare questi tasti a CTRL e SHIFT, in compenso possiamo dirvi che la funzione definita con il tasto F10 viene eseguita alla pressione del tasto BREAK.

Per quanto riguarda la copia del disco Welcome, consigliamo di usare il programma SDBACKUP contenuto nel sottomenu ADFS. La copia sarà a prova di errori'

## *Come trasferire ViewSheet*

Sono possessore di un OLIVETTI 128 S e lettore affezionato della vostra rivista. Premetto che non so nulla di BASIC e di programmazione in genere, e quindi uso il mio computer più che altro come macchina da scrivere. Utilizzo i programmi VIEW e VIEW-SHEET del disco Welcome, e ho fatto tesoro di quanto contenuto nell'articolo di F. Fabrizi "EASY WORD".

Gradirei sapere se esiste una procedura

per trasferire anche ViewSheet sul dischetto di lavoro, come suggerito per View.

## **Fausto Colombo - Milano**

Dopo aver eseguito il !BOOT del disco Welcome, bisogna premere il tasto BREAK, inserire il disco su cui si vuole salvare il View-Sheet e digitare \*DIR\$, seguito poi dal comando del MOS \*SRSAVE VIEWSHEET 8000 + 4000 7 O I. Il gioco è fatto.

## Quando il word processor non funziona...

Sono in possesso di un IBM compatibile ed ho provato a caricare il programma " WORD PROCESSOR" che ho trovato sulla vostra rivista del mese di dicembre '88, ma non sono riuscito a farlo funzionare. Potreste spiegarmene il motivo?

## **Luciano Scattoni - Orvieto (TR)**

Dobbiamo ammettere che questo programma ci ha creato non pochi problemi, dovuti al fatto che durante le prove in redazione il listato gira perfettamente mentre molti lettori ci hanno scritto lamentando un cattivo funzionamento. Abbiamo però scoperto l'origine dell'inconveniente: tutto dipende dalla versione del GW-BASIC utilizzata. Infatti il Word Processor in questione funziona perfettamente con le release 3.11 e precedenti, mentre mostra alcuni difetti se si usano le release 3.21 e successive.

Per il momento non possiamo far altro che consigliare ai lettori interessati, di munirsi di una delle versioni del GW-BASIC "compatibili" con il programma di Franco Epifani.

*Ciak, si gira!* 

Sono possessore di un computer Philips NMS 8280 (MSX 2). ed un nuovo acquirente della vostra rivista, visto che forse è l'unica ad interessarsi di questo computer in maniera eccellente.

 $\sim$   $_{\rm g}$ 

Ho acquistato questo sistema alcuni mesi or sono, con l'unico scopo di manipolare le immagini video, in quanto possiedo un modesto studio di videoregistrazione dove elaboro riprese di cerimonie matrimoniali, video sportivi, avvenimenti particolari, ecc.

In dotazione all'apparecchio mi è stato fornito il software "Videographic" per creare degli ottimi effetti, ma a quanto pare tutto il sistema si limita a questo solo programma, dal momento che non sono riuscito a trovare in negozi specializzati altro software simile.

Concludendo, mi appello a voi per incrementare il software del mio computer! NB. Non sono il solo ad avere questo problema: con dei miei conoscenti ci chiediamo se sia necessario sostituire 1'8280 con un Amiga 500. Voi cosa ne pensate?

## **Marco Sensoli - Fano (PS)**

La rubrica "Super MSX2 & Video Digitali" è stata pensata non solo per i programmatori, ma anche per i cosidetti operatori dell'elaboratore in questione, prova ne sia il disk "EFFETTI SPECIALI 1" al quale seguiranno altri programmi di prossima vendita. Rimane il fatto che altri dischetti per l'NMS 8280 di varie software house portano il nome di: VIDEOGRAPHICS-SONY, QUICK TE-LOPPER, DIGITIZE PLUS E O-MANAGER. Per maggiori informazioni, comunque, sarà bene rivolgersi direttamente ai negozi specializzati, quasi sempre segnalati anche sulle Pagine Gialle.

Riguardo al cambio Amiga 500/NMS 8280, come Misteriano incallito le posso solo dire che ho appena finito un programma dal titolo "IMAGO" che ha la possibilità di elargire almeno 2500 variazioni (fra solarizzazioni, grafismi, ecc.) per ogni vostra immagine salvata su disk... e anagrammando IMAGO vien proprio fuori AMIGO, il grande AMIGO 8280. Capita l'antifona?

P.S IMAGO sarà prossimamente presentato su LIST.

## *Catalogo* Il

Sono un appassionato lettore della vostra rivista da soli due mesi, in quanto da tale periodo sono in possesso di un OLIVETTI PRODEST PC128S.

In riferimento al programma CATALOGO apparso su LIST 10188 e successiva ERRA- TA CORRIGE apparsa su LIST 11/88, non sono ancora in grado di poter avviare il suddetto programma in quanto:

1) alla riga 230 il computer visualizza: NO SUCH VARIABLE AT LINE 230;

2) nonostante la rettifica per l'apertura iniziale del file al punto 5 del suddetto programma, il computer visualizza il vocabolo CHANNEL.

Gradirei quindi ricevere ulteriori chiarimenti su questo programma.

## **Angelo Scandurra - Paternò (CT)**

L'inconveniente NO SUCH VARIABLE può essere facilmente eliminato controllando di aver correttamente digitato la variabile Max% nelle linee 140 e 230. L'errore CHAN-NEL è dovuto al fatto che ADFS non trova sul disco il file: Lista—Nomi. È proprio con questo nomefile che deve essere ripetuto il punto numero 5 dell'articolo di accompagnamento.

Approfittiamo per ricordare che il nomefile in questione è lo stesso presente alla linea 220.

## *Antifurto elenronito*

Nel numero di Novembre 1988, è stato pubblicato il programma "ANTIFURTO COM-PUTERIZZATO" con allegato lo schema dell'interfaccia da costruire.

A questo proposito vorrei avere ulteriori delucidazioni sull'utilizzo di questa interfaccia. Sullo stesso numero della rivista è apparsa l'ERRATA CORRIGE del programma MERGE. vorrei sapere dove inserire le routine mancanti.

Vorrei inoltre sapere se esiste in commercio un programma per il PC128S per la gestione delle cartelle cliniche, come quello per i computer MSX.

## **Alberto Corradini - Borgofranco sul Po (MN)**

Vediamo di rispondere con ordine alle sue domande. Il programma Antifurto Computerizzato è stato ideato per proteggere quei locali ove sono situate attrezzature di una certa importanza, in modo che se qualcuno tentasse di entrarvi a nostra insaputa, ne saremmo subito avvertiti. Naturalmente le applicazioni sono moltissime, anche se limitate dal fatto che il suono prodotto dal PC128S non è udibile a grande distanza.

Le routine presenti nell'errata corrige da lei menzionata, sono da inserire nella stessa

directory del programma MERGE e non nel programma stesso.

Per quanto riguarda il programma da lei richiesto la informiamo che ne è in fase di studio una versione per il PC128S.

## *Conversione da GWBasit a Basit MSX*

Ho comprato da poco un computer MSX2 PHILIPS 8235. Dopo aver visto, e giocato, con /'innumerevole software ricreativo, mi sono messo alla programmazione. Avendo una precedente esperienza in ambiente MS-DOS, e soprattutto in GWBASIC, ho provato a ricopiare alcuni programmi fatti in GWBASIC. Mi sono accorto che però molti di loro non girano perché non trovano istruzioni come RANDOMIZE, CHAIN, GET (in ambiente grafico) e altre.

Perché i programmi in GWBASIC e in BASI-CA, tranne alcune eccezioni, non mi girano?

## **Alvaro Murio - Acilia**

I programmi fatti in BASIC per IBM e compatibili, non gireranno mai sul BASIC MSX. La ragione è semplice: innanzitutto il BASIC MSX non prevede l'istruzione RANDOMIZE come nei compatibili ma solo RND da eseguire nella forma "A= RND (-1) ". Altre istruzioni per il BASIC MSX le potrà trovare sul suo manuale d'uso.

Ci sono eccezioni di programmi in BASIC che girano sia su MSX sia su compatibili IBM, ma solo dove le istruzioni usate sono quelle elementari del BASIC (PRINT, LOAD, SAVE, INPUT, END, ecc.).

Un programma tipo:

10 INPUT" NUMERO ";N

20 INPUT" ALTRO NUMERO";N2

 $30 N3 = N + N2$ 

40 PRINT "TOTALE:";N3

50 END

gira sia in ambiente BASIC IBM sia in ambiente BASIC MSX.

È chiaro che se poi vengono richiamate istruzioni dalla ROM con l'istruzione POKE in ambiente IBM succede una cosa e in ambiente MSX succede un'altra. Provate in ambiente MSX "POKE &HFCAB,1 ": si settano le maiuscole senza premere "CAPS LOCK"; provare su un compatibile la stessa istruzione. Nel migliore dei casi il computer provvederà a fare un RESET di sistema. Nel migliore dei casi. Consiglio al signor Murio di non fare prove di conversione da IBM a MSX e viceversa e attenersi ai manuali MSX.

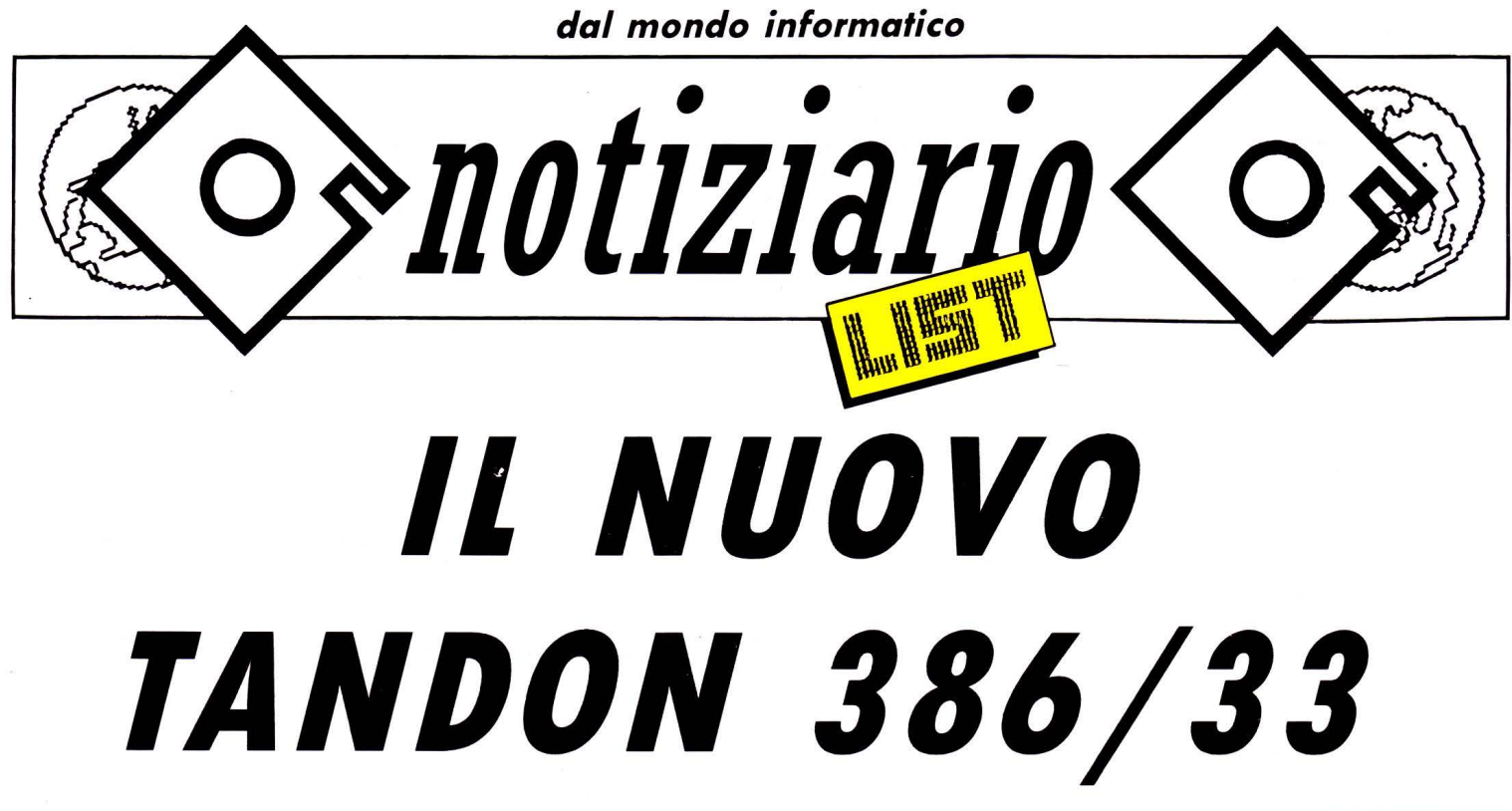

*Con il Tandon 386/33, finisce l'epoca nella quale i persona/ computer necessariamente dovevano cedere il passo quando per risolvere certi problemi in tempo reale erano necessarie alte potenze di elaborazione o grandi capacità di memoria o quando le applicazioni implicavano /'occesso a grandi data base, ed altri compiti particolarmente gravosi* 

Con una velocità di clock di 33 MHz, una memoria centrale fino a 24 MB a 32 bit come nei grandi elaboratori, disco rigido fino a 660 MB ad eccesso ultra-veloce e molte altre caratteristiche speciali, il nuovo Tandon 386 si posiziona in un settore che fino ad oggi era riservato ai super-minicomputer e mette nelle mani degli utenti professionali una potenza quasi paragonabile a quella di un grande elaboratore da centro di calcolo.

La nuova famiglia di sistemi ad alte prestazioni Tandon 386 è equipaggiata di processori ad alte prestazioni a 32 bit che funzionano con velocità di clock di 25 o 33 MHz. Questa prerogativa fa di questo nuovo personal uno dei più veloci minicomputer disponibili oggi sul mercato. Allo scopo di garantire la totale compatibilità con tutto il software standard MS-DOS, la velocità del clock può essere portata a 8 MHz con la semplice pressione di un tasto. Questo per

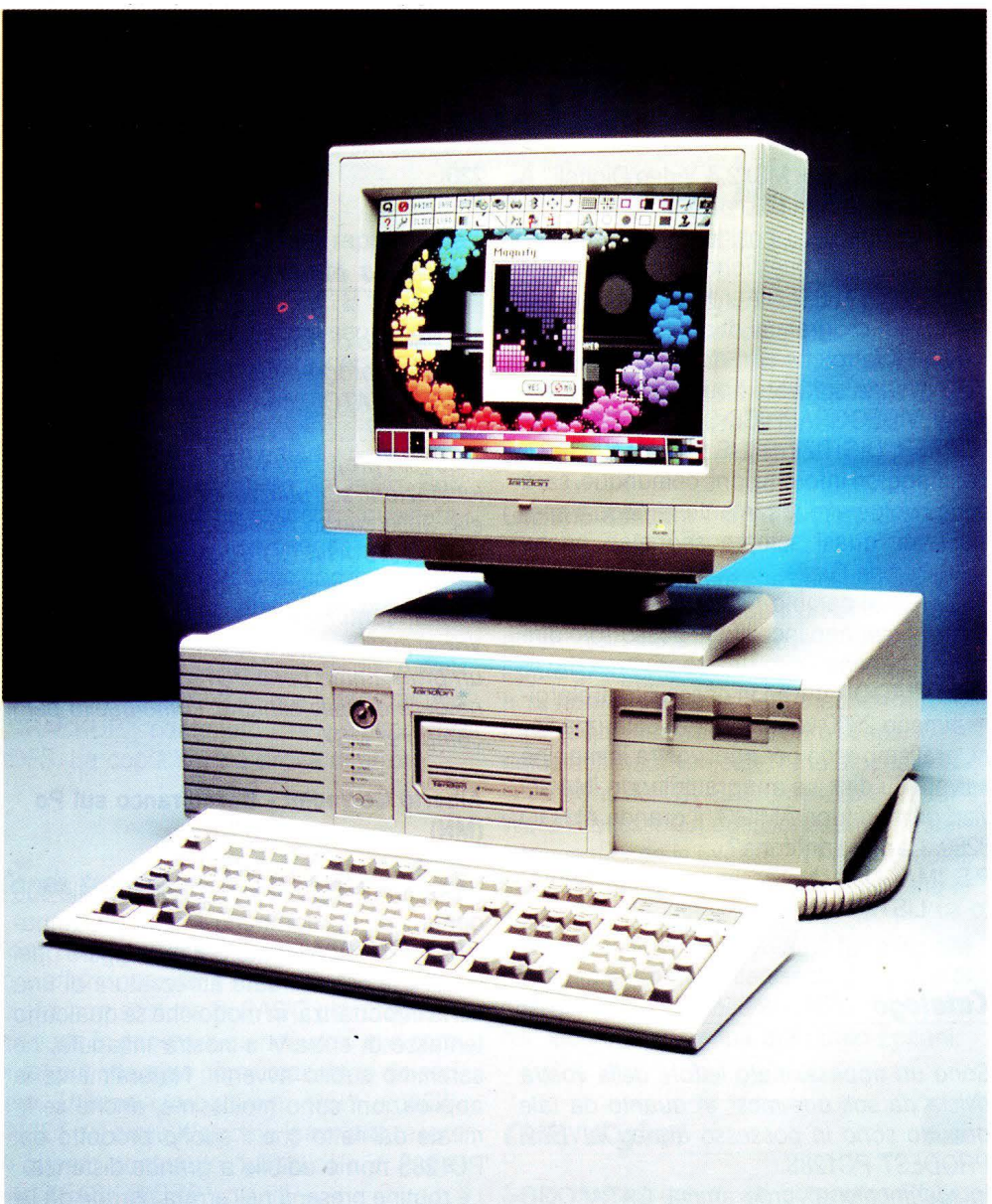

garantire agli utenti la protezione degli investimenti in software effettuati fino ad oggi e offrire nel contempo il massimo possibile delle prestazioni e della velocità di trasferimento.

Il nuovo Tandon 386/33 dispone di una completa serie di caratteristiche che ne aumentano la produttività, funzioni che fino · ad oggi sono state disponibili esclusivamente su supermini molto più costosi. Questo significativo incremento delle prestazioni di sistema è il risultato di un acceleratore intelligente di comandi in grado di caricare in RAM le istruzioni presenti nella memoria ROM. Il sistema da 64 Kbyte di memoria statica cache, che è di serie in questi sistemi, contribuisce inoltre ad aumentare in modo significativo il rendimento di tutto il sistema. Sono anche disponibili come opzione sulla scheda di sistema i coprocessori matematici Weitek e lntel 80387. I due coprocessori possono operare simultaneamente.

Nella versione standard il Tandon 386/33 viene fornito con 1 MB di memoria RAM e può essere potenziato fino a 24 MB con l'inserimento di componenti SIMM da 1 MB sulla piastra di sistema senza occupare alcun connettore di espansione. Allo stesso tempo il Tandon 386/33 offre una funzionalità a 32 bit senza compromessi dal primo all'ultimo chip di memoria. Il sistema dispone dei seguenti connettori di espansione: una porta a 8 bit compatibile XT, quattro porte a 16 bit compatibili AT e una porta a 32 bit per una ulteriore espansione di memoria RAM. Il controller del disco usa una porta di espansione a 16 bit, mentre l'adattatore del monitor e la scheda di interfaccia (con una interfaccia seriale RS-232-C/V. 24 e una parallela standard compatibile) impiegano un connettore di espansione a 8 o a 16 bit ciascuno.

Il nuovo modello al vertice della gamma dei sistemi Tandon è disponibile in diverse versioni. Tutti i sistemi dispongono di un disk drive compatibile AT da 5 1/4" 1,2 MB; in alternativa può essere installato un floppy disk drive da 31/2" da 1,44 MB. li disco rigido è gestito da controller ESDI. La famiglia Tandon 386/25 (senza disco rigido), Tandon 386/25-90 (con disco da 90 MB}, Tandon 386/25-330 (con disco da 330 MB), tutti equipaggiati di microprocessore 80386 ad alte prestazioni con frequenza di clock di 25 MHz. La famiglia dei super-PC Tandon 386/33 hanno una frequenza di clock reale di 33 MHz. Anche per questo sistema sono disponibili diverse versioni: Il Tandon 386/33 è un sistema con il solo floppy disk drive senza disco rigido, mentre i modelli

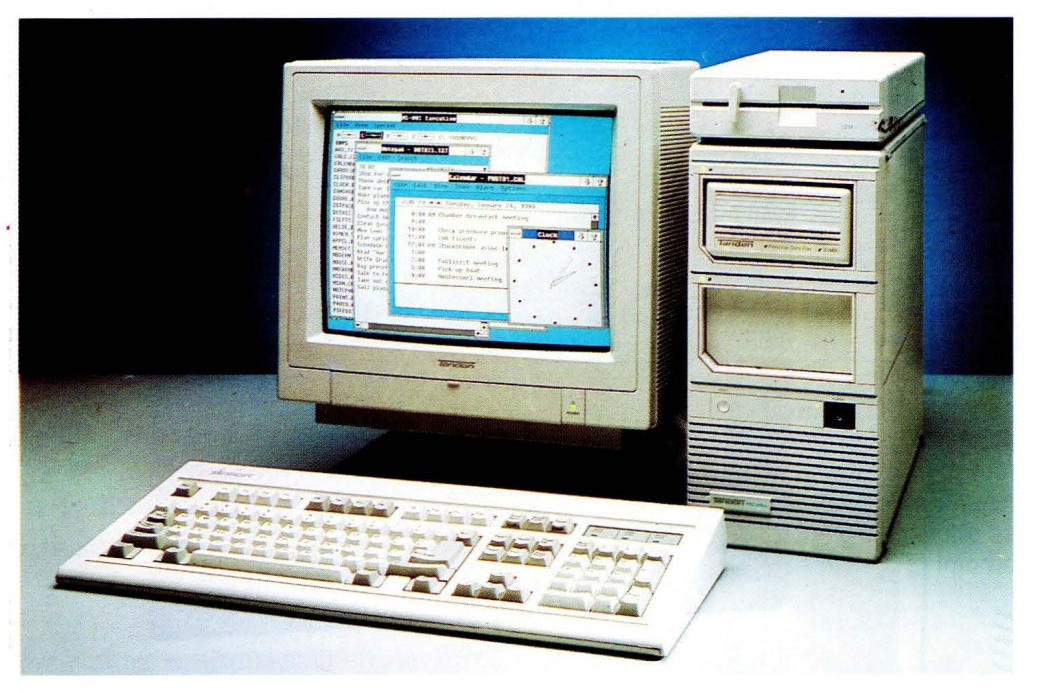

Tandon 386/33-110, Tandon 386/330 e Tandon 386/660 dispongono rispettivamente di memoria di massa su disco rigido da 110, 330 e 660 MB.

La famiglia dei sistemi Tandon 386/33 dispone di tastiera universale a profilo piatto con un design ergonomico migliorato e di un monitor ad alta risoluzione da 14", verde o ambra hercules compatibile, adattabile dall'operatore in modo verticale e orizzontale. La risoluzione è di 720 x 348 pixel. Come opzioni sono disponibili un monitor EGA da 14" con adattatore (risoluzione: 640 x 350 pixel a 16 colori da una tavolozza di 64) anch'esso adattabile come posizione, o un monitor VGA da 14" (monocromatico o a colori) con un controller VGA a 8 o 16 bit. Entrambe le schede VGA sono compatibili MDA, CGA, MGA e EGA. In questo caso la risoluzione è di 16 fra 263.144 colori con una risoluzione di 640 x 480 pixel.

L'interfaccia grafica MS-Windows/386, che è parte integrante del sistema Tandon 386/33, garantisce all'utente una reale possibilità di uso contemporaneo di più programmi e fa di questo computer al vertice della gamma Tandon un prodotto ideale come server di rete.

Il Tandon 386/33, naturalmente, è compatibile con i sistemi operativi MS-DOS, OS/2, UNIX, Novell, oltre che con altri sistemi operativi e di rete. Il sistema comprende il software MS-DOS 3.3, il Microsoft GW-BASIC oltre che le Data Pac-Utilities e tutti i relativi manuali.

Con l'opzione ln-Pac, che include il controller RLL Tandon con memoria cache da 64 KB per accesso rapido ai dati, il "mainframe in un contenitore da persona!" è compatibile con lo standard innovativo del Personal Data Pac (il disco rigido rimovibile brevettato dalla Tandon). Questo significa: risorse di memoria di massa praticamente illimitate, nessun compromesso sull'integrità dei dati e sicurezza di funzionamento grazie alla completa portabilità e mobilità di programmi e applicazioni; e tutto questo a un livello di prestazioni fino ad ora mai raggiunto.

Tandon Computer S.p.a. Via Enrico Fermi 20 Milano

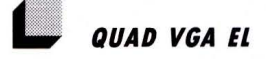

La Tradinform S.r.l. distributrice di prodotti informatici finiti ad alto contenuto tecnologico, presenta sul mercato l'ultima novità della casa statunitense Ouadram, produttrice di sofisticate schede e di monitor professionali per persona! computer IBM e compatibili.

La Ouad VGA EL si pone come un vero e proprio "entry level" degli adattatori video VGA. Costruita interamente negli Stati Uniti, a garanzia di altissima tecnologia, e con criteri costruttivi di estrema pulizia ed accuratezza, la Ouad VGA EL soddisfa le esigenze più raffinate di un utenza che ha bisogno di VGA di grande qualità con un costo assolutamente competitivo e contenuto.

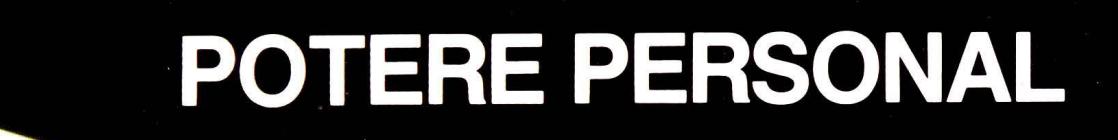

**PHILIPS** 

 $\begin{aligned} \text{min} \end{aligned}$ 

 $\mathbb{E}$ 

## **NUOVO VELOCISSIMO PHILIPS TC 100**

### **IL COMPATTO E VELOCE NMS TC100**  Memoria RAM 512 KB espandibile a 640 KB; proces-

**PHILIPS** 

**The Second** 

**Communication** 

. . . . . . . . . . . .

÷

**DHILIPS** 

**PRO 76M74** 

A

**NMS TC 100** 

a de especial.

sore 8088 con velocità di clock commutabile da 4,7 a 10 MHz; scheda grafica compatibile Hercules e CGA. Disponibile in tre configurazioni.

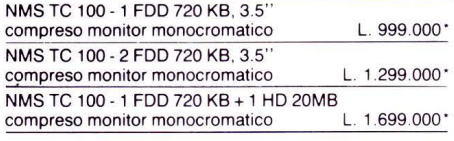

## **I VERSATILI PC XT**

Processore 8088 con velocità di clock selezionabile tra 4,7 e 8 MHz; memoria RAM 768 KB (512 KB per il solo NMS 9105); cinque slot di espansione; scheda<br>grafica compatibile Hercules, CGA, MDA e Plantro-<br>nics disponibile in quattro configurazioni: NMS 9105<br>un floppy disk drive 3.5" 720 KB di capacità; NMS 9110 due floppy disk drive 3.5"; NMS 9111 un floppy disk drive 3.5" e uno 5.25" 360 KB; NMS 9115 un floppy disk drive e un hard disk da 20 MB.

### **I PC PROFESSIONALI AT**

Processore 80286 funzionante a 8 e 10 MHz; memoria RAM 640 KB espandibile a 2,5 MB. Disponibile in due configurazioni: NMS AT 25 un floppy disk drive 5.25" 1,2 MB di capacità, hard disk da 20 MB; scheda grafica compatibile Hercules, CGA, MDA e Plantronics; NMS 9130 un floppy disk drive 3.5" 1,44 MB di capacità, hard disk da 45 MB; scheda grafica EGA.

### **LE STAMPANTI**

Una vasta gamma per tutte le esigenze; dalla piccola stampante ad aghi NMS 1432. 80 colonne, 120 caratteri al secondo, alla prestigiosa stampante laser NMS 1480 da sei pagine al minuto; attraverso un vasto range da 80 a 136 colonne, da 120 a 240 caratteri al secondo, da 9 a 24 aghi.

## **I MONITOR**

Philips leader del mercato offre un vasto range di monitor monocromatici e colore da 12" a 20" compatibili con le schede Hercules, CGA, EGA, VGA, applicazioni desk top publishing e CAD CAM.

**MONITOR COMPRESO**<br>**A PARTIRE DA** 

L. 999.000

### **PERSONAL COMPUTER MS-DOS**

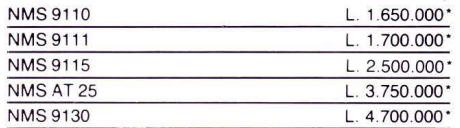

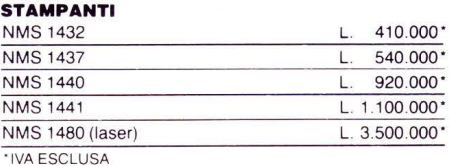

Dal punto di vista strettamente tecnico, la Ouad VGA EL offre una compatibilità del 100%. Dotata di bus a 8 bit, è compatibile con i persona! computer IBM XT e AT compatibili; ed è in grado di supportare solo monitor analogici, VGA e Multiscan in modo VGA.

La sua installazione è semplicissima, non ci sono switch o jumpers da settare, basta inserire l'adattatore in qualsiasi slot disponibile del vostro PC. Inoltre non è necessario installare alcun software: si utilizzano direttamente i driver VGA o EGA in dotazione con i pacchetti applicativi.

Tradinform Sri Via Carlo Perrier 4 00157 ROMA

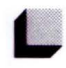

## • *DOPO HARDCARD E PASSPORT,*  I. *PLUS PRESENTA IMPULSE*

L'Editrice Italiana Software annuncia Plus lmpulse, il disco rigido più veloce e versatile nella classe PC LAN. Plus lmpulse è rivolto agli utenti di applicazioni che richiedono una grande quantità di memoria su disco, ai sistemi come data base, programmi di contabilità, CAD, LAN e desktop publishing.

Plus lmpulse ha un tempo di accesso effettivo di 12 Ms e permette di collegare su un solo PC LAN server fino a 32 drive (cioè più di 2.6 Gb).

Plus lmpulse segue altri due prodotti dagli aspetti innovativi introdotti recentemente dalla Plus: si tratta del disco rigido su scheda Hardcard e della prima memoria trasportabili Passport. Dopo lmpulse, la Plus intende proseguire sulla strada dello sviluppo di prodotti ad alto contenuto di innovazione tecnologica che stabiliranno nuovi standard per il settore degli hard disk. Fino ad oggi, per ottenere le stesse prestazioni offerte da lmpulse, gli utenti di 286, 386 e di LAN dovevano rivolgersi a drive molto costosi nella gamma dei 150-300 Mb.

Il sistema drive di lmpulse dispone invece di opzioni per hard disk da 40 o 80 Mb e un adattatore per bus a 16 bit in grado di gestire 4 drive montati internamente e un totale di 16 drive. Vi è inoltre possibilità di collegare più drive esternamente, alloggiandoli in appositi chassis esterni.

Il nuovo disco rigido impiega una interfaccia propietary chiamata Cluster Disk lnterface che permette un alto livello di espandi-

bilità senza sacrificare la qualità delle prestazioni. A differenze di SCSI, CDI è in grado di trasferire fino a 512 byte di dati per ogni transazione e di operare a una velocità di trasferimento massima di 4Mb al secondo. Il tempo di accesso è diminuito drasticamente da una architettura DisCache dotata di una memoria cache a 2 porte seriali di 64 K ad alta velocità per ciascun drive. DisCache aumenta le prestazioni totali di lmpulse rispetto alla struttura buffer di un drive tradizionale. Insieme alla memoria cache del disco l'Onboard Controller permette a questo nuovo prodotto di gestire simultaneamente più richieste distribuite su più drive in un sistema operativo funzionale. Anticipando le richieste dei dati, DisCache utilizza una tecnica di preraccolta per individuare e memorizzare i dati successivi nella memoria cache. Poiché il 50 % delle richieste sono in media sequenziali, i dati possono essere estratti in microsecondi anziché in millisecondi.

L'architettura di lmpulse è basata su una tecnologia assolutamente nuova per i file

server di PC LAN. Essa estrae vantaggio dalla futura generazione di ambienti di network multirete rappresentata da 3+open per l'ottimizzazione delle performance LAN. Plus lmpulse si propone come soluzione ideale per il 3+Open LAN Manager Entry System. Ulteriormente potenziata per le installazioni in rete locale, l'interfaccia Defect Free lnterface elimina i settori difettosi per il sistema operativo, evitando la necessità di utilizzare il programma Compsurf (che può arrivare fino a 36 ore per disco da 320 Mb) prima di installare il drive su una rete Novell. Il drive è compatibile con AT IBM, Compaq Deskpro 286/386, Olivetti, Wyse, Ast, NCR, Zenit. Sono anche disponibili i drive di supporto a DOS, OS/2 Microsoft LAN Manager e Novell Netware. Il disco rigido lmpulse ha un tempo medio tra guasti (MTFB) intorno alle 50.000 ore.

EDITRICE ITALIANA SOFTWARE Via Fieno 8 20123 Milano

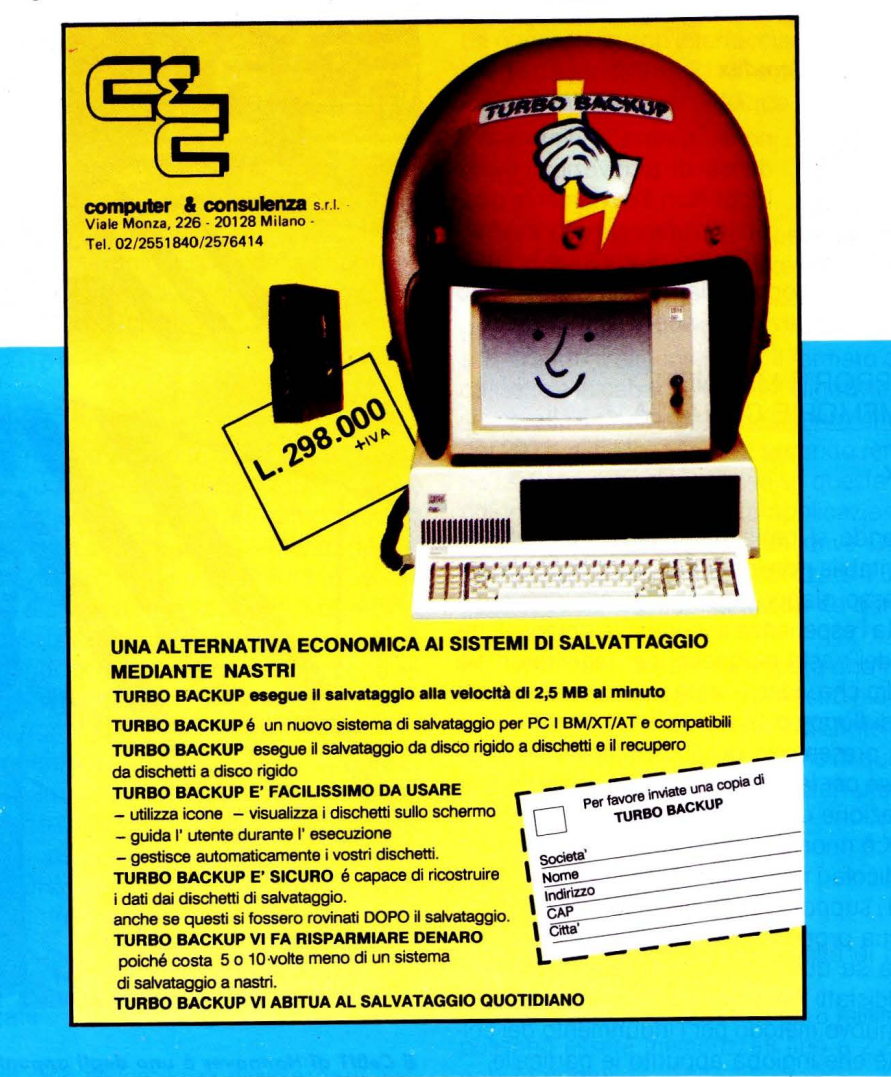

**ATTUALITÀ** 

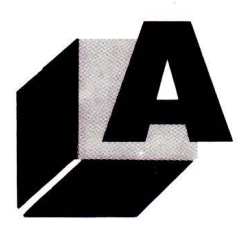

## • *NO VITA DI PRIMA VERA*  REPORTAGE SULLE NOVITÀ **PRESENTATE AI SALONI DI STAGIONE**

## **di STEFANO MAJOCCHI**

**li** *settore informatico è in costante svi/uppo, ma ci sono clei particolari periodi in cui le aziende presentano i nuovi prodotti approfittane/o ciel/e manifestazioni quali* **il CeBIT e il Comdex** 

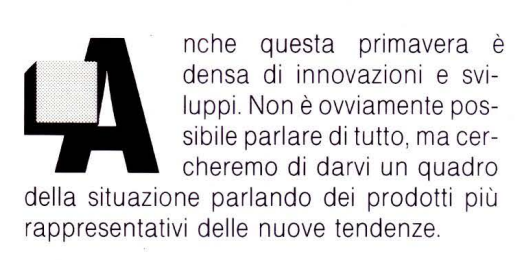

SUPPORTI MAGNETICI **E** MEMORIE DI MASSA

TDK

Quando si parla di supporti magnetici, è inevitabile non incontrare il nome di questo colosso giapponese.

Tutta l'esperienza accumulata per lo sviluppo dei nastri magnetici per registratori sia audio che video è stata riversata in una serie di floppy disk sia da 5 1/4 che da 3 1/2 che presentano delle caratteristiche innovative per la tecnologia utilizzata nella realizzazione dello strato magnetico.

TDK è rinomata nel settore per l'impiego di particolari particelle denominate Avilyn per tutti i supporti magnetici pregiati; anche per la sua produzione di floppy la scelta è caduta su questo tipo di particelle, ma non soddisfatti del prodotto hanno sviluppato un nuovo metodo per l'indurimento del col-

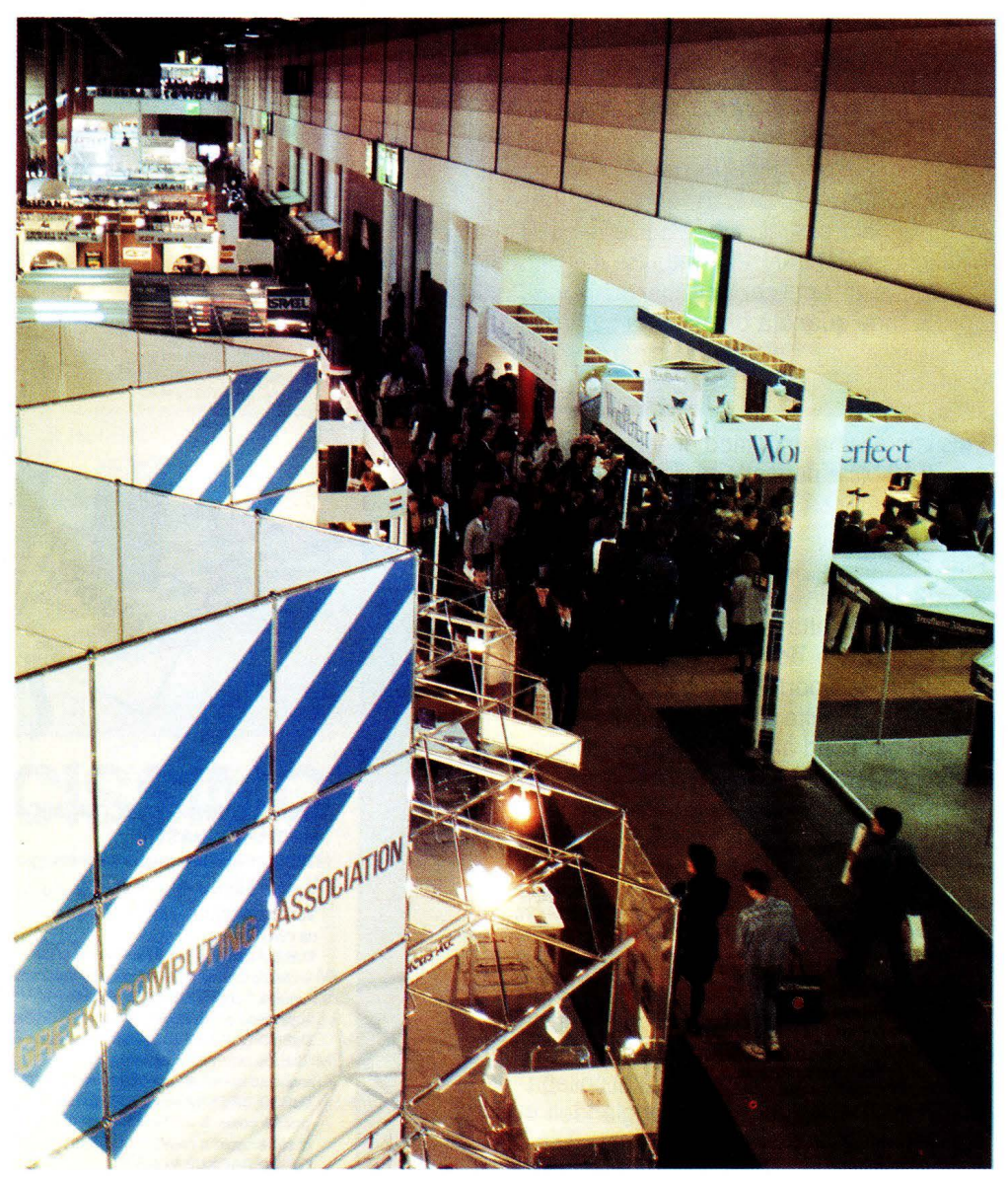

lante che ingloba appunto le particelle. **Il CeBIT di Hannover è uno degli appuntamenti per le novità di primavera.** 

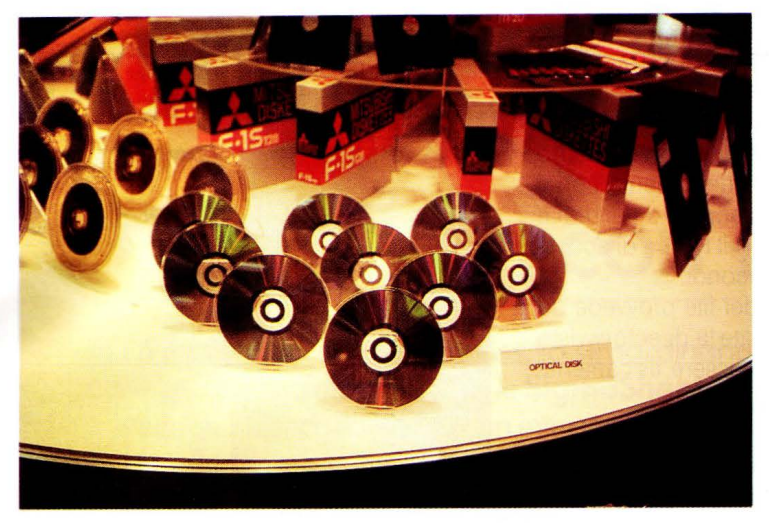

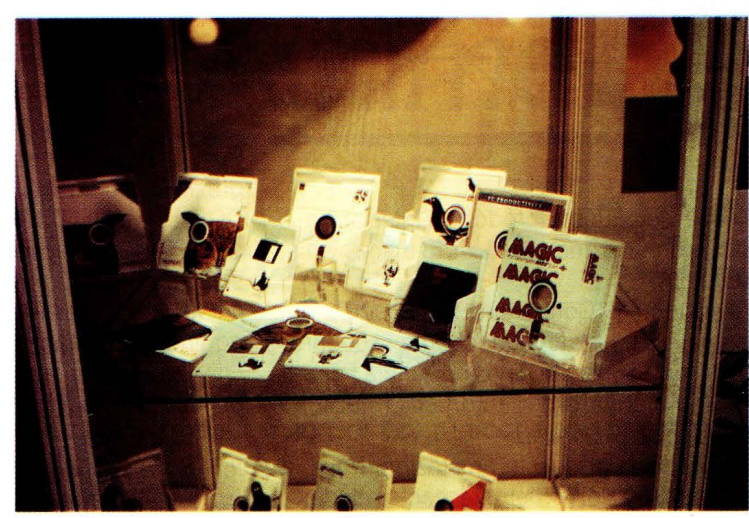

*La personalizzazione dei ;acket è per la Sentine/ un incentivo alle vendite Assieme ai normali floppy disk malte case stanna affiancando la*  produzione di dischi ottici sia WORM che Magneto Ottici (cancellabili).

I floppy disk sono costruiti a strati e la parte più delicata è la superficie magnetica. Il processo classico di indurimento è quello termico e TDK ha deciso di utilizzare un fascio di elettroni per migliorare il legame fra le molecole del collante. Il risultato è una maggiore stabilità e uniformità dello strato magnetico. Con l'aumentare della densità di registrazione dei dati diventa importante la stabilità del livello di magnetizzazione sull'intera superficie e i grafici prodotti dalla DK dimostrano la superiorità del prodotto. Ogni utente di computer ha la necessità di memorizzare particolari programmi e file su un supporto estremamente affidabile, scartando i dischetti economici per evitare brute sorprese; seguendo un po' la filosofia dell'audio, potremmo dire che il materiale prezioso si merita un supporto TDK.

## ACT

Sotto questo marchio sono commercializzati i floppy disk prodotti dalla G. Yean Electronics Technology Corporation. Il loro prodotto, per l'alta qualità è stato scelto come il Floppy Disk ufficiale per i noni giochi asiatici del 1990.

Il fascino della sponsorizzazione non ha limiti e dobbiamo ammettere che non ci aspettavamo di trovare un "floppy ufficiale" per una manifestazione sportiva.

L'impegno di questa azienda è comunque notevole: non soddisfatti dell'attuale tecnologia per la produzione dell'intero floppy disc, hanno reingegnerizzato tutto il procedimento sviluppando autonomamente i macchinari per l'assemblaggio del prodotto. Ogni parte del dischetto è stata riconsiderata nei materiali per ottenere la migliore combinazione.

I produttori di floppy sono, per motivi tecnologici, divisi in due grandi categorie: quelli in grado di produrre il supporto magnetico e quelli che assemblano i dischi con sup-

porto acquistato. Sono infatti molto poche le aziende che dispongono della tecnologia - per produrre gli ossidi e il supporto magnetico, quindi la maggior parte delle case può solo impegnarsi a migliorare la qualità del jacket e della clamshell.

## Fuji Film

Non poteva mancare il "floppy ufficiale" della coppa del mondo di calcio del '90 sotto il marchio Fuji. Anche questa casa non ha saputo resistere al fascino del floppy colorato e propone l'intera gamma, 5 1/4 - 3 1/2 - 3 1/2 HD, in cinque tonalità pastello; per il formato cinque pollici è disponibile anche la versione HD già formattata secondo lo standard IBM AT.

Per il novanta quindi i dati della coppa del mondo saranno "a colori". speriamo che sia di buon auspicio.

## Maxtor

Un nome che anche in Italia sta attirando l'attenzione per la produzione di hard disk e dischi ottici. Da un lato troviamo prodotti come l'hard disk tre pollici e mezzo da 201 Megabyte formattato e dall'altra il drive ottico per dischi magneto-ottici da 1 Gigabyte. La capacità di questi dispositivi sta raggiungendo livelli impressionanti e noi poveri utenti rimaniamo qualche volta disorientati di fronte alle centinaia di Megabyte. La tendenza tecnologica è comunque chiara: gli hard disk diventano sempre più com-

patti, con i 100 Megabyte considerati come dimensione minima, mentre i dischi ottici di tipo WORM ed Erasable si faranno sempre più largo nel settore delle memorie di massa.

Seagate

L'hard disk necessita di diverse parti elet-

troniche per poter colloquiare con il computer. I produttori hanno sviluppato delle interfacce standard quali l'SCSl, l'ST-506 ed altre.

Per poter collegare l'hard disc ogni computer deve però disporre di una scheda controller che sia dotata dell'appropriata interfaccia. Seagate ha deciso di semplificare ulteriormente la situazione incorporando direttamente sull'hard disc l'interfaccia ed il controller per i computer AT e compatibili. La nuova linea con interfaccia AT è composta da tre modelli da 21, 32 e 43 Megabyte a 28 o 40 millisecondi di tempo d'accesso.

## Wangtek

Le sorti del Digitai Audio Tape (DAT) sono state. per il momento, infauste per il settore Hi-Fi mentre l'impiego della stessa tecnologia nel settore informatico sta invece riscontrando molto interesse. Il formato delle cassette e la capacità sopra il Gigabyte, assieme alla velocità di trasferimento che va dai 200 K ai 5 Mega byte al secondo rendono i sistemi di backup basati su questa tecnologia vincente per molte applicazioni. Wangtek propone quindi un drive DDAT (Data DAT) capace di memorizzare 1,3 Gi-

gabites in soli 60 metri di nastro da quattro millimetri.

In questo caso è stata sviluppata una nuova meccanica per l'utilizzo di nastro più sottile in collaborazione con la JVC. L'interfaccia SCSI garantisce l'integrazione di questo nuovo dispositivo senza particolari problemi.

Mountain Computer lnc.

Un altro DAT trasformato in unità di backup è il Series 2100.

Su una cassetta con nastro da 8 millimetri possono essere memorizzati fino a 2,2 Gigabyte di dati.

**ATTUALITÀ** 

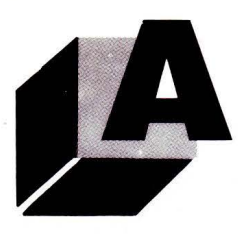

Anche per questo prodotto l'interfaccia è SCSI con un transfer rate di 13 megabyte al minuto.

La Mountain Computers è da tempo sul mercato dei sistemi di backup e i suoi prodotti sono corredati del programma FileSafe, uno standard de facto per la gestione dei sistemi di backup.

Un prodotto di queste prestazioni trova la sua collocazione nel crescente mercato delle reti di PC.

## Chinon

I possessori di Amiga dovrebbero conoscere questo nome dato che i drive da 3 pollici e mezzo montati nei loro computer sono quasi sempre prodotti da questa casa.

La Chinon è nota per i suoi prodotti a basso costo e dopo la fruttuosa esperienza nel settore dei drive per floppy disk ora cerca di dare il suo contributo alla diffusione dei CD-ROM con il drive CDS-430. A circa un milione di lire è possibile acquistare questo dispositivo che non solo si interfaccia ai computer IBM e compatibili, ma ha anche un'uscita audio stereofonica per l'ascolto di CD musicali.

La capacità dei CD-ROM codificati secondo i metodi Sony e Philips è di circa 550 Megabyte e l'unità e fornita su richiesta con il software di controllo, sviluppato da Microsoft sotto il nome di MS-DOS CD ROM Extension.

Anche con i CD Audio è possibile controllare il funzionamento dell'unità da PC.

## **Mitsui**

La Mitsui è un'azienda leader nel settore della petrolchimica in Giappone e non disdegna gli investimenti in settori particolari quali la biotecnologia, la ricerca nei materiali compositi e lo sviluppo di nuovi materiali per l'elettronica. Da queste ricerche è nato un nuovo substrato per i dischi ottici. La densità dei dati determina la necessità di un supporto che non risenta dell'umidità, degli stress meccanici e della temperatura. Il polyolefine amorfo (APO) è il nuovo materiale che ha stimolato la Mitsui a produrre dischi ottici WORM ed Erasable e un drive per WORM.

Oltre ai semplici drive e dischi questa casa propone anche un kit per PC composto da un drive WORM da 800 Megabyte, una interfaccia per PC XT e AT e un software per la gestione.

Per l'utente è come avere un drive esterno grazie alla compatibilità del sistema con il DOS. La velocità di trasferimento dei dati è di 100 Kbyte al secondo e il tempo di accesso è di circa 120 millisecondi.

Il software di gestione dei file provvede ad aggiornare costantemente la directory visto che i dati non possono essere fisicamente cancellati o sovrascritti.

## Xidex

Dalla combinazione del disco magnetico e del disco ottico nasce un nuovo tipo di supporto: il Floptical Disk. Un normale dischetto da tre pollici e mezzo è in grado di memorizzare fino a due megabyte con una densità di 135 tracce per pollice.

Il problema che si incontra quando si vuole incrementare la densità di registrazione stà nella difficoltà di posizionare con precisione la testina rispetto alla traccia. La società americana Insite ha sviluppato un nuovo tipo di drive che utilizza una marcatura ottica delle tracce per il posizionamento della testina; questo porta la densità delle tracce a 1250 per pollice con un conseguente incremento di capacità a 20 Megabyte formattati.

I vantaggi di questa tecnologia sono diversi: innanzitutto il supporto magnetico rimane pressoché inalterato nelle sue caratteristiche, poi anche il drive risulta abbastanza economico (circa settecentomila lire al pubblico) e non differisce sostanzialmente dai prodotti attualmente disponibili, infine è possibile aspettarsi un incremento di capacità fino ai 100 Megabyte nei prossimi due anni.

La Xydex ha deciso di collaborare dando il via alla produzione dei dischetti che nel ciclo produttivo sono sottoposti solo ad un trattamento aggiuntivo in una macchina che "scrive" permanentemente le tracce ottiche.

Si tratta in pratica di un nuovo ibrido tecnologico che da una parte ricorda gli hard disc a supporto estraibile e dall'altra i dischi ottici.

Certamente questa tecnologia ha dalla sua parte il basso costo sia del drive che dei dischetti, quindi ha delle buone chance per vincere la partita dei "superdrive".

## STAMPANTI

**QMS** 

La sigla DTP è ormai familiare a tutti ed il mercato informatico sta vivendo l'apertura

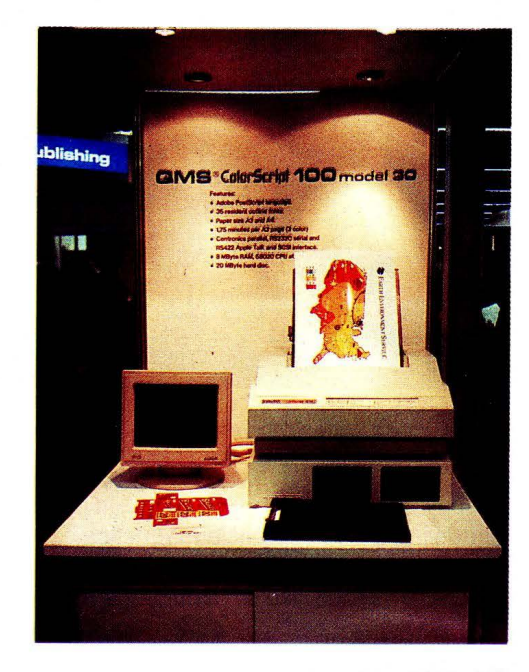

*La prima stampante a colori compatibile PostScript è della QMS. Non molto compatta, ma perfetta nella stampa.* 

di questo nuovo segmento con un continuo susseguirsi di prodotti.

L'evoluzione dell'editoria elettronica è molto rapida, con particolare riferimento al software che ha visto la comparsa di pacchetti sempre più sofisticati.

Anche le stampanti, spesso elemento critico della catena DTP, stanno cercando di tenere il passo.

È il caso della ColorScript 100, la prima stampante a colori dotata di PostScript Adobe. Le prestazioni di questa macchina sono: stampa a colori in formato A4 (modello 20) e A3 (modello 30), PostScript Adobe, 35 fonti residenti, 4 Megabyte di RAM e 1 Megabyte di ROM.

Un processore 68020 a 16.67 MHz è il cuore del controller che può essere espanso per la stampa del formato A3 e completato con altri 4 Megabyte di RAM ed un hard disk da 20 Megabyte per le fonti.

Il funzionamento è a quattro passate sullo stesso foglio con un processo a trasferimento termico.

Il risultato di stampa merita di essere visto in originale per la particolare precisione e brillantezza dei colori.

Proprio per la resa cromatica della Color-Script 100 la OMS ha concluso un accordo con la Panione per dotare la stampante di una tabella corrispondente ai colori del Pantone Matching System 747XR.

Utilizzando i programmi che già includono le tabelle Panione, come l'Adobe lllustrator 88 o il Ready-Set-Go! Ver 4.5 è quindi possi-

# RICORDI>Archimedes

## Buon lavoro, con la potenza del RISC!

 $\triangleright$  RISC: è il principio di Archimedes, lo straordinario e velocissimo personal computer a 32 bit ▷ Mettetelo alla prova con un foglio elettronico come SigmaSheet, 200 volte più rapido dei suoi simili (ricalcola un cash-flow di 32 anni *in meno di 25 secondi),* o con un integrato come Pipe-dream (predisposto per comunicare con i portatili del-

la nuova generazione), o con un project-manager versatile come Logistix, o con un database come System Delta Plus (che può gestire oltre *due miliardi di records)* !>Confrontate la potenza dei pacchetti di *grafica,* del software per applicazioni *musicali, didaffiche, scientifiche, mediche* !> Valutate la facilità con cui sono state sviluppate soluzioni originali e sofisticatissime nei vari linguaggi disponibili

Acorn

Un'azienda del gruppo Olivetti

The choice of experience.

(BBC Basic, Assembly, C, Pascal, Fortran 77,  $\mathsf{Lisp}, \mathsf{Prolog} \! \mathbin{\vartriangleright} \mathsf{Apprezz}$ ate la possibilità di continuare a utilizzare tranquillamente i

vostri pacchetti MS-DOS preferiti  $\triangleright$  Mai un computer così nuovo e rivoluzionario ha avuto tanto software così presto !> Ed *è* solo il principio.

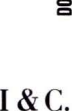

G. RICORDI & C. Settore Informatico Via Salomone, 77 20138 MILANO tel. 02/5082-315

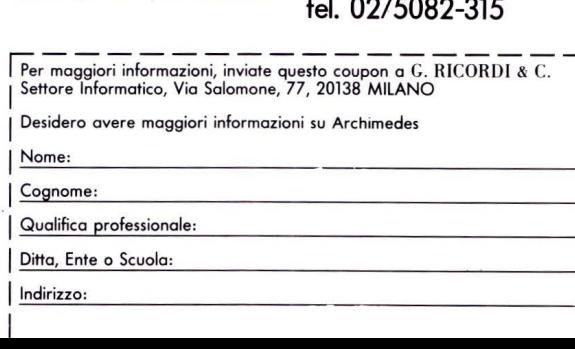

Distributore esclusivo:

**ATTUALITÀ** 

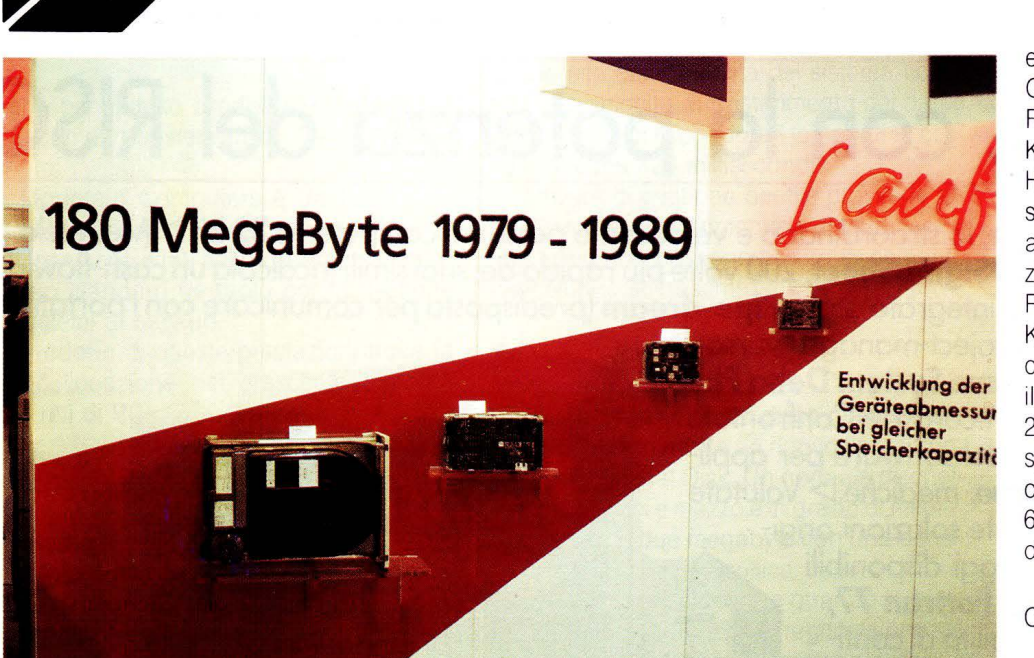

In dieci anni le dimensioni degli hard disc sono diminuite notevolmente, la Fujitsu ci offre questa

**Spe1cherkapazitè** 

emulazioni fra cui HP-LaserJet serie 11, IBM Graphics Printer, Diablo 630 ed Epson FX80. Rispetto alle stampanti PostScript la Kyocera offre anche le emulazioni Epson e HP che permettono di utilizzare la sua Laser non solo per Desk Top Publishing, ma anche per il CAD e le altre normali applicazioni su PC.

Per quanto è stato possibile verificare, il KPDL ha una compatibilità quasi del 100% con PostScript. Per chi invece non desidera il PostScript c'è la nuova stampante F-2200S che offre una maggiore velocità rispetto al modello precedente grazie al processore 68020 che rimpiazza il più lento (!) 68000; anche l'espandibilità RAM aumenta da 2 a 4 Megabyte.

## Office Automation Systems

Continua l'assalto al PostScript: questa casa americana propone per la sua serie di stampanti LaserPro una cartuccia che invece di contenere delle fonti aggiuntive contiene un interprete 100% compatibile PostScript che trasforma la stampante in una Laser Writer. A differenza della stampante Kyocera, l'interprete è su cartuccia e quindi può essere attivato solo quando serve ed eventualmente usato su più stampanti (non contemporaneamente).

Un'idea intelligente che permette l'upgrade a ProScribe (da non confondere con il linguaggio PreScribe Kyocera) senza dover installare schede aggiuntive e a un costo più ridotto.

## Fujitsu

Costa circa sette milioni e mezzo, stampa a 300 punti pollice, ha l'interprete PostScript Adobe, emula la HP LaserJet, ma non è una Laser Printer...

È la RX7100PS Fujitsu, una stampante che utilizza un nuovo metodo per il trasferimento delle immagini sul tamburo fotosensibile. Invece del complicato sistema a laser che si basa su specchi in rotazione, questa stampante usa un array di diodi elettroluminescenti (LED) che sono di costo inferiore e di più facile assemblaggio. L'importanza di questa innovazione tecnologica; adottata peraltro anche da altri costruttori quali la NEC, potrà contribuire ad abbassare il costo delle page printer a toner senza deteriorare la risoluzione.

A circa sette milioni è quindi possibile acquistare la RX7100PS, stampante Post-Script e HP LaserJet compatibile, con 2 Mega di RAM, dotata di doppio alimentatore di

*"collezione" per dimostrare i progressi tecnologici compiuti in questo settore.* 

bile avere il bozzetto in quadricromia con la resa cromatica praticamente perfetta.

Per chi invece non può usufruire della comodità del PostScript su laser printer, OMS propone una emulazione software in grado di convertire una pagina PostScript in una immagine ad alta risoluzione stampabile in grafica dalla Laser Printer. Il pacchetto si chiama UltraScript PC; pilota tutte le stampanti ad aghi compatibili Epson LO, IBM Proprinter, HP DeskJet e Canon Bubble-Jet e le stampanti laser compatibili HP Laser Jet e HP-PCL.

La generazione dell'immagine raster richiede un computer di medie prestazioni, 286 o 386, con almeno 640K RAM, 3 MB liberi su hard disk ed un drive da 1,2 MB. Anche se questa soluzione software non brilla per rapidità, è pur sempre una valida alternativa ad una stampante PostScript per il suo costo ridotto.

## Star Micronics

Mentre molte case produttrici di stampanti hanno deciso di inserire a catalogo le Laser, la Star Micronics ha pensato di proporre una stampante ad aghi capace della Near-Laser-Ouality o Super-Letter-Oualitiy con una matrice da quarantotto per trentacinque punti. La testina di stampa è a ventiquattro pin, ma utilizzando la doppia passata con un piccolo spostamento verticale della carta, la risoluzione è stata raddoppiata. Le stampanti della linea XB sono per la Star Micronics il prodotto giusto per entrare nel mercato degli uffici: molta cura è stata posta a livello progettuale per la riduzione della rumorosità e la semplicità d'uso. Ogni fonte può essere stampata in modo outline o shadow e delle cartucce in formato "carta di credito" permettono di espandere le sedici fonti residenti secondo le proprie necessità.

Con una sola stampante è quindi possibile avere la stampa a 240 cps in draft, a 80 cps in NLO e a 40 cps in SLO.

La serie monocromatica verrà presto affiancata da quella a colori espandendo ulteriormente le prestazioni delle stampanti di questa casa, già nota a tutti gli hobbisti per i suoi prodotti economici e funzionali.

## Kyocera

La già nutrita famiglia di Laser Printer di questa casa giapponese si arricchisce di un nuovo modello che, grazie al processore · 68020, offre una maggiore velocità di elaborazione delle pagine rispetto al modello precedente dotato di 68000.

Kyocera è una di quelle case che cerca di rivaleggiare l'invasione PostScript con un linguaggio descrittivo di pagina compatibile. Il costo della licenza Adobe è infatti per i produttori un punto che spesso compromette la competitività del prodotto. Il linguaggio "alternativo a PostScript" sviluppato da Kyocera si chiama KPDL (Kyocera Page Description Language. La stampante P-2000 è in grado di stampare 10 pagine al minuto e contiene, oltre al KPDL, numerose

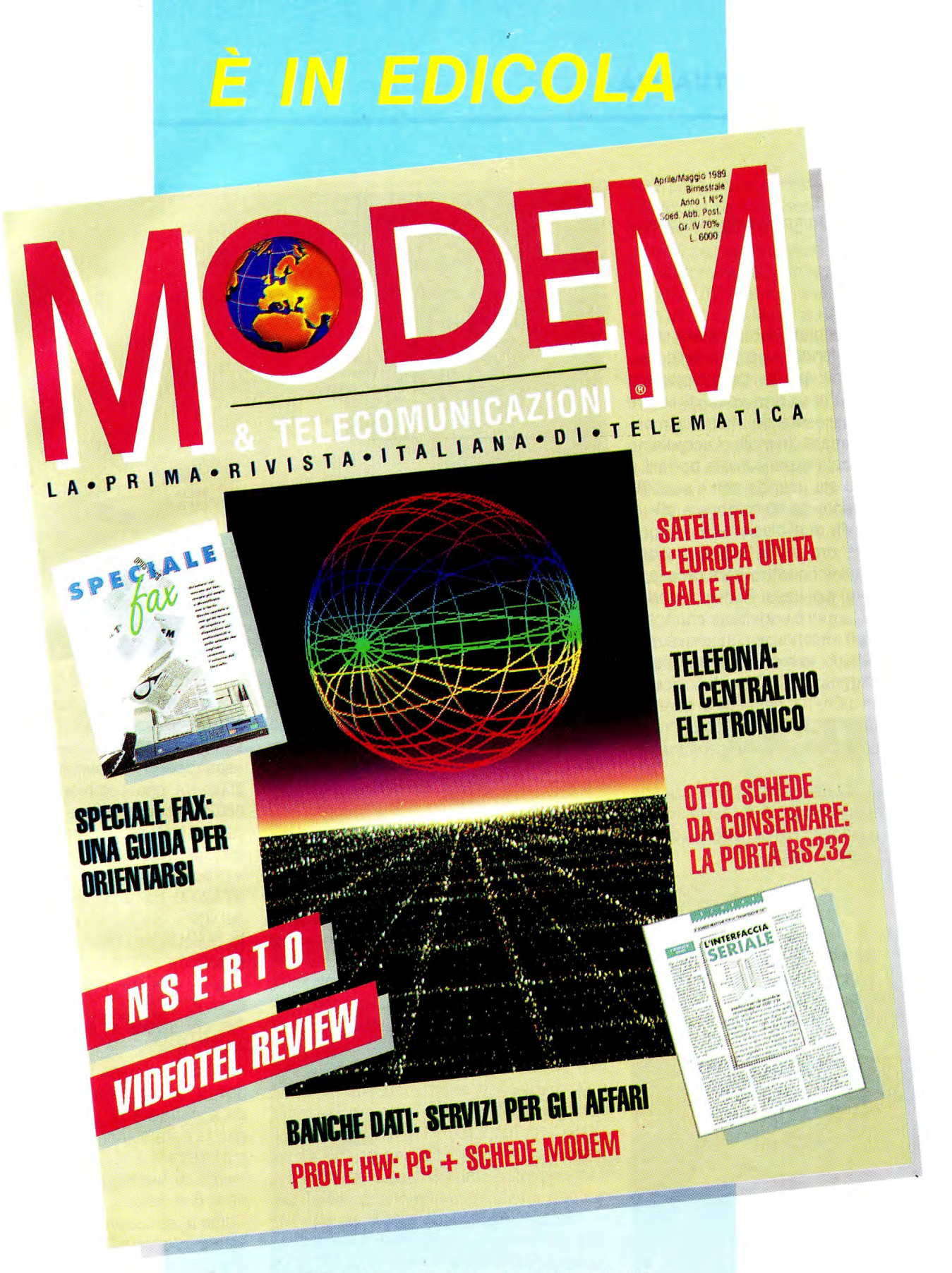

## lA PRIMA RIVISTA ITALIANA DI TELEMATICA

con tutte le informazioni per essere "on line " con il mondo. Telefax, telefonia, modem, satelliti, software e hardware per comunicare. Banche dati, servizi di informazione, prove ed esperienze. Modem e Telecomunicazioni la password per il futuro.

fogli e capace di stampare cinque pagine al minuto.

**ATTUALITÀ** 

## Brother

Dalle piccole stampanti termiche alle stampanti laser, si estende la gamma delle periferiche offerte da questa casa nipponica che dimostra ancora una volta di essere sensibile alle necessità del mercato mondiale delle stampanti. In molti ci ricordiamo delle prime macchine per scrivere portatili e forse qualcuno sta usando con il suo Z88 l'ottima stampante da 80 colonne a pile di questa casa. Ma di evoluzioni ce ne sono state parecchie: ora anche Brother dispone di stampanti a ventiquattro aghi (anche in versione colore) e di Laser Printer. Il modello M-1824L (24 aghi) è addirittura capace di 337 cps in draft e scende ai comunque ragguardevoli 80 cps; in modo grafico questa stampante raggiunge i 360 punti pollice ed il kit aggiuntivo CK-100 permette di ottenere anche stampe con i quattro colori nero, giallo, magenta, ciano e le loro combinazioni.

Per le soluzioni Laser anche quest'azienda offre sia l'emulazione HP LaserJet che il PostScript; il modello più completo è disponibile a circa sette milioni.

## Seiko

Capita spesso che in questo settore compaiano dei nuovi prodotti, anche innovativi, realizzati da case che mai o raramente si erano avvicinate direttamente al settore

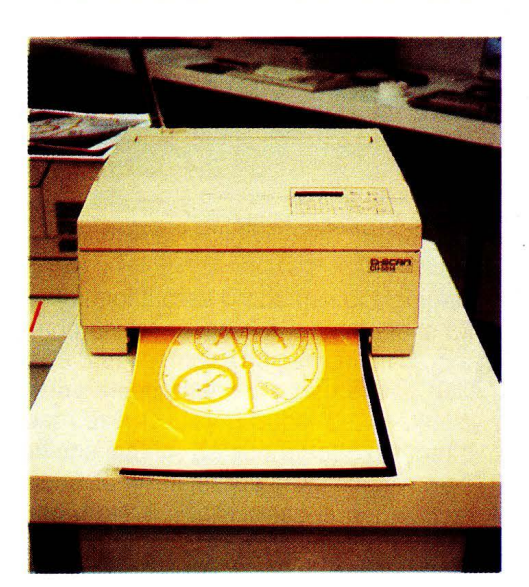

*In D-SCAN* **è** *la proposta Seiko per l'output su carta di immagini a colori generate da computer.* 

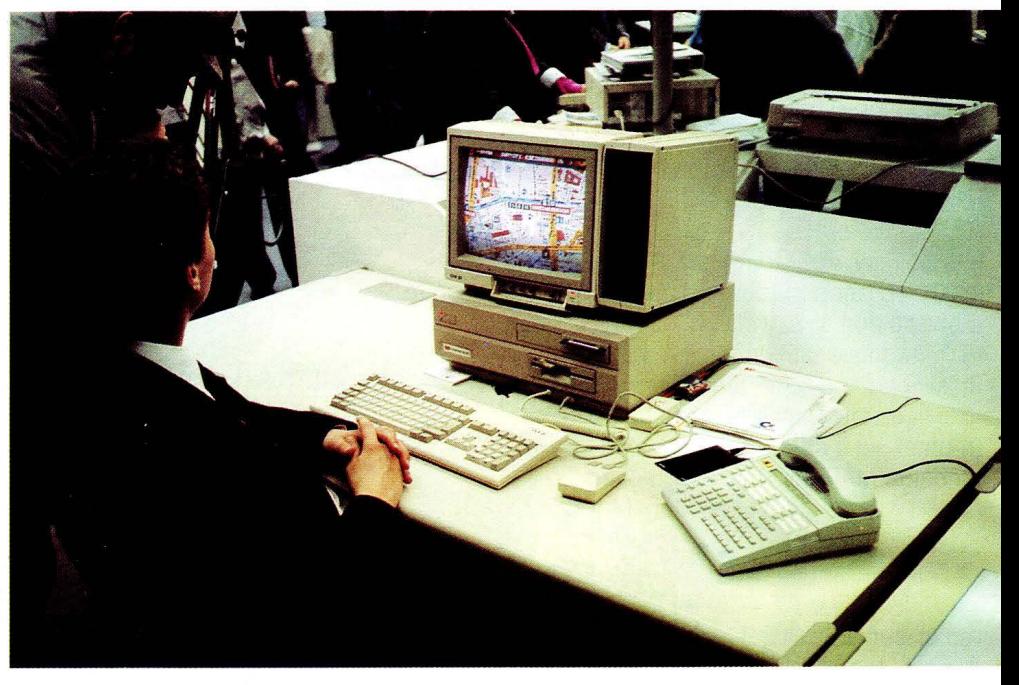

dell'informatica. Il nome Seiko infatti ricorda gli orologi digitali, eppure presto in molte aziende comparirà un dispositivo per la stampa a colori ad alta risoluzione delle videate grafiche create da sistemi come le workstation Suno PC386 in diretta competizione con le apparecchiature Tektronix e HP.

La serie D-SCAN è composta da due stampanti, A3 e A4, ed un printer server per il collegamento in rete. La tecnica utilizzata è di tipo termico e le immagini sono particolarmente brillanti per il tipo di inchiostro utilizzato che è simile alla cera. La risoluzione è di trecento punti pollice con una gamma di colori pressoché illimitata utilizzando il sistema della retinatura sui quattro colori nero, magenta, giallo e ciano.

Un pochi minuti il D-SCAN trasferisce un'immagine ad alta risoluzione su carta con lo stesso sistema visto anche nella OMS ColorScript 100: il foglio viene stampato prima con il giallo, poi con il ciano, il magenta ed infine il nero. Il trascinamento del la carta è estremamente preciso anche se su tratta di fogli singoli e nelle varie prove viste non abbiamo riscontrato nessun fuori registro o sbavatura.

## COMPUTERS

## Commodore

Due nuovi prodotti e due soluzioni applicative sono le novità che Commodore propone per questa primavera: l'attesa postazione UNIX, nota anche come Amiga 2500, un hard disk da 20 Megabyte con ùna RAM board da 2 Megabyte per Am1ga 500, una postazione per Desk Top Publishing e una per Desk Top Video.

Le capacità di multitasking di Amiga si espandono notevolmente con il modello A 2500 UX che combina la potenza di un 68020 al coprocessore 68881 con un clock da 14,2 MHz ad un hard disk da 80 Megabyte e 3 Megabyte di RAM. Si tratta di una vera e propria workstation Unix che raffrontata all'A2000 ha una performance superiore del 400%. Seguendo gli standard di mercato, questa unità dispone anche di un drive a nastro da 150 Megabyte per il backup dei dati. La versione di Unix fornita è la Unix system V.

Per chi invece si accontenta del piccolo A500 è finalmente disponibile l'espansione A590 che combina un hard disk da 20 Megabyte a una scheda di espansione RAM della capacità di 2 Megabyte. Come aggiunta è stata anche im plementata l'utilissima interfaccia SCSI che permette il collegamento di numerosi altri dispositivi fra cui hard disk esterni, CD-ROM e dischi ottici. Come applicazioni la Commodore ha pensato di proporre DTP e DTV per rispondere alle crescenti richieste del mercato.

Il DTP è basato su un A 2000, un hard disk da 40 Megabyte, 3 Megabyte di RAM, una Laser Printer PostScript della Nec, uno scanner da 300 dpi a colori ed il formidabile Professional Page che rivaleggia i più affermati PageMaker e Ventura del mondo Mac e IBM.

Più economica invece la soluzione Video che utilizza un A500 con il "Videobox" e i più affermati pacchetti per DTV. Il nuovo

## **ATTUALITÀ**

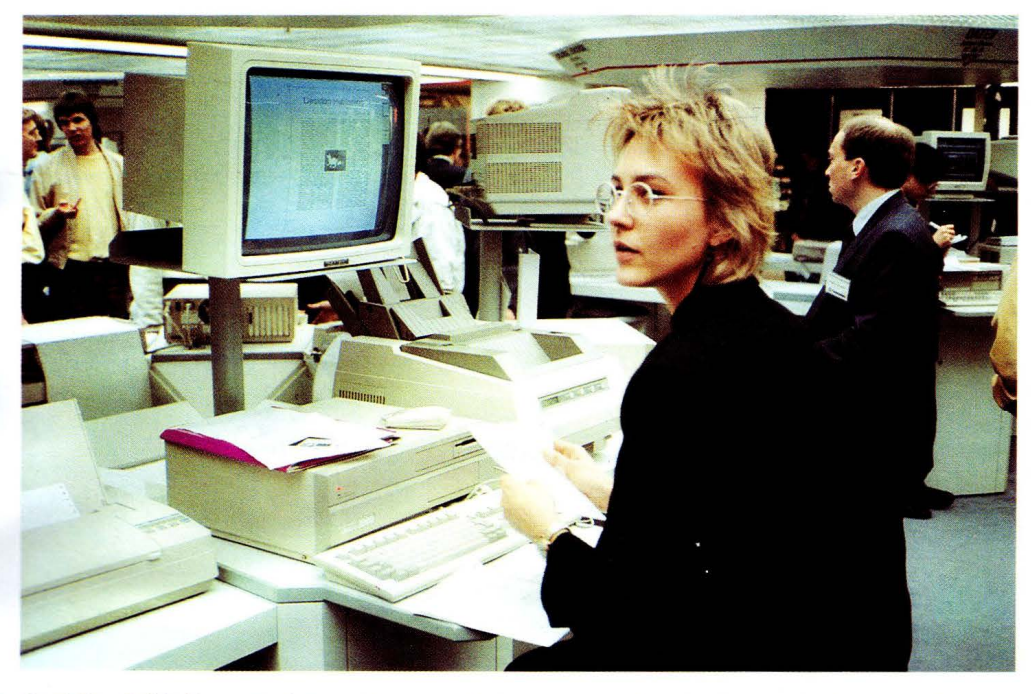

*Desk Top Pvblishing e Desk Top Video sono le dve nvove applicazioni proposte da commodore per* disponibili figura anche il disco Ottico ed

hardware "Videobox" è composto da un ter. Il prezzo annunciato in germania per questa configurazione è di circa un milio· e e duecentomila lire.

## Amstrad

Con il PC2386 non poteva mancare né l'OS/2 né UNIX e per questa primavera lo slogan Amstrad è "Il PC numero 1 per UNIX".

Per prestazioni e prezzo abbiamo effettivamente di fronte la soluzione "ufficiale" più interessante e questo porta Amstrad ad attaccare un segmento di mercato più elevao.

Seguendo le tradizioni non c'è nessun nuovo prodotto in vista e tutti gli sforzi della casa britannica sono concentrati sull'affermazione dei prodotti presentati allo scorso SMAU.

## Sony

Non si tratta di un MSX II, ma di una serie di workstation UNIX estremamente potenti. La linea NEWS offre le soluzioni tecnologiche più avanzate sotto il marchio SONY che per noi italiani era rimasto legato ai piccoli home computer.

Una sorpresa inaspettata che ci svela molto sulla politica di questo colosso giapponese. Ma lasciamo parlare i dati tecnici pec darvi un'idea di questa linea di prodotti: la

serie più piccola, denominata 700 monta un 68020 con coprocessore 68881 ed è proposta come stazione da collegare in rete ai modelli più potenti dato che è completamente sprovvista di floppy o hard disk. Con la serie 1700 già abbiamo il 68030 e il 68882 a 25 MHz con 4 Mega di RAM e 168 Mega di hard disk. Il modello di punta, l'NWS-1930 è un piccolo mostro: due (2 !) 68030 (CPU e 1/0) e un 68882 a 25 MHz, 16 Mega di RAM, 286 Mega di hard disk e tutte le interfacce immaginabili. Il sistema operativo News-OS è composto da UNIX BSD 4.3, X Windows 1.1 e NFS 3.2. A queste workstation possono essere accoppiati numerosi display che vanno dal bianco e nero verticale da 15" al superbo Trinitron colore da 20" con 1280 punti per 1024.

Assieme alle macchine Sony propone anche un nutrito catalogo di applicazioni UNIX che privilegiano grafica e Desk Top Publishing (di alto livello); fra le interfacce *l'Amiga* **soo** *e 2000.* una scheda per la cattura di immagini a co-

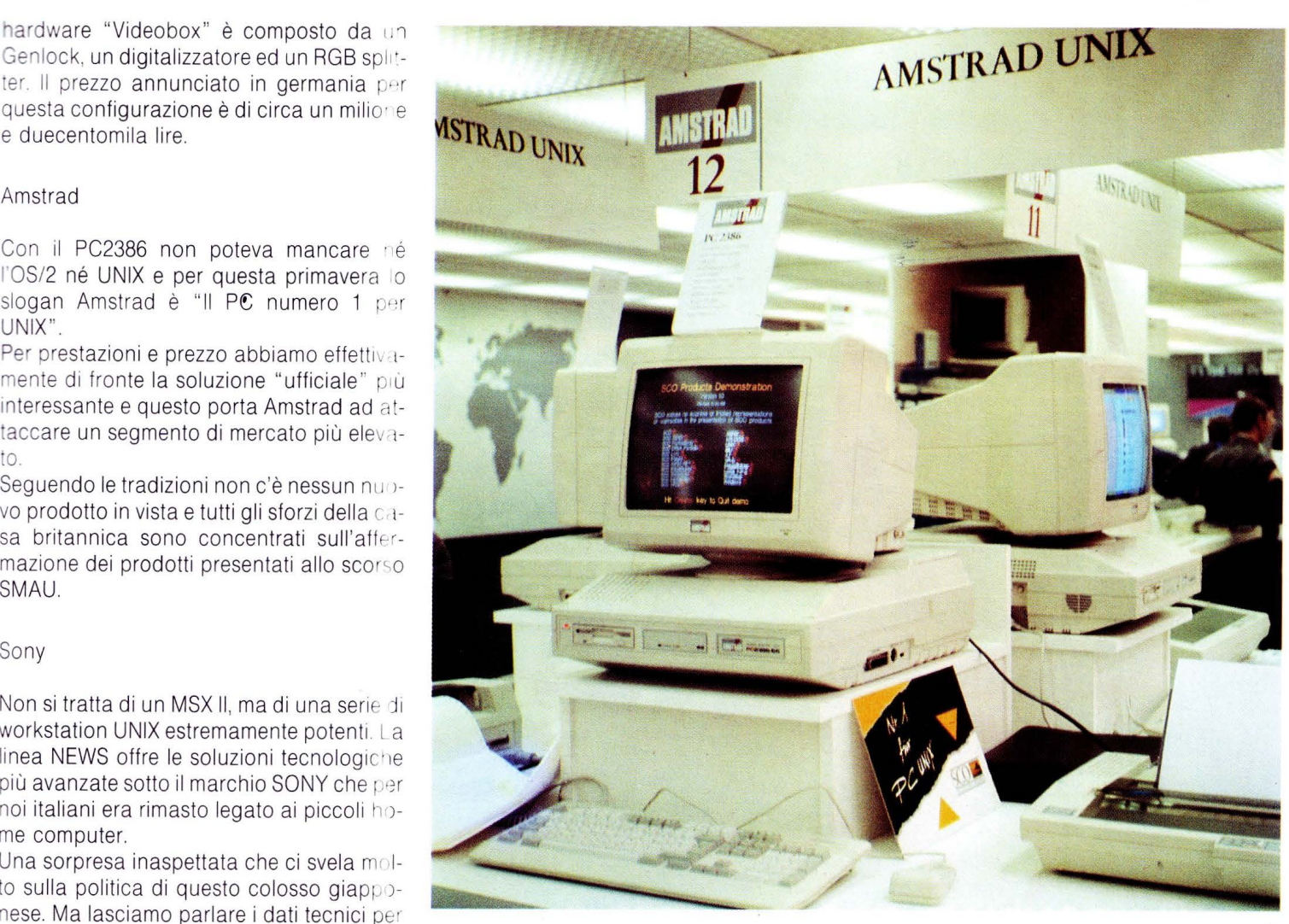

*Il PC2386 dell'Amsfrad si propone sia per l'OS/ 2 che per UNIX.* 

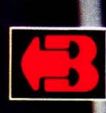

1984

## Bondwell ha dei programmi per il tuo futuro.

1986

1985

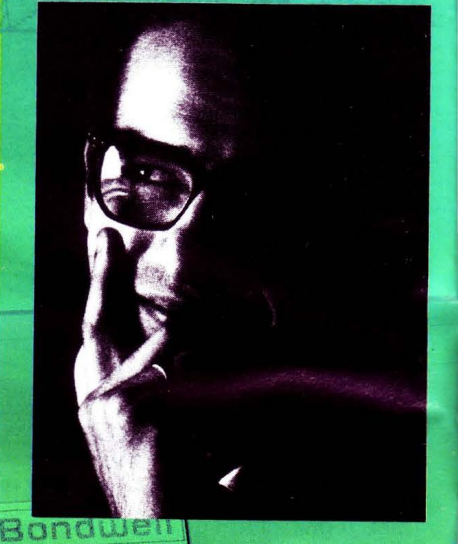

portatili della gamma Bondwell nanno la tastiera italiana e 1 m gabyte di memoria. Sono gli unici con ROM 512 Kb per applicazioni dedicate e modem incorporato. Sono inoltre dotati di accumulato re ricaricabile integrato e schermo retroilluminato ad alta definizione, tastierino numerico, porta seriale e parallela. Sono collegabili a monitor monocromatico o a colori e hanno MS-Dos®, GW Basic® e Word Processor in dotazione.

## **Bondwell**

**Bondwell B 300. AT compatibile,** velocità 10 Mhz, memoria espandibile fino a 1.5 megabyte, hard disk da 20 megabyte e microfloppy da 1.44 Mb.

Bondwell 8 T. XT compatibile, velocità 4.77/8 Mhz, due microfloppy da 720 Kb o un hard disk da 20 megabyte e 1 microfloppy da 720 Kb.

PORTATILI BONDWELL. CO 20092 CINISELLO BALSAMO (MI) - Tel. (02) 660.11.212 (r.a.) - Fax (02) 660.11.328

## **ATTUALITÀ**

lori da telecamera e videoregistratore. Attendiamo con curiosità i prezzi ufficiali.

## Toshiba

La corsa tecnologica di questa casa, nota per la sua produzione di portatili basati sul-1ntera gamma di processori della famiglia 80 lntel, continua inarrestabile con la presentazione di tre nuovi prodotti, attualmente ancora allo stato di prototipo.

Il primo non poteva che essere un PC portaile con schermo a colori VGA compatibile basato sulla tecnologia LCD. Il display utilizzato ha una matrice da 640 x 480 punti con una diagonale di 11 pollici, e può visualizzare sedici diversi colori. Si tratta forse del primo display a colori LCD di queste dimensioni.

Tornando ai prodotti definitivi troviamo alcune novità dedicate al crescente mercato delle reti: due server basati su 386, i T8500 modello 20 e modello 25 con rispettivamente 100 e 200 Megabyte di hard disk e le schede compatibili Ethernet. Il formato di queste ultime è "half-card" per permettere il montaggio su tutta la serie dei laptop attualmente prodotti da Toshiba che, con questa soluzione, vuole introdurre il concetto di "stazione-mobile".

## Hitachi

Per chi non riesce ad attendere la produzione del laptop Toshiba con monitor a colori LDC da 11 pollici esiste una soluzione intermedia: l'Hitachi HL400C. Si tratta del primo laptop con schermo a colori (6,3 poi-

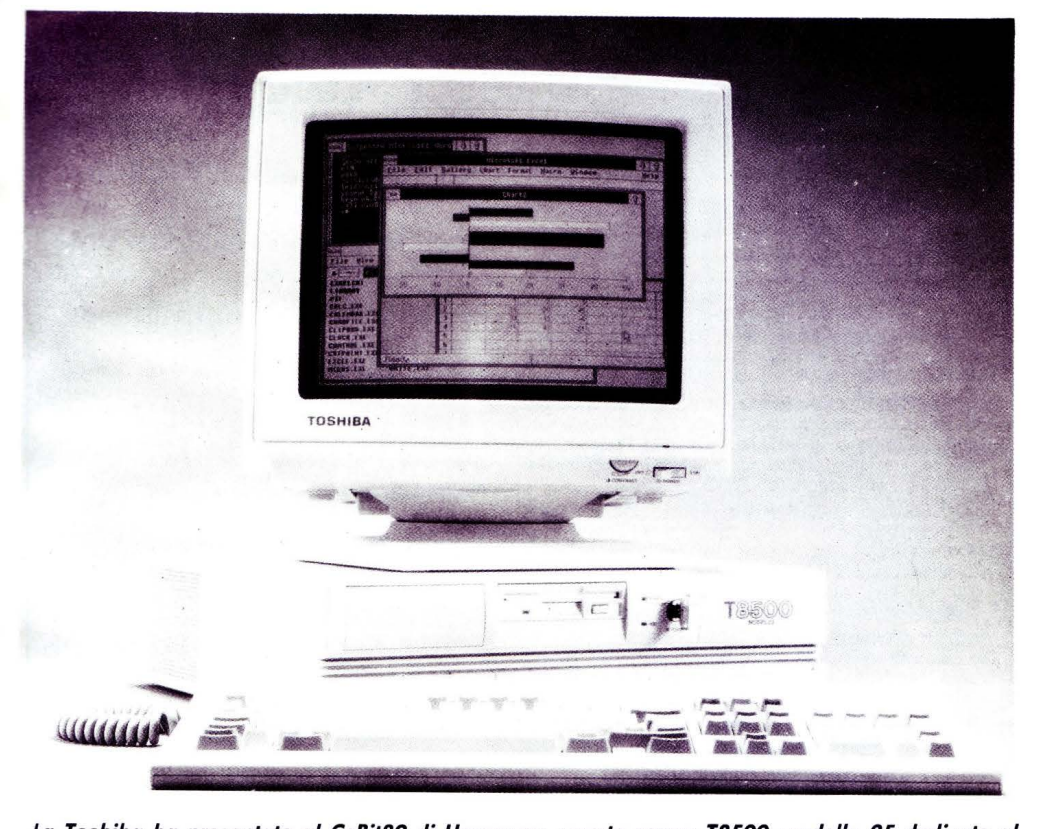

*La Toshiba ha presentato al Ce8it89 di Hannover, questo server T8500 modello 25 dedicato al crescente mercato delle refi.* 

Non soddisfatta Toshiba, in collaborazione con IBM, ha anche sviluppato un secondo display da 14 pollici, sempre a 16 colori, con una risoluzione di 720 x 550 punti che aumenta a 1440 x 1100 punti se utilizzato in bianco e nero.

Il terzo prototipo riguarda un controllore grafico 3-D capace di disegnare con una velocità di 10 milioni di pixel al secondo; nei piani di Toshiba c'è già una workstation grafica basata su questo controller per enrare nel mercato del CAD.

lici) LCD disponibile sul mercato. La risoluzione del display è da 640 x 200 punti e può visualizzare venticinque linee dauaranta o ottanta caratteri.

L'HL400 è anche disponibile con un display, sempre LCD, monocromatico ad un prezzo sensibilmente inferiore; la CPU utilizzata è un 80286 a 12 MHZ con la RAM su scheda espandibile fino a due Megabyte (1 MB di serie). Il solito hard disk da 20 MB e un drive da tre pollici e mezzo completano questo AT compatibile. Il prezzo per il mo-

## **BONDWELL. SISTEMI** PER PROGRAMMI

Bondwell risponde a ogni esigenza con una gamma completa di prodotti ad alta tecnologia:

I Portatili. BW 8T - BW 8TH - BW B300.

I Personal. BW 28 - BW 38 - BW 39 - BW B630. Una scelta completa di PC e AT professionali.

Il Videotelefono. BW VT91. Il primo sistema di telecomunicazione di immagini collegabile al PC.

IL PC-Fax. BFAX 100. Il primo collegabile direttamente al computer per un nuovo modo di gestire le comunicazioni.

Centri di distribuzione

BARI: Disitel, Tel. (080) 33.05.10 · BERGAMO: Delta, Tel. (035) 24.92.64 · BOLOGNA: Audiotecno, Tel. (051) 45.07.37 • CAGLIARI: Pac. Tel. (070) 66.90.96 · ENNA: Italsoft, Tel. (0935) 69.25.60 · **LIVORNO:** Dec. Tel. (0586) 89.12.92 • MILANO:<br>
Domatica, Tel. (02) 612.00.67 • MILANO: Genidata,<br>
Tel. (02) 805.09.08 • NAPOLI: R.P.S., Tel. (081)<br>
771.27.28 • PORDENONE: Fascianella, Tel. (0434)<br>
266.77 • ROMA: Discom, T Telestore 2, Tel. (045) 54.10.51

Bondwell offre 12 mesi di garanzia e un servizio qualificato con una rete di 52 centri di assistenza diffusi in tutta Italia.

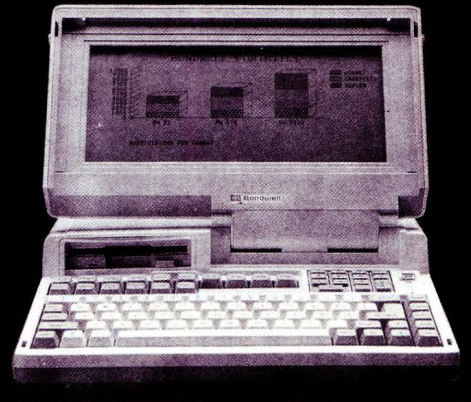

## **Bondwell**

Per ricevere ulteriori informazioni e la documentazione su prodotti e punti di vendita, telefonare o scrivere a: BONDWELL ITALIA s.r.l. - Servizio Marketing - Via<br>Cantù, 19 - 20092 CINISELLO BALSAMO (Milano) -Tel. (02) 660.11.212 (r.a.) - Fax (02) 660.11.328.

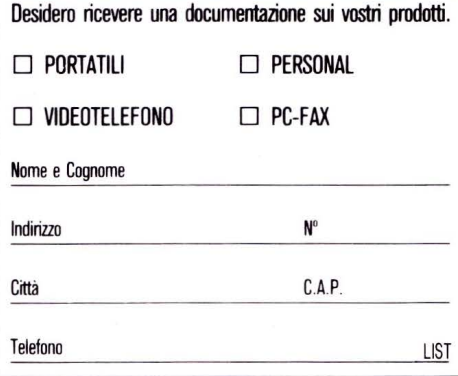

## **ATTUALITÀ**

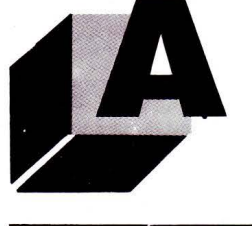

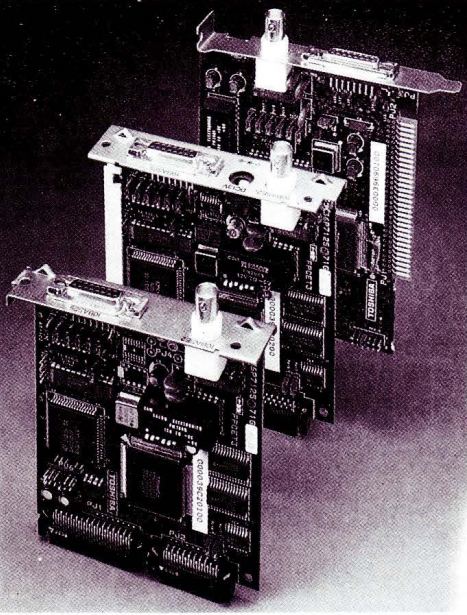

*Le schede compatibili Ethernet sono montate su tutta la serie dei Laptop Toshiba.* 

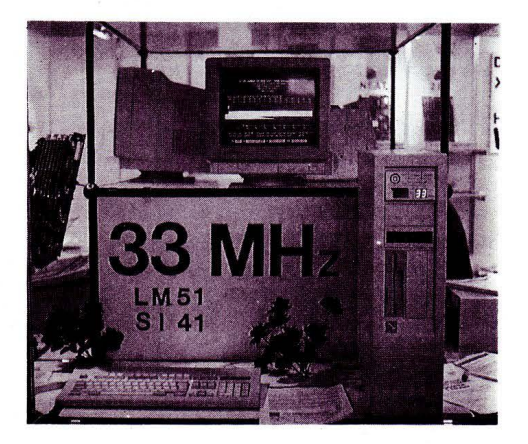

*Il velocista dei cloni: 33MHw di clock e un Landmark di 51 MHZ.* 

dello a colori è di circa otto milioni e mezzo.

## Cloni

Alti, bassi, piccoli, grandi, a pezzi e completi, la panoramica dei cloni IBM è sempre più vasta. La provenienza è quasi sempre asiatica e ormai sono in produzione schede che rivaleggiano tranquillamente i prodotti delle case più affermate.

Dopo aver risolto il problema del BIOS, appoggiandosi a tre case (AMI, Phoenix e Award), gli asiatici si sono dedicati alla costruzione di PC sempre più compatti e veloci. I prezzi sono ovviamente a livelli quasi ridicoli e una scheda XT da 10 MHz (SOLO la scheda) si può trovare a circa 50 dollari. In pratica per le configurazioni più piccole costa quasi di più l'alimentatore e il box del

## PC stesso.

Per questi prodotti la lotta è condotta a suon di Landmark e il record è attualmente detenuto (con un funzionamento affidabile) da un PC 386 a 33Mhz che il test Landmark valuta a 51 Mhz. Il termine 0-Wait-State è ormai stampigliato su tutti i depliant mentre i poveri processori lntel vengono fatti funzionare spesso oltre i limiti dichiarati.

Sono tutti prodotti che suscitano interesse, ma solo i prodotti più affidabili giungono sul nostro mercato sotto il controllo di aziende che oltre all'hardware offrono anche l'assistenza.

Ogni volta che ci capita di sfogliare i giornali del settore di Taiwan o Singapore siamo tentati di costruirci il nostro "superPC", ma l'eccessiva abbondanza di eclatanti performance ci riporta quasi sempre con i piedi per terra.

Lo spirito che anima questi produttori è spesso quello della vendita a tutti i costi e qualche volta si possono anche vedere esempi di ingenuità nel tentativo di arricchire il prodotto: alcune case produttrici di cabinet, esaurite le idee per spie e interruttori hanno pensato di inserire un orologino a cristalli liquidi completamente indipendente dal PC "tanto per riempire un buco''.

## **LE MIGLIORI UTILITÀ AMERICANE PER COMPUTERS**  IBM PC, XT, AT, PS/2, OLIVETTI, COMPAO, AMSTRAD E TUTTI I COMPATIBILI\* **SOLO PROGRAMMI ORIGINALI CON GARANZIA UFFICIALE DEL PRODUTTORE**

I prezzi indicati comprendono IVA e spese postali franco.

PCSG-LUCID 3D (offerta promozionale L. 300.000) L. 390.000 D PAUL MACE Nvelope... New! (per Mac L. 145.000) L. 115.000

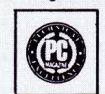

dente in memoria: intercambiabilità dei dati in qual- compatibile con tutti gli elaboratori e stampanti, incluse HP o TI laser.<br>Siasi applicazione, numerazione europea, files **Compatibile con tutti gli elaboratori e stampa** 

entrambi accessibili con un tasto. Menus, Funzioni. Macros totalmente <br>assistiti. Finestre (9 fogli di calcolo sullo schermo). Notepad. Clipboard. <br>Calcolatrice Frither Limitato solo dalla canacità del disco tisso. Garanti Calcolatrice. Editore. Limitato solo dalla capacità del disco fisso.

TAKECHARGE!... New! (offerta lancio L. 185.000) L. 245.000 Da solo, fa tutto ciò che fanno assieme dieci tra le più note <sup>la (optimizers e/o backup non selettivi, formattazione, «disastri» hard-<br>utilità Recidente in memoria (coltante 20 K), l'unico funzio, ware o software, ecc.). </sup> utilità. Residente in memoria (soltanto 20 K), l'unico funzionante con programmi giganti, contiene tutte le utilità di cui si e computers. fa sempre uso! (software 600 K). ..J PC-8/MULTITASKING ... ... .... . ......... L. 290.000

PAUL MACE UTILITIES New Release (oltre i 32Mb) L. 196.00 Insostituibile per il recupero dei files dopo formattazione accident  $\ell$ e del disco fisso. «disastri» hardware o software. Virus. ecc. 3 disch con dBFix. 17 utilità senza paragoni. Elette The Best of the Year emulazione a lunga distanza tramite MODEM. 1987 (USA e Francia)

PAUL MACE hTEST/hFORMAT New Release 1988 L. 196.00 Riconfigurazione (senza formattare) del fattore d'accesso al disco fi<br>so, con miglioramento da 50 a 600%, ricupero settore boot, formatt zione a basso livello, partizioni, controllo, diagnosi hardware del disentisso.

PAUL MACE G.R.A.S.P.... New Release 3.1. L. 280.00 Presentazioni a livello professionistico (video e stampa), schermate brush, Ventura), GIF. Sopporta testo e grafica CGA, EGA, VG, Hercules Incolor, ecc..

PAUL MACE ARTOOLS... New! ............. L. 196.00 Tutto il necessario per dare a G.R.A.S.P., senza difficoltà tecnich Tutti i nomi citati sono marchi registrati dai legittimi proprieta

(0332) 287576 PER ORDINI TELEFONICI E INFORMAZIONI PAINTBRUSH (.PCX). (Rivenditori: consultarci)

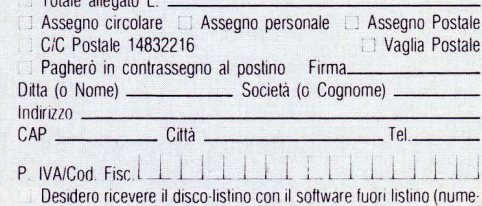

rosi titoli) e le novità. Allego L 3.500 in francobolli per contributo spese

PC Magazine Award for Technical Excellence (USA) - 12/1987. Per catturare, editare, archiviare e stampare indirizzi (stampa vertica Primo loglio elettronico tridimensionale resi· le, varii caratteri di stampa, etichette e buste tutti i formati, mailing, ecc.).

sofisticate e straordinarie possibilità strutturali. Protezione del disco fisso e del sistema operativo ad alto livello, con-<br>Ogni cella può contenere un intero foglio di calcolo, o pagine di testo, tro tutti i VIRUS del c

chè con disinstallazione), contro ogni irrimediabile rischio di perdita (optimizers e/o backup non selettivi, formattazione, «disastri» hard-

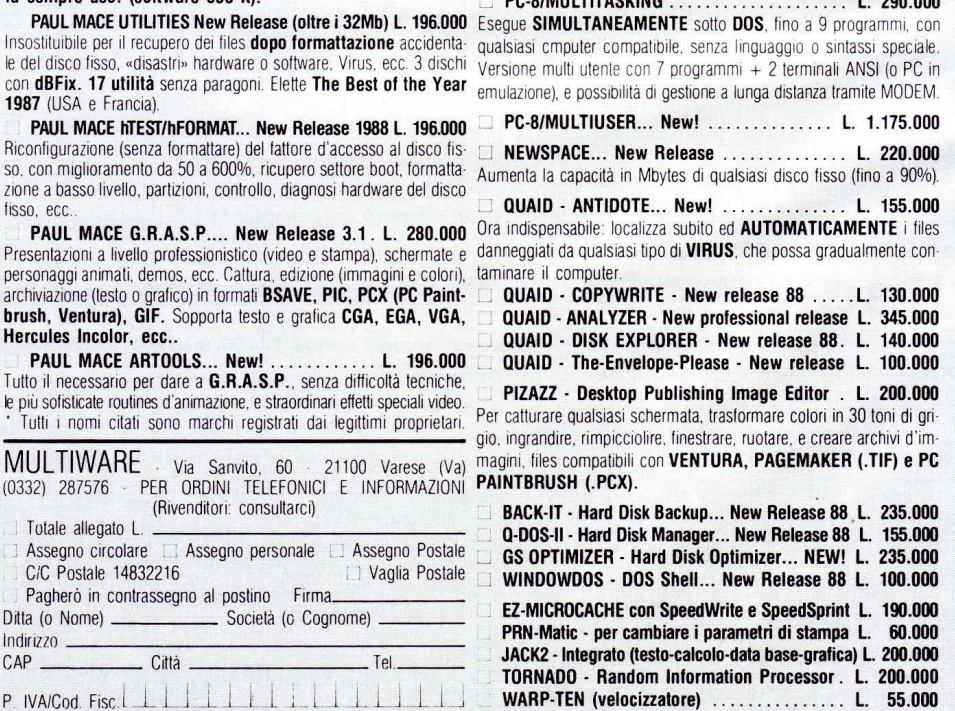

RAMBAK (salvataggio disco RAM) . . . . . . . . . L. 55.000 POLYBOOST · Velocizz. (dischi, video, tastiera) L. 138.000

## **G.A.P.**

## **Primo Generatore Italiano di Programmi in linguaggio dBase lii e compilatore clipper.**

G.a.p. è un pacchetto che permette di realizzare in pochi minuti una intera procedura di gestione di uno o più archivi dBase III a partire dal-<br>l'inserimento, variazione, cancellazione e<br>visualizzazione per visualizzazione passare alle ricerche e stampe e per finire alla gestione sistema comprendente salvataggi, ripristini, ristrutturazioni ecc. Il Generatore di Programmi in dBase lii può essere utilizzato sia dalla grossa azienda, per ridurre i costi di realizzazione del soft-ware, che dal singolo amatore che intenda imparare a programmare. Nel primo caso i

vantaggi sono molteplici: tempi di realizzazione dell'S0-90% di una procedura praticamente nulli, uniformità nella struttura delle videate, delle varie procedure, uniformità nella struttura dei programmi; da questi vantaggi poi, ne scaturiscono altri come ad esempio una facile intercambiabilità dei programmi da un progetto ad un altro. Nel secondo caso invece il fatto importante è che GAP offre una soluzione al problema, spesso difficilmente risolvibile, di realizzare una procedura avente una struttura ottimizzata sia in generale che all'interno dei singoli programmi.

## **CARATTERISTICHE TECNICHE**

## **1 - GENERAZIONE MENU**

Genera il programma principale, più quello di installazione e quello di apertura degli archivi.

## 2 - **GENERAZIONE SOTTOMENU**

Genera i sottomenu successivi ai menu della procedura da cui partiranno i programmi.

## 3 - **GENERAZIONE DATA ENTRY**

Genera i seguenti programmi: Inserimento - Variazione - Cancellazione - Visualizzazione

## **4 - GENERAZIONE DATA ENTRY (EDIT)**

Genera un data entry, come il precedente, che utilizza il comando DBEDIT del CLIPPER.

## 5 - **GENERAZIONE GESTIONE SISTEMA**

Genera i programmi addetti alle seguente funzioni: Salvataggio - Ripristino - Ricostruzione indici -Ristrutturazione - Azzeramento -Format dischetti - Accesso al DOS.

## **6 - GESTIONE RICERCHE**

Genera programmi per la ricerca e la visualizzazione dei campi del file.

## 7 - **GESTIONE STAMPE**

Genera programmi per la stampa del file. Contiene l'opzione per la selezione dei campi da stampare.

## **HARDWARE RICHIESTO**

512 Kbyte, 2 Floppy o 1 Floppy + Hard Disk ~ -- - - - - - -.. - - - - - - - - - - - - - - - - - - - - - - - - - - - - - - - - - - - - - - - - - - - - - - - - - - - - - - - - - -· - - - - - - - - - - - - - - - - - - - - - - - - - - - - - - - - - - - -

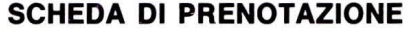

Desidero ricevere N° .............. copie del programma GAP in offerta speciale inviandoVi la somma di L. 280.000 cadauna anziché 560.000 comprese le spese postali.

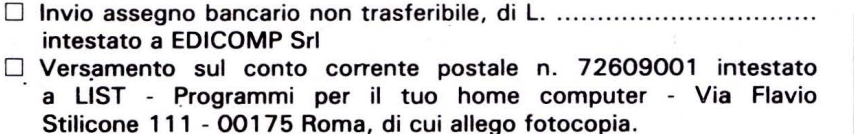

D Vaglia postale intestato a EDICOMP Sri - Via Flavio Stilicone 111 00175 Roma.

Se è richiesta fattura indicare Partita IVA ...............................

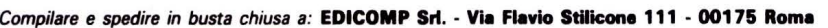

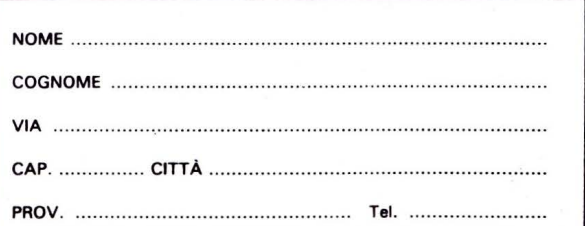

## **HARDWARE E SOFTWARE**

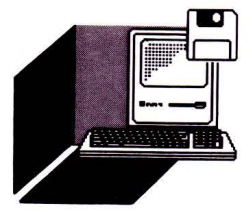

## **di PAOLO CIARDElll**

*Sbarcata in Europa, alcuni anni fa,* **com***mercializzando una gamma di computer "portatili", oggi la Bondwell immette sul mercato un persona/ che mette in luce tutfa la classe di quest'industria giapponese* 

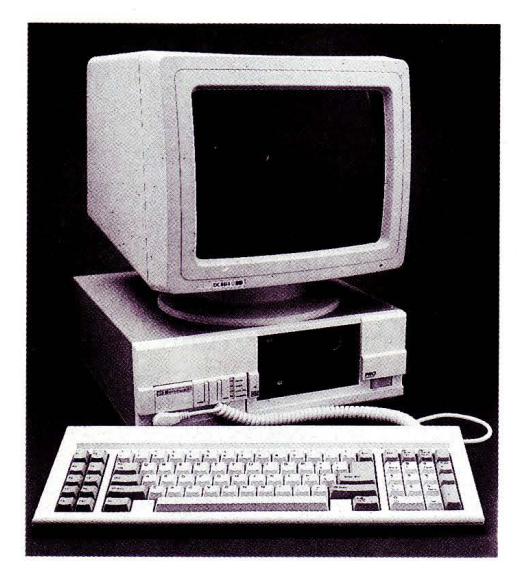

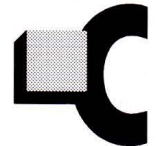

on il PC denominato Pro 28 la Bondwell immette sul mercato un computer XT Turbo compatibile, basato su di un microprocessore 8088-2 con

velocità selezionabile a 4,77 oppure a 8 MHz.

Tra le altre interessanti caratteristiche, annotiamo l'originale scheda ottica per la disabilitazione della tastiera in luogo della tradizionale chiavetta, che non troviamo in altri personal della stessa classe.

La dotazione comprende inoltre il monitor a colori e la scheda grafica CGA o Hercules compatibile, due standard che sono la rappresentazione dello stato dell'arte.

## **i'ESTETiCA**

Abbastanza tradizionale, con un tocco di rosso nelle scritte, che la personalizza un po'.

Sulla parte anteriore troviamo il floppy disk da 5,25 pollici e 360 Kbyte e la mascherina che nasconde il disco rigido.

Sotto ai drive, in posizione comoda e sicura allo stesso tempo, troviamo l'interruttore di accensione e spegnimento mentre sulla si-

## **OuANDO LA co**

nistra del calcolatore ci sono due pulsanti (uno per il Reset hardware del calcolatore senza che esso debba essere spento e riacceso, l'altro per la scelta del clock del microprocessore) più alcuni led che segnalano il funzionamento del disco rigido, l'avvenuta selezione del turbo, l'inserimento della scheda di abilitazione e la presenza dell'alimentazione di rete.

All'estrema sinistra, sopra la presa di collegamento della tastiera, un piccolo sportello nasconde il connettore Cannon per il joystick.

## **lA CHIAVE OTTICA**

Dunque ecco la peculiarità maggiore di

questo elaboratore: la chiave a forma di carta di credito per l'abilitazione della tastiera.

All'interno del computer, una serie di led provvede a verificare otticamente che la scheda inserita possieda la giusta disposizione di fori.

Viene raccomandato di non perdere o rovinare la scheda, di cui viene fornita una copia, e comunque di prendere nota del codice della scheda stessa in modo da poterne richiede un'altra in caso di danneggiamento, perdita o furto.

Per fronteggiare simili evenienze è consigliabile provvedere da soli: una vecchia scheda come quelle del gioco Portfolio o simili andrà benissimo; è sufficiente appog-

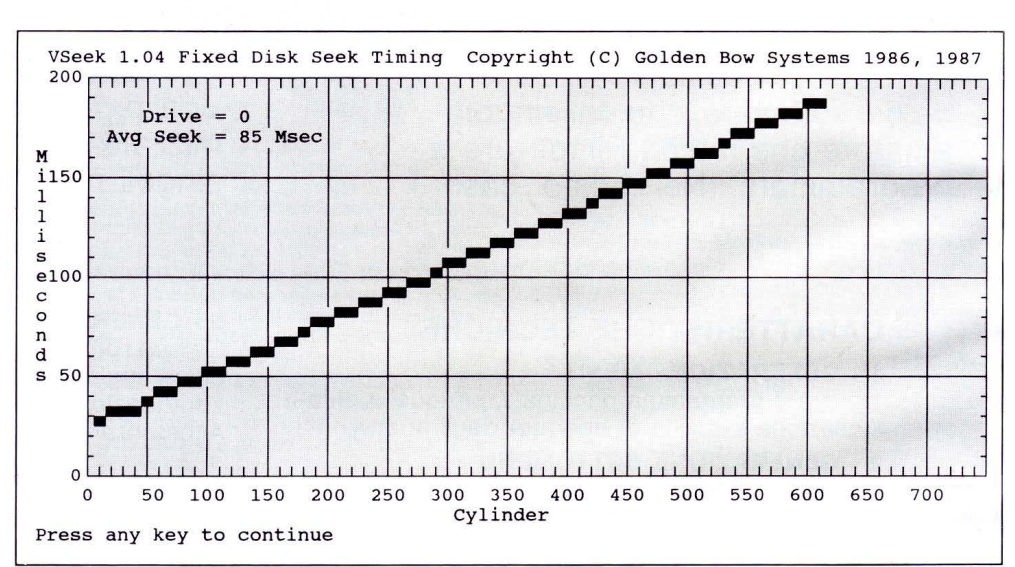

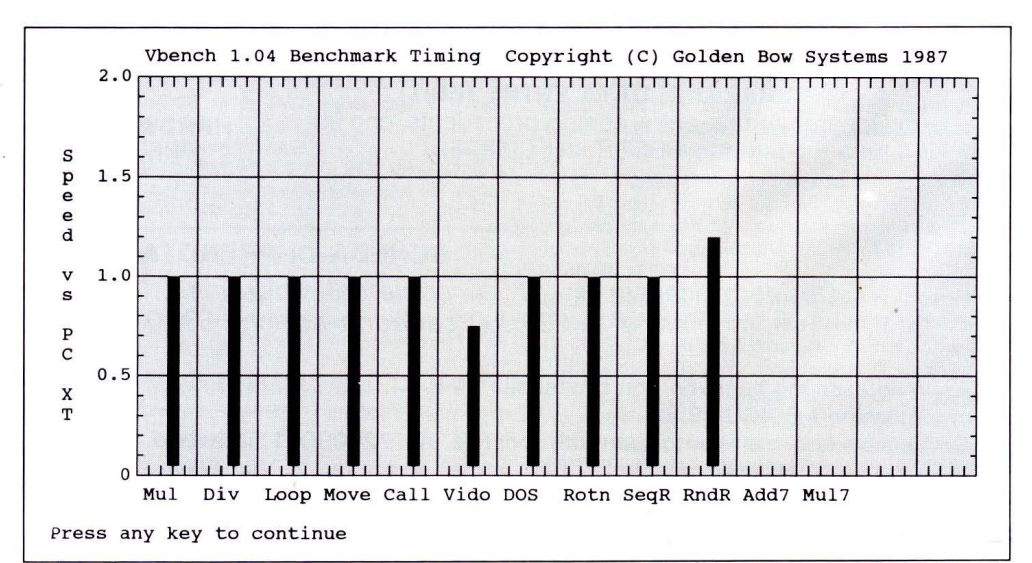

## • • **MPATIB/l/TA E DI CLASSE**

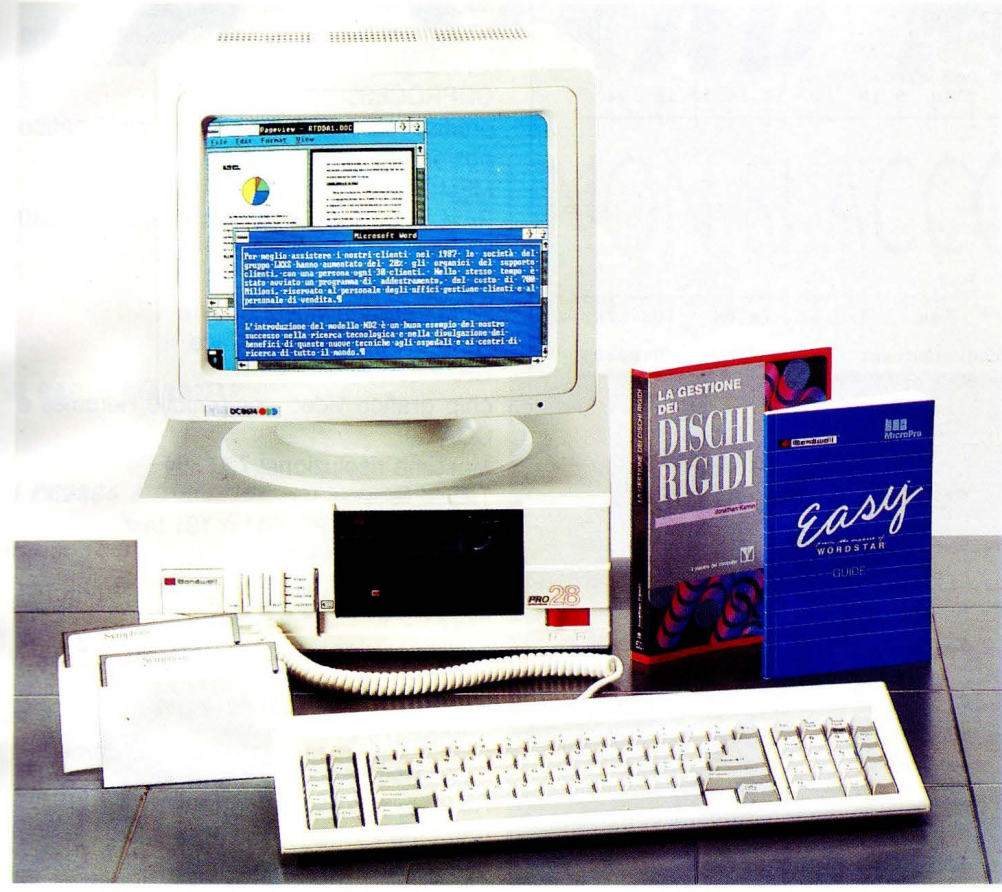

giarvi sopra la scheda del Bondwell, che verrà utilizzata come controtipo, segnare la posizione dei fori e praticare gli stessi con un piccolo trapano (ideali quelli per modellismo) o, più semplicemente, con un succhiello o con un cacciavite.

Sul retro del calcolatore troviamo: il connetore Centronics per la stampante, il connettore per l'interfaccia seriale a 25 poli, la presa per il monitor, un'uscita di potenza comandata dall'interruttore di accensione (probabilmente per alimentare un monitor monocromatico) e la griglia di aereazione del ventilatore.

Al di sotto del connettore Centronics, una piccola apertura permette di accedere ai OIP switch di configurazione senza essere costretti ad aprire tutto il calcolatore.

Questi switch permettono di configurare la velocità del microprocessore all'atto dell'accensione, di aggiungere o meno una stato di attesa alla RAM (per eventuali problemi di compatibilità software), di informare il calcolatore della presenza del coprocessore matematico, eccetera.

## *LA TASTIERA*

Si tratta del tipo standard XT a 84 tasti e si presenta molto bene a una veloce battitura, anche se è un tantino rumorosa. Questa caratteristica è comunque preferi-

bile a una tastiera silenziosa, perché rende più agevole il lavoro all'operatore.

## *LA SCHEDA GRAFICA*

Il Bondwell Pro 28 monta di serie una scheda grafica con compatibilità dichiarata verso gli standard CGA ed Hercules.

Questo tipo di scheda, diffusissima e quindi con livello di compatibilità di altissimo livello, è quella che garantisce la maggiore flessibilità: alta risoluzione, per esempio in applicazioni di CAD, grazie alla grafica Hercules (720\*348 punti, monocromatica); colore, soprattutto per i giochi e la business grafica, grazie alla grafica CGA (fino a 640\*200 punti e 4 o 16 colori).

La compatibilità verso i due standard si ot-

tiene spostando un ponticello posto sulla piastra madre, all'interno del calcolatore, così come spiega uno dei manuali allegati. Quindi è possibile disporre o di una scheda grafica CGA oppure di una scheda grafica Hercules; questo va deciso al momento dell'installazione del calcolatore.

Per modificare la modalità grafica occorre aprire il calcolatore, perciò consigliamo di non farlo troppo spesso.

## Il *MONITOR*

Il monitor oggetto della prova, come già detto, è a colori da 14 pollici, sorprendentemente "made in ltaly''

## *LE MEMORIE DI MASSA*

Il disco rigido in dotazione con questa macchina è da 20 Mb, in linea con la classe del calcolatore.

I test eseguiti hanno dato una velocità media di accesso di circa 80 ms.

Il floppy disk drive da 5,25 pollici ha una capacità formattata di 360 Kbyte.

## *LA DOCUMENTAZIONE*

Con il calcolatore vengono forniti alcuni manuali e programmi: il sistema operativo MS-Dos versione 3.2, il GWbasic 3.2 e un programma di trattamento testi EasyWrite della Micropro.

Oltre ai manuali relativi al sistema operativo, di oltre 400 pagine, e del Basic, troviamo altri tre piccoli manuali: il CPU Card User's Manual, il Desktop PC User's Manual e 1'1/0 Card User's Manual, di una trentina di pagine ciascuno.

In questi manuali sono illustrate piccole operazioni, come la predisposizione degli switch e l'installazione del calcolatore e di schede aggiuntive.

Nel complesso una discreta quantità di documentazione come di rado si riscontra solo nei calcolatori più blasonati.

Notevole soprattutto la fornitura del sistema operativo, con tanto di numero di serie. EasyWrite, il programma di trattamento testi forniti in dotazione standard con il Bondwell Pro 28, è un programma molto semplice da utilizzare.

Esso è perfettamente in grado di soddisfare la totalità delle esigenze di un normale

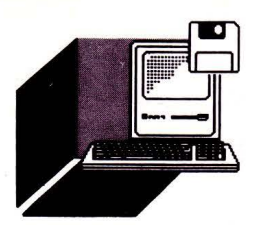

## **HARDWARE E SOFTWARE**

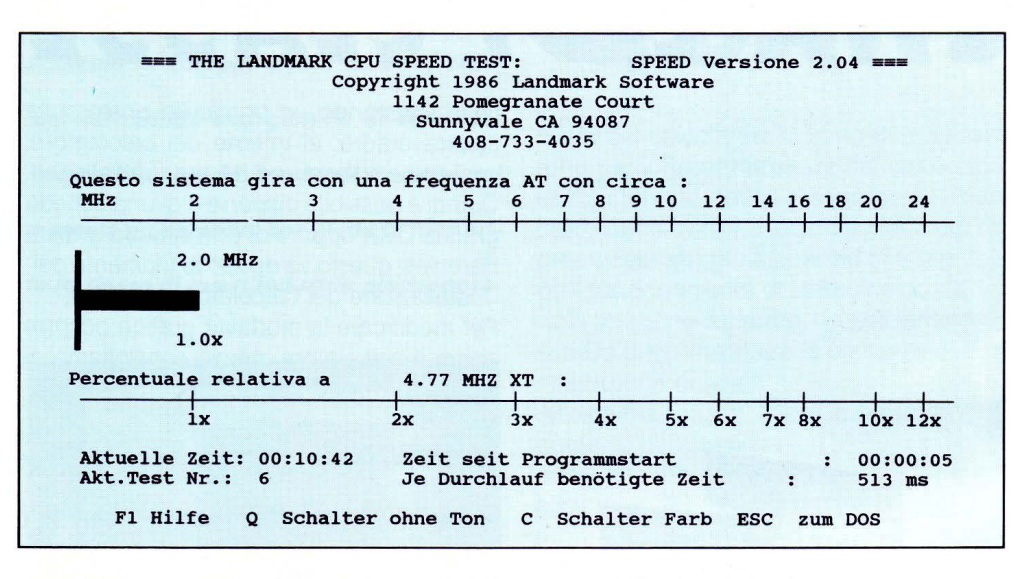

SI-System Information, Advanced Edition, (C) Copr 1987, 1988, Peter Norton Copyright Notice: COPYR. BONDWELL HOLDING 1985=<br>
Operating System: DOS 3.21<br>
Built-in BIOS dated: Monday, October 29, 1928<br>
Main Processor: Intel 8088<br>
Co-Processor: None Parallel Ports: 1 Video Display Adapter: Color/Graphics (CGA) current Video Mode: Text, 80 x 25 Color Available Disk Drives: 3, A: - C: DOS reports 512 K-bytes of memory: 45 K-bytes used by DOS and resident programs 467 K-bytes available for application programs<br>A search for active memory finds: 512 K-bytes main memory (at hex 0000-8000) 32 K-bytes display memory (at hex B800-COOO) ROM-BIOS Extensions are found at hex paragraphs: C800 Computing Index (CI), relative to IBM/XT: 1.5 Disk Index (DI), relative to IBM/XT: Not computed. No drive specified. Performance Index (PI), relative to IBM/XT: Not compuced. C:\TEST>

utente; contiene persino il programma di correzione ortografica (solo in inglese), inoltre è disponibile il modulo per la gestione delle lettere circolari EasyMail.

## *I BENCHMARK*

Ecco i risultati di alcuni test eseguiti sul Bondwell Pro 28, per ottenere dei dati riguardanti la velocità di elaborazione sia del microprocessore sia delle periferiche.

## *Il MICROPROCESSORE*

Il Syslnfo di Peter Norton, Advanced Edition, ha riportato un indice pari ad 1, relativo ad un IBM XT, con il clock selezionato a 4,77 MHz e un indice di 1,5 innestando il turbo, cioè a 8 MHz.

## *lA MEMORIA DI MASSA*

Come già accennato, il disco rigido fornito con il calcolatore non è molto veloce; si tratta di un disco da 20 Mb formattati, con quattro testine, 613 cilindri e 17 settori per traccia. Il Syslnfo Advanced Edition fornisce un indice relativo a un personal computer XT di 1,7.

Nel complesso, facendo riferimento ai benchmark pubblicati nelle pagine precedenti, questo Bondwell Pro 28 settato sul clock a 4.77 MHz, è risultato veloce quanto un IBM XT, mentre con un clock a 8 MHz esegue le operazioni ad una velocità quasi doppia.

Tutto ciò vale sia per operazioni basate sul set di istruzioni 8088, virgola mobile e lettura/scrittura in RAM che su quelle basate sui vari loop con riordinamento e spostamento di stringhe.

## *SCHEDA TECNICA*

MODELLO Bondwell 28 Pro MICROPROCESSORE 8088-2 con clock selezionabile on-line 4.7718 MHz **COPROCESSORE** predisposizione coprocessore matematico opzionale **MEMORIA** RAM utente: 512Kbyte espandibile a 640 Kbyte RAM video: 64Kbyte ROM caratteri video: 8Kbyte ROM BIOS monitor: 8Kbyte GRAFICA: chip grafico video compatibile Hercules e CGA Massima risoluzione: 720\*384 TASTIERA: Avanzata tipo PC IBM a 101 tasti ESPANSIONI: cinque slot di espansione orizzontali per PC/XT predisposizione interna per un secondo floppy drive da 5.25" o 3.5" INTERFACCE: video Hercules e CGA RS 232C, parallela Centronics, game port SOFTWARE IN DOTAZIONE MS-DOS 3.21, GW BASIC 3.2, Easy word processor, Video Display Unit Program MANUALI: Easy Guide, manuale utente, manuale MS-DOS, manuale GW BASIC PESO UNITÀ CENTRALE: 8.75 Kg DIMENSIONE UNITÀ CENTRALE: 131 mm(H) \* 383 mmm(L) \* 380 mm(W)

## *SCHEDA DEL PRODOrro*

MODELLO: Bondwell PRO 28 COSTRUTTORE: Bondwell International Ltd 2/F, Chung Nam Centre 414 Kwun Tong Road Kowloon, Honk Kong Tel. 3-419371 DISTRIBUTORE: Bondwell Italia Via Cantù, 19 20092-Cinisello Balsamo (Ml) Tel. 02/66011212

## *MSTRAD* **PC2386 ... PER CHI NON SI ACCONTENTA**

## **di PAOLO CIARDELLI**

*Il PC2386* **è** *il modello più potente della nuova famiglia di microcomputer professionali Amstrad PC2000,* **ed è** *disponibile in quattro diverse configurazioni* 

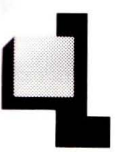

a fascia di questi persona! basati sull'lntel 80386 si rivolge in maniera diretta all'utente che per svolgere il suo lavoro professionale

adopera fogli elettronici complessi, consulta voluminosi database o gestisce applicazioni grafiche come il CAD. Il cuore di questa nuova scommessa alla commercializzazione di personal ad alte prestazioni ma dal basso prezzo al pubblico, gira alla "velocià" (ndr. parlando di un quarzo dovremmo dire frequenza) di 20 MHz, elaborando i dati a 32 bit e non è poco.

Per gli incontentabili è disponibile lo zoccolo vuoto per il coprocessore aritmetico 80387, per mettere le ali ai calcoli puramente matematici e per far girare tutte quelle applicazioni che ormai necessitano di tale processore.

## *NECESSITÀ E VIRTÙ*

Velocità è bello. Succede però che i chip di memoria che, per spiegarne il funzionamento, possiamo paragonare ad una fila di pompieri che si passano dei secchi per spegnere un incendio, andando troppo alla svelta finiscono per passarsi dei secchi vuoti.

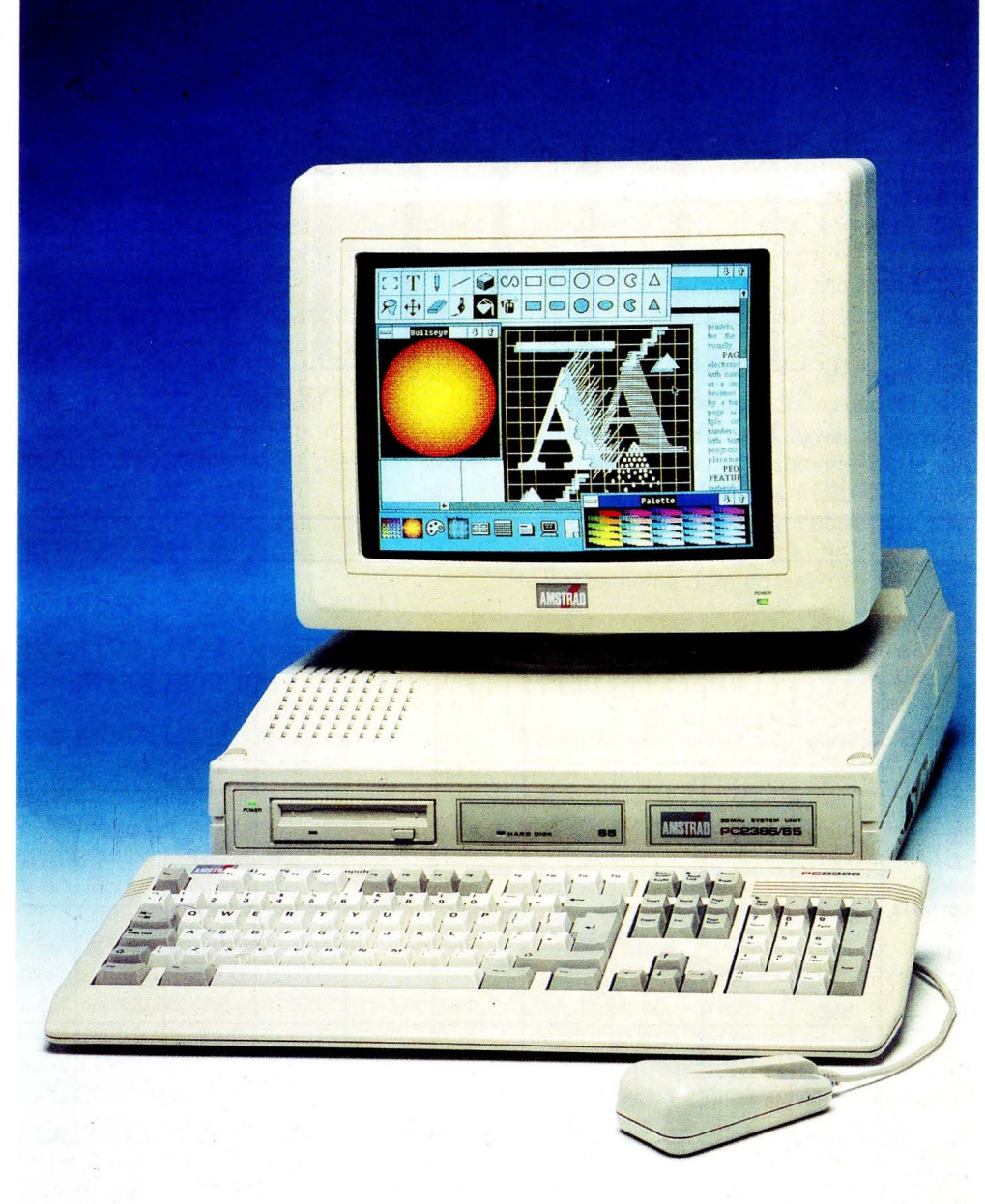

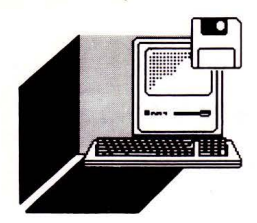

elaborazione.

inconveniente il PC2386 lavora quasi sempre alla massima velocità grazie a una cache memory di 64 Kbyte grazie a dei chip di memoria statica ultraveloce con tempi di risposta di 35 ns. Questo accorgimento consente di ottenere

lo "zero wait state" nel 95% del tempo di

Poiché l'MS-DOS è in grado di utilizzare solamente 640 Kbyte di RAM, Amstrad fornisce insieme alla macchina dei driver software che consentono di impiegare la memoria che in configurazione base è di 4 Mbyte di RAM "parity cache" sulla scheda madre, come memoria espansa LIM 4.0. In questo modo le applicazioni che ricono-

Per questo motivo i computer ad alta velocità mettono a dura prova i tempi di risposta della memoria e per sopperire a questo

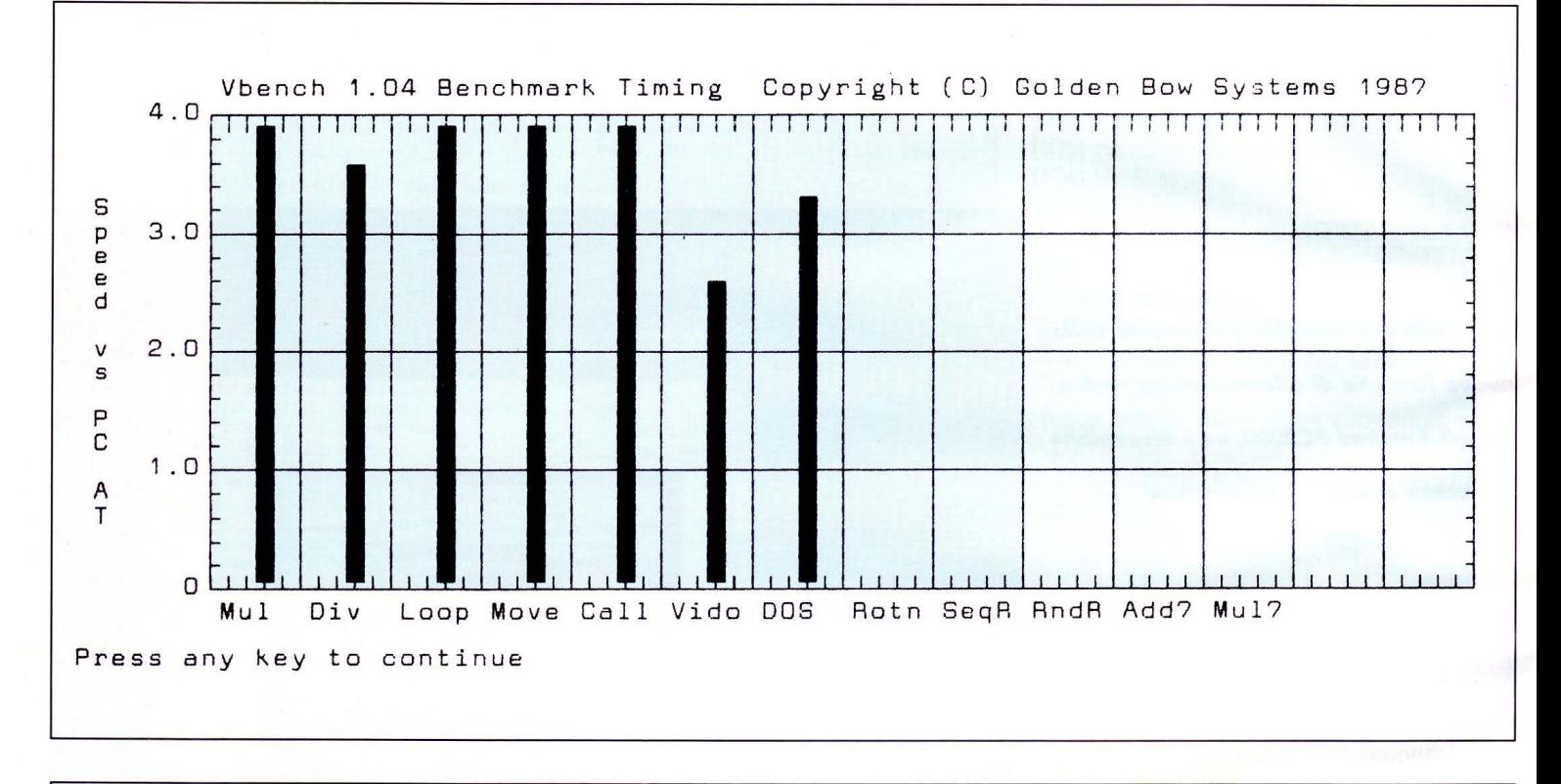

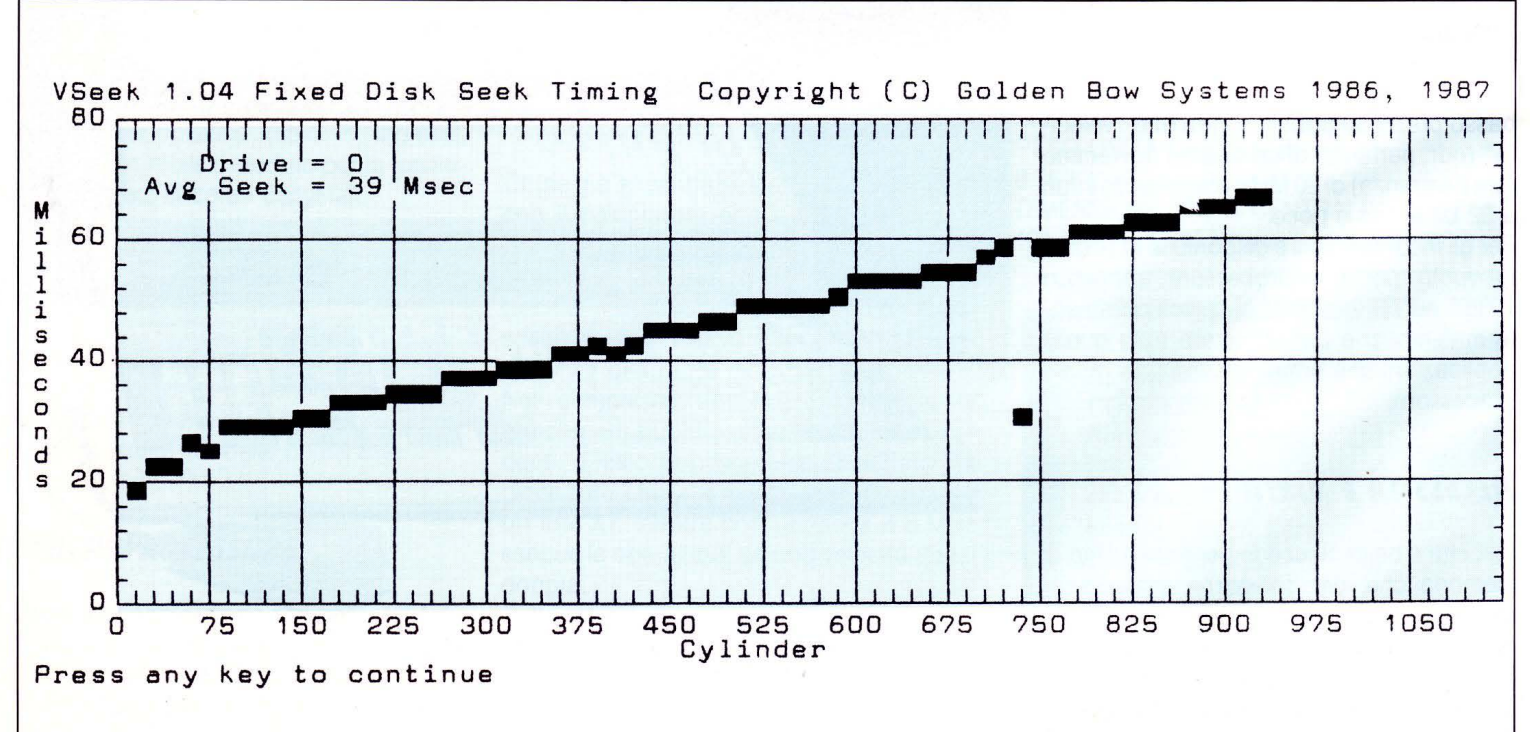

 $\mathcal{C}$ 

Main Processor: Intel 80386 Serial Ports:  $\mathbf{1}$ None Video Parall el Ports : Graphics Array (VGA) Co-Processor: 1 Video Display Adapter : Current Video Mode: BO *x* 25 Color - C: Current Video Mode: Text,<br>Available Disk Drives: 3; A: OOS reports 640 K-bytes of memory : 146 K-bytes used by DOS and resident programs . 494 K-bytes available far application programs search for active memory finds:<br>640 K-bytes main memory (at 640 K-bytes main memory ( at hex 0000-AOOO ) K-bytes display memory (at hex AOOO-A3OO)<br>K-bytes display memory (at hex A340-A6OO) 11 K-bytes display memory (at hex A340-A600)<br>12 K-bytes display memory (at hex A640-A940) 12 K-bytes display memory (at hex A640-A940)<br>9 K-bytes display memory (at hex A980-ABCO)<br>25 K-bytes display memory (at hex ACOO-B240) K-bytes display memory 25 K-bytes display memory (at hex AC00-B240)<br>54 K-bytes display memory (at hex B280-C000) 54 K-bytes display memory ROM-BIOS Extensions are found at hex paragraphs: COOO EOOO Computing Index (CI), relative to IBM/XT: 23.4 ting Index (CI), relative to IBM/XT: 23.4<br>Disk Index (DI), relative to IBM/XT: Not computed. No drive specified. Performance Index (PI), relative to IBM/XT: Not computed.  $C: \$  TEST>

scono questo tipo di memoria possono superare la barriera dei 640 Kbyte imposta dal DOS.

## *All'INTERNO*

Gli slot di espansione, di tipo full size sono 5, AT compatibili, e consentono di alloggiare le schede di espansione.

Il bus di espansione del PC2386 lavora a 8 MHz, velocità inferiore a quella del clock di sistema, per consentire l'impiego di schede di espansione standard come modem integrati, schede fax e porte di I/O aggiuntive. Il controller delle memorie di massa pilota i 1uovissimi drive a floppy disk ad alta capacità che possono leggere sia i normali dischi da 720 Kbyte, sia i nuovi floppy ad alta densità da 1,44 Mbyte.

Però per non lasciare nelle peste chi possiede "ancora" del software o dati memorizzati su floppy disk a 5,25 pollici, tutte le macchine della serie PC2000 sono dotate di una porta verso il mondo esterno per collegare un adattatore per un drive opzionale. Una volta collegato, il drive esterno consente il trasferimento dei dati da un disco all'altro indipendentemente dal formato, oppure l'utilizzo dei dati direttamente dai floppy a 5,25 pollici.

Ma i vantaggi non si fermano a ciò. Questa soluzione permette anche di collegare al computer un'unità esterna di backup a nastro, per eseguire copie di sicurezza dei datı.

Tornando alle memorie di massa troviamo un più che capiente hard disk da 65 Mbyte ad alte prestazioni dotato di interleaving 1 :1 e di sector buffering.

Contando gli slot di espansione e trovandone solo 5, intendevamo che per mantenere integro lo spazio riservato alle espansioni, il PC2386 integra sulla scheda madre i dispositivi di I/O quali la porta seriale, porta parallela bidirezionale e presa per monitor VGA di tipo analogico.

## *Il VIDEO*

Lo standard VGA sembra aver preso ormai piede quasi scalzando il migliore per certi aspetti EGA

L'ingegnerizzazione spinta e la tecnologia ASIC, hanno fatto il resto ed il chip video PVGA montato su questo elaboratore supporta tutti i modo grafici inferiori: EGA, CGA, MDA e HERCULES.

Per completare la configurazione del PC2386 è possibile scegliere uno qualsiasi dei quattro nuovi monitor VGA di tipo analogico Amstrad, che vanno da 12 pollici monocromatico a 14 pollici a colori ad alta risoluzione.

Il PC2386 viene fornito completo di sistema operativo MS-DOS 4.0 e Windows 386, oltre alla più recente versione del GW-BASIC. La macchina è compatibile con il software Novell Netware e può funzionare indifferentemente come server o come terminale. Latastiera è una AT compatibile a 102 tasti e in-

corpora nei rispettivi tasti i led di segnalazione dell'attivazione dei comandi CapsLock, NumLock e ScrollLock.

Il mouse Amstrad in dotazione è un Microsoft compatibile completo di driver .COM e .DRV.

Un interruttore di sicurezza incorporato nella macchina ne impedisce l'uso da parte di persone non autorizzate, e disabilita la tastiera. Il PC2386 ha in comune con le altre macchine della famiglia PC2000 un altoparlante incorporato con controllo di volume o un orologio a batteria.che fornisce automaticamente data ed ora.

## *CARATTERISTICHE TECNICHE:*

Microprocessore 80386 con clock a 20 MHz Memoria RAM 4 Mbyte RAM-cache 64 Kbyte a 35 nsec. Floppy disk drive a 3.5 pollici da 1,44 Mbyte Hard disk 65 Mbyte incorporato Connettore per drive esterno floppy disk a 5,25 pollici da 360 Kbyte o 1,2 Mbyte o a 3,5 pollici da 720 o 1,44 Mbyte Grafica VGA compatibile con standard CGA, EGA, MDA, HERCULES Tastiera estesa 102 tasti Mouse Microsoft compatibili Porta parallela bidirezionale Centronics Porta seriale RS-232 5 slot di espansione full size PC AT compatibili Sistema operativo MS-DOS 4.0 Linguaggio GW-BASIC Microsoft Windows 386

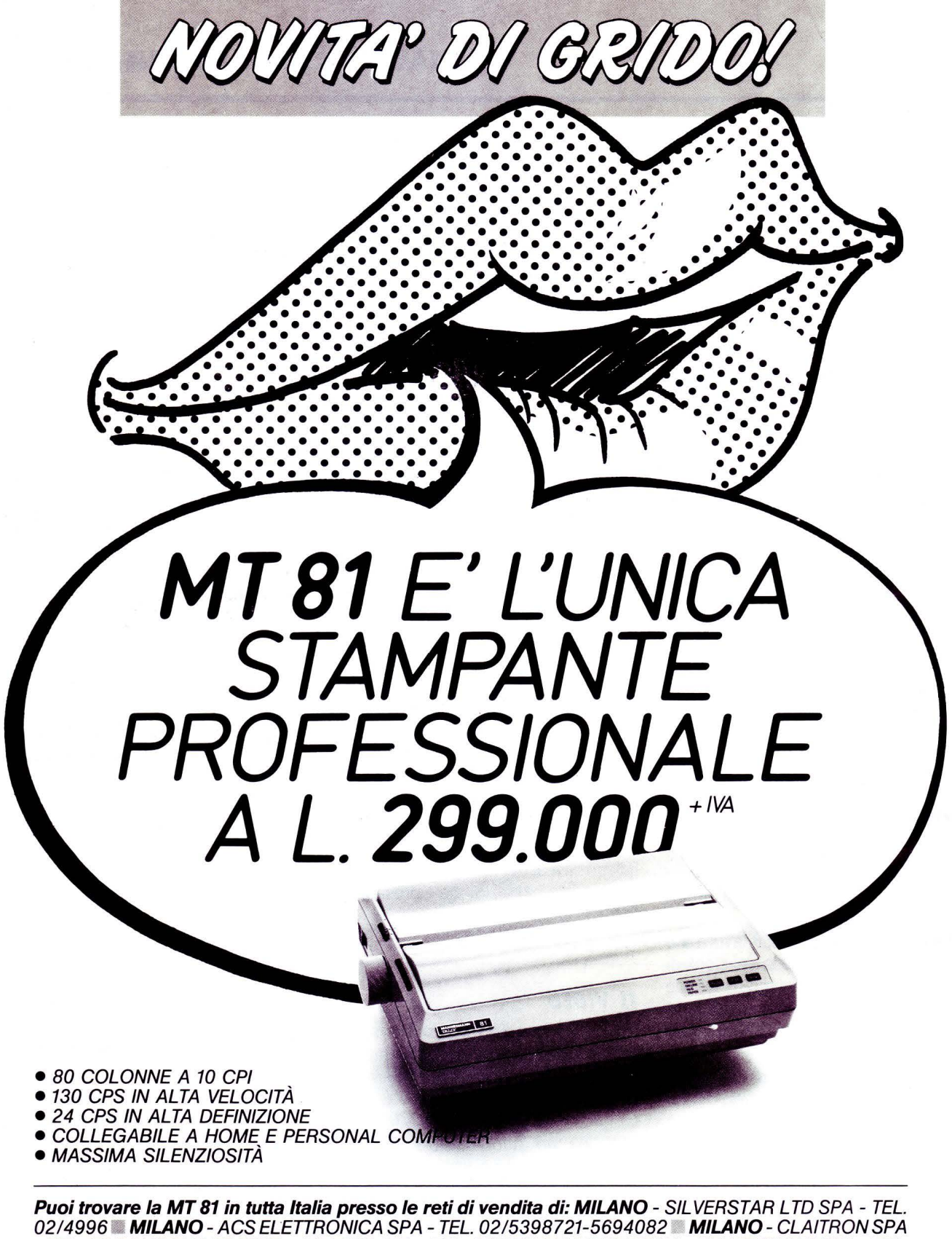

- TEL. 02/3010091 **• TORINO** - ABACUS SRL - TEL. 011/6680164 • **VERONA** - TELESTORE 2 SRL - TEL. 045/541051■TRIESTE-1.B.C. SRL-TEL. 040/733395■REGGIOEMILIA-H.S.D. SRL-TEL. 0522/557600 **BOLOGNA - NON STOP SPA - TEL. 051/765299 RAVENNA - S.H.R. ITALIA SRL - TEL. 0544/463200** • FIRENZE - DEDO SISTEMI SPA - TEL. 05514360251-4361901-4361902 • ROMA - AL TEC SRL - TEL: 06/3605943-3615744-3615745 **• NAPOLI** - MASTERS INFORMATICA SRL - TEL. 081/7703024-7703025 **PALERMO** - BELCO SRL - TEL. 091/547566-545827

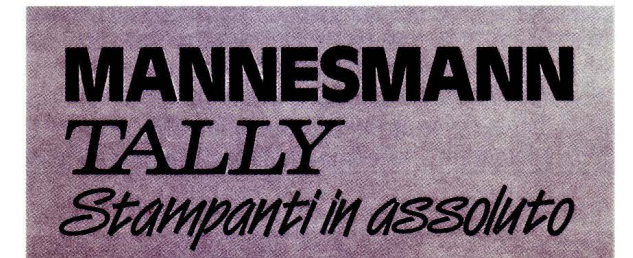

**MANNESMANN TALLY srl** 20094 Corsico (Ml) Via Borsini, 6 Te/. (02) 4502850155160165170

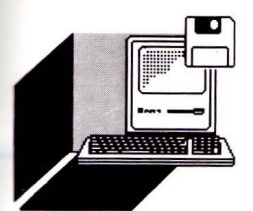

**HARDWARE E SOFTWARE** 

## **ElESOFTWARE L 1 NfORMAT CA ATTRAVERSO LA TELEVISIONE**

## **di MARINA ATZU**

*Programmi per home-computer trasmessi attraverso i canali televisivi è l'interessante iniziativa di Rai-Televideo in collaborazione con il Ministero della Pubblica lstruzione* **e** *di 53 Istituti Tecnici Italiani che si avviano ad essere "scuole pilota nell'applicazione dell'informatica nell'insegnamento di qualsiasi materia ".* 

*Un 'intervista al responsabile del telesoft-*

*ware per la RAI, dottor Piersilverio Pozzi* 

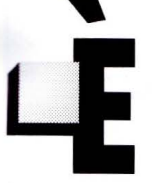

opinione di molti che purtroppo, il rapporto delle persone con l'informatica sia di carattere prettamente tecnico.

Mi spiego meglio: normalmente si tende solo all'acquisizione dell'uso degli strumenti informatici e non della vera essenza dell'informatica, quali ad esempio le sue possibilità di applicazione e le sue logiche di funzionamento.

In risposta all'esigenza di diffondere l'informatica in maniera più capillare nasce il Radio-software che trasmette software didattico attraverso i canali radiofonici.

Il primo esperimento di radio-software nasce a Bologna nel 1985 come esperimento a diffusione regionale e contestualmente un analogo esperimento viene fatto, a livello nazionale, a Roma sulla terza rete radiofonica.

Durante il programma "UN CERTO DI-SCORSO" su radio 3 sono stati trasmessi programmi per computer domestici.

Sul radio-software tornerò più diffusamente in un altro articolo illustrandovi le modalità di ricezione; per ora vi basti sapere che la trasmissione di dati via radio non può essere fatta sfruttando il segnale audio solo in parte, quindi la tramissione va fatta a tutto canale.

Da questa limitazione, ferma restando l'utilità didattica del radio software, è nata l'esigenza di riuscire a trasmettere dei dati senza occupare un intero canale e quindi senza limitazioni di sorta alla diffusione verso gli utenti.

## *Il TELESOFTWARE: ASPETTI TECNICI*

Il segnale televisivo può essere, a differenza di quello audio, usato in parte per trasmettere informazioni.

Le righe televisive non sono tutte utili ai fini della formazione dell' immagine; alcune di esse (25 per l'esattezza) sono sfruttate per il ritorno, al punto di partenza, del pennello elettronico che ha compiuto la scansione del semiquadro televisivo.

In questo brevissimo intervallo di tempo e quindi in queste 25 righe possono essere inserite delle informazioni di varia natura ed in particolare otto di esse sono occupate dal segnale TELEVIDEO.

Il segnale TELESOFTWARE viene trasmesso appunto sfruttando il segnale televideo con delle specifiche tecniche particolari. I caratteri della pagina telesoftware vengono trasmessi a 8 bit anzichè a 7 bit come solitamente avviene per le normali pagine televideo e per questa ragione un normale decader non riesce a decodificarli correttamente. La pagina telesoftware appare perciò incomprensibile all'utente.

Per poter decodificare le pagine telesoftware occorre un'interfaccia fra il persona! computer ricevente e l'apparecchio televisivo.

Questa interfaccia deve essere gestita da un apposito software che viene definito PROTOCOLLO DI COMUNICAZIONE.

Il protocollo di comunicazione ha il compito di ricevere i dati, eliminare gli eventuali errori e rendere comprensibile all'utente l'intero file di dati ricevuto.

Definiamo brevemente le due funzioni principali del protocollo:

Rivelazione e/o correzione di eventuali errori durante la ricezione.

Tale correzione si effettua inviando, insieme ai byte utili, dei caratteri "ridondanti" che consentono, in ricezione di effettuare dei controlli allo scopo di rivelare degli errori ed eventualmente di correggerli.

Ricostruzione in ricezione di un file di dati. Un file è definito come una sequenza di dati che hanno senso compiuto.

Normalmente un file trasmesso non può essere contenuto in una sola pagina televideo. Una pagina televideo contiene circa 900 caratteri, mentre un programma trasmesso è sull'ordine delle decine di kilo-bytes cioè decine di migliaia di caratteri.

Le varie pagine trasmesse possono inoltre appartenere allo stesso fascicolo o a fascicoli diversi.

Occorre pertanto trasmettere all'interno di esse dei caratteri particolari detti di "link"(di concatenazione) che consentono al persona! ricevente di individuare le pagine del file selezionato riordinandole nella giusta sequenza.

Ovviamente, mentre l'interfaccia hardware

## **ELENCO DEGLI ISTITUTI PER LA SPERIMENTAZIONE TELESOFTWARE DELLA RAI-TELEVISIONE**

## **LOMBARDIA**

ITC - PARETO Viale Litta Modignani 55 20161 Milano ITC - ZAPPA Viale Marche 71 20159 Milano ITI - GIORGI Viale Liguria 21 20144 Milano

### **PIEMONTE**

ITC - SELLA Via Montecuccoli 12 10121 Torino ITI - OLIVETTI Colle Bellavista 10015 Ivrea ITI - AVOGADRO Corso S. Maurizio 8 10124 Torino ITI - BALDRACCO Corso Ciriè 7 10152 Torino

## **LIGURIA**

ITC - V. EMANUELE Il Largo Zecca 4 16124 Genova ITC - TORTELLI Via Salite Battistine 10 16125 Genova ITI - NATTA Via della Chiusa 16039 Sestri Levante

### **VENETO**

ITC - SARPI Via Castello 2821/C 30122 Venezia ITC - LORGNA Via Ca' De Cozzi 39 37124 Verona ITI - FERRARIS Via del Pontiere 40 37122 Verona ITI - MARCONI Via Manzoni 80 35126 Padova ITI - MARCONI Piazzale Segantini 21 37138 Verona

## **FRIULI VENEZIA GIULIA**

ITC - ZANON Piazzale Cavedalis 5 33100 Udine ITI - MALIGNANI Via L. Da Vinci 5 33100 Udine

## **TOSCANA**

**ITC - VESPUCCI** 

Via Chiarini 1 57123 Livorno ITI - GALILEI Via Galilei 18 57122 Livorno ITC - EINAUDI Via Garibaldi 184 56100 Pisa ITC - EINSTEIN Via San Bartolo a Cintoia 19/a 50142 Firenze

### **EMILIA ROMAGNA**

ITC - PARADISI Via Resistenza 41058 Vignola ITI - CORNI Largo A. Moro 25 41100 Modena ITI - DA VINCI Via Mazzini 202 40046 Porretta Terme ITI - COPERNICO Via Pontegradella 25 44100 Ferrara ITC - MELLONI Viale Maria Luigia 9 43100 Parma

## **LAZIO**

ITC - DA VINCI Via Piave 10 03100 Frosinone ITI - VOLTA Viale Roma 03100 Frosinone ITC - FILANGERI Via della Conca 0483 Formia ITI - XX Via Lombroso 00168 Roma ITC - MEDICI DEL VASCELLO Via Fonteiana 111 00152 Roma ITI - CURIE Piazza Dante 9 00185 Roma ITI - PACINOTTI Via Montaione 9 00138 Roma ITI - VALLAURI Via Grottaferrata 76 00178 Roma ITI Via Pascoli 112 34043 Cassino ITI - PACINOTTI Via Appia Lato Tiri 57 04022 Fondi ITI - FERMI Via Minardi 14 00044 Frascati ITI - CARDANO Piazza della Resistenza 1 00015 Monterotondo ITI - DA VINCI Via Volta 01 100 Viterbo ITC - L. DI SAVOIA DUCA ABRUZZI Viale Maraini 54 02100 Rieti ITI - ROSATELLI Viale Fassini 2 02100 Rieti

## **MARCHE**

ITI - MARCONI Via R. Sanzio 8 60035 Jesi

### **UMBRIA**

ITC - CAPITINI Via Trasimeno Ovest 06074 Olmo Perugia ITC - V. EMANUELE II Piazza Anna Frank 11 06100 Perugia

## **CAMPANIA**

ITI - GIORDANI Via Laviano 81100 Caserta ITC - SERRA Via Trinità delle Monache 2 80134 Napoli ITI - RIGHI Viale Kennedy 112 80125 Napoli ITI - VOLTA Piazza S. Maria La Fede 16 80141 Napoli

### **PUGLIA**

ITI - PANETTI Via Re David 186 70125 Bari ITI Via delle Rimembranze 56 70043 MONOPOLI

## **SARDEGNA**

ITI - GIULIA Via Montecassino ang. Via Tigli 09134 Cagliari - Pirri ITC - DA VINCI Via Ciusa 4 09131 Cagliari

## **SICILIA**

ITC - ABRUZZI Via E. Fazio 1 30143 Palermo

**N.B.** In questo elenco non *è* compreso /'/. T.l.S. " Enrico Fermi" di Roma, in quanto esso ha funzioni di coordinatore del gruppo composto da tutti gli altri istituti.

sarà unica, il protocollo di comunicazione varierà a seconda della famiglia di computer.

Attualmente è disponibile per i persona! OLIVETTI, IBM e per gli home computer della serie MSX.

## **COME RICEVERE**  Il **TELESOFTWARE**

Attualmente esistono, per il telesoftware RAI, due protocolli di comunicazione: uno realizzato in collaborazione con !'OLIVETTI e l'altro con la SELECO.

La SELECO ha realizzato un sistema ingegnoso che consente di ricevere il talesoft-

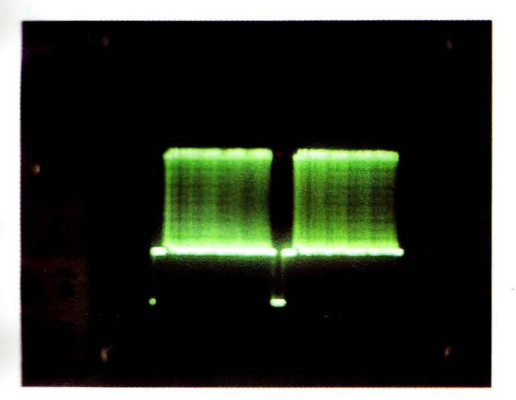

Segnale Teletext su alcune righe di cancellazio*ne cli quaclro ciel segnale video.* 

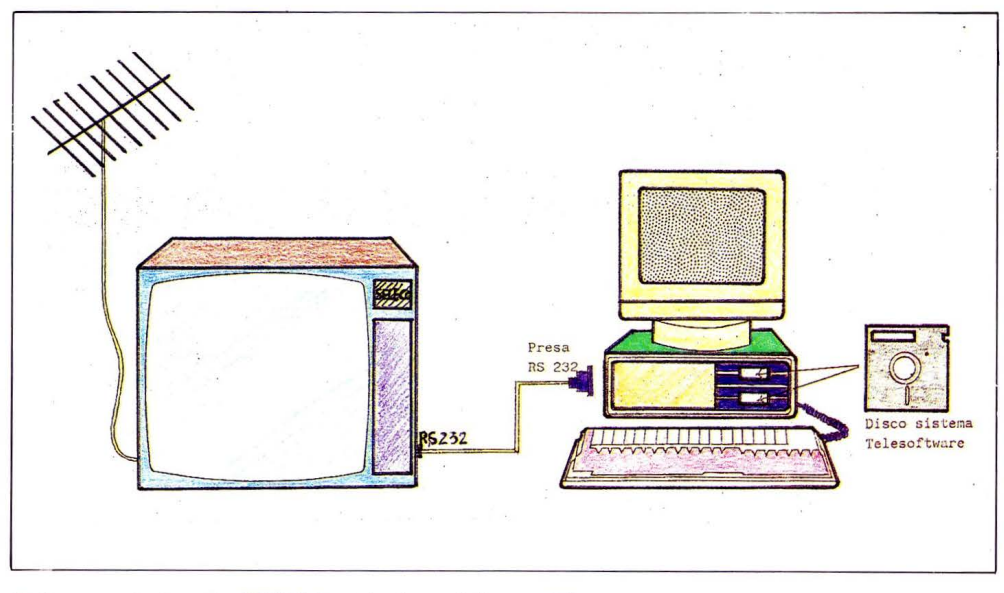

*Co/legamento tramite RS232 fra televisore Se/eco e PC.* 

ware con un'interfaccia contenuta nello stesso televisore.

Ha infatti modificato l'apparecchio televisivo dotandolo di presa RS232.

Mediante questa presa il personal preleva i dati e li elabora con un opportuno programma fornito dalla stessa SELECO.

Questa soluzione non è per ora commercializzata; i televisori SELECO dotati di RS232 sono stati consegnati ad alcune scuole italiane che hanno seguito passo

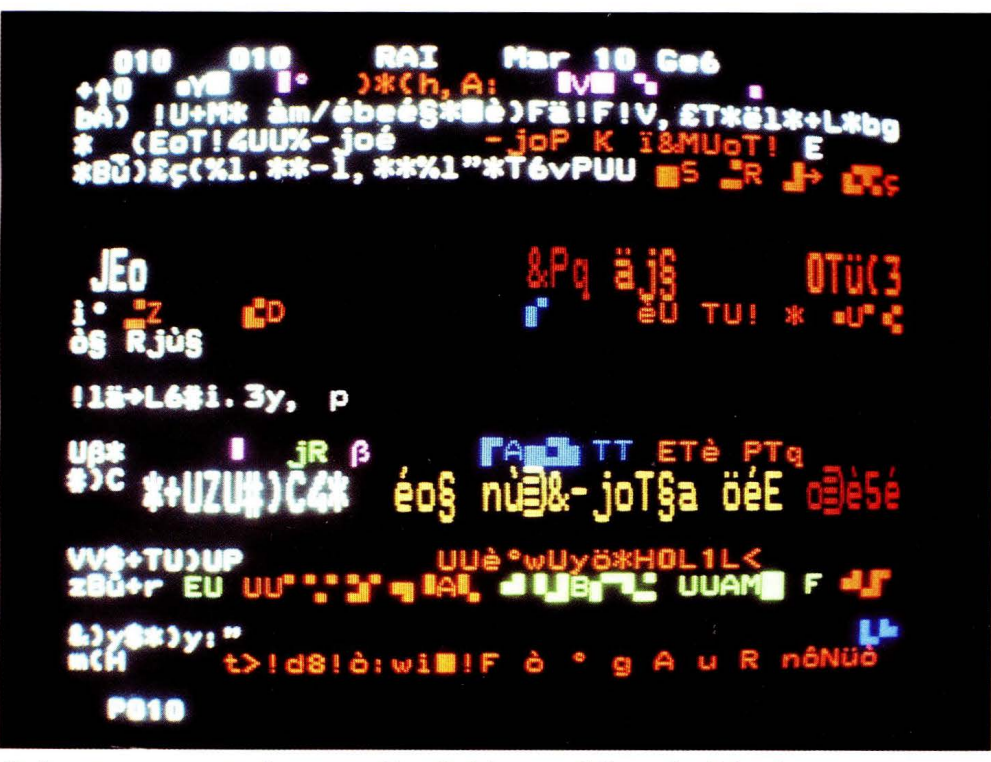

Cosi appare su un normale apparecchio televisivo una delle pagine Telesoftware.

passo le prime trasmissioni sperimentali di telesoftware.

L'OLIVETTI ha invece realizzato due tipi di interfaccia: una esterna ed una che si inserisce nel persona!.

Quella esterna consiste in un box di interfaccia che collega l'uscita d'antenna al personal (questa soluzione è stata già sperimentata ed è in funzione per il servizio di informazioni AGIP offerto sulle autostrade). Quella interna consiste in una scheda che si inserisce direttamente in uno slot libero del personal; è una soluzione non commercializzata ed è analoga al box di interfaccia esterno.

Entrambe le due soluzioni possono fare a meno dell'apparecchio televisivo in quanto sono dotate di un sintonizzatore TV, di un decoder televideo e di un dispositivo per la serializzazione dei dati inviati al computer tramite la porta RS232.

Esiste una terza soluzione che consente il trasferimento dei dati sfruttando la presa SCART del televisore.

Apriamo una parentesi per dire che la presa scart è un accessorio di cui tutti i televisori di ultima costruzione dai 20" in su devono essere dotati.

In questo caso l'interfaccia preleva il segnale video demodulato all'uscita della scart e lo trasforma in un flusso di dati che vengono inviati al personal sulla porta seriale RS232.

Questa soluzione pur essendo meno costosa delle altre in quanto l'interfaccia contiene solo il decoder televideo e il drive RS232, non è ancora disponibile in Italia.

A prescindere dalla soluzione hardware adottata, il computer ha bisogno per riceve-

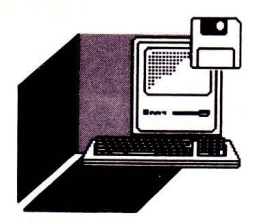

## **HARDWARE E SOFTWARE**

re i dati, di un apposito programma che, a seconda del protocollo utilizzato, gestisce la ricezione stessa.

Questo programma è disponibile (sia per il protocollo RAI-OLIVETTI che per il protocollo RAl-SELECO) su floppy-disk per le famiglie di persona! dotati di sistema operativo MS-DOS.

## **ASPETTI EDITOR/Ali DEI TElESOFTWARE E PROSPETTIVE FUTURE**

Nella primavera del 1988 e ai primi del mese di Gennaio 1989 sono state trasmesse delle unità didattiche di telesoftware e l'ente di stato è intenzionata ad ampliare sempre di più questo servizio del televideo.

Per saperne di più in materia ho intervistato il dottor Piersilverio Pozzi dirigente responsbile del servizio telesoftware per la RAI.

List: Dottor Pozzi ci parli delle sue esperienze di telesoftware.

Pozzi: Nella primavera scorsa il Ministero della Pubblica Istruzione ha approvato un programma di sperimentazione di telesoftware e radio software che coinvolgesse 53 Istituti Tecnici dislocati su tutto il territorio nazionale.

Le unità didattiche da trasmettere sono state realizzate da un'equipe di insegnanti dell'Istituto Tecnico Industriale di Roma "Enrico Fermi" e sono state sviluppate in ambiente MS-DOS.

Questo progetto, nato per diffondere l'informatica in maniera più completa e capillare, prevedeva un ciclo di trasmissione di 20 unità didattiche e un successivo seminario di verifica.

In realtà l'esperimento è stato interrotto a Maggio, data l'imminente chiusura dell'anno scolastico. Le unità trasmesse sono state soltanto 14.

A ciascuno dei 53 Istituti è stato consegnato un televisore SELECO appositamente attrezzato per ricevere il telesoftware ed il programma da caricare sul personal necessario a decodificare il software trasmesso.

A Gennaio di quest'anno sono state trasmesse le restanti unità e dalla sera del 18 al 21 si è tenuto, presso il CEDUIC di Perugia, il previsto seminario di verifica che è stato in realtà un corso di aggiornamento per tecnologie educative al quale hanno partecipato i rappresentanti dei 53 istituti.

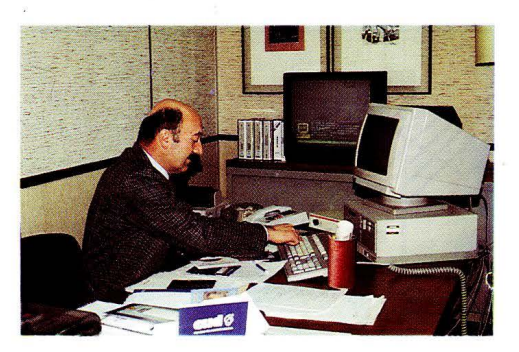

Il *dottor Pozzi al suo tavolo di lavoro mentre controlla la trasmissine di un file didattico. La trasmissione è effettuata con protocollo Se/eco.* 

List: Dottor Pozzi quali sono stati i risultati di questa sperimentazione e quali sono i vantaggi della ricezione di software attraverso l'etere?

Pozzi: Uno dei risultati della sperimentazione è stato quello di far emergere del software sommerso.

153 Istituti scelti dal ministero della pubblica Istruzione sono all'avanguardia nel campo della sperimentazione e dell'introduzione dell'informatica nella scuola.

Molti di essi hanno infatti già prodotto dei pacchetti di software. Lo scopo è di mettere in circolazione questi materiali attraverso la creazione di un "osservatorio di software didattico".

Si vuole dimostrare che l'informatica può essere applicata all'insegnamento di qualsiasi materia, infatti ci sono anche dei programmi di Italiano; quindi, dimostrare che l'informatica è uno strumento indispensabile per I' insegnante.

In quanto ai vantaggi della diffusione di software attraverso l'etere c'è da dire che, intanto è sicuramente un sistema poco costoso, se si escludono le spese iniziali per attrezzarsi alla ricezione.

I programmi rimangono in onda inalterati per tutto il periodo comunicato all'utente. Nell'ambito di questo periodo l'utente può collegarsi in qulsiasi momento, ricevere i dati e memorizzarli in RAM o su disco o su cassetta per riutilizzarli quando lo desidera.

List: La diffusione via etere non è però interattiva.

Pozzi: È vero. Però viene mantenuta l'interattività fra utente e computer in quanto viene gestita dai programmi caricati nel computer stesso.

La mancanza di interattività del mezzo trasmissivo non costituisce a mio parere un inconveniente grave.

Il flusso di dati dall'allievo al centro didattico è certamente di gran lunga inferiore a quello nella direzione opposta.

Per tale flusso si possono sempre utilizzare le reti via cavo o sistemi tradizionali come le Poste o gli incontri periodici che sono anche necessari ad umanizzare i processi di apprendimento.

List: Dottor Pozzi, che sviluppo si prevede per il Telesoftware?

Pozzi: Il limite maggiore del primo esperimento della diffusione del telesoftware è stato il fatto che i prototipi trasmessi erano profondamente diversi e disomogenei fra loro.

Sulla base dell'esperienza trascorsa abbiamo pensato di creare un vero e proprio palinsesto di rete.

Ossia vogliamo creare una vera e propria rete informatica che preveda l'esistenza di varie rubriche mirate a "target" diversi, e come destinazione, e come contenuto.

La programmazione di rete potrebbe ad esempio avere questo sviluppo:

-mattino: rubriche a carattere prevalentemente didattico e formativo;

-primo pomeriggio: rubriche dedicate al tempo libero;

-tardo pomeriggio e sera:rubriche specializzate a carattere informativo/culturale.

Abbiamo intenzione di creare una rubrica chiamata "HELP/TV" i cui contenuti saranno integrati ed integrabili a quelli della normale programmazione televisiva con trasmissione di software relativo ai contenuti ed agli obiettivi di particolari programmi televisivi.

Manderemo in onda software che va dal softwre di utility (programmi di gestione per la casa): a quello di gestione (programmi per ordinare ad esempio dati sportivi), a software applicativo, video-games e invieremo files che comporranno un rotocalco di cultura giovanile.

Concludiamo questa panoramica del telesoftware con queste parole del dottor Pozzi: "Il calcolatore deve diventare lo strumento di aggregazione di diversi mezzi espressivi, di strategie didattiche diverse e tra loro complementari".

Prossimamente vi parleremo del radio-software. il parente povero del telesoftware e vi diremo come si riceve.

# **IPEDREA**

## **di FABRIZIO TAGLINO**

*Pubblichiamo lo secondo* **e** *conclusivo porte dell'orticolo che illustro le caratterisfiche del poccheffo sohwore per Archimedes, PIPEDREAM, un integrafo molto sofisticalo che unisce olle funzioni dello spreadsheet quelle di un wordprocessor* **e**  *di un database* 

## **Seconda Parte**

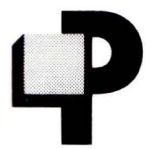

assiamo ad analizzare le opzioni una per una, proce dendo nell'ordine con cui queste sono disposte nella barra orizzontale, cioè: Files,

Edit, Layout, Print, Blocks e Cursor e vediamo quali funzionalità sono messe a disposizione da ognuna di esse. La prima opzione (Files) è quella che senz'altro presenta le caratteristiche più interessanti di tutte le altre, ed è quella che permette di eseguire le normali operazioni di caricamento e di salvataggio dei dati ma in più anche qualche altra cosa...

Selezionando Options per esempio è possibile settare i parametri di default del Pipedream: priorità di calcolo (per riga o per colonna) nello sheet, numero di cifre decimali, formato della data (inglese o americana), i "leading characters" e i "trailing characters", cioè i caratteri (, \$, o altro ...) che il Pipedream visualizzerà a richiesta rispettivamente prima o dopo le espressioni numeriche, e altre ancora.

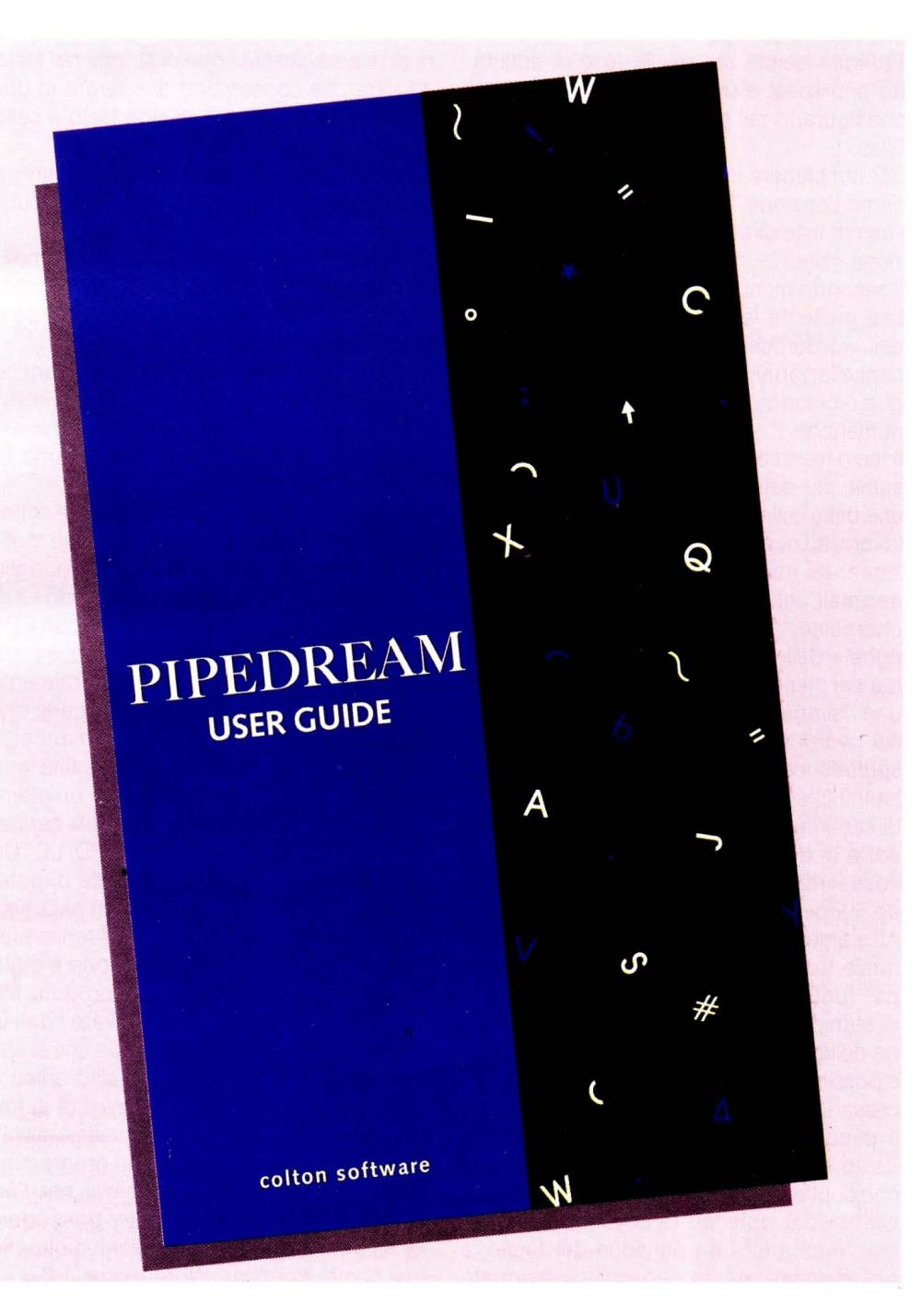

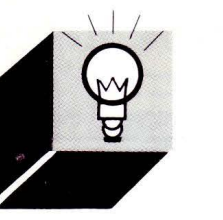

## **ARCHIMEDES**

Lavorando sul monitor a colori è anche possibile la scelta dei colori del foglio, del testo, dei menu, etc.

Da sottolineare la possibilità di salvare le nostre scelte in un file cui daremo il nome \$.PIPED.INI con il fine di farle considerare dal Pipedream come opzioni di deafult.

Comoda è anche la possibilità di lavorare con documenti "multi-file ", soprattutto quando si vogliono fondere in un unico documento piu" sheets in qualsiasi ordine.

La procedura da seguire prevede la creazione di una directory L in cui salveremo un documento contenente la lista dei files che intendiamo collegare.

Potremo quindi saltare, in fase di editing, da uno sheet a un altro tramite le opzioni che figurano nel secondo blocco del menu Files.

Per concludere con questo primo menu citiamo l'opzione "Macro file" che consente l'uso di liste di comandi pre-definite e l'opzione "Help".

Il secondo menu di cui disponiamo è l'Edit, che presenta le funzioni di editing tipiche dei wordprocessor e degli spreadsheet: cancellazione/inserimento di caratteri, righe o colonne e modifica delle espressioni numeriche.

Il terzo menu attivabile è il Layout, indispensabile per definire alcune delle caratteristiche delle celle che compongono il foglio di lavoro: allineamento del testo, rappresentazione dei numeri negativi, numero di cifre decimali, inserimento dei "trailing/leading characters", i margini e la grandezza delle righe e delle colonne dello sheet.

Ma nel menu Layout è anche rintracciabile una "simpaticà opzione non molto diffusa nei wordprocessor (di più invece negli spreadsheets): ci riferiamo alla "Fix row/column " che consente di fissare una porzione di schermo lasciando che solo la restante parte di questo scrolli durante il lavoro; la cosa si rivela preziosissima anche utilizzando il Pipedream come database.

Attiviamo ora il menu Print, all'interno del quale trovano posto tutti gli "stili di stampa" (underline, bold, italic, etc.), i parametri di stampa, ma soprattutto la configurazione della stampante, selezionando la quale è possibile scegliere/modificare il driver necessario.

Il penultimo menu (Blocks) è forse il più usato, per via delle indispensabili funzioni che contiene: come il nome indica, si lavora sui blocchi, potendo (e dovendo) cioè prima "marcare" una porzione del foglio, e poi eseguire sul blocco così selezionato

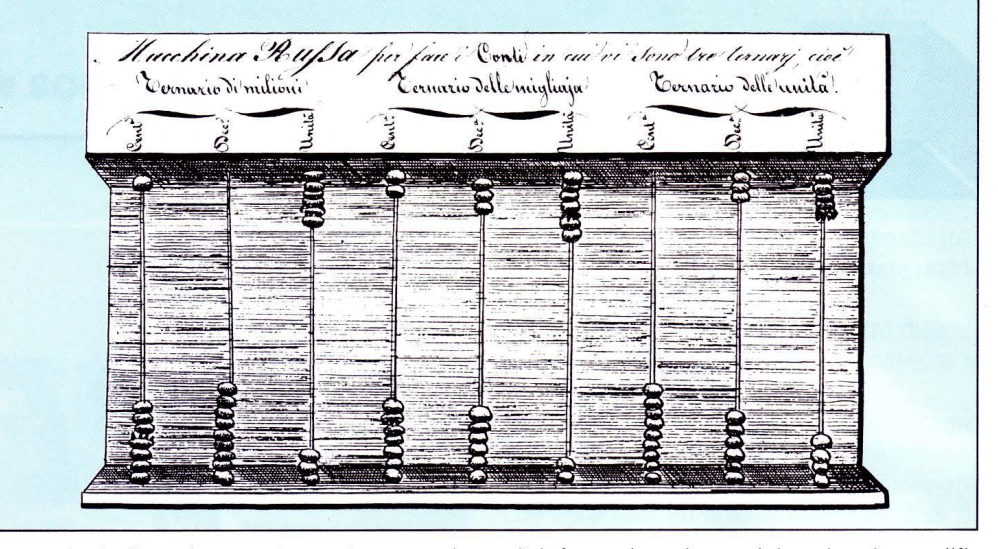

operazioni di copia, spostamento, cancellazione ma anche di sort (ordinamento), utilissimo se lavoriamo su dati provenienti ad esempio da un database o su liste di nomi, indirizzi, etc..

Sempre nel menu Blocks troviamo le funzioni di ricerca/sostituzione di stringe nel testo ed altre che consentono di operare in documenti misti, contenenti cioè testo e celle di spreadsheet.

Chiudiamo l'analisi dei menu con l'ultimo, il Cursor menu, che contiene semplici ma utili funzioni che operano sul cursore.

Queste riguardano per lo più lo spostamento "veloce" del cursore nel foglio: prima/ultima colonna, parola precedente/successiva, salto ad una cella.

In più, in questo menu trovano posto anche le opzioni di definizione dei "function keys" e dei tasti "normali " (che consentono di assegnarvi una stringa o di ripristinarne la normale "funzione").

Per concludere ci sembra importante sottolineare la presenza di funzioni di tipo statistico utilizzabili all'interno del nostro foglio tutte rintracciabili nelle finestre di Help - e di quelle che consentono di lavorare con il Pipedream come se fosse un database (vedi Max, Min, Average, ...) oltre naturalmente alle funzioni matematiche e finanziarie che in uno spreadsheet non possono mancare. Per quanto riguarda la compatibilità con altri prodotti il Pipedream merita un'attenzione particolare. Infatti, è possibile caricare e salvare i dati in vari formati: PD, LOTUS 1-2-3 ed ASCII, e questo permette di poter utilizzare i file così creati con altri pacchetti software di altri sistemi o dell'Archimedes stesso. Una particolare attenzione è stata rivolta alla compatibilità con prodotti MS DOS. Infatti, la possibiltà di salvare i dati in formato 1-2-3 o ASCII a seconda che si stia utilizzando il PD come foglio elettronico o come wordprocessor e la possibilità di trasferire questi file dall'Archimedes all'MS DOS e viceversa utilizzando un programma chiamato "PUTFILE" disponibile per l'Archimedes, permettono di poter trasportare facilmente questi file in ambienti molto diffusi come Wordstar, Word, Lotus 1-2-3 ed altri, facendo solo qualche piccola modifica. E questo è certamente un grande vantaggio considerando che così si evita di dover reinserire grosse quantità di dati.

Una grande compatibilità si ha anche con i prodotti del Master e del PC128S di cui l'Archimedes rappresenta il fratello maggiore. Infatti, è possibile caricare direttamente da PD documenti creati col VIEW o col VIEW PROFESSIONAL con ottimi risultati. Inoltre, utilizzando un programma in Basic presente nel dischetto del PD e chiamato "sheetpd" e con qualche piccolo artificio è possibile anche trasferire dei file dal Viewsheet.

Ed ancora, è assicurata la possibilità di trasferire dei file creati col Viewstore.

Tutto questo, comunque, è spiegato in dettaglio nel file "convert" presente nel dischetto e possiamo garantire personalmente sui risultati avendo fatto noi stessi delle prove.

Discorso a parte va fatto per il portatile Z88 visto dall'Archimedes come memoria di massa esterna (se collegato con questo tramite il BBC-Link kit, consistente in un cavo e in una eprom per lo Z88) e in grado di lavorare direttamente sui file generati dal Pipedream disponendo esso stesso di una sua versione del programma.

L'importanza di questa compatibilità risiede nel fatto che in questo modo si potrà utilizzare il Pipedream sullo Z88 sfruttando i vantaggi offerti da un portatile e poi continuare il lavoro sul nostro Archimedes senza nessun problema; inoltre dobbiamo ricordare che lo Z88 dispone di kits di trasferimento dati da e per MS-DOS e Mac...

In conclusione abbiamo parlato e "usato un pacchetto molto interessante, decisamente facile ed efficace, dotato di grande flessibilità e per questo utilizzabile in una quantità e varietà di situazioni che difficilmente potremmo circoscrivere. L'unico "rimprovero" (che non toccherà assolutamente i tradizionalisti o gli utenti di prodotti blasonati su MS-DOS) è per il non aver previsto l'uso del mouse e delle icone, cosa che avrebbe completato senz'altro un lavoro già ben confezionato.
## **ARCHIMEDES**

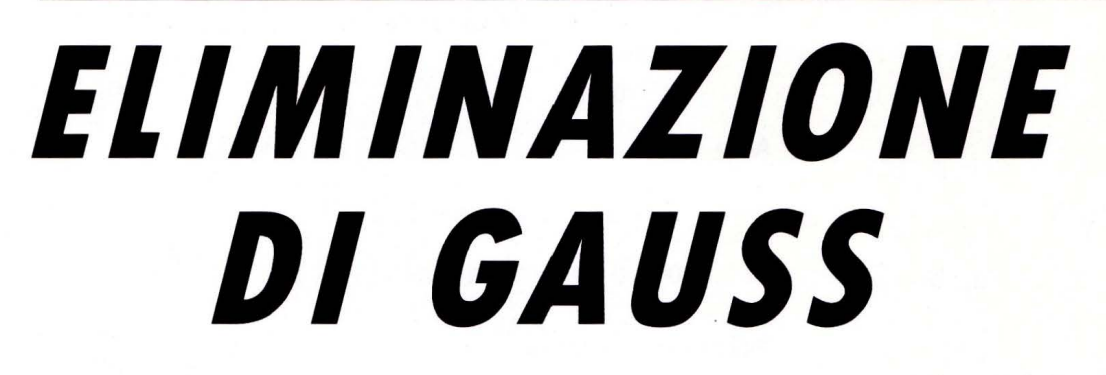

## **di STEFANO DI ZENZO**

Il *programma LIST-GAUSS consente la risoluzione di sistemi lineari di equazioni con un numero di incognite limitato solo dalla memoria del ca/colatore* 

> • tilizzando il metodo dell'eliminazione di Gauss che trasforma una generica matrice quadrata in una tridiagonale superiore (cioè con tutti gli

elementi sotto la diagonale principale nulli) è possibile ottenere risoluzioni di sistemi lineari con un grande numero di incognite. Le caratteristiche di questo metodo sono l'ottima precisione dei risultati e la facilità dell'algoritmo; per contro non è estremamente veloce (calcola un sistema 100x100 in 138", in BASIC ovviamente, tempo molto contenuto ma non imbattibile).

## *TEORIA DEll 'AlGORITMO*

Sia dato un sistema di n incognite con n equazioni lineare

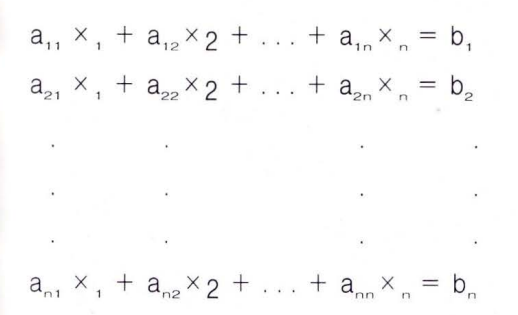

in esso si distinguono la matrice A(nxn) dei coefficienti, il vettore B(nx1) dei termini noti e il vettore X(nx1) delle incognite.

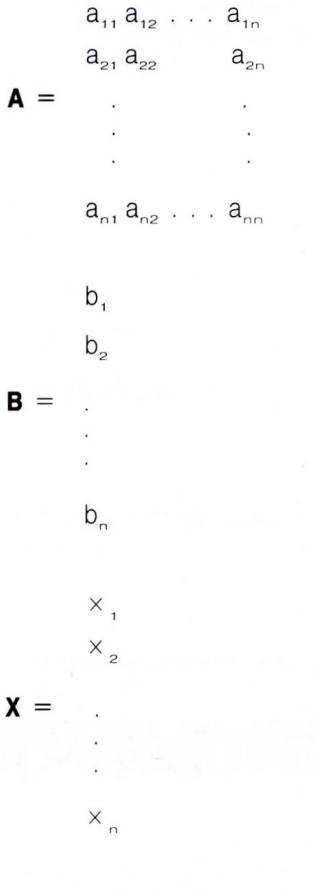

la matrice AB caratteristica del sistema è:

$$
a_{11} a_{12} \ldots a_{1n} b_1
$$
  
\n
$$
a_{21} a_{22} \ldots a_{2n} b_2
$$
  
\n
$$
AB = \ldots \ldots \ldots
$$
  
\n
$$
\ldots \ldots \ldots \ldots \ldots \ldots
$$
  
\n
$$
a_{n1} a_{n2} \ldots a_{nn} b_n
$$

Se in un sistema scambio due equazioni o sommo ad una un'altra moltiplicata per una costante ottengo un sistema con differente matrice AB, ma del tutto equivalente nelle soluzioni.

Il metodo di eliminazione di Gauss sfrutta queste proprietà.

*FASE N 1* 

Se  $a_{11} = 0$ , mediante uno scambio di righe si porta al posto di  $a_{11}$  un elemento non nullo.

Quindi si sottrae alla riga k-ma  $(k = 2,3,..,n)$ la prima moltiplicata per una costante  $p_{k1}$  $=$  a<sub>k1</sub> / a<sub>11</sub> sostituendo così gli elementi di AB con i seguenti:

$$
a_{\kappa j} = a_{\kappa j} - a_{1j} \cdot p_{\kappa 1}
$$
  
(k = 2, 3, ..., n  $j = 1, 2, ..., n$ )  

$$
b_{\kappa} = b_{\kappa} - b_{1} \cdot p_{\kappa 1}
$$

in tal modo la matrice AB diventa:

 $a_{11} a_{12} \ldots a_{1n} b'$ 0  $a_{22}$   $a_{2n} b'_2$  $AB =$ 

## 0  $a_{n2}$  . . .  $a_{nn}b_n$

## *FASE N. 2*

Se  $a_{22} = 0$  (nella nuova matrice AB), mediante lo scambio tra la 2a riga e una rigarma (con  $r = 3,4 ... n$ ) si porta al posto di a<sub>22</sub> = O un elemento non nullo. Quindi si sottrae alla riga k-ma  $(k = 3, 4, \dots, n)$  la seconda moltiplicata per  $p_{k2} = a_{k2}/a_{22}$  sostituendo con ciò gli elementi di AB con:

$$
a_{kj} = a_{kj} - a_{2j} p_{k2}
$$
  
(k = 3, 4, ..., n)  $j = 2, 3, ..., n$   
 $b_{k} = b_{k} - b_{2} p_{k2}$ 

così la matrice diventa:

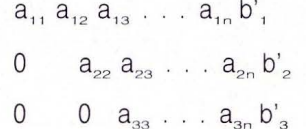

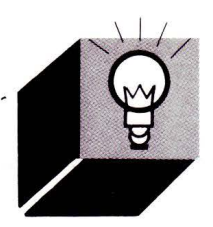

## **ARCHIMEDES**

**AB=**  0  $a_{na}$  . . .  $a_{nn}$  b' o

## **FASE I-MA** *(i=* **1,2** ... **n-1)**

Come le precedenti. Si controlla che  $a_{ij}$  sia non nullo (eventualmente si invertono le righe). Quindi si sottrae alla riga k-ma  $(k = i + 1... n)$ la i-ma moltiplicata per  $p_{ki} = a_{ki}/a_{ii}$  sostituendo agli elementi di AB i seguenti:

 $a_{\kappa i} = a_{\kappa i} - a_{\kappa i} p_{\kappa i}$  $(k = i + 1 ... n) = i, i + 1 ... n$  $b_{r} = b_{r} - b_{i} p_{ri}$ 

Dopo n-1 fasi la matrice iniziale AB sarà diventata:

 $a_{11}$ ,  $a_{12}$ ,  $a_{13}$ ,  $\ldots$ ,  $a_{10}$ ,  $b'$ 

0  $a_{22} a_{23} \ldots a_{2n} b'_{2}$ 

**AB=**  o o o

tridiagonale superiore.

Con questo noi abbiamo trasformato il sistema iniziale nell'equivalente:

$$
a_{11} \times_1 + a_{12} \times_2 + \ldots + a_{1n} \times_n = b_1
$$
  
\n
$$
a_{21} \times_1 + a_{22} \times_2 + \ldots + a_{2n} \times_n = b_2
$$
  
\n
$$
\vdots
$$
  
\n
$$
a_{n1} \times_1 + a_{n2} \times_2 + \ldots + a_{nn} \times_n = b_n
$$

dove, bisogna ricordarsi, i coefficienti sono diversi da quelli iniziali in quanto trasformati dalle varie fasi. Le soluzioni si ottengono con metodo ricorsivo all'indietro:

$$
x_n = b_n / a_{nn}
$$
  

$$
x_{n-1} = (b_{n-1} - a_{n-1,n} \times a_n) / a_{n-1,n-1}
$$

 $X_1 = (b_1 - a_{n1} X_1 - a_{n-1,1} X_{n-1} ... - a_{12} X_2)$  $a_{11}$ 

facendo attenzione che bisogna trovarle in questo ordine poiché per trovare  $x_{n-1}$  serve aver trovato  $x_n$  e così via.

Questo è il metodo basilare.

Ad esso si può aggiungere la tecnica di pivotting parziale.

Essa consiste nel fare in modo che l'elemento a;; sia il più grande possibile.

Si cerca cioè di scambiare la i-ma riga con una successiva in modo di portare nel posto di a<sub>ii</sub> un elemento maggiore (in valore assoluto).

Questo limita la propagazione di errori dovuti al troncamento dei numeri decimali.

Infatti ogni riga, in tutte le fasi, viene moltiplicata per un coefficiente  $p_{ki}$  nel quale compare a denominatore proprio a<sub>ii</sub>.

Se a;; è troppo piccolo si ha una divisione quasi per zero con amplificazione degli errori accumulati.

Il programma LIST-GAUSS utilizza anche questa modifica.

```
lOREM >$.LIST_GAUSS 
I20REM *** PROGRAMMA PER LA RISOLUZIONE DEI SISTEMI LINEARI MISTI CON IL 
30REM *** METODO DI ELIMINAZIONE DI GAUSS CON PIVOT PARZIALE *** 
40REM *** by STEFANO . DI ZENZO ---> Marzo 1989 *** 
50 
60MODE O 
70 
SOREM *** Acquisisco dati *** 
90REM *** a(y,z) ---> matrice coefficienti *** 
lOOREM *** b(y) ---> vettore colonna termini noti *** 
llOREM *** x(y) --~> vettore riga variabili *** 
120 
lJOINPUT "Numero di incognite: "n% 
140DIM a(n%,n%),b(n%),x(n%) 
150CLS . 
160PRINT "INSERIRE I COEFFICIENTI." 
170FOR j%=1 TO n% 
180 FOR i%=1 TO n% 
190 PRINT "a";j%;i%;"= ";:INPUT '"'a(j%,i%) 
      NEXT i%
210NEXT j% 
220CLS 
230PRINT "INSERIRE TERMINI NOTI." 
240FOR j%=1 TO n% 
250 PRINT "b";j%;"= ";:INPUT ""b(j%) 
260NEXT j% 
270CLS
```
I

```
\begin{array}{r} \begin{array}{r} \text{280} \\ \text{290I} \end{array} \\ \begin{array}{r} \text{280} \\ \text{300I} \end{array} \end{array}290REM *** Inizio trasformazione della matrice [AB] *** 
         300REM *** Eliminazione di Gauss *** 
         310FOR i%=1 TO n%-1 
         320 PROCcontrol 
         330 FOR k%=i%+1 TO n% 
         340 pk=a(k%,i%)/a(i%,i%) 
         350 FOR j %=i% TO n% 
         360 a(k%,j%)=a(k%,j%)-a(i%,j%)*pk 
         370 NEXT j% 
         380 b(k%)=b(k%)-b(i%)*pk
         390 NEXT k% 
         400NEXT i% 
         410PROCcontrol2 
         420 
         430REM *** Inizio calcolo delle x *** 
         440x(n%)=b(n%)/a(n%,n%) 
         450FOR i%=n%-1 TO 1 STEP -1 
         460 x(i*)=b(i*)470 FOR j%=i%+1 TO n% 
         480 x(i*)=x(i*)-a(i*,j*)*x(j*)<br>490 NEXT i%
               NEXT j%
         500 x(i*)=x(i*)/a(i*,i*)510NEXT i% 
         520 
         530REM *** stampo risultati *** 
         540FOR j%=1 TO n% 
         550 PRINT"x";j%;"= ";x(j%) 
         560NEXT j% 
         570 
         580END 
         590 
         600REM *** Controllo per evitare la divisione per zero *** 
         610REM *** Tecnica di pivot parziale *** 
         620DEFPROCcontrol 
         630LOCAL j%,max%,ok% 
         640ok%=FALSE 
         650max\frac{2}{5}=i\frac{2}{5}660FOR j%=i%+1 TO n% 
         670 IF ABS(a(j%,i%))>a(max%,i%) THEN 
         680 max%=j% 
                   ok%=TRUE
         700 ENDIF 
         710NEXT j% 
         720IF ok% THEN 
         730 FOR j%=i% TO n% 
         740 SWAP a(i%,j%),a(max%,j%) 
               NEXT j%
         760 SWAP b(i%),b(max%) 
         770ENDIF 
         780IF ABS(a(i%,i%))<.00001 THEN 
         790 PRINT "SISTEMA NON RISOLVIBILE." 
         800 STOP 
         810ENDIF 
         820ENDPROC 
         830 
         840REM *** Verifica che non ci siano zeri sulla diagonale principale 
         850REM *** e che quindi il sistema sia risolvibile *** 
         860DEFPROCcontrol2 
         870LOCAL j% 
         880FOR j%=1 TO n% 
         890 IF ABS(a(j%,j%))<.000001 THEN PRINT "SISTEMA NON RISOLVIBILE":STOP 
         900NEXT j% 
         910ENDPROC
```
**ELABORAZIONE VIDEO** 

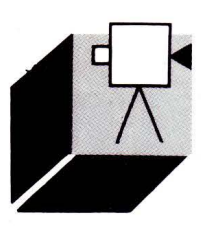

## *SUPER MSX 2 & VIDEO DIGITAll*

## **di OSVALDO CONTENTI**

*Questa puntata è interamente dedicata alla presentazione di: "EFFETTI SPECIALI 2 ", logica evoluzione di "E.S. 1* **",** *con la principale caratteristica di poter "manipolare" le immagini traendole direttamente dai*  **picture-files salvati su disk** E.S.1 rimane comunque sempre ottenibile

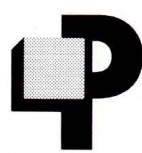

rima di cominciare l'esposizione di: "EFFETTI SPECIALI 2", è bene che descriva ai lettori le differenze fra questo e il precedente E.S., la cui pre-

sentazione è apparsa sul LIST 1/2 del 1989. E.S. 1 era un programma pensato per quegli utenti di un MSX 2 che non posseggono immagini digitalizzate, il programma infatti conteneva una lunga serie di linee DATA racchiudenti in pratica un vero picture-file in versione ASCII, giacché ogni carattere ASCII impiegato, o meglio il suo codice numerico, per l'elaboratore rappresentava un pari codice colore da immettere sullo schermo.

Ciò creava la possibilità di diversificare manualmente l'immagine, apponendo le modifiche proprio in quelle stesse linee DATA, gli utenti in "difetto" di immagini hanno ben accolto questo aiuto, ma ora è arrivato il tempo di presentarvi E.S.2, il quale, come già accennato nel cappello, offre in più, con altre novità, il potere di richiamare qualsiasi immagine codificata su disk, beninteso, anche quelle prodotte con il Vl-DEOGRAPHICS della Philips.

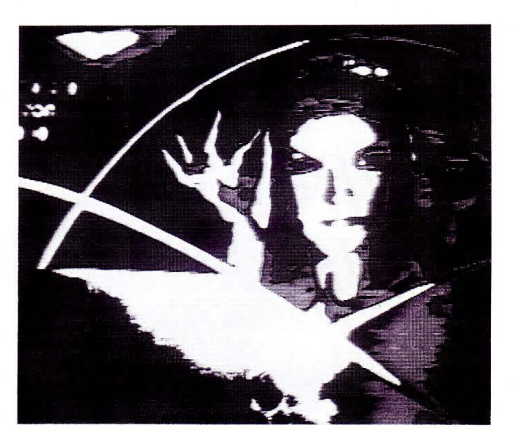

attraverso il servizio programmi a lire 15.000.

## *"EFFETTI SPECIAi/ 2": Il PROGRAMMA*

L'intera gamma degli E.S. presentata anche nel MENU del programma stesso sarà la seguente:

- (1) Effetto box chiuso
- (2) Copia normale

(3) Arcuatura lato verticale concava/convessa

(4) Arcuatura lato verticale convessa/concava

(5) Inclinazione lato verticale a 135 gradi

- (6) Inclinazione lato verticale a 45 gradi
- (7) Allungamento immagine (del doppio)
- (8) Allargamento immagine (del doppio)

(9) Ingrandimento totale effetto tela (del doppio)

(10) Ingrandimento totale normale (del doppio)

- (11) Arcuatura lato orizzontale convessa
- (12) Arcuatura lato orizzontale concava

(13) Ripiegatura in 3 direzioni (SUD-EST/SUD/SUO-OVEST)

(14) Inclinazione lato orizzontale a 135 gradi

(15) inclinazione lato orizzontale a 45 gradi (16) Effetto box aperto

Gli effetti dal 2 al 16 saranno interamente

stampati con COPY, quindi non più pixel per pixel come succedeva per E.S.1, e questo significa anche una stampa in video in capo a pochi secondi, eccezion fatta per l'effetto box chiuso, il quale comprende un lato superiore che per la sua particolarità deve essere trattato punto per punto.

## *AVVIAMENTO DEL PROGRAMMA*

Fra i tanti files che troverete nel dischetto (degli altri ne parleremo più avanti), quello degli effetti speciali porta il nome di: SPE-CIAL 2.

Lo caricherete con un normale: LOAD "SPECIAL2",R e questo si autoavvierà.

## *MENU E RICHIESTA PARAMETRI*

Avviato il programma e dopo il titoletto, oltre alla già citata lista degli effetti speciali più un memo-tastiera, una serie di INPUT vi richiederanno dei semplici parametri; eccovi la lista delle richieste:

- Effetto numero (1-16):

digitate la cifra corrispondente all'effetto (poi RETURN)

- Colonna e riga iniziali di prelievo?:

sapendo di disporre di 256 colonne (0-255) per 212 righe (0-211), digitate le due cifre divise da una virgola e avrete stabilito il punto superiore sinistro da prelevare (poi RE-TURN)

- Colonna e riga finali di prelievo?:

digitate altre due cifre divise da virgola per il punto inferiore destro (poi RETURN)

- Colonna e riga iniziali di deposito?

digitate le due cifre divise da virgola per la stampa del punto più in alto a sinistra dell'effetto scelto (poi RETURN)

- Colore sfondo e cornice (0-255)?:
- digitate un qualsiasi codice colore (poi RE-TURN)

- Nome del picture-file da caricare?:

digitate il nome-file compresa l'estensione,

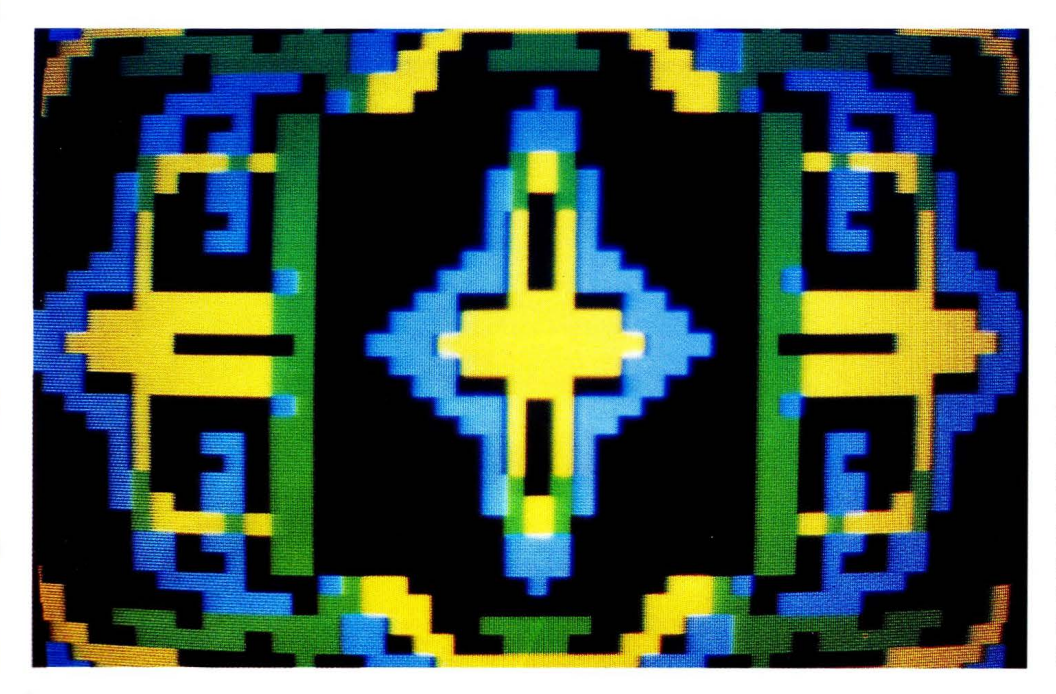

ma non date il RETURN prima di aver collocato il disk nel drive A.

Avendo assolto a tutte le richieste di input, il picture-file verrà caricato e l'elaboratore procederà immediatamente alla stampa dell'effetto speciale scelto.

## *USO DEI TASTI IN "SPECIAi 2"*

Sono solo 4 i tasti di gestione di questo programma, esaminiamoli uno per uno porgendo particolare attenzione alla funzione del tasto BS, incaricato di comandare il BSAVE, ovvero il salvataggio delle immagini prodotte dagli effetti speciali.

- Tasto 1: fornisce la stampa al NEGATIVO dell'intera immagine in video, per tornare al POSITIVO ripremere lo stesso tasto.

- Tasto RETURN: per tornare al MENU di scelta parametri.

- Tasto ESC: per dare l'END al programma ovverosia uscire da esso.

- Tasto BS: per salvare gli E.S. (azione BSA-VE).

Proprio per quanto riguarda l'azione di salvataggio vi sono da rimarcare alcune cose (a) Il primo nome del file da salvare sarà ESP1.PIC, e con successivi salvataggi solo la cifra di questo nome cambierà, aumentando ogni volta di UNA unità.

(b) Quando riuserete il programma la variabile NF alla linea 200 del programma dovra essere riassegnata con un numero più alto di quelli sino a quel momento utilizzati. Per i soli OPERATORI, ecco in breve la semplice operazione da effettuare

(1) Caricare il programma con

LOAD<sup>\*</sup>SPECIAL2<sup>\*</sup> (poi RETURN). (2) Digitare: LIST 200 (poi RETURN). (3) Portare il cursore sul numero da mutare (ora a ZERO) e digitare un nuovo numero, il resto della linea essen do una REM si può senz'altro defalcare premendo di continuo il tasto DEL e a pulizia completata, premere il TASTO FUNZIONE F5-10 per dare l'avvio al programma.

## *ERRORI DEll 'UTENTE*

Nel programma i possibili errori causati dall'utente sono gestiti sia da delle ON ERROR che da delle semplici IF .. THEN.

Così nel caso delle INPUT del MENU, ogni valore errato, fuori dai canoni stabiliti, porterà ad una nuova richiesta di INPUT.

Nel caso, invece, di INPUT del file da caricare (azione MENU), lo schermo diverrà GIAL-LO riformulandovi la richiesta nei sequenti casi: disk non collocato; disk non collocato nel drive A; file non presente nel disk; file non corrispondente ad un picture-file. Altri possibili errori utente, potranno verificarsi solo tramite il comando BSAVE (azione tasto BS), in questo ambito l'immagine NON VERRÀ' SALVATA per uno dei seguenti motivi: disk non collocato; disk non presente nel drive A; disk protetto; disk pieno. In tutti questi casi, il computer emetterà un prolungato BEEP di tono grave, ma il programma non salterà e quindi potrete in qualsiasi momento rimediare all'errore Naturalmente in caso di errato BSAVE, contatore NF non si autoincrementerà.

## *"SPECIAi 2" A CASA VOSTRA*

Come dicevo, il disk con "SPECIAL 2" (disk a doppia faccia doppia densità) è ben lungi dal contenere solo questo programma, infatti al suo interno troverete anche 5 magnifici super-ingrandimenti dell'insieme di Mandelbrot, per intenderci come quelli raffigurati nel volume: " La bellezza dei frattali" edito da Boringhieri.

I nomi di questi picture-file di Mandelbrot sono: FR1.PIC; FR2.PIC; FR3.PIC; FR4.PIC ed FR5 PIC.

Poi troverete ancora 2 immagini codificate, elaborate da mè stesso, che modestamente

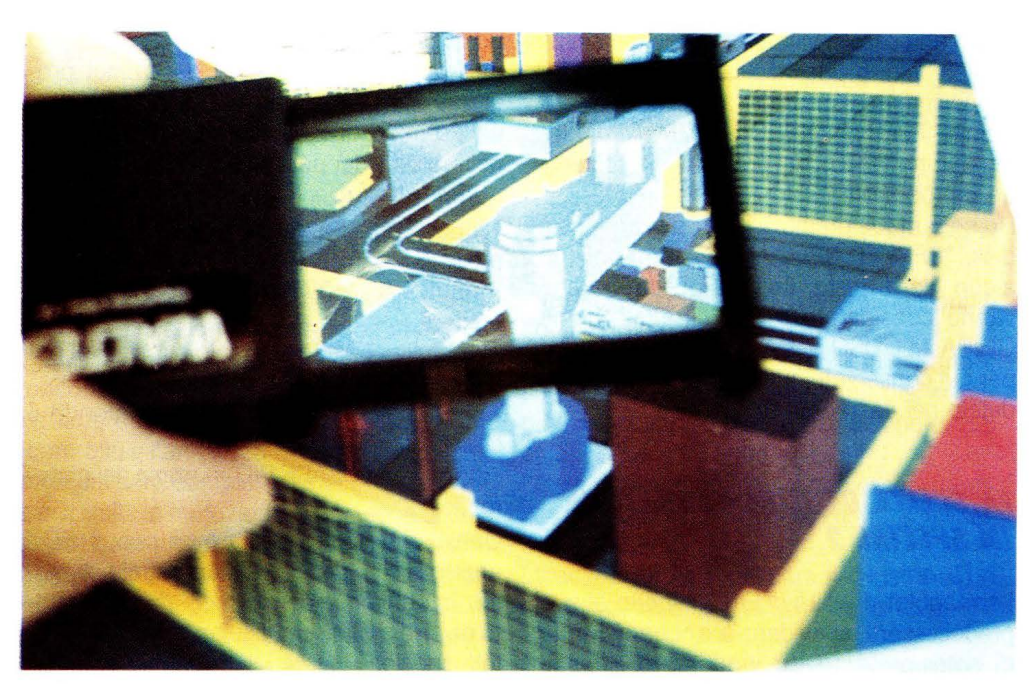

## **ELABORAZIONE VIDEO**

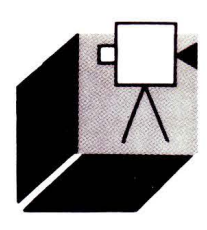

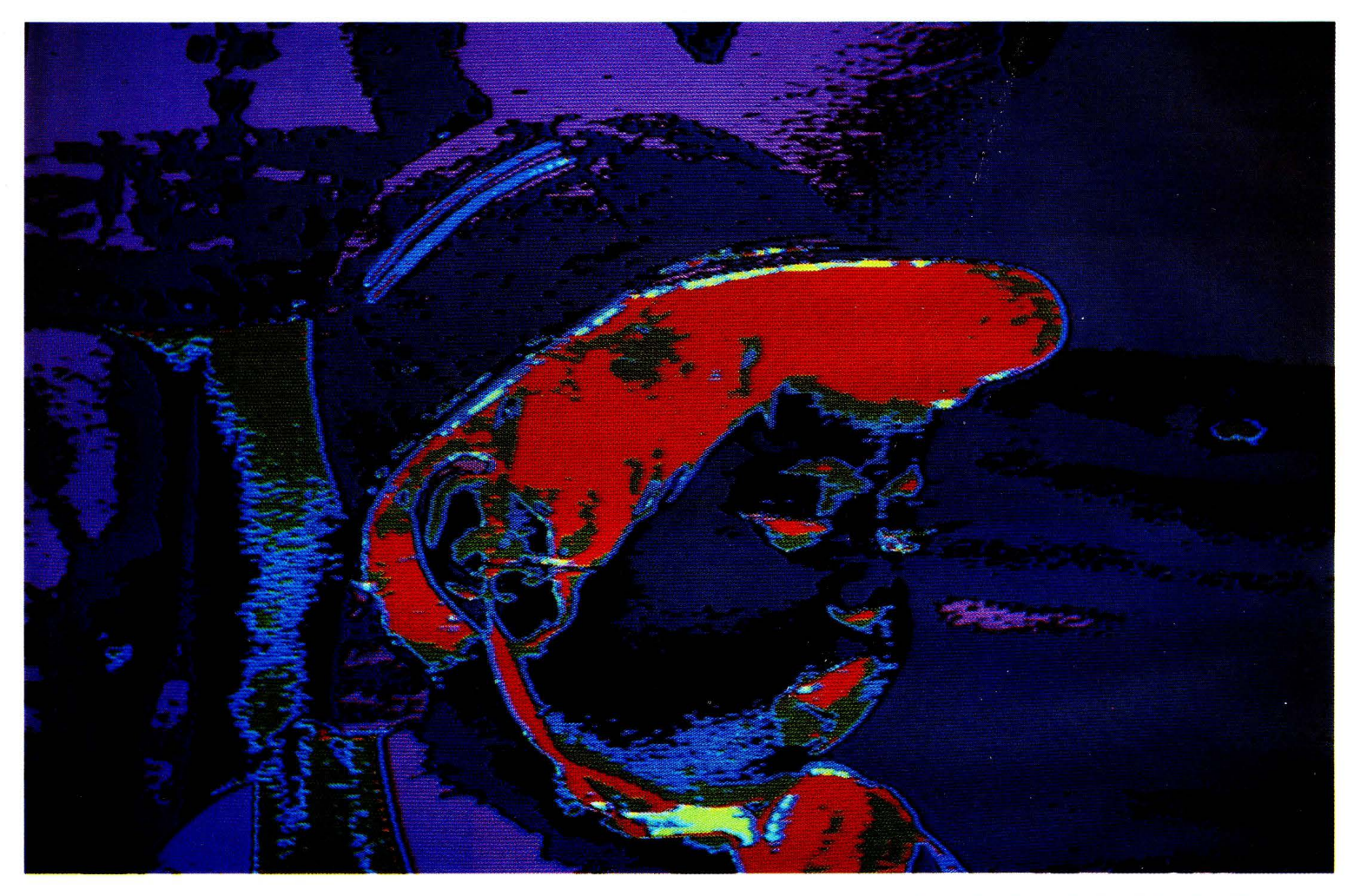

presento al vostro giudizio; i nomi file di queste altre immagini sono: SOLARE.PIC e COMPOS1 .PIC.

Per finire, il dischetto contiene anche il file: VISIONE (caricarlo col solito LOAD), per favorire una rapida visualizzazione dei picture-file vostri, o quelli stessi forniti nel disk. Come sempre il disk dovrà essere richiesto tramite il SERVIZIO PROGRAMMI (vedi ultima pagina VERDE dei programmi). scucendo dal borsellino solo 15.000 lire

Ho comunque premura di far rilevare che il disk: "EFFETTI SPECIALI 2" non contiene alcun file di testo, per cui queste pagine vanno considerate a tutti gli effetti come GUIDA ALL'USO del suddetto programma, per cui conservate questo numero o richiedetelo nel caso contrario.

## *lA SCElTA DEll 'INQUADRATURA IN SPEC/Al 2*

La maggior duttilità di E.S.2 rispetto al suo predecessore, si evidenzia anche nel fatto di poter prelevare ed inquadrare a piacimento la parte di immagine desiderata, ma è ovvio che per la manipolazione stessa delle immagini, queste potrebbero fuoriuscire dai limiti dello schermo in forza proprio della loro libertà d'uso.

Ed anche se ciò verrà sempre controllato dall'elaboratore (nessuna uscita dal programma), è bene che vi esponga almeno un esempio di E.S., il numero 16, proprio nella scelta dei parametri:

- $-$  input  $1 = 16 =$  numero effetto
- input  $2 = 100, 10 =$  angolo sup. sin. di prelievo
- input  $3 = 160,70 =$  angolo inf. dest. di prelievo
- $-$  input  $4 = 60,90 =$  angolo sup. sin. di deposito
- $-$  input  $5 = 16 =$  codice colore sfondo e cornice

 $-$  input  $6 = SOLARE.PIC =$  nome del picture file

Questi parametri faranno si che il BOX aperto si situi proprio al centro dello schermo; in ogni caso dopo un po' di pratica tutto diverrà molto semplice anche con altri effetti speciali.

## *INVITI E RINGRAZIAMENTI*

Prima di chiudere questa puntata vorrei ringraziare tutti gli appassionati dell'MSX 2 che dall'apparire del prima puntata di questa rubrica hanno salutato l'evento reputandolo salvatore di un vuoto di servizi per il nostro elaboratore.

Con missive, telefonate e contatti del terzo tipo, ho potuto constatare che siete davvero in tanti; è stata quasi una specie di sollevazione, un "People at the Power" che esprimeva il bisogno di autodecretarsi come i prosecutori di una bella favola chiamata MSX, troppo spesso insidiata, però, dal mostro tecnologico, tentatore di ogni altra serie di computers, come se dopo 3 mesi dovessimo buttare quelli appena acquistati.

E allora riprendiamoci il potere di riorganizzare il NUOVO SOFTWARE; io farò la mia solita modesta parte, ma voi inviate i vostri programmi a LIST, lanciateci idee, informateci dei vostri MSX CLUB, e le circostanze appariranno certo più radiose, proprio per tutti. Ciao.

## **I FRATTALI ARCHIMEDE/**

## **di OSVALDO CONTENTI**

**til:** 

La popolazione frattale ha anche dei fra*te/li archimedei, delle strane geometrie ramificate che invaderanno mano a mano* **il**  *vostro schermo* 

> rchimede stesso avrebbe potuta costruirla con i mezzi a lui noti.

Così ci informa il superesperto Lucio Saffaro circa l'estrema ed ordinata articolazione dei frat-

tali archimedei. Già, ed immaginate cosa avrebbe potuto ti-

ar fuori Archimede utilizzando un computer!

Forse qualche teoria che noi stiamo ancora lambendo, come questo universo frattale che da un po' di anni sta riscuotendo le giuste considerazioni dopo secoli di tradizione euclidea, intesa nel senso ristretto del termine.

Tornando più specificatamente al tema di questo mese, attraverso il programma inserito in queste pagine, avrete ancora una volta la possibilità di spaziare in un campo dell'immagine che solo l'elaboratore sa illustrarci così particolareggiatamente.

Inoltre, nella routine, l'inserimento mirato del colore, permette l'ascesa delle figurazioni da uno stato bidimensionale ad un'apparenza quasi 30.

Ed ora ricordo quando il mio buon professore di architettura mi diceva: "Per trovare una nuova forma architettonica, crea dapprima tanti puzzle geometrici, ve ne sarà uno che ti darà lo spunto per uno spazio razionale, ma insieme di spazio giocoso, aperto alle sorprese....".

Ebbene, quel che vedrete in video, vi apparirà talvolta come ambulacro, o come fronda ramificata, o come dedalo inestricabile, o appunto come pianta architettonica di un ambiente ricco, mai completamente svelato.

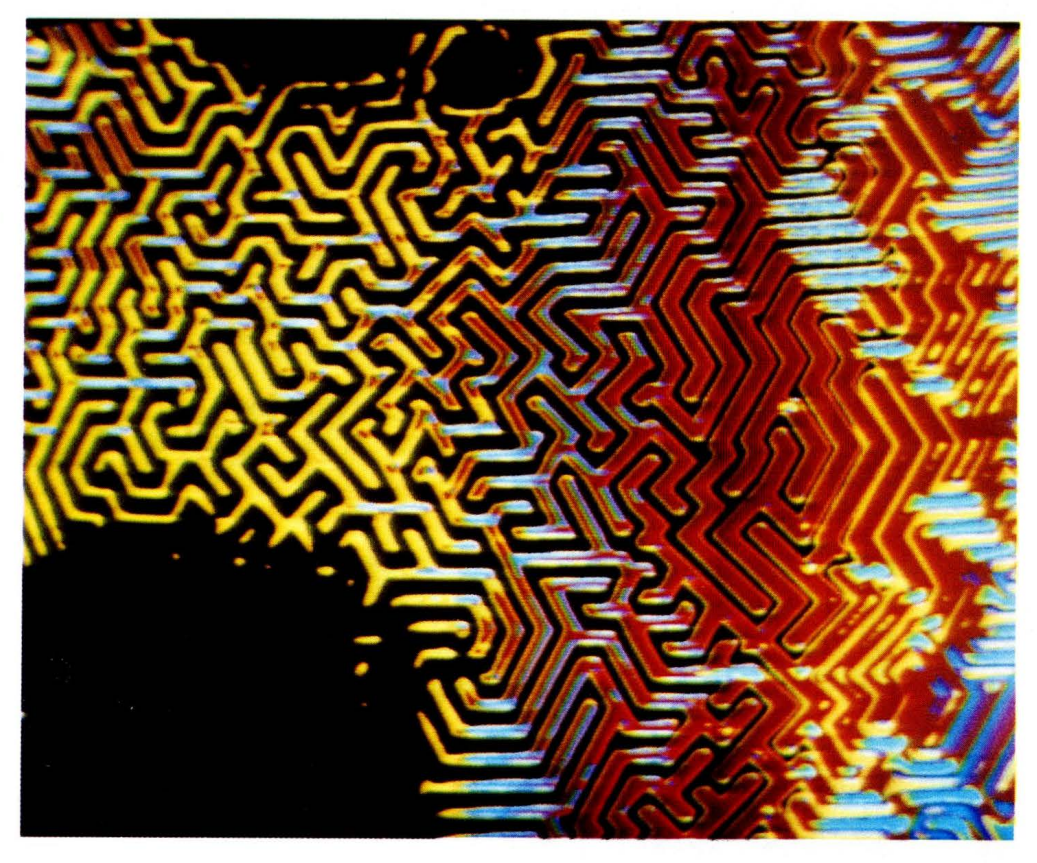

Non diventerete degli artisti solo usando questo programma, ma quella magia di forme inaspettate vi coinvolgerà come se lo foste, la manipolazione e lo studio dei parametri vi farà comunque possedere alcune chiavi della creatività.

## *PROGRAMMA E PARAMETRI*

Il principio ispiratore del programma è la continua evoluzione di una linea che arrivata al suo arco massimo si divide in due tronconi, i quali a loro volta ne possono far scaturire degli altri e così via.

Il controllo e l'ampiezza di queste articolate immagini sarà completamente in mano vostra, tramite la mutazione di una serie di parametri base che potranno essere diversificati dai valori originali anche uno per volta. Vediamo questi parametri:

- Variabile CP: (ora a 5); consente di aumentare il numero delle articolazioni in un concetto di proporzionalità inversa (minore il valore di CP = maggiore articolazione).

- Variabile EF: (ora a 40): decreta l'estensione dell'intera figura o se volete la sua scala.- Variabile AF: (ora a 40): fa crescere o diminuire l'intero Arco della Figura.

- Variabile AG: (ora a 90): È l'angolo di stampa dell'intera figura.

- Variabile S: (ora a 1): Altro parametro di complessità della figura.

- Variabile CL: (ora a 15): Determina il primo codice colore da impiegare.

- Variabili X1 e Y1 : (ora a 128 e 150): Sono le coordinate della parte mediana dell'immagine, calcolate su di una risoluzione di 256 colonne per 212 righe.

Le suddette variabili potranno essere modificate come suggerito nelle REM tra le linee 340 e 400 del listato.

La collocazione di tali parametri, all'interno della routine, è fissata tra le linee 130 e 170 comprese.

Naturalmente se non disponete di un eia-

## **COMPUTER GRAFICA**

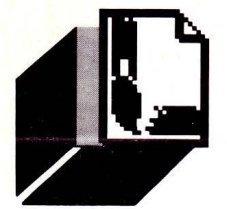

10 REM 20 REM Computergrafica 30 REM I FRATTALI ARCHIMEDEI di Osvaldo Contenti 40 REM 50 REM.-60 REM -Listato per MSX1-2 e 70 REM per tutti i computers 80 REM con pagina grafica. 90 REM 100 SCREEN8: COLOR15, 0, 0: CLS 110 REM La linea 100 per soli MSX2, stabi lisce una ris. 256x212, con colore di sfo ndo nero. Con MSX1 porre SCREEN2 120 DIM F(40) 130 CP=5: EF=10: AF=40: AG=90 140 S=1:GR=720:E=.8 150 CL=15: REM CL=codice colore 160 L=0: M=EF\*E: Z=TAN(S) \*8.1/GR 170  $X1 = 128: Y1 = 150$ 180  $F(L) = 0$ : AG=AG-2\*AF-AF 190  $AG = AG + AF*2$ 200 EF=AG\*Z: X=COS(EF)\*M: Y=SIN(EF)\*M 210 CL=CL-1: LINE(X1, Y1) - (X1-X, Y1-Y), CL: X  $1 = X1 - X$ :  $Y1 = Y1 - Y$ 220 L=L+1: M=M\*E 230 IFM>CFTHEN180 240 L=L-1: M=M/E 250 EF=AG\*Z: X=COS(EF)\*M: Y=SIN(EF)\*M 260 CL=CL+1: LINE(X1, Y1) - (X1+X, Y1+Y), CL: X  $1 = X1 + X$ :  $Y1 = Y1 + Y$ 270 F(L)=F(L)+1: IFF(L)<2THEN190  $280$  AG=AG-AF 290 IFL>OTHEN240 300 GOTO 300 310 REM 320 REM PARAMETRI MODIFICABILI 330 REM 340 'CP(da 2 a 20)=complessità piano 350 'EF(da 5 a 40)=estensione figura 360 'AF(da 10 a 40)=arco figura 370 'AG(45; 90; 135)=angolazione 380 'S(da 1 a 100) = sviluppo 390 'X1; Y1=centro dell'immagine: 400 '(con risoluzione: 256x212)

boratore con hi-res colore, la variabile CL potrà essere sostituita, nella LINE, da un codice colore fisso e vi assicuro che anche la fase monocromatica riserverà molte soddisfazioni.

## **PARLANDO DI GEOMETRIA**

Rileggendo l'articolo: Computer Designer del LIST n.3 del presente anno, mi sono accorto di essere in debito di una risposta verso i lettori, quella inerente alle unioni am-

messe con 5 poligoni regolari; ebbene, la risposta dà luogo a due sole soluzioni con:  $(2) \cdot V - 2V$ 

$$
(a)
$$
:  $x = 3$   $Y = 3$   $Z = 3$   $K = 4$   $W = 4$ 

- (b):  $X = 3$  Y = 3 Z = 3 K = 3 W = 6

Ma dove approfondire ancora lo studio dei poligoni?

In verità le pubblicazioni italiane al riguardo sono molteplici, ma non ancora ispirate, come per i frattali, a fornire routine per i calcolatori, ecco che perciò il tradurre quei calcoli, per i più, diviene cosa ardua, ma certo non impossibile, vista anche l'insistenza con la quale mi chiedete sempre ed

in ogni caso di informarvi con delle note bibliografiche sulle novità o le misconosciute trattazioni in qualche modo riversabili su computer.

A mio modo di vedere il MANUALE HOEPLI di Italo Ghersi a titolo:

"Matematica dilettevole e curiosa", fornisce maggiori informazioni di un qualsiasi pomposo volume recente di computergrafica. certo dovrete avere un qual certa confidenza con la matematica e la geometria per trarne dei benefici.

C'è poi chi dice di non riuscire a trovarlo questo fantomatico volume e la cosa è capibile perché i manuali HOEPLI vanno sempre a ruba e sono anche molto ambiti dai collezionisti, lo so molto bene poiché ne posseggo anche un altro dal titolo: "FOTO-GRAFIA per i dilettanti", edito addirittura nel 1918, per il quale molti appassionati si straccerebbero le vesti.

In ogni caso se volete un HOEPLI, provate a scrivere a questo indirizzo: Ulrico Hoepli Editore S.p.a., Via Hoepli 5, 20121 MILANO. e buona fortuna.

In ogni caso, per gli appassionati, anche per questo numero ho preparato una nutrita coda bibliografica, trattante in parte i frattali archimedei, ma anche temi sui poligoni o di puro divertimento matematico.

## **BIBLIOGRAFIA MINIMA**

Lucio Saffaro, Nuove operazioni sui poliedri platonici, Annuario EST-Mondadori, 1983 (pp.337-346).

Lucio Saffaro, Nuovissime operazioni sui poliedri platonici, Annuario EST-Mondadori, 1986-87 (pp.323-331).

Lucio Saffaro, Dai 5 poliedri all'infinito, Annuario EST-Mondadori, 1976 (pp.473-484). Italo Ghersi, Matematica dilettevole e curiosa. Hoepli Editore.

Rivelli, Stereometria applicata allo sviluppo dei solidi e alle loro costruzioni in carta, Hoepli Editore.

Catalogo illustrato: I frattali, la geometria dell'irregolare, vedi articolo di L. Saffaro; I frattali archimedei, (pp.99-105), TRECCANI CATALOGHI/4, Treccani Editore.

M.Emmer, Art and Mathematics: the Platonic Solids, in "Leonardo", vol.15, n.4 (1982), pp.227-282.

M.C. Escher; M.Emmer e altri per: Art and Science, Amsterdam

1986

LE SCIENZE, quaderni 45, Numeri caso e sequenze, 1988.

LINGUAGGI

NON

SOLO

Macchina aritmetica di Pascal: particolare del meccanismo

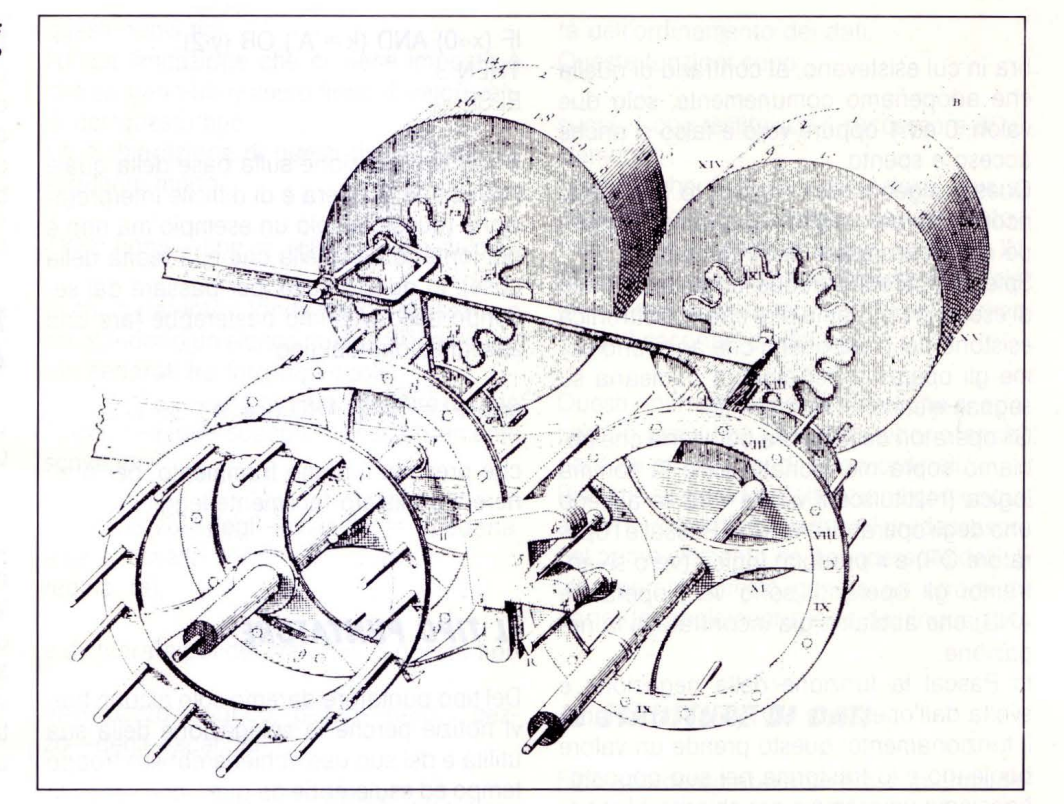

di STEFANO TOPARINI

Questo mese amplieremo le nostre cono-

scenze per quel che riguarda l'utilizzo dei

dati. Vedremo degli esempi di come, par-

tendo dai tipi semplici che abbiamo già

definito e da altri che definiremo, sia pos-

sibile costruire facilmente in Pascal dei

nuovi tipi di dati ed in seguito delle strut-

ture per organizzare i dati più complessi e

4<sup>ª</sup> Parte

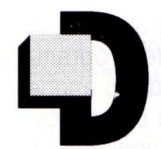

urante questi mesi abbiamo già appreso come in Pascal esistano dei tipi semplici di dati ben definiti, che chiameremo da ora in poi tipi primi-

BASIC: IL PASCAL

tivi del linguaggio, per i quali esiste un insieme di valori possibili e degli operatori che ci permettono di manipolarli.

Questi tipi erano il REAL, l'INTEGER ed il CHAR ed avevamo preso in considerazione alcune delle problematiche relative al loro, errore := primo=secondo; utilizzo all'interno di un programma.

Non sono però questi gli unici tipi primitivi definiti in Pascal: ne esistono altri due che sono il tipo BOOLEAN ed il tipo puntatore.

## **IL TIPO BOOLEAN**

Questo tipo di dato consente di memorizzare un valore che può essere TRUE (vero) oppure FALSE (falso) e nessun altro. I più attenti lettori di questa rubrica si saranno già accorti che questo tipo "rassomiglia" un po' a quella che era la condizione che veniva valutata all'interno di una istruzione condizionale IF..THEN.

Ebbene, in realtà tutte le condizioni, come erano state viste nella trattazione dell'istruzione IF, possono essere considerate come valori del tipo BOOLEAN: si possono quindi inserire i risultati di queste condizioni in una variabile di questo tipo.

Per esempio è perfettamente valida una istruzione di assegnazione fatta come nelle righe che seguono

 $flaq := TRUE;$ 

in cui "errore" e "flag" sono due variabili di tipo BOOLEAN mentre "primo" e "secondo" sono variabili di un qualsiasi tipo tra quelli già visti, al limite anche esse di tipo **BOOLEAN.** 

Facciamo una breve parentesi per ampliare il discorso circa i dati a questo tipo.

Il nome dato a questo tipo deriva da quello del matematico britannico George Boole che nel secolo scorso introdusse una alge-

astratti

**LINGUAGGI** 

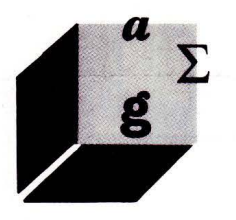

bra in cui esistevano, al contrario di quella che adoperiamo comunemente, solo due valori, O ed 1 oppure vero e falso o anche acceso e spento.

Questa algebra, detta appunto booleana, ricopre un ruolo molto importante nel campo dell'elettronica e dell'informatica.

Spiegare perché sarebbe lungo, ma a titolo di esempio possiamo dire che in elettronica esistono dei componenti che agiscono come gli operatori dell'algebra booleana su segnali elettrici di due soli tipi.

Gli operatori dell'algebra booleana che abbiamo sopra menzionato sono la somma logica (restituisce il valore vero se almeno uno degli operandi è vero, in Pascal è l'operatore OR) e il prodotto logico (vero se entrambi gli operandi sono veri, operatore ANO) che abbiamo già incontrato, e la negazione.

In Pascal la funzione della negazione è svolta dall'operatore NOT di cui chiariamo il funzionamento: questo prende un valore booleano e lo trasforma nel suo opposto. Facciamo un esempio per chiarire il funzionamento di questo operatore

 $value$ -boolean : = TRUE;  $altro$ -valore-boolean  $:=$  NOT valore-boolean;

La seconda assegnazione non fa altro che memorizzare l'opposto di di TRUE (ossia FALSE) nella variabile "altro-valore-boolean": se la prima variabile avesse avuto come valore FALSE, alla seconda sarebbe stato assegnato il valore TRUE.

Come si può vedere l'algebra booleana non è una entità astratta ma entra prepotentemente in gioco in un linguaggio di programmazione, e questo vale in generale e non solo per il Pascal, nella valutazione di ogni espressione logica.

Tornando al linguaggio vero e proprio possiamo dire che le variabili BOOLEAN possono risultare utili, se non indispensabili, in molti casi e possono essere adoperate per agevolare la lettura di un programma come nel seguente frammento in cui "errore" è una variabile BOOLEAN

## IF errore

THEN WRITELN ('Attenzione c"è un errore!') ELSE WRITELN('Tutto a posto.');

in cui senz'altro risulta più chiaro, al lettore umano perché per il computer è la stessa cosa, quale sia il comportamento del programma, piuttosto che avere per esempio IF  $(x \circ 0)$  AND  $(k = 'A')$  OR  $(y \circ 2)$ THEN . ELSE ...;

in cui la condizione sulla base della quale l'istruzione IF opera è di difficile interpretazione (questo è solo un esempio ma non è poi lontano da quella che è la realtà della cose): in questo caso, per passare dal secondo caso al primo basterebbe fare una assegnazione del tipo

errore :=  $(x \circ 0)$  AND  $(k = 'A')$  OR  $(y \circ 2)$ ;

che preceda il primo frammento, per ottenere il un listato facilmente leggibile.

## *Il TIPO PUNTATORE*

Del tipo puntatore daremo solo alcune brevi notizie perché la spiegazione della sua utilità e del suo uso richiederebbero troppo tempo ed esulerebbe da quelli che sono i fini di questo corso che è di carattere introduttivo. Per dare l'idea di che cosa sia un puntatore possiamo dire che tramite questo tipo viene ad essere rappresentato un indirizzo di una cella di memoria dell'elaboratore: a beneficio di coloro i quali non conoscono la struttura della memoria di un calcolatore possiamo dire, per semplicità, che tutti i programmi, una volta immessi in un computer, vengono tenuti in una zona che è la memoria "ad accesso casuale", la cosiddetta RAM, che praticamente non è altro che una serie di circuiti integrati; questa RAM, in cui oltre alle istruzioni del programma in linguaggi macchina risiedono anche i dati che il programma utilizza o produce, può essere immaginata come una serie di celle singolarmente e univocamente identificate da un numero di ordine progressivo. È appunto questo numero che viene memorizzato in una variabile di tipo puntatore: il Pascal ci evita il lavoro di doverci preoccu pare dei particolari relativi allo hardware della macchina che utilizziamo in quanto questo numero, grande o piccolo che sia, non è mai noto al programmatore in maniera diretta.

Questo tipo permette al programmatore esperto di valicare i limiti, i vincoli che il linguaggio gli pone e di poter in libertà manipolare direttamente i dati in memoria senza dover adoperare le strutture già presenti nel Pascal ma anzi creandone nuove di volta in volta.

Tutto ciò permette di ottimizzare sia lo spa-

zio in memoria per i dati che le risorse di calcolo per la manipolazione degli stessi consentendo inoltre di adattare la struttura dei dati al particolare problema da risolvere onde ottenere il massimo rendimento possibile da parte del programma

## *TIPI DI DATI DEFINIBILI DAll 'UTENTE*

Con il tipo puntatore abbiamo terminato la rassegna dei tipi primitivi del linguaggio ma questo non è tutto per quel che riguarda i tipi di dato.

Il Pascal infatti ci permette di definire dei nuovi tipi di dati in tutto e per tutto equivalenti, in fase di stesura dei programmi, a quelli definiti dal linguaggio e che ci consentono di soddisfare le esigenze che si vengono a creare durante la fase di progettazione nel caso di problemi in cui i dati da utilizzare non siano necessariamente numeri o caratteri ma, ad esempio, nomi di oggetti.

Si tratta quindi di nuovi tipi con valori per i quali sarebbero necessari degli artifici di programmazione durante la fase di memorizzazione che ci vengono in questo caso evitati dal Pascal.

I tipi di nuova creazione possono essere realizzati in due distinte maniere e precisamente:

- come sottoinsieme di altri tipi di dati;

- come tipi non riconducibili a quelli visti.

La creazione di un nuovo tipo avviene materialmente tramite una dichiarazione di tipo secondo lo schema

TYPE nome-tipo  $=$   $\triangleleft$  descrizione»;

in cui "nome-tipo" è un identificatore per cui valgono le stesse regole valide per i nomi delle variabili e delle costanti ( deve cominciare con una lettera, non ci devono essere al suo interno segni di interpunzione e così via).

Questa dichiarazione di tipo deve essere rigorosamente posta all'interno di un programma tra la eventuale dichiarazione di costanti e quella delle variabili: è ovvio che la dichiarazione di tipo preceda quella delle variabili perché se noi proviamo a dichiarare una variabile di un tipo che ancora non esiste l'implementazione del Pascal non è in grado di far fronte alle nostre richieste e ci segnala un errore.

**LINGUAGGI** 

Vediamo coh degli esempi il primo modo di creare un nuovo tipo di dato:

TYPE numero-lotto  $= 1.90$ ;  $lettera$ -minuscola = 'a'..'z';

Questo dei due esempi è il modo in cui dichiarare un nuovo tipo di dato ( in questo caso con nome "numero-lotto" e "lettera-minuscola") a partire da uno di quelli già noti (INTEGER e CHAR). Il tipo di dato creato in questo modo è detto intervallo e può essere definito a partire da tutti i tipi di dati ordinali, tipi cioè per i quali noi possiamo trovare, per ogni valore tranne evenualmente il primo e l'ultimo, il valore precedente e seguente di quello dato: in questo modo si viene ad unire sotto il nome di tipi ordinali tutti i tipi che consistono di un numero finito di elementi e per i quali è stabilito un ordinamento di qualche genere.

bbiamo incontrato tipi di dati ordinali e orecisamente il tipo INTEGER ed il tipo CHAR per i quali valgono le proprietà anzidette.

Le definizioni date negli esempi possono essere 'lette' come segue: nel primo caso diciamo che sono dati di tipo "numero-loto" tutti i valori INTEGER che vanno ordina tamente dal numero 1 al numero 90; nel secondo esempio che tutti i caratteri, o meglio 1 valori, tra 'a' e 'z', seguendo l'ordinamento alfabetico, sono da considerare del tipo "lettera-minuscola".

Analogamente potevamo definire il seguente tipo

TYPE maiuscola =  $'A'$ ...'Z';

ugualmente valido: ricordiamo che i carateri che rappresentano le lettere minuscole e maiuscole sono considerati diversi ed ordinati separatamente tra loro nel senso che dopo la 'a' viene la 'b' e non la 'A' oppure la 'B' e viceversa.

Dopo queste dichiarazioni siamo liberi di dichiarare variabili che accolgano dati di questi nuovi tipi come

VAR estrazione : numero-lotto;

e possiamo manipolare questi dati con le stesse operazioni valide per i tipi primitivi da cui hanno preso origine.

La seconda modalità in base alla quale possiamo creare un nuovo tipo di dati è invece completamente svincolata da quelli che sono i tipi già esistenti nel linguaggio. È tuttavia molto semplice creare uno di questi nuovi tipi:

l'unica limitazione che ci viene imposta è che esistano un numero finito di valori validi per questo tipo.

La dichiarazione di questi tipi avviene nel seguente modo

TYPE nome-tipo = (elenco--di--valori);

in cui le parentesi tonde sono necessarie e racchiudono un elenco con degli identificatori separati tra loro da virgole.

A titolo d'esempio possiamo definire un tipo "pezzo-degli-scacchi" semplicemente scrivendo

 $TYPE$  pezzo-degli-scacchi = (pedone, alfiere, cavallo, torre, regina, re);

e dichiarare poi due variabili di questo tipo

VAR pezzo-bianco, pezzo-nero : pezzo-degli-scacchi;

alle quali poi assegnare uno dei valori elencati nella dichiarazione con una semplice assegnazione

pezzo-bianco : = cavallo;

Il tipo che si viene a creare è un tipo ordinale in quanto il numero dei valori possibili è limitato ed è definito per esso un ordinamento che nella fattispecie è l'ordine in cui sono elencati i valori.

Essendo un tipo ordinale possiamo anche definire su questo tipo un altro tipo di dati come intervallo di questo.

Facciamo un esempio per chiarire il concetto

TYPE mesi = ( Gennaio, Febbraio, Marzo, Aprile, Maggio, Giugno,

Luglio, Agosto, Settembre, Ottobre, Novembre, Dicembre);

 $mesi—di—estate = Giugno. Settembre;$ 

In questo esempio abbiamo prima dichiarato un tipo "mese" e poi, partendo da questo, abbiamo definito un nuovo tipo "mesi- di- estate" che è un sottoinsieme dell'insieme dei mesi di un anno.

Tutto ciò mostra l'estrema flessibilità del linguaggio e la sua adattabilità ai contesti più disparati che si possano venire a creare nell'ambito della programmazione.

Per i tipi di dati creati in questo modo il Pascal ci fornisce un insieme di operatori, o meglio di funzioni, che sfruttano la proprietà dell'ordinamento dei dati. Queste funzioni sono:

succ(...) che restituisce il successore di un elemento;

pred(...) che compie l'operazione inversa restituendo il predecessore dell'elemento; ord(...) che ritorna un valore numerico IN-TEGER il quale indica la posizione dell'elemento nell' elenco dei valori (O per il primo, 1 per il secondo e così via).

Questi operatori sono gli stessi che si adoperano per il tipo CHAR e valgono anche per tutti gli altri tipi di valori ordinali.

Bisogna sempre fare attenzione comunque a non cercare di ricavare né il predecessore del primo elemento né il successore dell'ultimo perché questo genera un errore da parte dell'implementazione del linguaggio.

## **LE STRUTTURE DI DATI**

Fino ad adesso abbiamo preso in considerazione i dati da un punto di vista molto semplice ed in generale le variabili che noi possiamo utilizzare con le attuali cognizioni ci consentono di memorizzare dei valori solo in maniera rigida: una variabile accoglie un dato di un solo tipo.

Il Pascal è però un linguaggio che ha forse uno dei suoi punti di forza proprio nella manipolazione dei dati ed esiste quindi la maniera di andare oltre le possibilità fin qui note che sarebbero per molti versi limitative nell'ambito di realizzazioni concrete in cui si ha a che fare, per esempio, con tipi di dato tra loro diversi ma legati in un qualsiasi modo oppure a tabelle di valori.

Questo viene realizzato mediante l'utilizzo di strutture di dati oppure di dati composti che non sono altro in pratica che insiemi di dati, primitivi o creati da noi, a cui viene data una organizzazione che faciliti l'associazione dei dati astratti su cui lavora la macchina con la realtà concreta dell'applicazione che si sviluppa.

In Pascal esistono strutture di dati predefinite come l'ARRAY ed il RECORD ed alcune altre ed è inoltre possibile, e qui entrano in gioco i puntatori, definirne delle altre completamente diverse a seconda delle esigenze del programmatore.

Il prossimo mese, nel quale si concluderà questo breve corso, conosceremo l'ARRAY ed il RECORD, amplieremo il discorso per quel che riguarda le strutture di controllo del flusso e vedremo brevemente come si realizza l'input di dati in Pascal.

**AMIGA CORNER** 

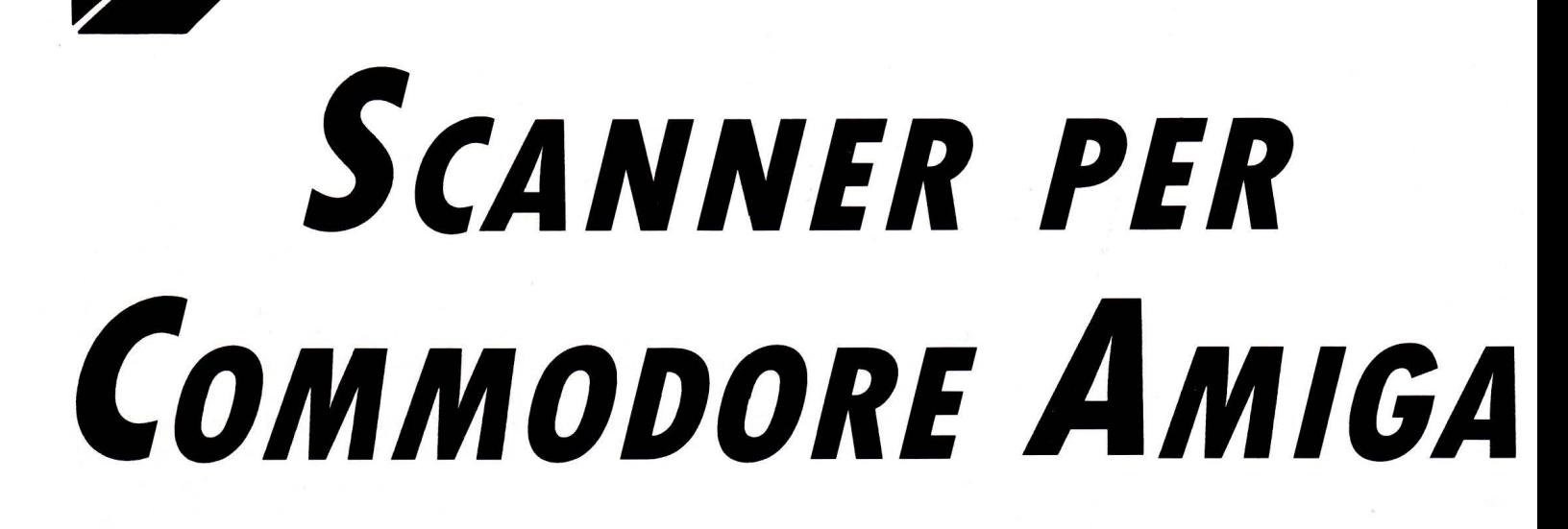

## **di GIANNI AGAMENNONE**

*La trasposizione di una immagine da un supporto cartaceo, ad esempio una fotografia, in un computer è possibile utilizzando una telecamera con relativa interfaccia e sohware. Oggi, con l'utilizzo di un nuovo sensore allo stato solido (CCD), è possibile utilizzare scanner della grandezza di un mouse di facile uso. Questa nuova periferica è impiegata anche al riconoscimento dei caratteri di testo (OCR)* 

## **HANDY SCANNER 3.0 GmbH**

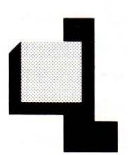

a confezione proposta dalla<br>
CAMERON è composta da un<br>
Handy Scanner (simile alla<br>
versione per PC IBM e com-<br>
patibili), interfaccia da con-<br>
nettere al BUS-PORT dell'Amiga, manuale e CAMERON è composta da un Handy Scanner (simile alla versione per PC IBM e compatibili), interfaccia da con-

software su dischetto da 3 1/2 pollici, inoltre viene fornito un manuale (HANDY REA-DER) con relativo software per l'utilizzo del predetto scanner nelle applicazioni Optical Character Recognition od OCR mensionato nel sommario

## **INSTAllAZIONE HARDWARE E SOFTWARE**

A computer spento connettete all'Handy Scanner lnterface il cavo con terminazione 089 (visibile in fig. 4 in basso a sinistra) e con un giravite serrate le due viti poste nella conchiglia; poi togliete lo sportellino in plastica che copre il connettore della porta di espansione dell'Amiga (BUS-PORT). Potete ora osservare il pettine a 44+44 .contatti (pin) e comprenderete con un poco di fantasia come inserire l'interfaccia al V/s computer!

Se all'accensione, l'Amiga segnala problemi, spegnete l'alimentazione e riflettete con calma sulle operazioni da controllare e rifare ... senza panico.

Se tutto è OK vi invitiamo ad effettuare il BACKUP con dei dischi originali che non presentano alcuna protezione software, badando a non inquinarli con i virus che si annidano in quelle "copiacce" di dischi che tutti possediamo.

Le operazioni da effettuare sono le seguenti:

1) Inserite il vostro disco di sistema (senza il virus!) in DF0 ed un disco vergine in DF1 (quelli che hanno un solo disco non meritano la mia attenzione!) e da CLI eseguire

SYSTEM/OISKCOPY DFO: TO DF1: [RE-TURN]

RELABEL DF1: WB [RETURN]

per controllo usate INFO e se non siete esperti del DOS, siete invitati a studiare i comandi che si possono impartire da CLI altrimenti il vostro computer vi serve soltanto per giocare.. Vi è piaciuta la punzecchiatina?

2) ora levate il disco WorkBench e ponete in DFO il disco appena copiato dandogli in nome WB, eseguite il boot e da CLI eseguite:

SYSTEM/DISKCOPY DFO: TO DF1: [RE-TURN]

al messaggio del dos levate il disco che avete etichettato con WB ed inserite.sempre in DFO, il disco originale (Handy Scanner 3.0) protetto e nel DF1 un nuovo disco vergine; ora premete RETURN ed

a backup effettuato, toglete da DF1 il disco ed etichettatelo con "Handy Scanner 3.0 COPIA".

In DFO c'è ancora il disco WB e pertanto effettuate il backup anche del disco Handy Reader con lo stesso procedimento su indicato.

3) con il disco WB che è rimasto in DFO, mettete in DF1 il disco: Handy Scanner 2.0 COPIA, eseguite il boot e da CLI il comando:

## EXECUTE PAINTER:ENGLISH [RETURN]

ciò produrrà nel disco WB dei files necessari alla gestione dello scanner con messaggistica in lingua inglese (è possibile ciò in francese od in tedesco, non è prevista la versione in italiano).

Se volete controllare ciò che questa operazione effettua nel disco Wb, dovrete stampare la sua directory estesa con il comando: DIR TO PRT: OPT A [RETURN] e riflettere sui files creati nel disco stesso.

Ora sulla etichetta del disco WB aggiungete:

"DISCO DI LAVORO HANDY SCANNER 30"

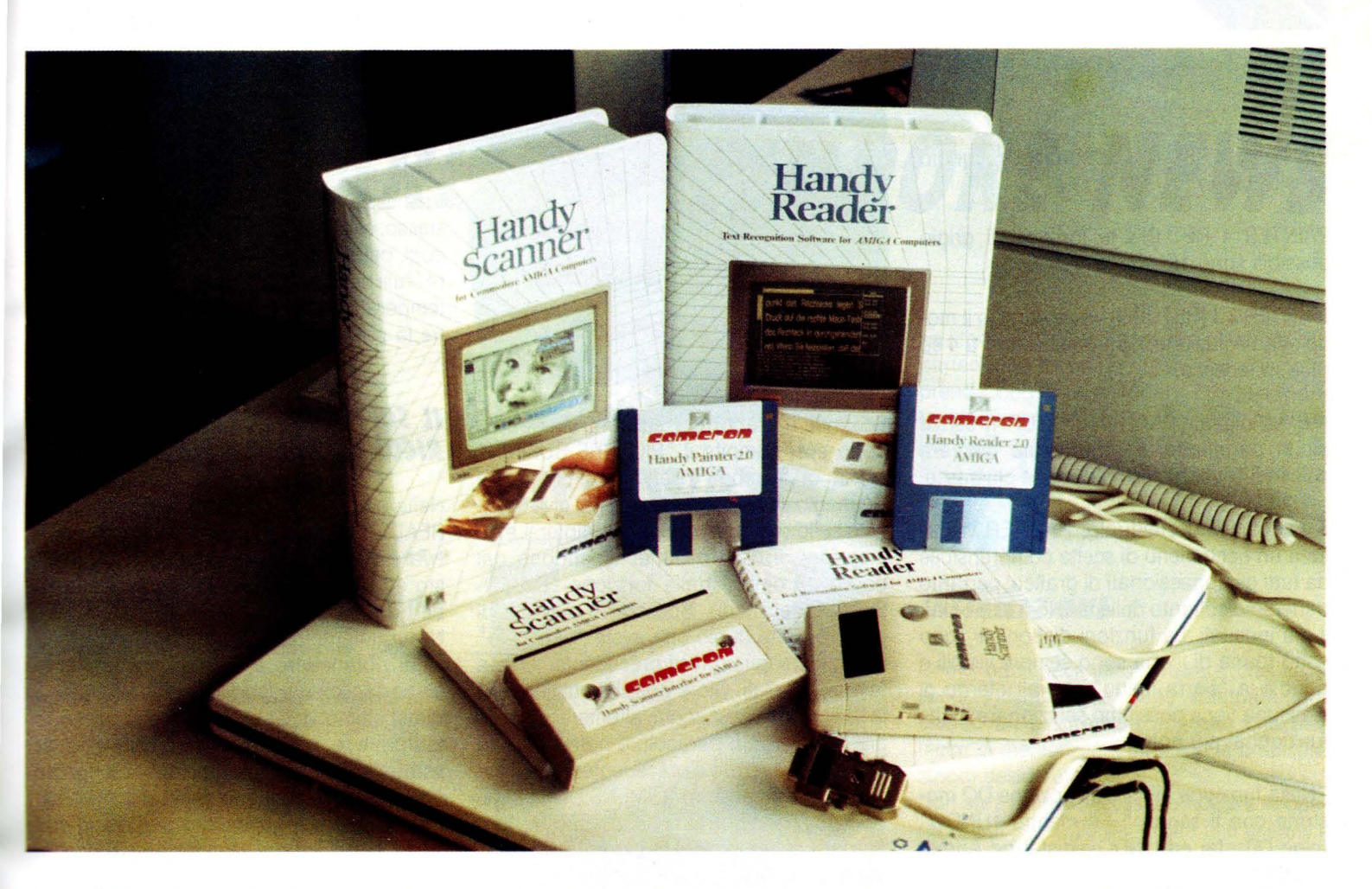

4) con il disco di lavoro finalmente prodotto (riponete la copia dell'originale nella confezione insieme a quello dato dalla Cameron) digitate:

## DEMO [RETURN]

11 programma DEMO permette di familiarizzare con lo scanner e provare la regolazione del contrasto.

Questa regolazione produrrà sullo schermo gli effetti della correzione; vicino alla manopolina relativo al contrasto è disponibile un switch a quattro posizioni. Quest'ultimo stabilisce il "MODE SCAN ", cioè seleziona quattro livelli differenti di grigio con cui può essere ripresa un'immagine che intendete riprendere con lo scanner. Inoltre dovrete tener conto che a piena risoluzione un'immagine verrà riprodotta con 16 toni di grigio per pixel, ogni posizione del selettore attiva un modo differente di riproduzione dell'immagine ed infine, lo scanner lavora in monocromatico emulando i colori con toni di grigio.

Nota bene che il comando DEMO va digitato nell'ambiente di lavoro CLI, altrimenti bisognerà clickare con il mouse la sua icona se effettuate un boot od iniziate con l'ac-

censione del computer (anche in questo ultimo caso è possibile andare in CLI con il solito CTRL + D e dare comandi diretti al dos).

Pertanto organizzatevi a gestire con ordine la V/s scrivania e prendete ciò che Vi interessa digitalizzare: foto, giornali, disegni, non siate ingordi ed iniziate con poche immagini perchè ora dovrete apprendere come utilizzare al meglio l'Handy Scanner.

L'esecuzione del programma DEMO non visualizza i soliti menu, non spaventatevi e cominciate a premere il pulsante posto sullo scanner e muovetelo nella direzione preferita; sperimentate varie velocità di scansione e riflettete sui risultati che osservate sullo schermo del monitor, poi provate a "smanettare" le regolazioni, ripetete le operazioni precedenti e riflettete ancora, i risultati sono simili alle tecniche fotografiche e/o fotocopiatrici.

Ogni volta che lascerete il pulsante dello scanner noterete che sullo schermo non viene riprodotta nessuna immagine e la luce di colore rosso attiva sta ad indicare che lo scanner è ancora pronto per una scansione successiva. La finestra di traguardo, posta vicino al pulsante di "START SCAN-NING ", Vi permette di osservare l'inizio della immagine che intendete utilizzare e di tener conto che non potete riprendere immagini più larghe di 64 mm. Se avrete fatto abbastanza esperienza ed avete capito tutto o quasi, premete il tasto ESC per uscire dal programma DEMO o con il mouse clickate sull'opzione di uscita fornita dalla "barra menu".

N.B. seguire le operazioni da compiere nel modo che vi ho indicato servirà a comprendere il manuale allegato allo scanner che, anche se esaustivo nelle informazioni, è scritto in un inglese imperfetto e non chiaro dal punto di vista delle operazioni da compiere, provare per crederei

5) Come per DEMO, sia che siete in ambiente CLI o WB, utilizzate il programma PAIN-TER.

Da CLI il programma accetta vari parametri che qualificano vari modi di funzionamento:

PAINTER 1 [RETURN] per riprese di immagini B/N {bianco/nero) cioè al tratto come quelle dei giornali.

PAINTER 2 [RETURN] le immagini a colori sono riprodotte con 4 tonalità di grigio.

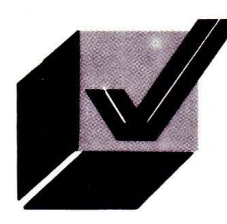

## **AMIGA CORNER**

PAINTER 3 RETURN le tonalita di grigio .possibili sono 8.

PAINTER 4 RETURN le tonalita di grigio possibili sono 16.

PAINTER x J [RETURN] viene attivato il modo alta risoluzione, x parametro da 1 a 4 ed j (Ja in tedesco)

N.B. se digitate:PAINTER [RETURN) senza alcun parametro, il programma lavorerà solo in B/N usando la risoluzione più bassa.

A caricamento effettuato, PAINTER visualizza un ricco menu di scelta comprensibile da tutti gli appassionati di grafica; pertanto parleremo soltanto delle funzioni disponibili più inusuali. Le funzioni disponibili sono sotto forma di icona sono sempre visibili e poi c'è la "barra menu" che all'interno di ciascuna voce possiamo selezionare molte funzioni ai più note.

- Nella funzione TEXT c'è l'opzione DO mostrate con il segno "+" mentre "UNDO" (cioè DO= fai ed UNDO=disfai od annulla)con "-";

così pure, ad esempio,: Bold + e Boldesprime il voler attuare rispettivamente il . modo di scrittura in bold e di sopprimerlo.

- La funzione di PRINT permette la stampa della immagine corrente sul video e le opzioni seguenti indicano al programma quale tipo di stampante intendete usare.

- $E = E$ pson o compatibile.
- $P =$  necP6 Pinwriter o compatibile.
- $H = HP$  Laserject o compatibile

 $A =$  standard printer driver Amiga se non avete nessuna delle stampanti mensionate prima.

inoltre nel print menu troverete  $V =$  vertical  $H =$  horizontal e potrete anche determinare il rapporto di stampa, ad esempio un proportion di 1:1 produce stampe di cerchi nella forma reale e non di forma ellissoidale. Potete osservare lo schermo video in alto nella pagina, dopo aver effettuato la scansione di una mia fotografia; così tutti possono giudicare le notevoli caratteristiche dello scanner che ho preso in esame.

- SCANNING questo comando vi permette di "catturare un'immagine con Handy

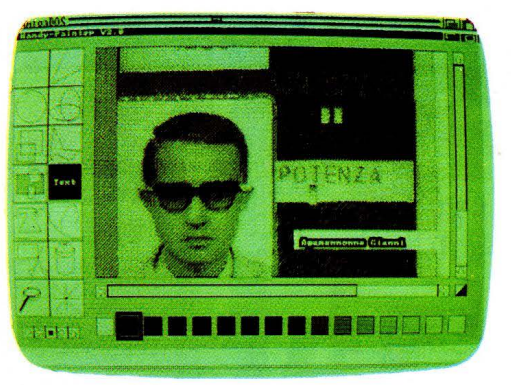

Scanner, di elaborarla, salvarla, stamparla, dopo aver riempito il "PICTURE BUFFER " (zona di memoria riservata a contenere l'immagine video di cui una parte è visualizzata sullo schermo) di Handy Painter. Le dimensioni di questo buffer dipendono dai parametri definiti dalla funzione "DIMEN-SIONS" del menu. Spesso Vi capiterà di mettere parte di ciò che avete "catturato" in altri immagini o testi precedentemente a fatica realizzati. Ciò è possibile utilizzando la funzioni di copy, zoom, altrimenti è possibile scegliere un particolare buffer (da 1 a 6) con cui lavorare e precedentemente definito nelle dimensioni (DIMENSIONS), passare da quello corrente ad un altro portando parti del primo per copiare dove volete, sta alla vostra fantasia e creatività utilizzare al meglio tutte queste possibilità.

- BEND è possibile distorcere le immagini per produrre suggestivi anamorfismi, naturalmente dovrete possedere od acquisire una "certa dote artistica" per sfruttarla.

- SCREEN DUMP ha il significato di salvare soltanto ciò che è visualizzato sullo schermo e non tutto il "picture buffer", altrimenti utilizzate il comando seguente.

- SAVING salva tutta l'immagine in IFF formato per essere utilizzata da altri programmi.

. - DISPLAY COMPRESSION questo comando visualizza le immagini precedentemente salvate in modo compresso ottimizzando lo spazio di memoria sul vostro dischetto e beneficiando una maggiore velocità di lettura; infatti questo comando riconosce automaticamente le caratteristiche di un file compresso!

Handy Painter 3.0 lavora con "memoria virtuale" per visualizzare le immagini sullo schermo, infatti se disegnate un grande cerchio vedrete che questo si completerà nella parte non visibile dello schermo corrente (cioè attualmente visibile).

Infine c'è una precauzione da prendere nell'uso di Handy Scanner: non sporcare i rulli guida dello scanner per garantire la giusta trasmissione dei movimenti dell'apparato stesso; evitare di usare panni imbevuti di alcool, petrolio o sostanze corrosive per pulire i rulli di gomma. Evitare cambi repentivi di temperatura, tassi elevati di umidità ed inoltre la polvere!

## **IL SOFTWARE PER IL** *RICONOSCIMENTO TESTI OCR*

Nella confezione, con indicazione HANDY READER, è presente un disco con il software per il riconoscimento caratteri di testo ed un manuale di utente abbastanza ben documentato.

Naturalmente questo programma permette di riprenedere e riconoscere testi che siano facilmente leggibili dallo scanner e quest'ultimo deve essere mosso in modo uniforme e nella stessa direzione delle scritte; siccome l'immagine appena ripresa è visibile sullo schermo del vostro monitor, è possibile avere la sensazione di ciò che si sta compiendo e comportarsi di conseguenza.

Posso consigliarVi, per facilitare tale compito, di utilizzare un righello a mo di guida per effettuare scansioni di testo lineari, cioè senza percorsi tortuosi.

Il software OCR prevede l'apprendimento dei caratteri che non può riconoscere e considerando le limitazioni della finestra di scansione (solo scanner FLAT-BED o da tavolo possono ovviare a tale limitazione), sono necessarie varie sessioni di scansione per acquisire un'intera pagina di testo. Ricordatevi che software OCR, dedicati agli scanner professionali, costano diversi milioni, pertanto Handy Reader è veramente un prodotto poco costoso ed interessante per chi vuole apprendere questa nuova tecnica di acquisizione di testi. Con la descrizione di quest'ultima applicazione, colgo l'occasione per salutarvi e spero di aver contribuito a diffondere la conoscenza di una periferica molto interessante, ma ancora poco diffusa tra tutti gli utenti di AMIGA 500 o 2000 della Commodore.

Ringrazio vivamente il signor Pelosi Franco, della PIX COMPUTER S.r.l., di Via Francesco D'Ovidio 6c in Roma, per aver concesso Handy Scanner 3.0 per le prove.

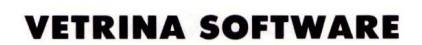

**di GIAN PIERO ROSI e GIANNI AGAMENNONE** 

## **SOFTWARE COMMODORE NEWS**

## **SIDEWAYS**

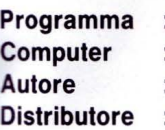

Sideways Commodore 64/128 Funk Software C.T.O.

*Questo programma per Commodore 64 e 128 effettua una rotazione di 90 gradi dell'output della vostra stampante, permeitendo quindi la stampa di tabulati /unghissimi* 

Crediamo che questo programma farà felici tutti i possessori di Commodore 64 e 128, che si cimentano spesso nell'uso di "fogli elettronici" (spreadsheet, all'inglese).

Uno spreadsheet non è altro che la versione "automatizzata" di un classico set di lavoro: un foglio di carta quadrettata, una matita, una gomma ed una calcolatrice.

Il foglio elettronico è in grado di effettuare automaticamente operazioni matematiche sugli elementi numerici presenti nelle righe e nelle colonne del reticolo, in base alle formule definite dall'utente.

Le tabelle così ottenute (si potrebbe trattare ad esempio di elaborazioni statistiche, oppure di bilanci finanziari) vanno in genere successivamente stampate per ottenere i "famigerati" tabulati, ovvero papiri spesso notevolmente lunghi e complessi.

Il più delle volte queste tabelle hanno una larghezza maggiore di quella di un foglio della stampante, costringendo l'utente a suddividere la stampa in vari spezzoni da tagliare per poi ricongiungerli nella giusta posizione.

SIDEWAYS non è un foglio elettronico, ma elabora i tabulati generati dai più diffusi spreadsheet presenti sul mercato, stampandoli ruotati di 90 gradi.

Ciò significa che la tabella verrà stampata in senso verticale, anziché in orizzontale: praticamente con le righe al posto delle colonne.

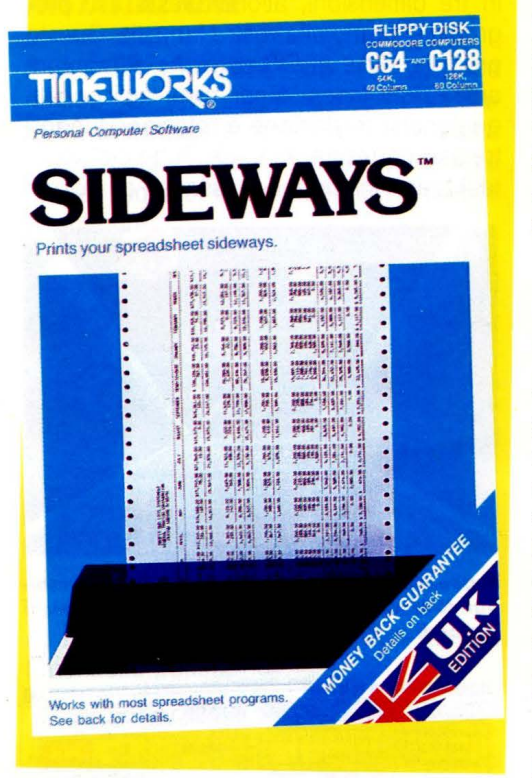

È evidente il vantaggio che si può trarre da questa nuova possibilità, considerando che SIDEWAYS è in grado di stampare su carta qualsiasi file di testo in formato ASCII, teoricamente qualunque sia la sua larghezza (si possono superare le 65000 colonne di caratteri!).

La configurazione necessaria per utilizzare il SIDEWAYS consiste in un computer Commodore 64 o 128, un floppy disk drive ed una stampante grafica a matrice di punti. Se non si possiede una stampante Commodore, è necessario dotare il computer anche di un'interfaccia.

Il pacchetto comprende due dischi, uno contenente il software per computer Commodore 64, l'altro contenente quello per Commodore 128 (in modo video ad 80 colonne).

Gli spreadsheet compatibili con il Sideways sono Better Working Spreadsheet, Creative Calc, Practicalc II, Calc Now, Microsoft Multiplan, Syncalc, Cal-Kit, Practicalc 64, Trio e qualunque altro foglio elettronico in grado di creare un file testo ASCII su disco.

Le stampanti che si possono utilizzare appartengono ad un nutrito elenco, che comprende modelli Commodore, Epson, Okidata, Mannesmann, Texas lnstruments, Hewlett Packard, Gemini, NEC.

Sarà quindi molto difficile non riuscire a trovare fra queste il modello di vostro interesse!

## *INSTAllAZIONE*

Come ogni pacchetto software che si rispetti, l'installazione viene effettuata lanciando un programma apposito che permette di memorizzare su disco le predisposizioni desiderate.

Non sarà quindi necessario ripetere le operazioni di settaggio ogni volta che userete il SIDEWAYS, dal momento che i parametri risiederanno permanentemente su disco (almeno fino a quando non decidiate di modificarli).

Per procedere con l'installazione bisogna, prima di tutto, rimuovere dal disco la protezione adesiva contro la scrittura.

Digitate poi il comando LOAD"SWIN-STALL" ,8,1 (se possedete un C64) oppure DLOAD"SWINSTALL" seguito dal comando RUN (se possedete un C128).

Apparirà sullo schermo il menu del programma di installazione, che vi offrirà la possibilità di selezionare la stampante desiderata.

Se la vostra stampante non è tra quelle previste dal programma di installazione non disperate: potete consultare il manuale della stampante e settarla in modo tale che emuli uno dei modelli contemplati dal SIDEWAYS. A questo punto potete procedere con il test di stampa e, se l'esito sarà positivo, potete terminare l'installazione apponendo di nuovo sul disco le etichette adesive per proteggerlo dalla scrittura.

È possibile effettuare un ulteriore test, caricando finalmente in memoria il programma SIDEWAYS vero e proprio. Sul disco è presente un file dimostrativo (SAMPLE.PRF), che può essere immediatamente stampato per verificare se tutto funziona corretta-

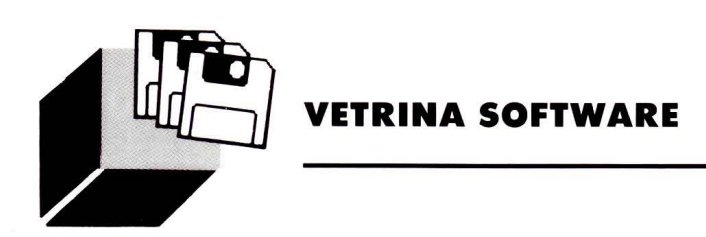

mente e per saggiare le potenzialità di questo software.

Sono previste numerose opzioni, per personalizzare le stampe dei propri tabulati.

I parametri che selezionerete potranno essere anch'essi memorizzati su disco, in modo da poter essere riutilizzati in seguito

Le opzioni disponibili riguardano la stampa con doppia passata, il tipo di "font" da usare, la spaziatura tra due caratteri, il valore dell'interlinea ed il numero della pagina da cui dovrà avere inizio la stampa.

Utilizzare SIDEWAYS significa far lavorare in "simbiosi" due software distinti (lo spreadsheet più il SIDEWAYS stesso). Per questo il manuale contiene, per ognuno dei fogli elettronici compatibili con il SIDE-WAYS, le istruzioni dettagliate e appropriate all'uso combinato dei due software.

Un programma come il SIDEWAYS non è certamente qualcosa di superfluo, ma si afferma prepotentemente come ausilio indispensabile per chi svolge determinati lavori.

## *VIDEOSCAPE 30*

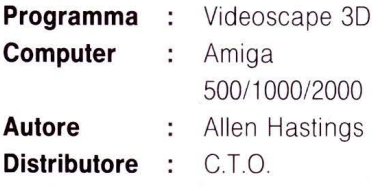

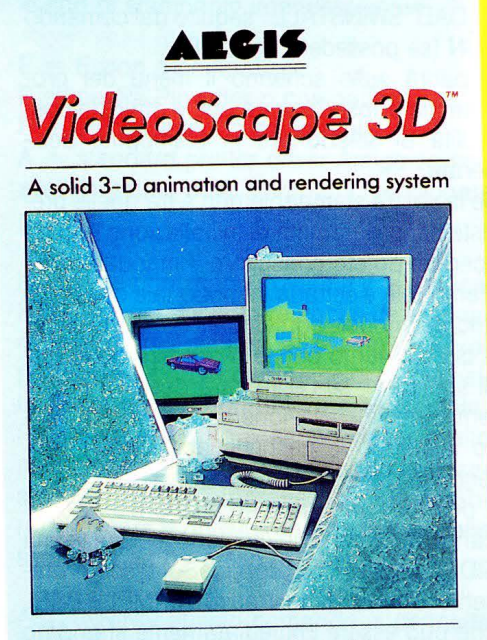

For the Commodore Amiga" Family of Computers

Se volete trasformare il vostro monitor in una telecamera capace di filmare il mondo in tre dimensioni, allora questo è il programma adatto alla vostra fantasia. Questo prodotto della AEGIS permette di montare animazioni facendo compiere agli oggetti qualunche traslazione e rotazione lungo i tre assi cartesiani X, Y e Z. Tutto cio' viene realizzato in cinque passaggi di lavoro

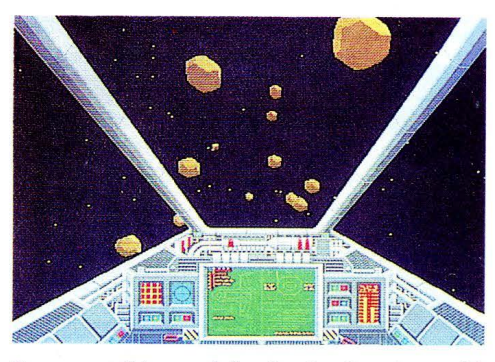

*Sequenza di immagini animate ottenuta combinando creazioni Videoscape 30 con primi piani e sfondi in IFF* 

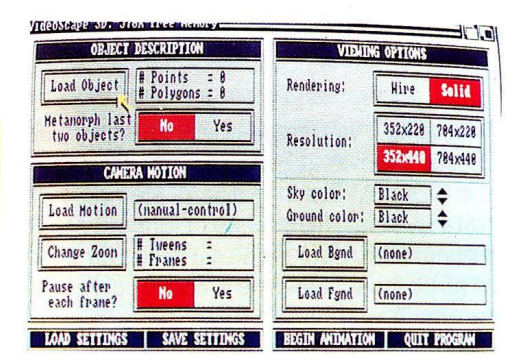

*La schermata centrale del Videoscape 30 permette la manipolazione di oggetti e filmati e /'inserimento di immagini animate* 

creazione degli oggetti, descrizione delle varie posizioni che devono assumere i singoli oggetti in animazione, definizione del movimento dell'ipotetica telecamera che vedrà la scena nel suo complesso, l'impostazione del numero di fotogrammi al secondo che formerà la sequenza da visualizzare, calcolo delle prospettive e delle ombreggiature ed infine, la registrazione del file in formato ANIM che puo' durare molto tempo. Il manuale è molto ben documentato e pertanto consideratelo come ottima guida per i vostri lavori da regista'

## *l/GHTS! CAMERA! ACTION!*

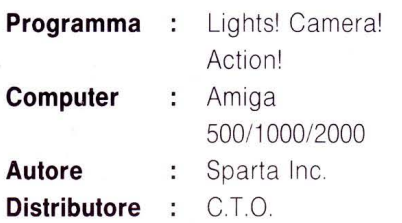

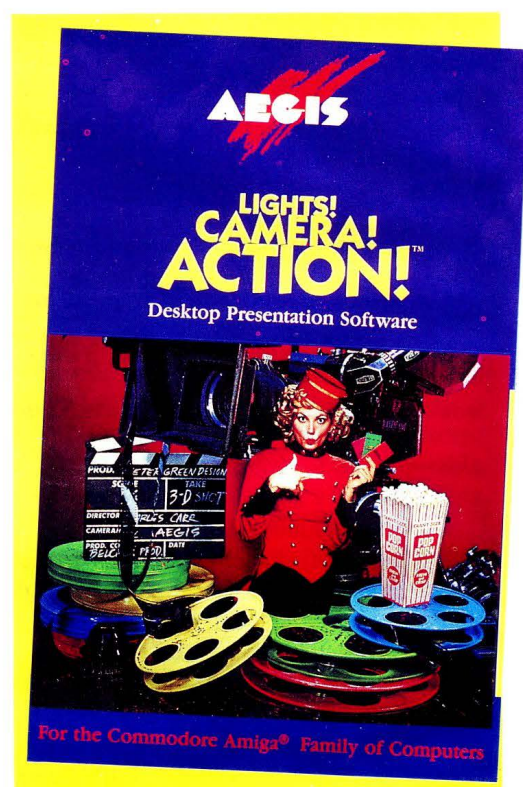

Questo prodotto della AEGIS permette di creare presentazioni di vario genere in modo molto spettacolare. Il programma fa uso di schermate già esisestenti come le figure salvate in formato IFF, animazioni registrate in formato ANIM e così pure dei files musicali registrati dal famoso programma SO-NIX. Inoltre permette di sincronizzare l'inizio e la fine di ogni brano musicale e permette di variare il ritmo, la tonalità ed altri parametri così da consentire un approccio personalizzato con le immmagini che si susseguono sul video. Nella sessione di composizione sono disponibili le modifiche ai movimenti di tipo zig-zag, traslazioni, rotazione, movimento spiraliforme e vari dipi di dissolvenza. Una parte del programma prevede anche la gestione di alcuni GENLOCK commerciali e sono disponibili alcune presentazioni demo che fanno apprezzare questo prodotto. Vi consiglio di adoperare questo programma se siete creativi e pieni di fantasia'

## **AMIGA CORNER**

**TREDES** 

LA TERZA SCELTA?

## **di ALEX BIANCHINI**

*Vi presentiamo /'Atredes, il nuovo pacchetto di gestione BBS commercializzato per Amiga* 

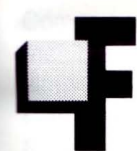

ra tutte le categorie che com-<br>
pongono il parco software di<br>
Amiga, una delle più nutrite è<br>
quella che raccoglie i pro-<br>
grammi dedicati alle gestio-<br>
ne di Bulletin Roard Systems - o RBS Lpacpongono il parco software di Amiga, una delle più nutrite è quella che raccoglie i programmi dedicati alle gestio-

ne di Bulletin Board Systems - o BBS. I package disponibili fino ad oggi erano quasi utti di Pubblico Dominio, in versione commerciale erano presenti solo il BBS-PC, ormai arrivato alla versione 4.20, ed il Custom-BBS.

In questo panorama si inserisce oggi un nuovo prodotto, frutto degli sforzi di Michael Cox della A.R.R. Soft, questo nuovo pacchetto si chiama "Atredes BBS".

## *CARATTERISTICHE PRINCIPAll*

Una volta aperta la confezione, ci si trova di fronte a due dischetti ed a un manuale di circa 50 pagine. Il secondo dischetto serve per pilotare la grafica, interessante vero? Le capacità offerte dal pacchetto sono varie, ma tra queste la sola che lo rende unico è il supporto del nuovo tipo di "emulazione": la grafica SKYPIX.

Quest'ultima, grazie appunto al programma presente sul secondo disco, consente la creazione di schermate di rara bellezza (320 per 200 punti con 16 colori) visualizzate ad una velocità incredibile, con l'uso di molteplici fonti. Per il resto, oltre alla messaggistica ed alle librerie di Up/Download, una delle possibilità fuori dal comune è quella di poter richiamare dei moduli esterni alla BBS: tutte le istruzioni per la progettazione dei programmi complementari è inclusa sul dischetto, e con una conoscenza, anche solo basilare, del C non dovrebbe essere molto difficile personalizzare il proprio Bulletin Board.

## *INSTAllAZIONE*

Grazie soprattutto alle utility "Configure" e "Sysop", presenti sul primo disco, l'installazione di Atredes è molto semplice: basta creare tante directory quante sono le aree file, ed editare il file "Defaults" tramite "Configure".

È importante ricordarsi di inserire I' istruzione HO nella stringa di inizializzazione del modem, in quanto il programma non provvede a riagganciare la linea da solo.

Volendo modificare anche i menu e gli help, basterà procurarsi un buon Text Editor in grado di gestire i'ANSi (Consigliamo il TxEd della MicroSmiths).

## *MESSAGGISTICA*

È proprio quest'ultima il "Pezzo forte" di Atredes: le opzioni sono veramente tante, e tutte molto potenti.

La BBS può contenere infinite aree messaggi, anche se un singolo utente può accedere solo a 20 alla volta (limite che ci sembra più che sufficiente); sono previste sezioni a sola lettura, a sola scrittura oppure di massima sicurezza, che richiedono una Password speciale per l'entrata.

Dopo aver selezionato il comando M dal menu principale ci si ritrova nella sezione messaggi: da qui possiamo scegliere tra ben 12 opzioni, delle cui la più potente ed importante è la lettura, associata al tasto S. Dopo averla scelta, il sistema ci presenta il primo nuovo messaggio, seguito da un piccolo menu che varia a seconda della situazione: qui possiamo scegliere se vogliamo rispondere, leggere in ordine cronologico o logico (seguendo cioè le risposte successive), rileggere il testo, cancellarlo (solo se è da o per noi) o uscire dalla lettura.

Le opzioni sono molteplici, e consentono di seguire una serie di messaggi senza perdere il filo della discussione, come invece accade spesso con altri Software.

Anche l'Editor, a dispetto della sua apparenza spartana, è molto efficiente: tutti i comandi sono rapidi, e sono possibili sostituzioni lungo tutto il testo.

## *SEZIONE FllE*

Nonostante siano supportati solo tre protocolli (Xmodem, Xmodem 1K e YModem), i comandi a nostra disposizione sono molti, addirittura 18.

La funzione di Find è una tra le migliori mai viste, ed è l'unica su Amiga a supportare la wildcards Unix-Like, dove un asterisco rappresenta un gruppo di caratteri di qualsiasi tipo ed un punto interrogativo un solo carattere. È da notare la possibilità di poter richiedere le liste dei file sia in versione ridotta che non, e di poter esaminare i contenuti dei file \*.ARC. Un'altro comando interessante è il DG, che permette di fare un Download automatico. Infatti, dopo che il trasferimento del file sarà completato, Atredes chiuderà la linea, permettendoci così di dedicarci ad altre attività senza aver paura di rimanere On-Line, con conseguente spesa astronomica.

Ci sono però due pecche in questa parte del programma: la prima è la brevità del campo a nostra disposizione per commentare un file: 70 caratteri sono pochini, e ci obbligano a dover "scaricare" un documento separato, e la seconda è il fatto che volendo fare un Upload in locale si è costretti a ricorrere all'utility "Sysop ".

## *CONSIDERAZIONI FINAll*

Atredes ci ha fatto un'ottima impressione: è un software innovativo su Amiga, grazie soprattutto all'opzione "Elsewhere", che ci consente di far girare moduli esterni alla BBS. La messaggistica è la migliore mai vista su qualsiasi Bulletin Board, e l'area file, benché non supporti molti protocolli, è strutturata in maniera ottima. Purtroppo abbiamo notato che spesso il programma si "Blocca", e non risponde più ai comandi; speriamo che questo problema sia limitato alla versione in nostro possesso, o che sia dovuto alla nostra configurazione.

Ringrazio Giordano Mattei e Roberto Pratesi per la gentile collaborazione.

**IL MONDO MS DOS** 

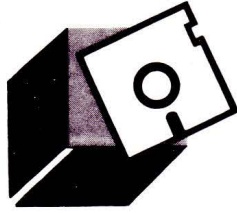

# *UN COMANDO Al GIORNO ...*  L'EDITOR DELL'MS-DOS: EDLIN

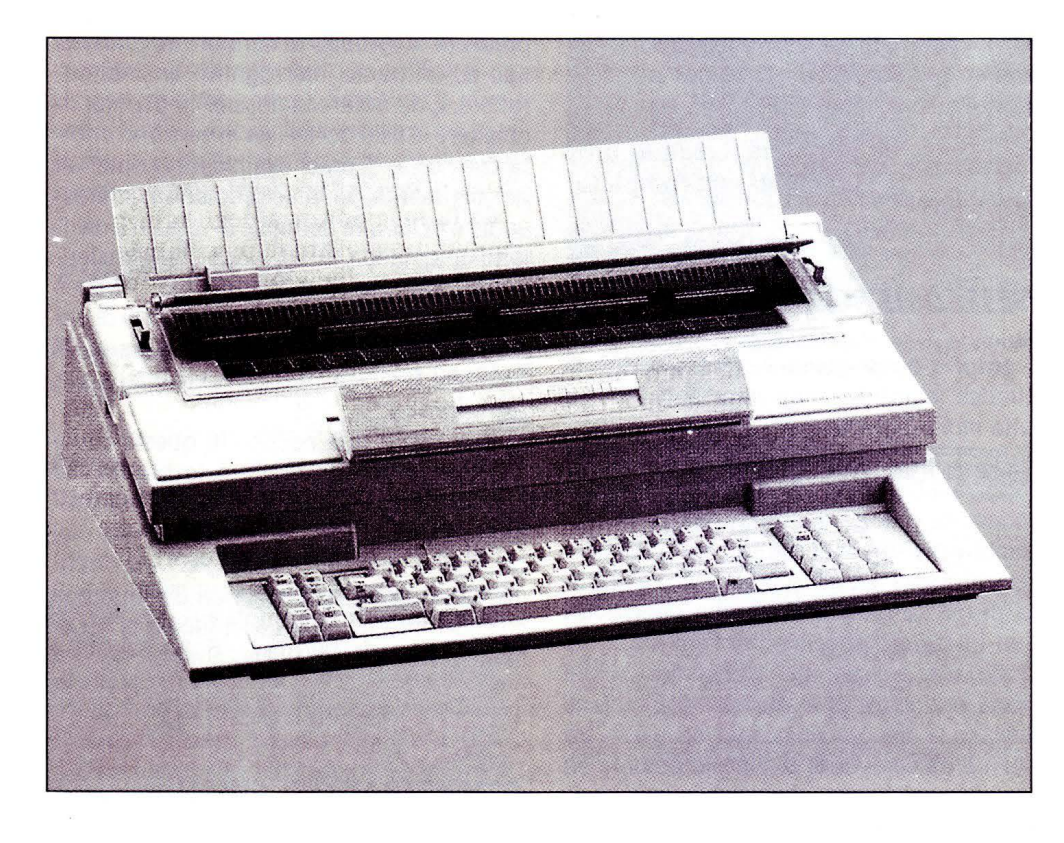

## **di ANDREA GIORGI**

*Eccovi, finalmente, giunti all'ultima parte di questa nostra lunga chiaccherata sull'editore di riga dell'MS-DOS. In questo numero chiuderemo /'argomento illustrando i pochi e ultimi comandi del/'Edlin oncoro non trattati. Passeremo poi ad illustrare le procedure Batch* 

## *COMANDO "R" REPlACE*

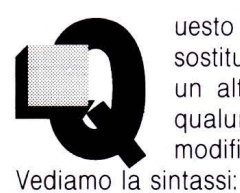

uesto comando consente la sostituzione di un testo con un altro testo in un punto qualunque del file in corso di modifica.

[riga][,riga][?]rtesto1 CTRL-Z testo2

Le due opzioni di riga servono per indicare all'edlin l'intervallo di tempo in cui si vuole effettuare la sostituzione di "testo1" con "testo2". Omettendo tali opzioni di riga l'edlin utilizzerà come intervalli i soliti valori di default.

Se per esempio volessimo sostituire la parola "list" con la parola "listbbs" nelle prime 20 righe di un file, non dovremo far altro che indicare:

## 1,20rlistCTRL-Zlistbbs

Inserire il punto interrogativo "?" dopo la seconda opzione diriga indicherebbe all'edlin di porre la domanda "O.K.?" ogni qual volta incontri la parola list. In questo caso premendo il tasto S(Si) avremmo accettato la sostituzione.

Comando "S" Search

Sintassi:

[riga] [,riga] [?]stesto

il funzionamento di questo comando è molto simile a quello del comando "R". Le opzioni di riga indicano l'intervallo di righe in cui si vuole effettuare la ricerca. "testo" indica il testo che si vuole cercare. Omettendo il punto interrogativo l'edlin terminerebbe la ricerca del testo specificato alla prima riga in cui è presente tale testo. Tale riga diventa così la riga corrente. Inserendo tale segno "?" edlin visualizza la prima riga con il testo cercato ed il messaggio "O.K.?", ora è in attesa di una nostra risposta. In caso negativo l'edlin proseguirà la ricerca del testo in un'altra riga del file.

Comando "T" Transfer

Tale comando serve per trasferire il contenuto di un file esterno nel file che stiamo creando o modificando. Sintassi:

## [riga]tnomefile

per capire tale sintassi facciamo un esempio.

Se volessimo inserire nel file che stiamo modificando alla riga 10 il contenuto de file list.bbs digiteremo il seguente comando:

10 t list.bbs

Comando "W" Write

Questo comando serve per poter scrivere su disco un determinato numero di righe specificate dall'opzione n. Sintassi:

 $[n]w$ 

Tale comando viene usato ogniqualvolta si sta operando con file così grandi che eccedono la memoria disponibile.

Supponiamo di disporre di un file che ecceda la memoria disponibile di 100 righe. In seguito alla modifica della prima parte del file e alla scrittura su disco si può usare il seguente comando per poter legger le rimanenti righe:

125w

Comando "riga" Line Edit

Sintassi:

[riga]

digitando un qualsiasi numero di riga presente nel file, l'edlin, permetterà la visualizzazione e la conseguente modifica della stessa.

E con questo comando terminiamo la secoda parte del discorso sui comandi di Edline concludendo così la nostra lunga e, perché no, speriamo fruttifera "chiaccherata" sulle funzioni di tale comando dell'ms-dos.

Per il momento potete prendere cinque minuti di pausa ma non di più perché stiamo per rituffarci nel mondo dos con le procedure Batch.

## **lE PROCEDURE BATCH**

In questa nostra discussione sui file batch cercheremo di illustrarvi al meglio la funzionalità e le caratteristiche peculiari di una procedura batch

Una procedura batch non è altro che una sequenza di comandi MS-DOS raggruppati tutti in un unico file: il file batch. Un file batch quindi permette di eseguire un insieme di comandi in sequenza digitandone uno solo. Il comando da digitare é ovviamente il nome del file batch. Tali file sonoriconoscibili tramite l'estensione .BAT.

## **COME SI CREANO FILE BATCH**

Un file batch può essere creato usando il comando Edlin, l'editor MS-DOS, o usando il comando Copy.

Per quanto riguarda la creazione di un file batch attraverso l'utilizzo del comando Edlin speriamo non abbiate nessuna difficoltà, e, se le avete, consultate le precedenti pagine e numeri di List, qui di seguito, infatti, accenneremo solo ad esempi illustranti l'utilizzo del comando Copy.

Supponiamo ora di voler creare una nostra procedura che ci permetta la formattazione di un dischetto. La prima cosa da fare è digitare il seguente comando:

copy con formatta.bai

Questo comando non fa altro che indicare all'MS-DOS di inviare tutte le informazioni provenienti dalla consolle (la tastiera in questo caso) al file FORMATTA.BAT. Le seguenti righe, seguite dalla pressione del tasto ritorno, creeranno la nostra procedura:

rem procedura di formattazione pause Inserire il disco da formattare nell'unità A:

format a: /v chkdsk a:

dopo aver digitato l'ultima riga premete contemporaneamente i tasti CTRL e Z, stanti ad indicare la fine del file; a questo punto la pressione del tasto Ritorno salverà su disco la nostra procedura inviando il messaggio "1 file copiato(i).

A questo punto ogni qual volta desidereremo formattare un dischetto non faremo altro che usare la nostra procedura digitando il nome del file:

formatta

Per tutti coloro che non hanno una grande dimestichezza con il mondo dos ed in particolare con i file batch, consigliamo di leggere e, se possibile, tenere bene a mente alcune regolette fondamentale che ora andiamo a elecare:

- ogni procedura batch o file batch deve avere l'estensione .BAT.

- ogni qual volta si utilizza un file batch, lo si esegue, si deve digitare solo il nome del file omettendo l'estensione.

- se si desidera interrompere l'esecuzione di un file batch precedentemente lanciata premere contemporaneamente i tasti CTRL e C.

- se, per errore, o volontariamente, si dovesse estrarre dal drive un dischetto contenente una procedura batch in fase di esecuzione, sarà ms-dos stesso a sollecitare il reinserimento onde riprenderne l'esecuzione.

- caratteristica molto importante e utile delle procedure batch è quella di poter concatenare uno o più file batch semplicemente specificando il nome del file come ultimo comando di una procedura.

- nei file batch possono essere usati sia i simboli di direzione ( "<" e ">") che il simbolo di pipe ( "" )

- il cambio o l'impostazione, tramite un comando, di una nuova directory o di un drive, influisce su tutti i comandi futuri.

- se si possiede più di un file con lo stesso nome ma con l'estensione diversa, l'msdos ne eseguirà solamente uno in base al seguente ordine di precedenza: .COM, .EXE, .BAT.

Per il momento concludiamo questa illustrazione delle procedure batch rimandando tutti i nostri affezionati lettori al prossimo numero di Lisi dove entreremo più dettagliatamente nel discorso delle procedure batch esaminando il file batch per eccellenza:

l'autoexec.bat.

**CAD** 

## *Bill* **OF** *MATER/AlS*  \*\*\*\*\*\*\*\*\*\*\*\*\*\*\*

\*

PROGRAMMA PER L'ESTRAZIONE DI UNA DISTINTA BASE

## **di GIUSEPPE CHERUBINI**

*Quanto costa un disegno? Elenco dei materiali* **e** *dei costi per la siima veloce dei costi di realizzazione di un progetto* 

ome ben ricorderete la scorsa volta abbiamo spaziato su tutti i comandi che normalmente un professionale pacchetto CAD contiene, fa-

cendo una panoramica generale, elencando tutti i comandi e sottocomandi ed assumendo come esempio il nostro già conosciuto TurboCAD, il quale molto intelligentemente contiene una praticissima guida ad un riferimento celere dei comandi.

Bisogna comunque tenere in debita considerazione che molto spesso ciò che si può ottenere dal CAD va oltre i "semplici" comandi a disposizione.

Fattore determinante è la presenza di un computer su cui vengono salvati i dati che rappresentano il nostro disegno.

Da questi dati è possibile estrarre una miriade di informazioni e sottoporre il disegno ad una sequela di processi che lo renderanno, nei casi più evoluti, un pezzo finito in officina o una parte di un motore direttamente dal nostro disegno, come nel caso di applicazioni CAD/CAM e di robotica, argomento questo che in futuro non è escluso si possa diffusamente trattare.

Comunque, restando nell'ambito del tema di questo mese, potremmo dire che una delle problematiche che più spesso insistono nella progettazione, è la stima veloce dei costi di realizzazione di un progetto, sia in termini di tempo che di materiali.

```
Immaginiamo una giornata tipica di un di-
```

```
* 
* Questo uno schema sintetico di come calcolore i costi associati ai mate-
  riali contenuti in un disegno di TurboCAD utilizzando dBase.
  * Il suo principio di funzionamento è c he c iascun elemento ha un costo ed un * 
* nome ossocioti per mezzo di un testo correloto di grondezzo zero come porte* 
* del! 'elemento . * 
   * ,, Questo progrommo ossume che i doti in dBose siono strutturoti come segue: Campo Nome Com po Tipo Ampiezza Dee ,, 1 SHAPE _NAME CARATTERE 20 
               2 SHAPE_COST
* Per utilizzare questo proaramma dBase, dovrete cre are uno stringa di testo ~~ 
*di oltezzo e lorghe z zo zero, che conte ngo il nome del l'element o cosi come 
  * il costo o il valore associato all'elemento. Questo proaramma utilizza 
* primi 20 caratteri per il NOME ed i s ucce ssivi 10 per il COS TO . 
* es "Bullone 150.00" 
  Tenendo a mente il fatto che il testo sarà di altezza e larghezza
  zero e quindi non visibile sul disegno, è consigliabile che posizioniate
   il testo nel punto di inserimento del elemento così che sia rintracciabile
  in un secondo momento.
*<br>* Dovrete poi trasferire su disco il disegno in formato file di intefaccia<br>* utilizzando il menu a tendina idoneo dopo averlo richiamato con il tasto<br>* funzione <F3>. Il programma dBase che segue leggerà i dati dal file 
  * terfaccia. 
                           * settare l'ambiente in modo che d8ase non mandi i risultati a schermo 
SET SAFETY OFF 
SET TALK OFF 
  * vuota il databose che sarà u tilizzato per questo esercizio 
USE TURBOCAO 
ZAP 
CLEAR 
@ 1,22 SAY ··Programmb esempio d i estrazi one costi TurboCAO '' 
~2,22 SAY "= =•=======•=================================== " * Chiede che l'utente dichiari il nome del file di i n tefaccia da us are 
File_Name = SPACE(B) 
   12,20 SAY "Digitare il nome del File Intefaccia :" GET File Name
READ
File_Name = TRIM(File_Name)
* Legge il file intefaccia di TurboCAD nel database<br>* Legge il file intefaccia di TurboCAD nel database<br>@  24,15  SAY "Caricamento Dati dal File "+UPPER(File_Name)+".INT  - Attendere
prego
APPENO FROM GFile_Name .. INT SDF 
SizeX = SPACE(20) 
SizeY = SPACE(20) 
* cancella 
tutti i re co rd del! 'intero database che non siano stringhe di 
~'!- testo di 
!!' 24,6 SAY 
grandezza ze ro 
''Estrazione costi in corso Att en dere Prego 
GOTO TOP 
DO WHILE .NOT. EOF() 
  * se il record contiene la parola '' SIZEX '' il prossimo record s arà l a
* dimensione X
  IF "SIZEX" $UPPER(Shape_Name)
    DELETE
    SKIP 
     SizeX = Shape_Name 
  ENDIF 
      se il record contiene la parola ''S I ZEY '' il prossimo record sa rà la 
      ~'!- dimensione Y 
  IF " SIZEY"$UPPER(Shape_Name) 
    DELETE 
    SKIP
    SizeY = Shape_Name 
  ENDIF
  IF SizeX = " 0.0000DDODDOE+DO" .ANO. SizeY = " O. OOOOODOOOOE +OO" 
* se il re cord contiene la parola ''TEXT'' e gli ultimi X e Y sono entrambi 
     * zero, allora il prossimo record sari una stringa di testo che fornirà<br>* zero, allora il prossimo record sari una stringa di testo che fornirà
    IF "TEXT"$UPPER(Shape_Name)
       DELETE 
        * notare che c ancelliamo il record c ontenente la parola ''TE XT '' e poi 
          * saltiamo 2 record in modo da non cancellare i record con le scritte 
       SKIP 2 
    ENOIF 
  ENOIF 
  DELETE 
  SKIP
```
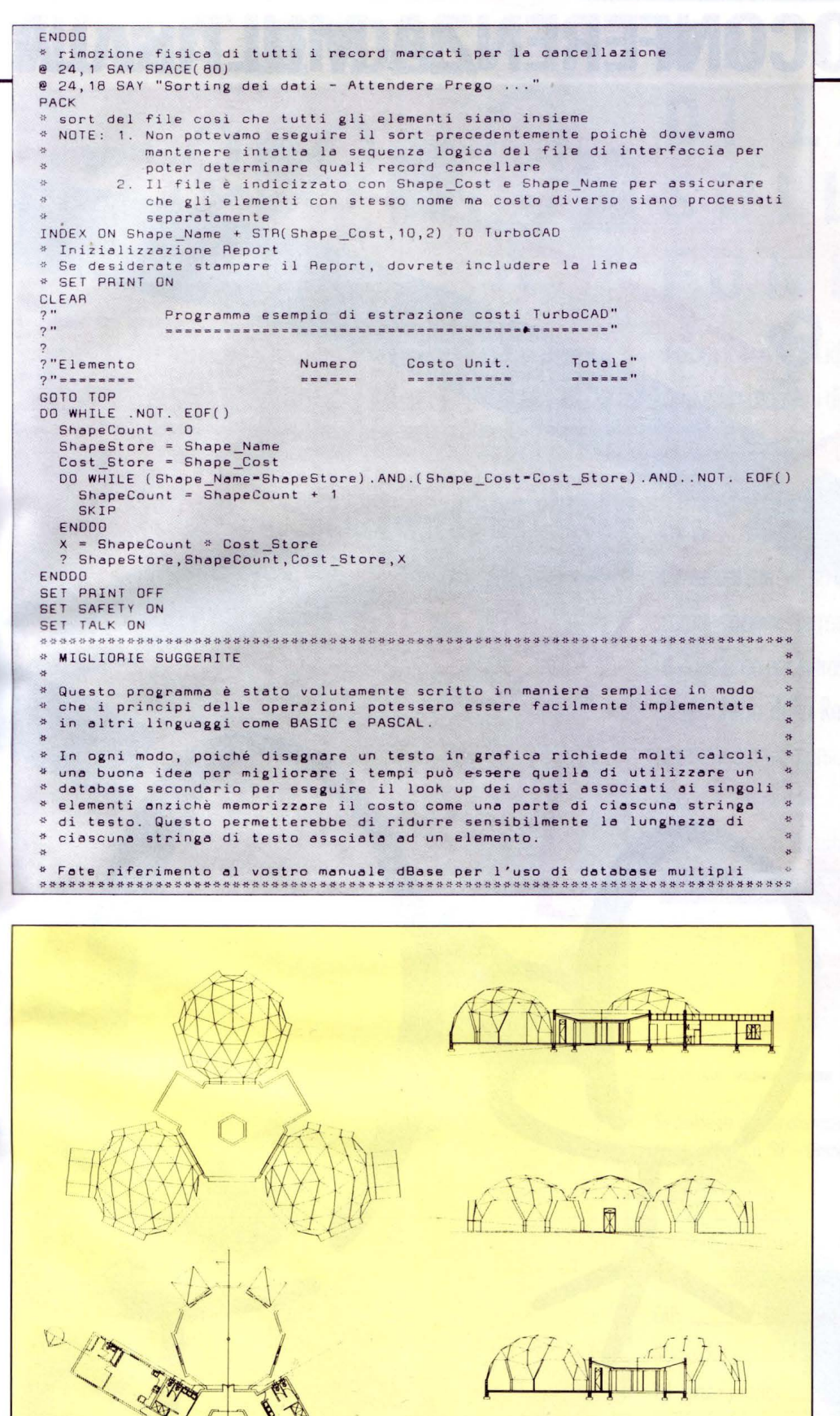

Esempio di un complesso polifunzionale di cui è possibile calcolare i costi di realizzazione in brevissimo tempo grazie all'uso del programma che vi presentiamo.

segnatore e pensiamo alla fatica ed allo stress che saranno necessari per la realizzazione di una tavola formato A0 (circa 120 x 84 cm) che contiene ad esempio un intervento di ristrutturazione di un appartamento con la fornitura di tutti gli impianti di tipo elettrico e/o idraulico, tutti gli arredi, le lampade, gli interruttori, i condizionatori d'aria, i pavimenti, per arrivare per assurdo addirittura alle viti.

Alla fine della giornata vorremmo pretendere improvvisamente di avere fornito entro una ventina di minuti il costo dettagliato dell'intervento sommenzionato.

Valutiamo le possibili soluzioni:

A - abbiamo a che fare con un adepto dei buoni samaritani e pertanto costui tirerà fino a mezzanotte per darci un'idea approssimata dei costi.

B - il tipo è normale e scende di corsa per acquistarci un biglietto di sola andata per il famosissimo "quel paese"

C - lo studio è attrezzato con un sistema CAD e, in tempi molto più rapidi del richiesto, avremo la nostra risposta con esattezza matematica.

L'esempio, ovviamente, è indipendente dal tipo di disegno e può essere valido e applicato ai più svariati campi; dall'elettronica all'idraulica per finire in agricoltura od in un laboratorio di tricologia (trapianto di capel- $\mathsf{ii)}$ .

Il programma che presentiamo questo mese permette di utilizzare un file generato da TurboCAD come file di processo per un programma in dBase.

È chiaro che stiamo utilizzando solo due informazioni e cioè il nome ed il costo di un elemento ma nulla ci impedirebbe di ampliare il tutto con tempi, nome dei fornitori, priorità ed eventuali alternative.

Il disegno che accompagna l'articolo descrive un considerevole complesso polifunzionale, di sicuro peso urbanistico: immaginate il risparmio di tempo e di errori che come ben sappiamo sono sempre in agguato, con il sistema da noi, questo mese suggerito.

Volete provare a seguire quindi quanto sino ad ora appreso? Buon divertimento.

## LA TELEAUDIOCONFERENZA MULTISALA /

SARIN/AP

## **/VICINA LE IDEE. UN INCONTRO LAVORO SULLA RETE FONIA DATI.**

Accomodatevi sulla RETE FONIA DATI ed iniziate la vostra riunione di lavoro. Senza problemi di prenotazioni, appuntamenti, orari, senza sprecare energie in lunghi viaggi: ha pensato a tutto la TELEAUDIOCONFERENZA MULTISAlA SIP. Vi riunite, discutete, vi scambiate documenti anche a centinaia di chilometri di distanza restando nella vostra azienda, nella sa-: la riunioni che SIP ha attrezzato per voi con i più moderni apparati di telecornunicazione: terminali per trasmissione dati, facsimile, videoscrittura e videolento per la trasmissione di immagini. E' un servizio a disposizione degli utenti della Rete Fonia Dati che può collegare fino a 16 sale contemporaneamente, senza limite al numero dei partecipanti, garantendo il massimo dell'efficienza e della riservatezza. I costi sono contenuti e correlati all'effettivo tempo di utilizzazione. La tecnologia delle Reti Specializzate SIP migliora anche la qualità del lavoro.

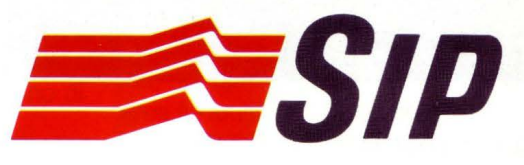

Se desiderate ulteriori informazioni sulla TELEAUDIOCONFERENZA MULTISALA RDF compilate e inviate il ■ Se desiderate ulteriori informazioni sulla TELEAUDIOCONFERENZA MULTISALA RDF compilate e inviate il<br>| coupon allegato a: SIP – Direzione Generale M/MK-NP – Casella Postale 2420 – 00100 Roma AD.

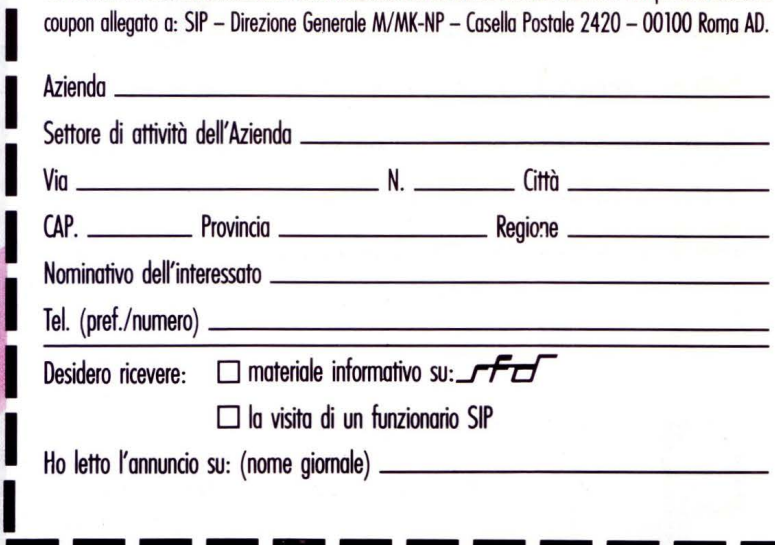

JTOR

' A I

**TELEMATICA** 

# **BBS & ECOLOGIA**  PERCHE NO? PARLIAMO DI INQUINAMENTO

## **di PAOLO CIARDElll**

*Mikrobbs è un Bulletin Board Service (BBS) privato, creato allo scopo di aumentare l'offerta telematica nell'area romana, onche* **se** *naturalmente, parole del suo gestore Vinicio Co/etti, sono ben accetti collegamenti da tuffa Italia* **e ...** *da tuffo il mondo!* 

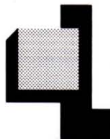

a prima peculiarità di questo punto di incontro telematico è il programma che la gestisce.

Questo Software è stato interamente scritto da Vinicio in Turbo Pascal 3.0 e aspetta di essere rivisitato e compilato di nuovo con la nuova versione 5.0.

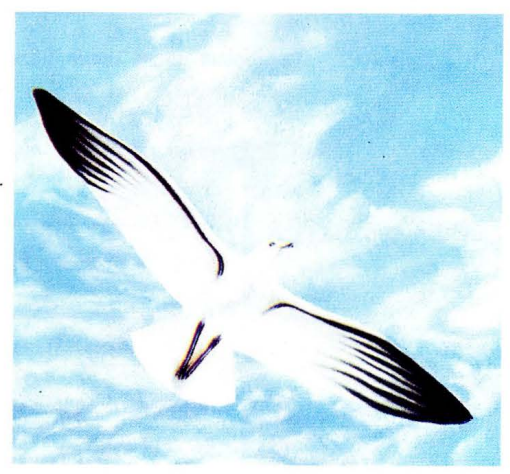

La cosa è già stupefacente e rara in Italia specie se si considerano le caratteristiche del software utilizzato.

Utilizza routine di pubblico dominio ASYNC per gestire la porta seriale ed il modulo esterno DSZ.COM per implementare i protocolli di trasmissione binaria xmodem, xmodem ere, ymodem batch e zmodem.

*Grazie all'ausilio della telematica riusciremo a riavere più in fretta cieli puliti in cui volare.* 

Ma quando si viene a sapere che il programma sorgente è composto da circa 3.200 linee, beh ci viene da toglierci il cappello di fronte a tanta passione.

Chiaramente il software di Mikrobbs può essere acquistato da chiunque voglia aprire un nuovo BBS e gli interessati sono pregati di rivolgersi al gestore del sistema (utente numero O) con messaggio privato o telegramma.

Si telegramma, un altro degli aspetti unici di questo programma:

"telegrammi" ovvero brevi messaggi personali che appaiono automaticamente al lo-

gon del destinatario.

## *DATABASE INTERATTIVO*

Mikrobbs è supportata da un database interattivo a pagine e menu in stile Videotel ma in ASCII puro, in modo da poter essere utilizzato con un qualunque programma di comunicazione.

Da febbraio di quest'anno ospita la prima base di dati ECOLOGICA AMATORIALE e perla di questo servizio sono dei file di documentazione sul riciclaggio ed il problema Amazzonia, disponibili in area file 01-ECO-FILES

## *SISTEMA A PAGINE INTERATTIVE*

Questa sezione del database riporta informazioni utili sull'utilizzo del BBS. Se ne consiglia la lettura a tutti gli utenti, perché anche se molte opzioni possono sembrare simili a quelle di altri programmi di gestione, sono presenti delle differenze di cui è bene essere a conoscenza per utilizzare al meglio Mikrobbs.

## *HARDWARE*

Mikrobbs 1.0 può girare su un qualsiasi sistema MS-DOS, con almeno un floppy disk, 384KByte RAM, una porta seriale ed un modem con comandi HAYES.

In questo caso il programma utilizza un XT compatibile, con 640KByte RAM ed hard disk da 20 MByte, di cui circa 12 saranno dedicati al BBS.

Niente di megagalattico, ma ragazzi entrando nell 'area dati di inquinamento ci si trova di fronte ad una marea di dati che a malincuore, non è il nostro campo, non consultiamo a dovere.

## *COME SI USA* **-** *PARAMETRI DEI TERMINALE*

Oltre alle informazioni anagrafiche che ci vengono richieste al momento della iscrizione, nel menu Util troviamo altre opzioni con cui ridefinire la configurazione di terminale utente.

Si può specificare il numero di righe dello schermo, S indica alla richiesta di blocco dello serali, in modo che le liste lunghe si blocchino ad ogni fine pagina.

Le colonne dello schermo servono invece a spezzare i testi in modo che nessuna parola sia troncata ed anche per un buon funzionamento dell'editor dei messaggi.

La richiesta di caratteri ANSI fa si che lo schermo si cancelli ad ogni nuovo invio di pagina del database (ed in altri casi).

## *l/VElll DI ACCESSO*

Ad ogni utente è assegnato un livello di accesso compreso tra 1 e 9, mentre il livello O è riservato agli utenti cancellati o disabilitati temporaneamente.

Il livello 9 dà un accesso completo al sistema e permette la esecuzione di utility e la modifica dei dati degli altri utenti.

È pertanto riservato a chi gestisce il BBS o è addetto alla manutenzione.

I livelli da 1 ad 8 sono assegnati agli utenti a discrezione del gestore. Essi permettono un accesso differenziato alle seguenti attività:

messaggi privati al sysop messaggi privati agli altri utenti accesso al menu conferenze accesso al menu file accesso ai database elenco utenti

Inoltre ad ogni conferenza è associato un livello in lettura ed uno in scrittura, mentre alle aree file un livello di upload ed uno di download.

Se l'utente non può compiere nessuna attività in una conferenza o area file, essa non appare neanche in elenco (area riservata).

## *MESSAGGI PRIVATI*

Per spedire un messaggio ad un altro utente di Mikrobbs, si deve entrare nel menu Priv. Basta poi selezionare Scrivi e scrivere il messaggio nelle apposite righe.

Nel Menu Testo è possibile listare il messaggio e modificare eventualmente quanto appena scritto (opzione Edit).

Premendo infine Sped il messaggio viene spedito.

Per spedire messaggi al gestore, inviare all'utente num. O

Con Elen o New si listano i messaggi in arrivo ed in partenza, mentre con Leggi vengono letti i messaggi appena listati.

I Telegrammi sono invece dei messaggi lunghi al massimo 80 caratteri che vengono visualizzati automaticamente al logon del destinatario.

## *COME SI USA* **-** *CONFERENZE*

**TELEMATICA** 

Si tratta di aree pubbliche identificate da un codice di due cifre compreso tra 01 e 32 (id). Dal menu principale si accede alle conferenze con l'opzione Conf. L'opzione Descr consente quindi di listare le conferenze disponibili. Di ognuna viene indicato l'id, un nome breve e la descrizione del contenuto. Viene anche segnalato il livello di lettura e di scrittura.

Per selezionare una data conferenza, basta digitare le due cifre dell'id.

Una volta all'interno con Elen di legge l'elenco dei messaggi a partire dal primo inserito. Con New si leggono solo i messaggi non ancora letti mentre con Data e poi Elen si possono listare i messaggi a partire da una certa data. Naturalmente è possibile Leggere un messaggio o Scriverne uno.

I messaggi nelle conferenze sono pubblici. Il menu lettura messaggio consente di leggere un certo messaggio (inserire il numero progressivo) il precedente (-) o successivo ( + ) oppure tutti i messaggi successivi all'ultimo letto (Cont).

Con \* si rilegge l'ultimo messaggio.

## *COME SI USA* **-** *AREE FllE*

Ogni area file ha un livello di download ed uno di upload.

Allo stesso modo delle conferenze, ogni area è identificata da un codice di due cifre. Nel caso che un utente abbia un livello troppo basso sia per gli upload che per i download, l'area risulta totalmente inaccessibile.

Il programma provvede a registrare la quantità di dati caricata nel sistema o scaricata nel computer dell'utente.

Ogni nuovo utente ha un credito di 100Kbyte. Per download ulteriori bisogna necessariamente caricare qualcosa e, per ogni Kbyte caricato se ne potranno scaricare 5.

Nella fase sperimentale di MIKROBBS questa opzione, implementata solo in parte, non viene utilizzata e si può quindi procedere senza limiti.

## *COME SI USA* **-** *DATABASE*

Mikrobbs è uno dei pochi sistemi a supportare, oltre ai tipici servizi offerti dai BBS, anche l'accesso interattivo ad una serie di pagine di dati. L'uso per l'utente è dei più semplici: si deve solo selezionare l'opzione D (per Db) dal menu principale, poi A (per Ac-

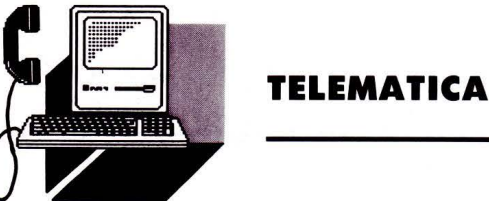

**MIKROBBS** 1.3 - (C) **1988 1989 Vinicio Coletti - KRX321DE** 

**'MIKRO Bulletin Board Service** 

**ATTENZIONE:** inserire la password **rispettando ainuscole e maiuscole**  Inserire il NUMERO UTENTE, non il proprio **"**soprannome"

**Per consultare ECOBASE senza**<br>**iscriversi, numero utente: 100** 

**Numero utente (oppure NEW): new<br>Per abbonarti a MIKROBBS devi** fornire dei dati anagrafici VERI<br>E VERIFICABILI l'abbonamento è<br>ASSOI<mark>UTAMENTE GRATU</mark>ITO. Le associazioni sono pregate di<br>
prendere contatto telefonando a<br>
voce o a mezzo lettera.

Sarai abilitato completamente **dopo verifica telefonica. lel frattempo, se hai delle<br>richieste, puoi spedire un msg privato (Priv) all'utente o (sysop). COaunica nel messa99io il tuo n. Comunica nel messaggio il tuo numero di mailbox Videotel <br>(codice di 9 cifre), in modo da<br>rendere più rapida la tua abilitazione.** 

**I DATI RELATIVI AGLI UTENTI NON<br>NO CONSERVATI SU SUPPORTO** SONO CONSERVATI SU SUPPORTO<br>**MAGNETICO.** 

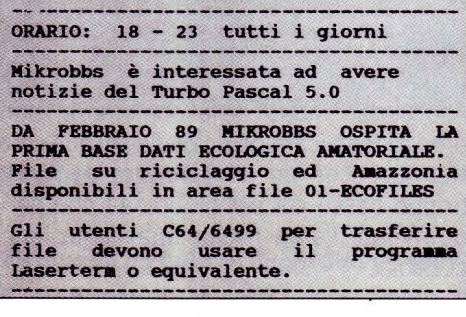

cesso) e quindi fornire il nome di uno dei database consultabili.

Dando invece un INVIO a vuoto, si entra nel database principale (si chiama MENU) che contiene molte informazioni e da la possibilità di accedere in "gateway" agli altri gruppi di dati.

Se si dispone di un programma di comunicazione che riconosce le sequenze di controllo ANSI, conviene configurare il profilo utente rispondendo S alla richiesta di eventuali caratteri ANSI (dal menu principale opzioni Util e poi Term).

Le sequenze ANSI sono utilizzate soprattutto nel database e non rendono più lenta la consultazione delle altre aree del sistema. Nel database migliorano l'estetica e la comprensibilità delle pagine, addirittura velocizzando la trasmissione, ad esempio nel caso di scritte a centro pagina.

## *I 'ANGOLO DEll 'INTERVISTA*

List: "Intervistiamo volentieri il sysop di Mikrobbs, la prima ad occuparsi di ecologia."

Mikrobbs: "Mi chiamo Vinicio Coletti, ho trent'anni e mi occupo di informatica dal 1979, per lavoro e per interesse personale. Per collegarsi a Mikrobbs bisogna disporre di un qualsiasi computer e di un modem in standard CCITT V21 (300 baud full duplex) o V22 (1200 baud full duplex). Il sistema è aperto dalle ore 18 alle ore 23 tutti i giorni senza eccezioni. Prossimamente è previsto un prolungamento dell'orario. Dimenticavo, il numero di telefono è 06/258.23.07."

List: "Parliamo un po' della storia di Mikrobbs, ovvero come nasce un BBS fatto in casa."

Mikrobbs: "Il progetto "Mikrobbs" nasce nel luglio del 1988, complice forse un colpo di sole, ero in attesa di partire per le sospirate ferie e mi sono imbarcato nell'avventura di scrivere un programma di gestione per un Bulletin Board System. Iniziai dunque a scrivere in Turbo Pascal su di un persona! XT-compatibile le prime essenziali routine di gestione della porta seriale e di ricezione/spedizione caratteri.

Queste routine furono costruite in modo da "sapere" se il collegamento in corso era remoto o locale, comportandosi di conseguenza.

Tutto il resto del programma avrebbe quindi potuto, a seguito di questa scelta, essere testato rapidamente ed efficacemente anche senza collegamenti di prova."

List: "Questo per quanto riguarda il corpo generale del programma, ma per le routine accessorie?"

Mikrobbs: "Per gestire a livello basso la porta RS-232 decisi di impiegare le routine di pubblico dominio ASYNC.INC ed anche grazie all'aiuto di amici furono effettuati i primi collegamenti destinati alla messa a punto dei moduli di attesa collegamento, logon ecc.

Per quanto riguarda l'editor on-line, uno dei moduli di maggiore complessità, invece lo misi a punto personalmente."

List: "Una lunga estate calda..."

Mikrobbs: "Si ma provvidenzialmente, l'arrivo di agosto segnò la fine di questa prima fase del progetto. A settembre ripresi il lavoro e scrissi il codice relativo alla gestione messaggi privati, conferenze ed aree dati."

List "Parliamo un po' della parte che interessa maggiormente l'utenza: i protocolli di trasmissione. "

Mikrobbs: "Per i file ho progettato solo la parte relativa ai trasferimenti in puro ASCII, mentre per la spedizione e ricezione con controllo degli errori l'ho affidata al modulo esterno DSZ.COM, ben conosciuto da quanti si occupano di telematica con computer MS-DOS o UNIX."

List: "Ricordiamo che il programma DSZ permette l'uso dei protocolli Xmodem (sia blocchi da 128 byte che da 1024), Ymodem batch e, soprattutto, Zmodem.

Mikrobbs: "Esatto. Quest'ultimo utilizza blocchi che variano a seconda dello stato della linea, permettendo così di minimizzare sempre il tempo di trasmissione e dispone di un sofisticato sistema di recovery per riprendere la ricezione di un file interrotta per motivi di forza maggiore (caduta della linea ecc.)."

List: "A parte la gratificazione di aver scritto un programma di bbs "in casa", che altro offre questa soluzione? "

Mikrobbs: "Uno dei vantaggi di un programma self-made è indubbiamente costituito dalla possibilità di "cucirlo su misura " per le proprie esigenze.

Ora che Mikrobbs ha tutte le caratteristiche di altri programmi commerciali, perché non aggiungere qualcosa di innovativo? E così ho introdotto le tre nuove opzioni: i "telegrammi", gli "spot" ed il "database"."

List: "Di queste caratteristiche innovative, ne abbiamo parlato prima, ma a quale standard ti sei rifatto?

Mikrobbs: "L'ispirazione è venuta chiaramente dal Videotel della SIP e prevede la costruzione di uno o più database agendo semplicemente sui dati e senza bisogno di modificare il programma in alcun modo. Da ogni pagina si possono definire centinaia di puntatori verso altre pagine ed associati a comandi arbitrari (normalmente non si superano i dieci rimandi). Una modifica successiva ha consentito di aggiungere la bellezza della grafica a colori AN-Sl/IBM nelle pagine database."

## *ADATTATORE TELEMATICO*  **di GIAMPIERO ROSI COMMODORE**

*Un successo è vn successo, per cvi pensiamo di fornire vn utile servizio ai nostri Jetfori parlando ancora vna volta della peri-*

*ferica Commodore 6499* 

obbiamo riconoscere che l'ormai "anzianotto" C64 continua a rimanere sulla breccia, senza darsi per vinto.

Ne è la riprova la sua straordinaria duttilità anche nell'ambito delle telecomunicazioni, grazie all'adattatore telematico.

Questo apparecchio, naturalmente compatibile con il disk drive, il registratore a cassette e le stampanti della classe MPS, occupa la porta per le cartucce e non può quindi essere abbinato ad altre espansioni che occupano questo slot, a meno che non disponiate di una scheda per la connessione di più cartucce.

## *INSTAllAZIONE*

Dopo esservi assicurati che il computer sia spento, inserite a fondo l'adattatore nello slot per le cartucce.

Fatto ciò non resta che collegare alla linea telefonica il cavo che fuoriesce dall'adattatore, dotato di una spina tripolare passante.

Sebbene questa spina sia del tipo utilizzato dalla maggioranza degli impianti telefonici italiani, nel caso abbiate un impianto senza **.. .tD ANCHE IL VOSTRO C64 SI COLLEGA CON IL MONDO TELEMATICO!** 

presa o con una presa diversa, basterà ri- */NIZ/Al/ZZAZIONE*  chiedere l'intervento della SIP per la sostituzione.

La procedura da seguire per connetterlo insieme al telefono è molto semplice: sfilate la spina a cui è collegato l'apparecchio telefonico, infilate la spina passante dell'adattatore e ricollegate la spina del telefono. Potrete constatare che, sollevando il ricevitore del telefono, tutto funzionerà come se l'adattatore non fosse collegato.

A questo punto potete accendere le periferiche e poi il computer.

Dopo circa 5 secondi apparirà sullo schermo il MENU con le opzioni disponibili.

## *COME SI USA i 'ADATTATORE*

Le opzioni che appaiono sul menu possono essere di colore verde oppure rosso: quelle verdi sono attive, mentre quelle rosse non possono essere selezionate.

Per chiarire se il drive non è collegato al computer, tutte le opzioni riguardanti la gestione del disco saranno scritte in rosso.

Con il tasto funzione F5 entrerete in ambiente "VIDEOTEL". Per effettuare il collegamento premete "F1" e digitate il numero 165 seguito da "RETURN ".

Se avete seguito tutte le nostre istruzioni sentirete suonare il telefono in modo intermittente, segno che il computer sta componendo il numero, e sul video leggerete il messaggio "Attendo Carrier" (significa che il computer è in attesa della portante).

Le operazioni di settaggio sono necessarie solamente se la vostra configurazione non è quella che il software dell'adattatore telematico considera per default, ovvero disk drive o registratore e stampante Commodore.

In questo caso potete modificare l'impostazione standard, scegliendo nel menu principale l'opzione associata al tasto "F6".

Avrete così la possibilità di selezionare il tipo di stampante da voi utilizzato, e di richiedere, se necessario, un LINE FEED dopo ogni CARRIAGE RETURN, utile nel caso di stampante di classe non Commodore, infatti, potrebbe succedere che l'avanzamento della carta non sia automatico ma sia necessario fornire un comando supplementare. Comunque sarà sufficiente eseguire una stampa di prova, per verificare la necessità del LINE FEED.

A questo punto viene richiesto il numero logico assegnato alla stampante che può essere 4, 5, 6 o Centronics. Fate molta attenzione, durante i collegamenti telefonici, a non chiedere la stampa se non è presente la stampante, perché in questo caso provocherete l'arresto del programma e dovrete spengere il computer per ricominciare da capo.

Infine si può scegliere tra nastro e disco, come tipo di memoria di massa da utilizzare per l'archiviazione delle Mailbox, dei file di testo e dei programmi. Il numero di device del drive può essere 8 o 9.

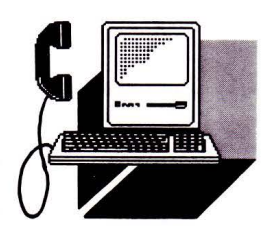

## **TELEMATICA**

## *MENU PRINCIPAlE*

Ecco il menu che viene proposto al'accensione:

- F1) Agenda su disk
- F2) Carica funzioni extra
- F3) Esecuzioni funzioni extra
- F4) Modo disk
- F5) VIDEOTEL
- F6) Periferiche
- F7) PAGINE GIALLE ELETTRONICHE
- F8) Basic C-64

Agenda su disk "F1"

È possibile utilizzare un programma che necessita del drive per il suo funzionamento, in grado di memorizzare i numeri di telefono delle varie banche dati, i loro nomi di servizio, i parametri di connessione ed un eventuale commento.

Sarà quindi possibile effettuare automaticamente il collegamento con la banca dati desiderata.

Carica funzioni extra "F2"

Questa opzione vi da la possibilità di implementare nuove funzioni per l'adattatore telematico, caricandole da nastro o disco. In questo modo non sarà necessario intervenire sulla ROM interna dell'apparecchio per eventuali espansioni.

### Esecuzioni funzioni extra "F3"

Con questa opzione vengono attivate le nuove funzioni caricate con F2. Avrete così la possibilità di elaborare nuove prestazioni che potranno essere integrate al pacchetto.

Modo disk "F4"

Selezionando il tasto funzione F4 avrete via libera nel vostro drive! Potrete infatti accedere alla directory del disco, o impartire un comando DOS. Digitando "RETURN" si torna al menu principale.

## Videotel "F5"

Con F5 si accede al VIDEOTEL o alle varie banche dati. Verrà così selezionato un particolare protocollo di comunicazione e la visualizzazione grafica a colori. Inoltre apparirà il sottomenu di collegamento.

Periferiche "F6"

Di questa opzione abbiamo già parlato diffusamente sopra, quando abbiamo descritto l'inizializzazione.

P.G.E/B.B.S. "F7"

Nei casi in cui non esiste uno standard di baud rate, parità e lunghezza prefissate (come per il VIDEOTEXT), possiamo scegliere e definire diverse configurazioni. Esistono ad esempio banche dati (B.B.S.) che trasmettono solo caratteri, come le PA-GINE GIALLE ELETTRONICHE.

In questi casi è prevista tutta una serie di parametri definibili attraverso questa opzione.

Basic C-64 "F8"

Questa opzione è stata prevista per evitare di dover disconnettere il vostro adattatore ogni volta che si vuole utilizzare il BASIC del C64.

Infatti accendendo il computer, parte automaticamente il software contènuto nell'adattatore, e non risulta quindi possibile accedere al C64 nel modo classico.

### fine prima parte

1 REM \*\*\* AGENDA ELETTRONICA \*\*\* 2 : 5 CDS="CEL!NTRIJBRICAMK" 6 SP\$=" ":REM 16 SPAZI CS\$=CHR\$(147):REM PULISCE SCHERMO 8 DS=CHRS(17):REM CURSORE IN BASSO 9 PRINT CHR\$(14) CHR\$(8); 10 : 20 OPEN 15.8, 15, 'T' 30 REM FILE ESISTENTE? 40 OPEN 8,8,8,"0:"+CD\$+'',S,R" 50 INPUT#l5,E,E\$,T,S 60 CLOSE8 70 IF E=0 TIIEN 100 80 OPEN 8,8,8, "0: "+CD\$+", S, W" 90 GOTO 110 .100 OPEN 8,8,8, "0: "+CDS+''.S,A" 110 REM AGGIUNGIAMO DATI 120 : 200 PRINT CS\$D\$D\$"AGENDA/AGENDA+PARAM. /E SCI  $(A, P, E)$ "; 210 GETQ\$: IFQS='"'THEN210 220 IFQS="E''TIIEN900 230 IFQ\$="A"THENPRINTQ\$:TS=32:GOT0300 240 IfQS="P''TIIENPRINTQS: TS=64: GOT0300 250 GOT0210 300 PRINT DSDS''NOME SERVIZIO <12 CAR)"; 310 INPUT SNS 320 PRINT D\$0\$''NUHERO DA CHIAMARE"; 330 INPUT NO\$

## *PROGRAMMA PER AGENDA ElETTRONICA*

li listato che vi forniamo con questo articolo permette di agevolare ulteriormente il collegamento con le varie banche dati.

Il nome dei vari servizi, il corrispondente numero telefonico e il valore di tutti i parametri di connessione, vengono memorizzati in una rubrica su disco, per poi essere richiamati automaticamente quando lo desiderate.

Lanciate il programma "Agenda elettronica" e digitate i dati dei servizi che volete inserire nella rubrica (basta seguire le istruzioni fornite dal programma stesso).

Tutte le informazioni verranno registrate nel file "CELINTRUBRICAMK".

Ogni volta che vorrete inserire nuovi dati nell'agenda, dovrete seguire questo procedimento.

A questo punto attivate il vostro adattatore telematico, e richiedete l'opzione F1: il software contenuto nell'adattatore cercher sul disco il file con i dati, e visualizzer l'elenco numerato dei servizi disponibili.

Per collegarsi con una di queste banche dati baster digitare il corrispondente numero d'ordine, e di collegamento avverrà automaticamente

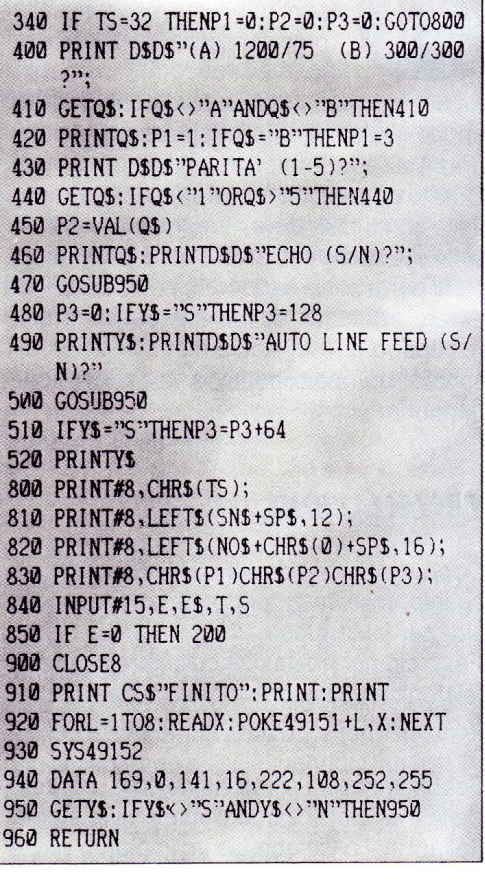

## **di PAOLO CIARDELLI**

*Sono' le dimensioni una delle pecularietà maggiori di questo prodotto, grande pressapoco come un pacchetto di sigarette. Forse i costrutturi di questo minimodem Hayes compatibile hanno imboccato questa strada per superare concorrenti più costo si* 

## *UN MODEM*  **COL FILTRO**

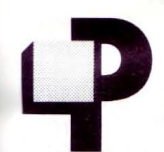

er consentire al proprio per-<br>
sonal di dialogare con altri<br>
computer o di accedere ai<br>
vari servizi telematici è indi-<br>
spensabile un modem, acro-<br>
nimo di MOdulatore DEMolutare, un'intersonal di dialogare con altri computer o di accedere ai vari servizi telematici è indispensabile un modem, acro-

faccia oggi disponibile in numerose versioni che si differenziano per funzioni, velocità e integrabilità con i vari sistemi.

L'SM12MM, che abbiamo provato, ha una collocazione molto particolare all'interno del proprio mercato.

Innanzitutto, ha dimensioni molto ridotte che favoriscono l'accoppiamento a computer portatili e più specificatamente a macchine diverse di standard, cioè che non gravitano obbligatoriamente nel mondo IBM.

Ma è davvero talmente piccolo che ci verrebbe voglia di chiedere al nostro tabaccaio un "Minimodem 1200 col filtro".

## *COME SI PRESENTA*

Passato il primo momento di frizzo in cui abbiamo tentato di aprirlo ed offrirci una sigaretta, non abbiamo osato continuare nell'operazione per la paura che al momento di rimontarlo ci sarebbero avanzati i pezzi. Scherzi a parte, la miniaturizzazione ha toccato vertici notevoli.

Dobbiamo pensare che questo modem ha delle grandezze obbligate che sono rappresentate dal connettore a 25 poli e la batteria da 9 volt.

Tutto qui, se no crediamo che sarebbe stato più piccolo ancora.

Per dovere di cronaca sono presenti quattro led che segnalano se il modem è acceso, lo stato delle batterie, la selezione della velocità (High Speed 1200 baud), la presenza di modulazione sulla linea.

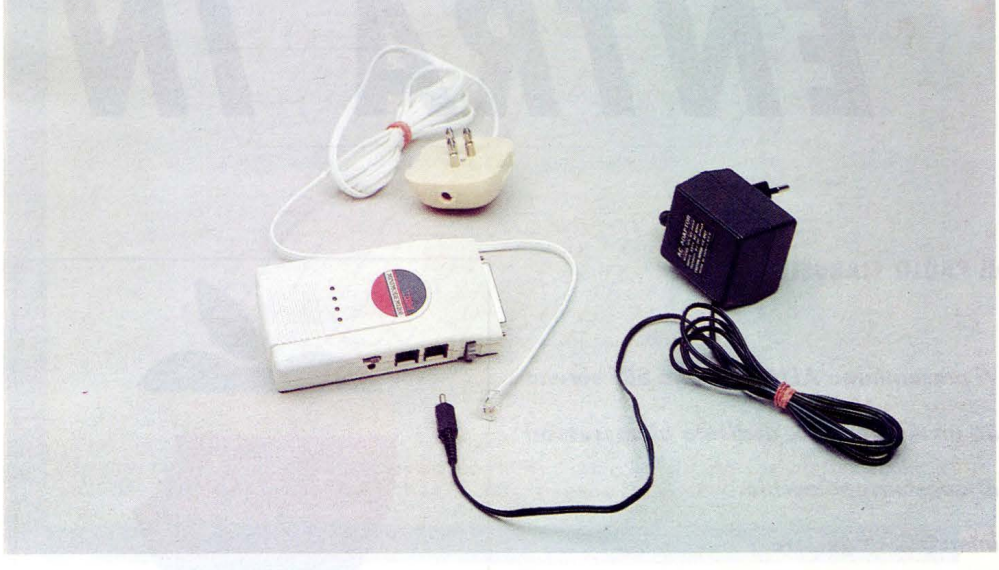

L'interruttore di accensione, l'ingresso e l'uscita della linea telefonica e l'ingresso per l'alimentazione da trasformatore e un dip switch, a cui si accede dal vano porta batteria, terminano la dotazione di prese, spine ed affini.

## *STANDARD*

Le velocità supportate sono i 300 ed il 1200 bit al secondo, un valore non particolarmente elevato, lo ammettiamo ci piace correre e sognare a 9.600, tornando con i piedi per terra giudichiamo più che sufficiente a inter comunicazioni per il trasferimento di file di medie di dimensioni.

## *COllEGHIAMOlO*

Semplice e preciso, questo piccolo grande modem, fedele alla grandezza si inserisce nella presa seriale a 25 poli, lo si allaccia alla rete (se non vi fidate della batteria) tramite il trasformatore e via con il cordone telefonico con quella strana ma ormai usuale spinetta trasparente a quattro fili è pronto all'uso. Forse non lo avevamo scritto, dandolo come valore di default, ma questo modem è Hayes compatibile.

Il che vuol dire che è in grado di riconoscere e utilizzare tutta quella serie di comandi divenuti uno standard per la gestione della comunicazione via modem.

Beh, visto che era così minuto ce ne siamo approfittati ed invece di pilotarlo con un comune software, vedi procomm o altro, lo abbiamo collegato alla nostra piccola BBS. Una notte intera di lavoro, collegamenti, scambio di posta ed altro. Una notte brava per il nostro piccolo grande modem che non fatto riscontrare difetti attribuibili alla sua elettronica o altro, anzi incredibile dictu, qualche utente ignaro ci ha chiesto se lo avessimo sostituito con uno professìonale.

## *PREZZO E CONCLUSIONI*

Il prezzo relativamente contenuto, 230 mila lire, è adeguato alle prestazioni e alle funzioni e pensiamo per le tasche di tutti. In sostanza, il Minimodem è un onesto modem portatile, con l'indubbio vantaggio delle dimensioni e dell'indipendenza dell'alimentatore, paragonabile come qualità persino a sistemi fissi o su scheda di costo superiore.

Insomma il messaggio pubbliciatario "più piccolo", una volta tanto è vera.

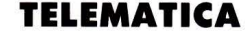

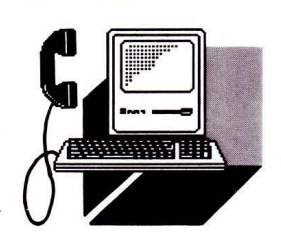

# LA MELA **ENTRA ·IN RETE**

## **di PAOLO CIARDELLI**

*Vi presentiamo ALIANET, uno BBS servito do un Appie Il GS, dedicato ai possessori di questo apparecchio. Intervisto al gestore* 

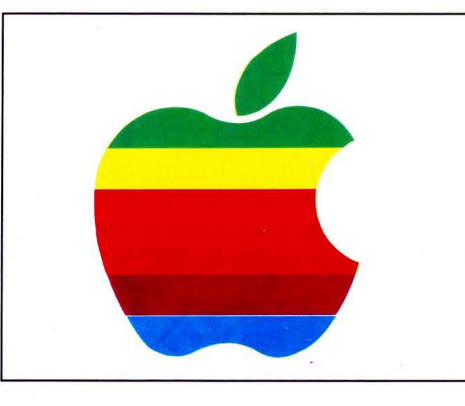

una memoria di soli 128 Kbyte, praticamente insufficente a qualsiasi lavoro serio, un monitor a B/N e neanche un Hard Disk.

Ma gli affezionati seguaci di quel poliedrico enfant prodige di Steve, lo seguirono sempre in tutte le sue sperimentazioni ed ora perciò il parco degli elaboratori, ancora presenti, ed il numero di utenti affezionati a questo tipo di computer non può essere messo da parte o passare nel dimenticatoio.

Certo che però manifestazioni di protesta come quella che abbiamo visto alla scorsa edizione dello SMAU non danno una mano all'utente ma servono solo a noi per riempire e comporre un pezzo di "colore''.

Al contrario iniziative come quella della neo nata rete ALIANET vanno incontro ad un sicuro seguito.

## *CONTIAMOCI PER CONTARE*

Come sempre l'unione fa la forza e costuitane una subito ne nascono altre e ben cinque BBS si associano al Nord e si scambiano posta, esperienze ed altro.

Il sistema è dopo vari test, ci racconta Massimo, finalmente "on line" tutto il giorno, ma dovendo servirsi di una "Mela" qualche baco può essere scappato e perciò il gestore invita sempre gli utenti a lasciare un feedback dopo il quale vedrà di mettere tutto a posto.

Infatti anche se il sistema funziona 24 ore al giorno, la sera particolarmente tra le 19.00 e le 22.30 tende ad usarlo per fare manutenzione o lavorarci e dialogare.

Precisiamo che il sysop è costretto a lavorare col computer in queste ore perché il resto della giornata lo passa tutto all'università.

Speriamo che in un prossimo futuro potrà pensare, (avere i soldi ndr) di prendere un secondo computer da adibire al 100% alla bbs tutto il giorno senza nessuna interruzione casuale.

## *STANDARD PROTERM SPECIAi*

The Appie] [GS Land insieme a The Appie] [ Town BBS è la prima BBS in italia ad implementare lo standard Proterm Special ed i suoi parametri di trasmissione sono i classici 8-N-1.

Chiaramente questa rete è dedicata a tutti gli utenti Apple (ma non solo a loro) ed è stato pensato in modo tale da poter diventare un punto di riferimento per gli appleisti. Tutti i servizi sono improntati all'amatorialità ed il sysop quindi non si assume la minima responsabilità per il tipo di EMail, Bulletin e File lasciati su questo sistema.

Ognuno è libero di fare quello che vuole, ma nell'editoriale iniziale c'è un rimando all'aneddoto di Esopo: Giove ha dato all'uo-

on sono lontani i tempi in cui Home Computer era sinonimo di Appie Il. Basandosi su questa macchina, almeno in Eu ropa ed in particolare in

Italia, l'alfabetizzazione elettronica iniziò le sue lezioni introducendo la maggior parte di noi a questo mondo del futuro.

È con nostalgia che ricordiamo i primi esemplari, la nuova release della ROM, le lettere minuscole, e gli aggiornamenti quali il PRODOS, i primi cloni che provenivano da Taiwan, le ore passate a giocare ad INVA-DERS o a BREAKOUT.

Ma il tempo passa e in questo tipo di ambiente, forse, scorre con una velocità superiore, rendendo obsolete macchine ancora valide.

La casa madre, chiaramente non è stata a guardare, si è evoluta, montando per la prima volta un microprocessore, il 68000 sul Macintosh, tanto avveniristico da non poter esprimere in pieno le sua potenzialità nei primi modelli, infatti aveva installata solo

## **TELEMATICA**

mo due bisacce una piccola sul davanti piena dei difetti altrui ed una molto più grande, dietro, piena dei nostri.

## **IL SOFTWARE**

Il software usato è originale e fino ad ora inedito in Italia, proviene direttamente dagli States e chiunque incontri dei problemi lasci pure un FeedBack che gli verrà risposto volentieri ma soprattutto NON SCORAG-GIATEVI non è facile come Opus ma un po' di fatica val bene il risultato.

## **l 'HARDWARE**

Il sistema gira su di un:

Elaboratore Appie Il GS

1 Mbyte di memoria Ram

1 Hard Disk 60MByte Mactronics (CMS) Partizionato per via hardware in 2 HD 30 Mb. Attualmente solo 1 partizione è usata dal bbs.

1 Drive da 3,5 pollici per il Disco di AutoBoot in caso di Reset e caduta della corrente 1 Modem SmartModem V21-V22 della Mar Software Pro TALK V2.1 di Parik Rao modificato dal Sysop velocizzato completato e debuggato (dove necessario o possibile).

Menu principale di Appie Il GS Land

- [B): Bulletin Boards
- [C]: Page SysOp
- [E]: Electronic Mail
- [F]: Feedback to SysOps
- [H]: Hang-Up
- [I]: System Information
- [L]: Scan Caller Logs
- [Q]: Global Quickscan Messages
- [R): Reconfigure Statistics
- [U]: UserListings
- [V]: Vote Module
- [X]: Enter File Transfer System
- [Y]: Your Statistics
- [Z]: Examine System Statistics
- [G]: Games
- []: Turn On ProTERM Emulation
- [!]: Help Files

## **l 'ANGOlO DEll 'INTERVISTA**

Intervistiamo con piacere il sysop di questa bbs Massimo Savazzi.

Dunque... Questa BBS è nata circa 1 anno

*I\ \\\_ \\_I\* \\ \  $\langle\overline{\phantom{a}}\rangle$  $\frac{1}{\sqrt{11}}$  $\frac{1}{2}$   $\frac{1}{2}$   $\frac{1}{2}$   $\frac{1}{2}$  $\vee\!\!\!\!\perp\!\!\!\!\perp\vee\!\!\!\!\perp\!\!\!\!\perp\!\!\!\$  $\sqrt{2}$  $\left\langle \right\rangle$  is the distribution of  $\left\langle \right\rangle$  $1/T$  II  $T$  II  $T$  II I  $1/T$  $\frac{1}{2}$ \/\_ l\/\_ll\_ <sup>I</sup>\/\_\_/ \I I I I\ \\ \\ \  $\langle \rangle$  $\sqrt{I/H}/\sqrt{I/\sqrt{I/\sqrt{I}}}$  $\sqrt{2}$   $\sqrt{2}$   $\sqrt{2}$   $\sqrt{2}$   $\sqrt{2}$   $\sqrt{2}$  $\left\langle \frac{1}{1-\lambda}\right\rangle$  IV III III III  $\sqrt{2}$  $\left\langle \left\langle \right\rangle \right\rangle \left\langle \left\langle \right\rangle \right\rangle =\left\langle \left\langle \right\rangle \right\rangle \left\langle \left\langle \right\rangle \right\rangle \left\langle \left\langle \right\rangle \right\rangle \left\langle \left\langle \right\rangle \right\rangle \left\langle \left\langle \right\rangle \right\rangle \left\langle \left\langle \right\rangle \right\rangle \left\langle \left\langle \right\rangle \right\rangle \left\langle \left\langle \right\rangle \right\rangle \left\langle \left\langle \right\rangle \right\rangle \left\langle \left\langle \right\rangle \right\rangle \left\langle \left\langle \right\rangle \right\rangle \left\langle \left\langle \right\r$  $\frac{1}{1}$   $\frac{1}{1}$   $\frac{1}{1}$   $\frac{1}{1}$   $\frac{1}{1}$   $\frac{1}{1}$  $\frac{1}{2}$   $\frac{1}{2}$   $\frac{1}{2}$   $\frac{1}{2}$   $\frac{1}{2}$   $\frac{1}{2}$  $11 - 17$  I II II II II  $\langle I \vert \bar{=} \rangle \vert \sqrt{I} \vert I \vert \sqrt{I} \vert I \vert^{-1} \rangle$ (1200] BPS! Please turn on ProTERM Emulation NOW. If you do not wish to turn it Please turn on Protekm Emulation NOW. If you do not wish to turn<br>on, or do not have it at this time, please hit <ESC>. Thank You.

fa però è divenuta operativa solo all'inizio di quest'anno sia a causa della SIP che non mi voleva installare la linea ma soprattutto perché ho cambiato due volte il software da usare.

Quello che sto usando è una BBS scritta da un sysop americano, studiata appositamente per il //gs. Usa un particolare linguaggio chiamato Acos che assomiglia vagamente al basic con label, con una particolare gestione dei file in modo da permettere un facile accesso ai messaggi e alle bulletin.

L'idea con cui la bbs è nata è quella di diventare un punto di ritrovo per tutti gli utenti Appie con un modem. Non è per escludere amigaroli o ibmmisti ma una semplice esigenza del sysop, infatti non voglio avere una gigabbs lentissima con 6000 utenti ignoti ma un centinaio di utenti che si conoscono. L'idea è quindi quella di un punto d'incontro e di discussione.

L'E-Mail e le Bulletin esistono proprio per questo e le ho tenute separate apposta, in quanto credo che una cosa sono i rapporti utente-utente un altra le discussioni o le tavole rotonde per tutti.

L'aree trasferimento file sono state studiate in modo da evitare di avere quelle oscene liste di 650.000.000 files per cui non si capisce assolutamente niente ma permettono all'utente di andare subito nell'area desiderata dove è sicuro di trovare solo i files di un certo tipo. Le aree sono quasi uguali per //, //GS, MAC in modo da permettere una classificazione omogenea dei programmi senza dover ogni volta riguardare la lista delle aree. Vi sono parecchie aree programmazione, (tre ndr) perché mi piacerebbe far diventare questa bbs un punto di aiuto reciproco tra tutti i programmatori esistenti (sono già pochi e la Appie Italia di certo non ci aiuta quindi trovo estremamente importante darsi una mano a vicenda).

Siccome questa non è solo una bbs seria per persone con la faccia lunga ci sono anche dei giochi più o meno belli solitari o tra utenti.

La bbs non è ancora perfetta perché l'ho in buona parte riscritta a partire dal software originale... però i bug sono tutte piccolezze ... particolarità ... più che altro piccoli particolari di presentazione.

Forse si riuscirà ad entrare in FidoNet attraveso Alianet ... per ora siamo in echo solo con loro... una rete composta tutta da bbs non MS-DOS ma fatte più o meno in casa... Ciao Massimo.

**TELEMATICA** 

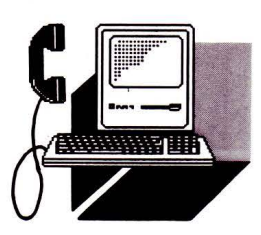

# **MODEM CARD 2400 HSI**

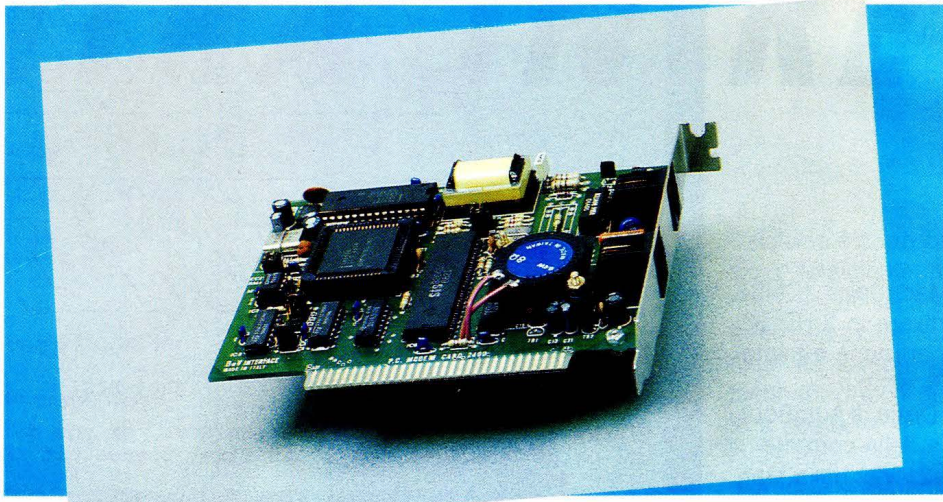

## **di PAOLO CIARDElll**

*Un modem italiano che vista la velocità ci*  **fa** *ricordare che siamo la patria delle macchine da corsa* 

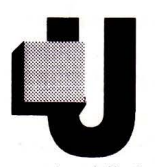

n primo sguardo basta per capire che il made in ltaly si distingue sia nella ricercatezza dei particolari che per l'ingegno che sempre ci ha

contraddistinto.

Vorremmo spendere una parola ancora per ricordare quanti prodotti dalla tecnologia all'avanguardia sono nati da menti mediterranee e proprio nel campo della telecomunicazioni ne citiamo due a simbolo: Meucci, l'illustre sconosciuto inventore del telefono e l'ing. Faggin che ha inventato lo Z80 e che ora si sta interessando allo studio di nuovi tipi di telefoni.

Terminata questa introduzione, entriamo nella parte più interessante dal punto di vista tecnico.

## *l 'ElErrRONICA*

I componenti presenti sono ridotti all'osso e fa spicco oltre al solito 8250 (su alcuni modem ormai sta sparendo NOR) un bel chip INTEL dal layout di un microprocessore che al suo interno ha tutti i componenti della parte MODEM vera e propria.

La ROM con il linguaggio e una serie di jumper, dove tra l'altro si riesce a settare oltre alla porta di comunicazione la sensibilità terminano il tutto.

Da segnalare i chip più critici sono stati menati su zoccolo e che sulla scheda sono stati serigrafati la posizione e la sigla riportata sullo schema elettrico.

## *CARA rrERISTICHE TECNICHE*

Come già detto la PC1231 può funzionare in V21 /BELL 103, in Full Duplex su due fili alla velocità di 300 bit/s, in V22/BELL 211A in Full Duplex su due fili alla velocità di 1200 bit/s e in modo V22bis a 2400 bit/s per cui velocissimo.

Completamente compatibile con l'ormai noto set di comandi AT HAYES esteso, rispetta fedelmente i comandi impartitigli via

software con qualsiasi programma di comunicazione.

Allo stesso modo è anche facile da usare poiché, essendo multistandard, è in grado di adattarsi automaticamente alle caratteristiche del modem remoto.

## *PROVA PRATICA*

Provata su strada, abbiamo effettuato tutti i collegamenti con qualsiasi banca dati senza restrizioni di sorta.

Correre è bello e a 2400 bit/s, a tarda notte quando le persone "normali" dormono, abbiamo scorrazzato sulle autostrade della telematica.

## *CONSIDERAZIONI FINAll*

La scheda modem che abbiamo visionato risulta assemblata con ordine ed i componenti sono di prima qualità. La compatibilità Hayes è completa ed inoltre presenta un set a parte di comandi non usuali su altri modem, ai quali va aggiunta la possibilità di memorizzare su RAM la configurazione del tutto.

**VIDEOTEL** 

*Un sohware nato in casa del Prestel, che dimostra l'efficacia del sistema Videotex* 

on il software che prendiamo in considerazione viene fornito su dischi da 5,25 e 3,5 pollici, primo chiaro segnale di lungimiranza commercia-

le ed il suo utilizzo è previsto sia per portatili che per macchine da Desk Top.

Dal nome del pacchetto, MIRROR (specchio), non si evince immediatamente il suo scopo forse perché dopo tante inflazionate finestre (WINDOWS), i creatori software hanno preferito cambiare look.

Analizzando i particolari e le caratteristiche tecniche si ha la sensazione di trovarci di fronte ad un oggetto al di sopra della media, come confermano le velocità supportate e la videata iniziale del Mirror.

Appena lanciato si viene avvertiti che se il contatore interno cammina troppo velocemente basta attivare un file batch e far partire il tutto.

Apriamo il sipario

Si proprio così, si apre un sipario nero su di una schermata dal fondo azzurro su cui

## spiccano le scritte in bianco, prendiamo visione dei parametri di default della porta di comunicazione e di connessione in quel momento presenti. Nella parte in basso appare la linea dei comandi dalla quale si richiamano tutti i parametri da settare.

Iniziando dal primo, Port, possiamo decide- .re verso quale porta indirizzare i nostri dati, di solito si indirizzano sulla Com 2 per lasciare una eventuale Com 1 libera per il pilotaggio di altre periferiche seriali.

Precisiamo che il programma prevede fino a 4 porte seriali, come parecchi modem in commercio ormai adottano.

Il secondo, il più importante, è la velocità di trasmissione.

Questa può essere settata su tutti i valori possibili da 10 Baud a 19200 ed oltre, modem permettendo.

Seguono Data (8 o 7), Parity (Odd, Even, None) e lo Stop bits (1,2).

Nei parametri di connessione invece sono presenti le informazioni che riguardano il numero da chiamare per il collegamento, il nome della banca dati, da caricare coll'apposito comando Load, la sua descrizione sommaria.

Seguono il numero di volte che il computer ritenterà la comunicazione in caso di mancato collegamento, il modo Half o Full Duplex e, se ce n'è bisogno, dell'emulazione di terminale.

## **EMUlAZIONE PRESTEl**

*MIRROR Il* 

Prendiamo sotto esame l'ultimo parametro, quello dell'emulazione di terminale.

Questo è quello più succoso in quanto ha tra gli altri il terminale Prestel, che rende possibile non solo il collegamento al servizio pubblico Videotel con modalità grafica ma la possibilità di accedere ad un folto menu di tasti preconfigurati.

Si può pertanto scegliere tra due opzioni di visualizzazione, una di tipo semigrafico, dividendo il video in due, con nella seconda parte tutti i tasti con i comandi relativi, o la visualizzazione della pagina completamente in grafica Videotex Cept 3.

Per comandi Videotex intendiamo tutti quelli relativi alla memorizzazione della pa-

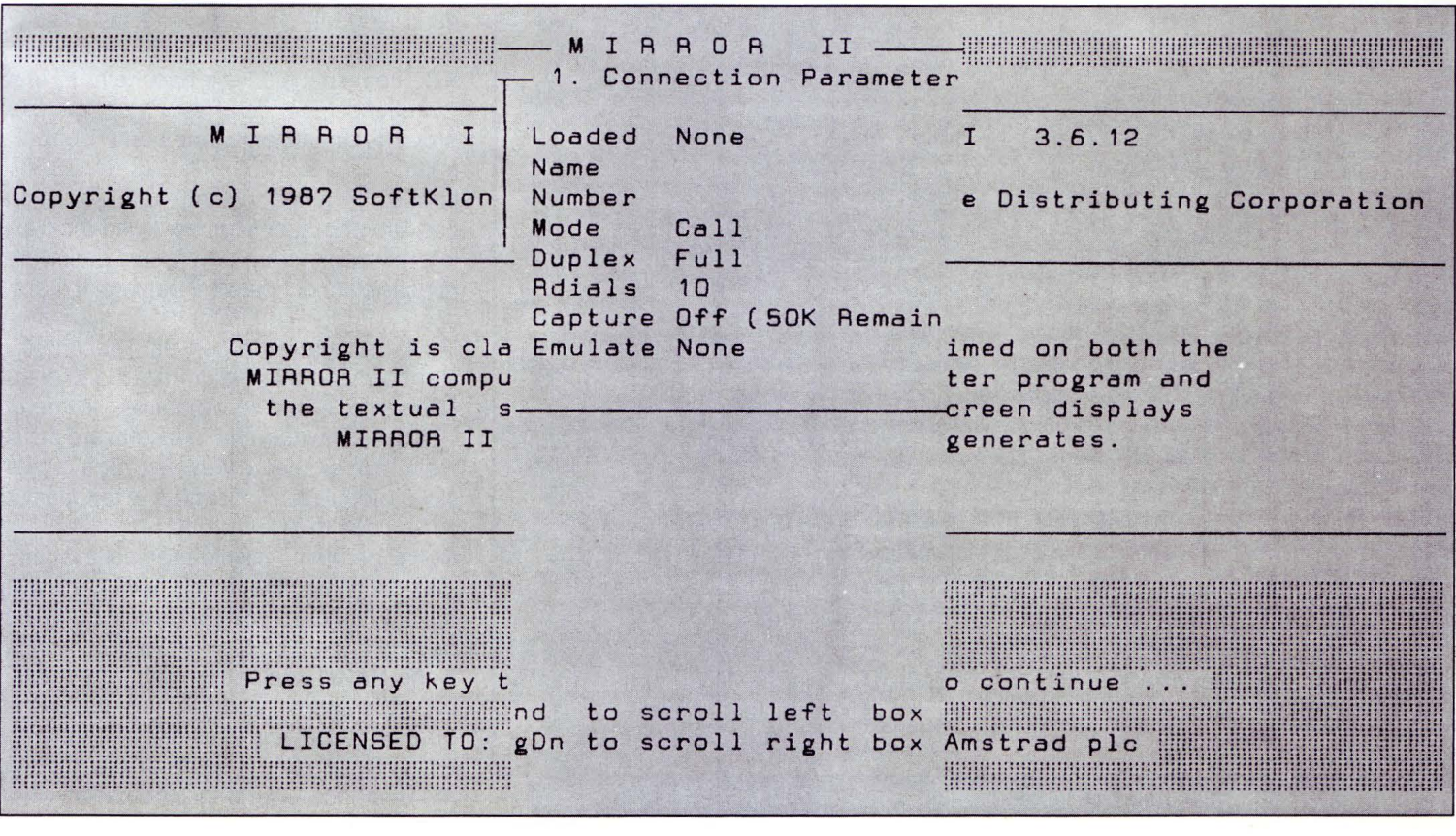

**VIDEOTEL** 

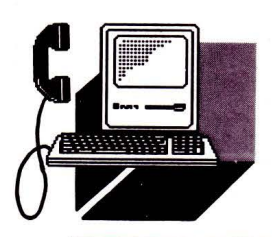

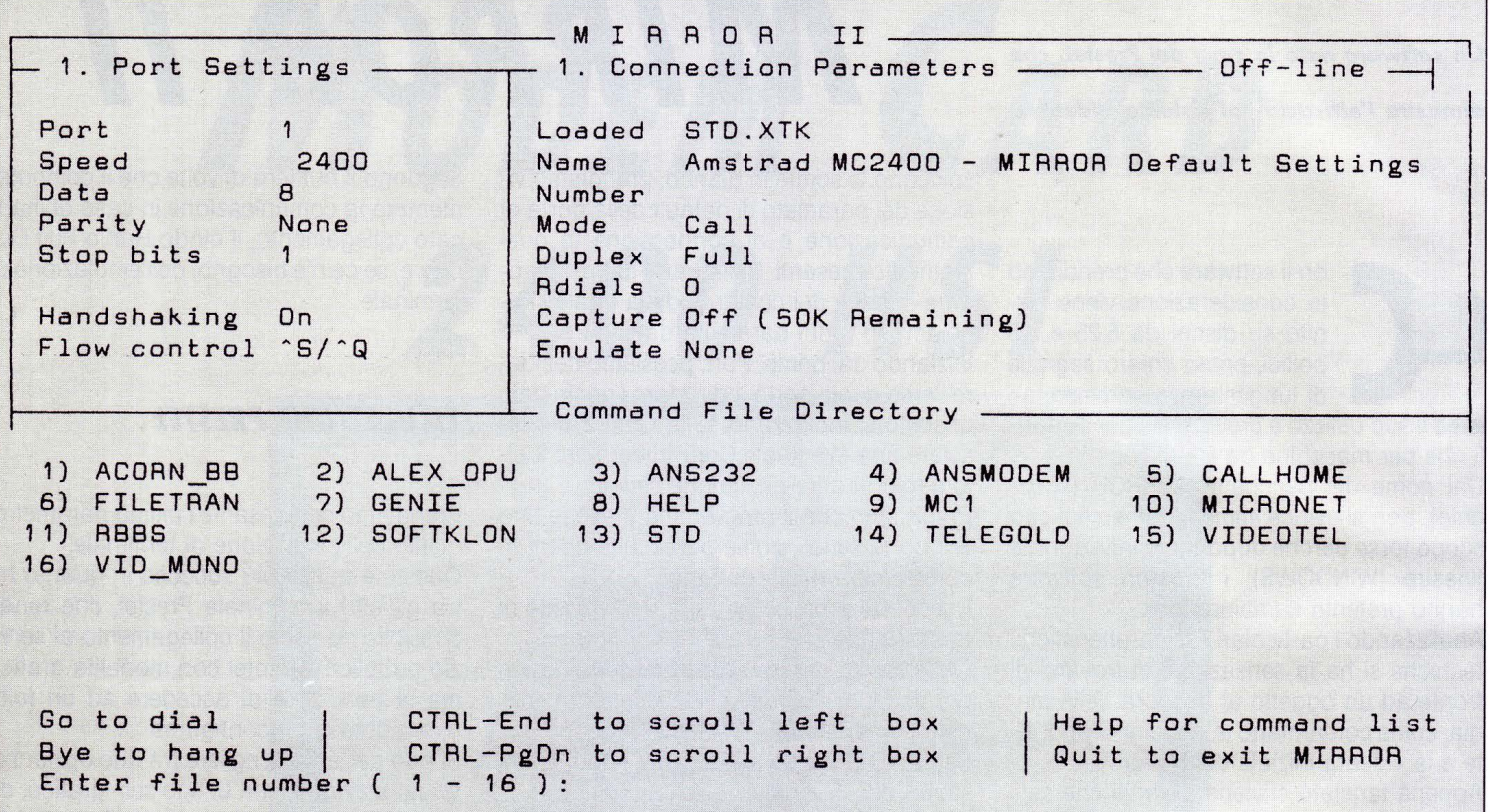

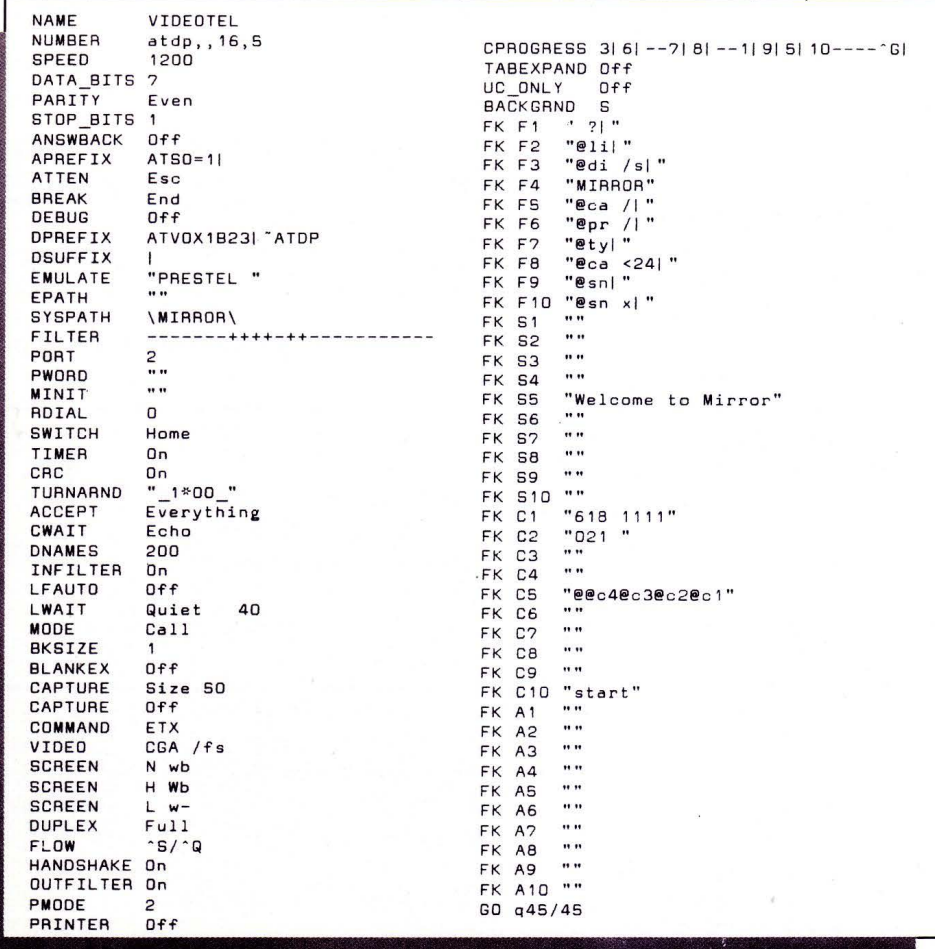

gina, il telesoftware, ecc. che sono necessari per una consultazione più che intelligente del servizio Videotel.

Continuando la carrellata dei parametri di connessione precisiamo che i file contenenti i suddetti dati, una volta salvati su disco, hanno come suffisso l'estensione XTK, come nel più noto pacchetto XTALK, "...mater semper certa est...", per cui se si proviene da tale ambiente non si butta via nulla.

In quel file vengono scritti tutti i parametri che servono al collegamento ed inoltre le informazioni per una eventuale password, la possibilità di ripetere il numero, il ritardo ecc.

Ma la compatibilità con altri pacchetti o standard non si ferma qui. Nel modo di trasmissione di un programma, in gergo UpLoad, DownLoad o Telesoftware per rimanere in ambiente Videotex, oltre ai classici protocolli Ascii, Kermit, X e Y Modem, ci sono i due di XHayes e XTalk.

Non ci perdiamo nei meandri della moltitudine dei comandi attivabili nella parte suddetta, in quanto creeremmo solo confusione in chi non è addentro alla programmazione Hayes compatibile, e aggiungiamo che il manuale è ampio ed esauriente quando si rivolge a quell'utenza smaliziata e non pigra come noi che ci accontentiamo di mandare tutto in automatico.

## **CONCLUSIONI**

Che dire di altro se non "Specchio specchio delle mie brame... qual è il software più bello del reame?".

Scherziamo, ma questo pacchetto è veramente fatto bene, completo, pratico e per dirla all'inglese "user friendly".

Proprio a trovargli un neo, non ha la possibilità di visualizzare grafica Cept profilo 1, BTX per intenderci, ma non si può pretendere tutto in una sola volta.

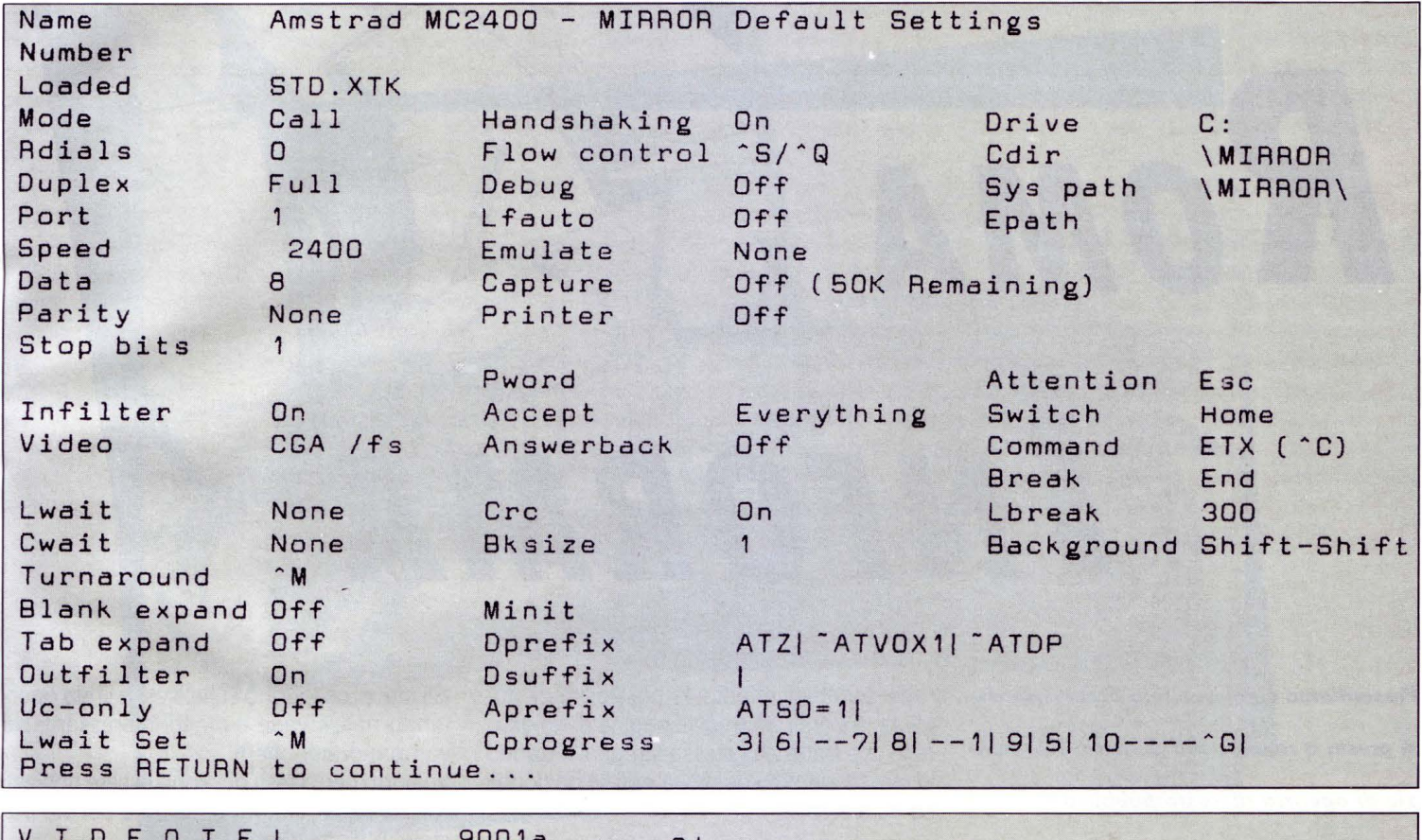

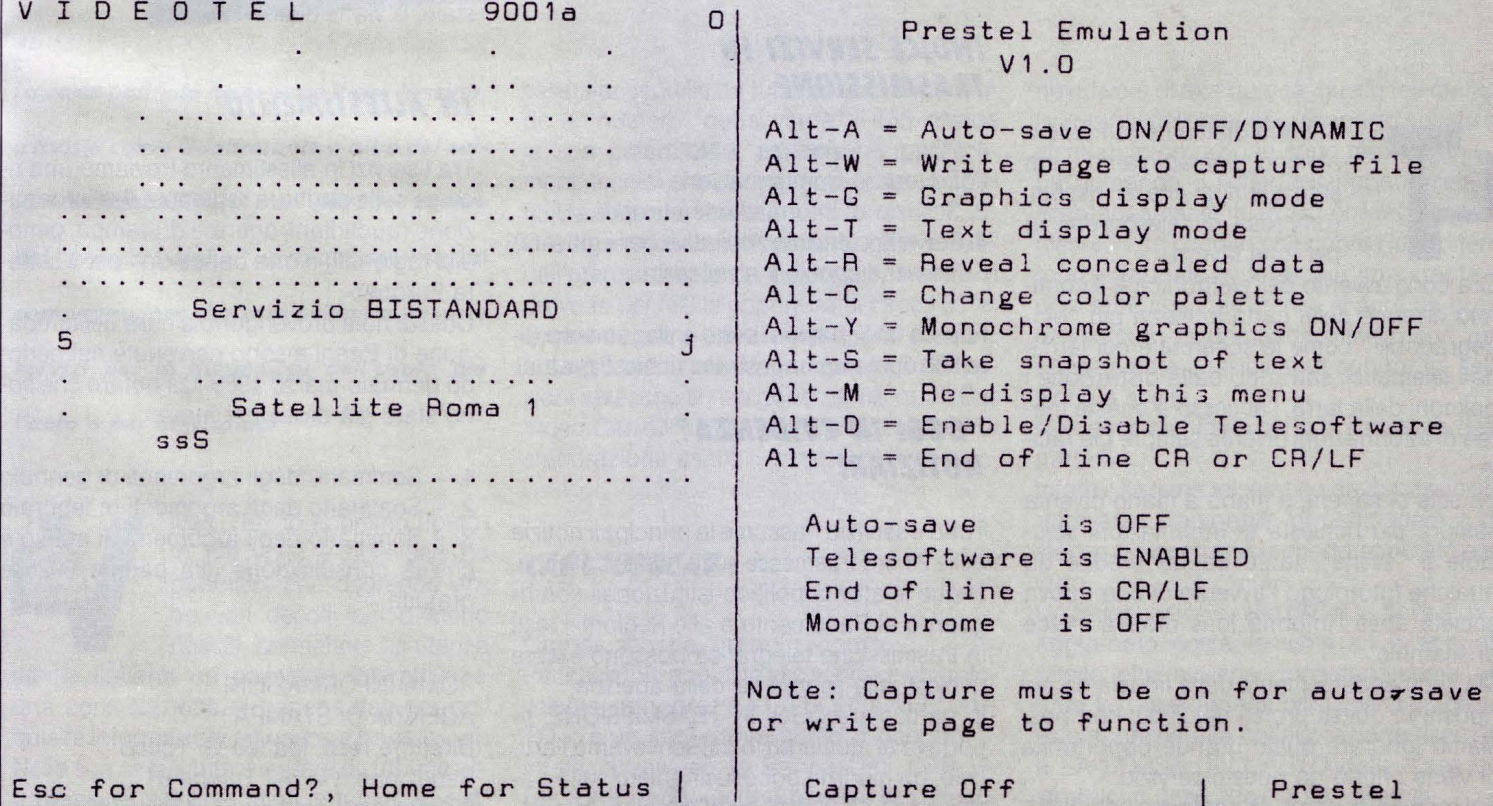

**VIDEOTEL** 

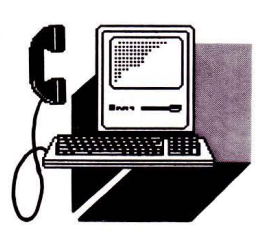

# $R$ oma INFORMA

*Presentiamo un nuovo tipo di servizio che si presta a rendere più accessibili le notizie di agenzia al vasto pubblico* 

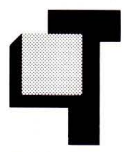

utti ricordiamo certamente o almeno immaginiamo una sala stampa che si rispetti, rumorosa di telescriventi in perenne lavoro.

Ora con l'avvento dell'elettronica e il continuo divenire della carta in mezzi più "biodegradabili" come le schermate dei terminali telematici, salvando dalla distruzione i polmoni della terra, l'accesso a questa marea di informazioni diventa sempre più facile.

La sete di sapere, a mano a mano diventa sempre più richiesta di informazioni spicciole e "svelte", tanto da far predire da qualche futurologo l'avvento di una nuova società dove l'informazione diverrà merce di scambio.

Ma, indipendentemente dalla fiducia da noi riposta in questi profeti del 2000, non possiamo ignorare quale grande opportunità ci viene offerta da questo servizio.

È il momento, infatti, di sentirci cittadini eu-

ropei a tutti gli effetti e la possibilità di sfogliare in pochi secondi le pagine di un giornale che tratta alla stessa stregua, e dando lo stesso identico risalto, a notizie nazionali ed estere.

## *INDICE SERVIZI IN TRASMISSIONE*

- 1. "Oggi in evidenza" Notiziari
- 2. Editoria e Comunicazione
- 3. Servizio di informazione europea
- 4. Servizio culturale (Iniziative per i giovani)
- 5. Servizi disponibili a richiesta

N.B.- le informazioni sono a pagamento (lire 300 ogni pagina) - stralci richiesti gratuiti.

## *"OGGI IN EVIDENZA"* - *NOTIZIARI*

Tutto il servizio riassume le principali notizie delle 24 ore trasmesse sulla rete telegrafica. Segue le attività politico-istituzionali con riguardo al Parlamento e alle Regioni. I testi in trasmissione telegrafica possono essere richiesti alla segreteria della agenzia. In particolare OGGI IN TRASMISSIONE, riportava al momento in cui scrivevamo l'articolo, un giudizio poco lusinghiero sulla trasmissione "Il Gatto" di "Canale 5.

Gli altri proseguono sulla stessa linea riportando notize varie e molto interessanti sui vari panorami offerti.

Volendo però i testi possono essere richiesti e saranno inviati gratuitamente per via postale, o via telefax.

## *IN ALLESTIMENTO*

Tra i servizi in allestimento troviamo una ricerca sulla struttura regionale dell'informazione (quotidiani, agenzie di stampa, periodici regionali) e una banca dati per il settore Europeo.

Queste note provengono a cura della redazione di Parigi e sono pervenute nel periodo gennaio-marzo 1989. Da notare che sono state già divise per mese

- 1. Sommario degli argomenti di gennaio
- 2. Sommario degli argomenti di febbraio

3. - Sommario degli argomenti di marzo e che la consultazione alla pagina 6025 è gratuita.

ROMA INFORMAZIONI AGENZIA DI STAMPA Direttore resp. Matteo G. Tocco Redazione: Via del Tritone 61 00100 Roma Tel.(06) 6794394-6786961
**VIDEOTEL** 

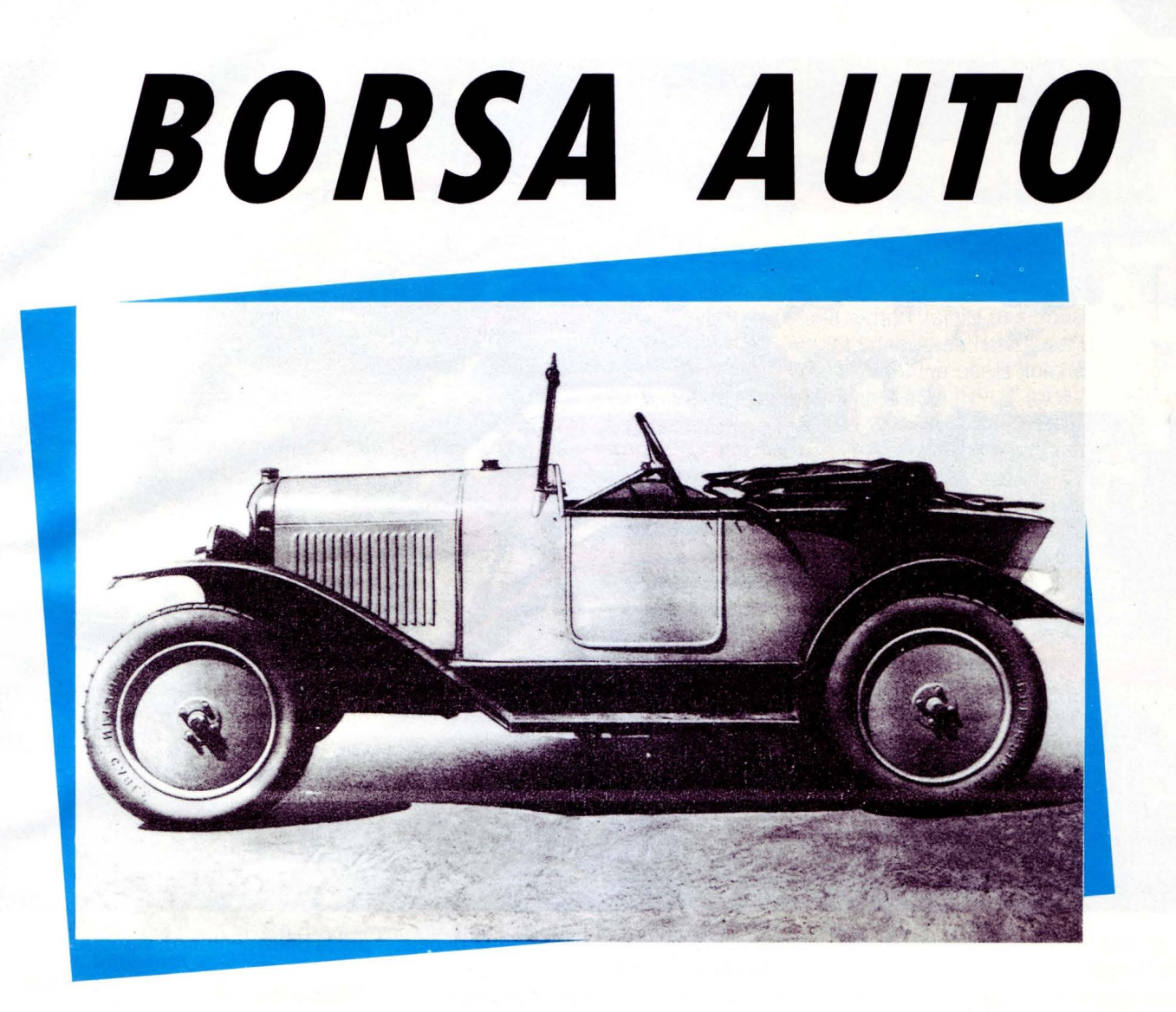

*La caria patinata ha sempre il suo fascino, e riviste come Quattroruote o altre del settore automobilistico non devono vedere nel "grande fratello " un rivale, semmai un compagno, ora che cominciano a nascere servizi per le quotazioni dell'usato per l'auto e per altri campi* 

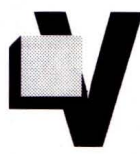

IDEOTEL, lo abbiamo ripetuto più volte è quel servizio pubblico, che dovrebbe dopo vari decolli più o meno riusciti, permettere all'utenza

media italiana un colloquio interattivo e una consultazione di banche dati per acquisire informazioni ed operare transazioni. Nella sua peculiarità di essere distribuito attraverso la rete telefonica commutata e di

essere accedibile da tutta Italia, componendo un numero "quasi verde" il 165, risiede la sua potenzialità, più che nei miglioramenti tecnici che permetteranno la compatibilità Télétel e Ascii.

Ora la rete copre attualmente oltre il 70% dell'utenza telefonica nazionale, mentre si prevede per 1'89 la copertura di circa 1'85%, contando a fine '88 su circa 35.000 utenti. È a questi utenti che hanno sete di informazioni vere, che si rivolgono servizi quali Car Video Caro Publitel (ndr ritiro di sistemi di elaborazione usati).

### **CARVIDEOCAR**

Grande servizio, grandi proposte. Per chi vuole acquistare o vendere un autoveicolo, oggi, grazie a LA BORSA DELL'AU-TO, c'è un importante punto d'incontro. Infatti, attraverso la Banca Dati CAR Vl-DEOCAR, si può usufruire di un servizio innovativo e di alta qualità, quello telematico. I vantaggi del sistema in rapporto ad altri sistemi di informazione sono molteplici.

La domanda o l'offerta vengono irradiate istantaneamente, le inserzioni vengono immesse in un circuito che copre l'intero territorio nazionale e, forse più importante di ogni altra cosa, all'utenza si apre un grande mercato di domanda/offerta, con una conseguente possibilità di confronto, selezione a scelta.

Non dimentichiamo certo la sicurezza della trattativa.

Infatti il sistema telematico dà la possibilità, attraverso stampante, di concludere a distanza un contratto in modo concreto e sicuro.

Un listino, come quello di Borsa deve essere aggiornato costantemente ed è appunto quello che avviene quotidianamente per tutte le Case Automobilistiche italiane ed estere, grazie alla collaborazione riservata a LA BORSA DELL'AUTO dalle Case costruttrici e dalle società importatrici.

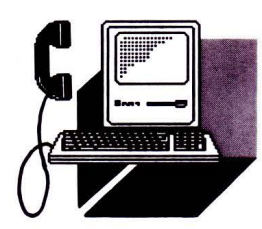

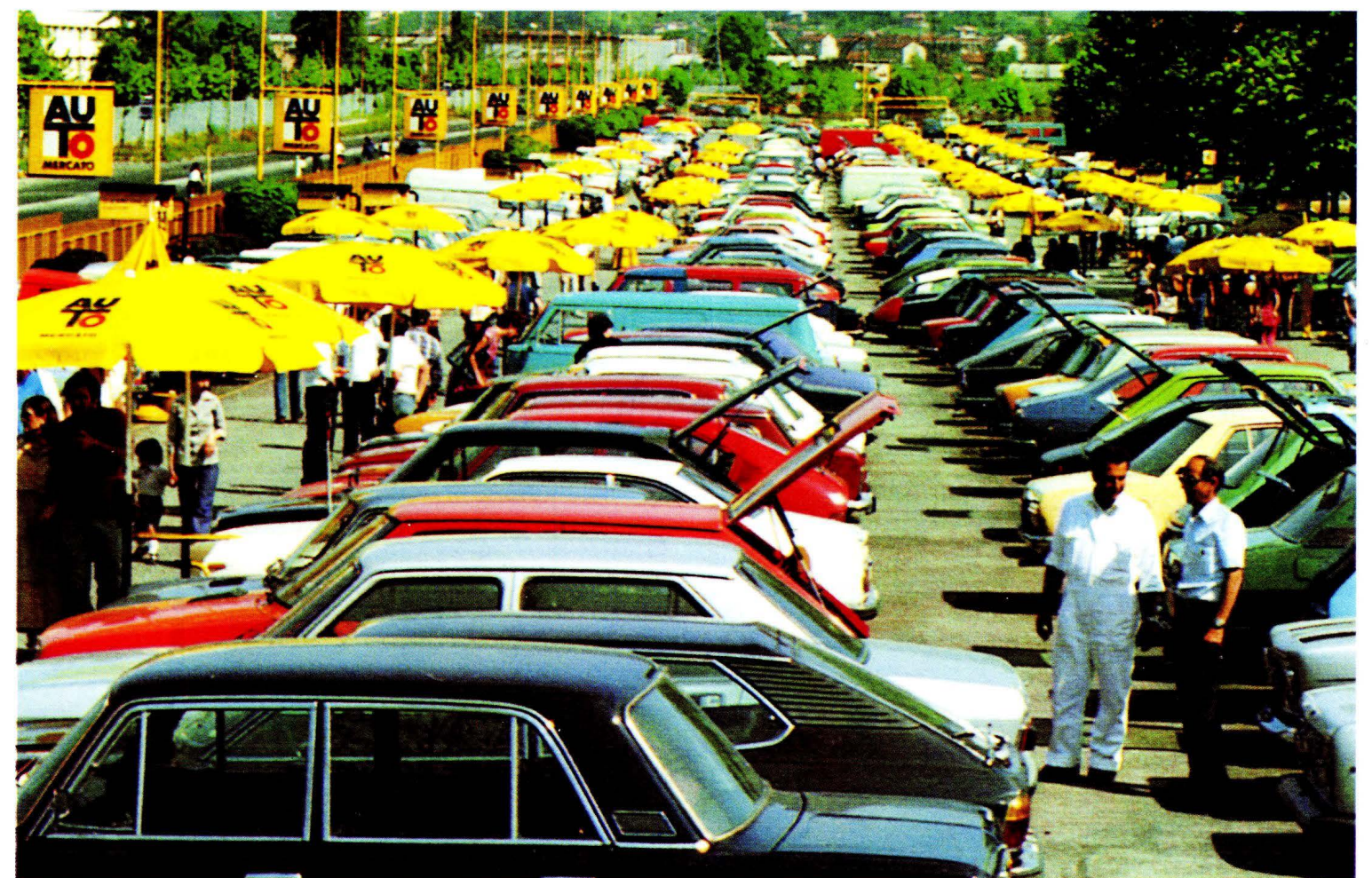

Questo per quanto riguarda il mercato del nuovo mentre per quel che riguarda le quotazioni dell'usato, esso viene aggiornato costantemente attraverso dati di mercato trasmessi in tempo reale.

I dati relativi agli ultimi sei anni si riferiscono a tutti i modelli di autovetture, fuoristrada, veicoli commerciali e industriali.

Una banca dati di grande importanza resa possibile dalla collaborazione instaurata fra LA BORSA DELL'AUTO e gli operatori addetti al settore.

Marsfin srl Via Cabassi 10/a tel. 059/2162-331256-3311 81 fax 059/337206

### **PUBl/TEl**

Apre a pagina \*67812# il servizio "Ritiro elaboratori usati" con relative quotazioni in costante aggiornamento.

L'inarrestabile crescita dell'automazione e meccanizzazione aziendale ha prodotto, in questi ultimi anni, una discreta richiesta di sistemi gli elaboratori più complessi dei personal computer usati, sia da parte di ditte, sia da parte di numerose case di manutenzione presenti nel territorio nazionale.

La società di brokeraggio BREL per l'appunto, si fa carico del ritiro delle macchine usate e della loro rivendita; e come per il nuovo, la stragrande maggioranza di sistemi trattati sono di marca IBM.

Facciamo notare che le quotazioni migliori sono ottenute da tutti i modelli del sistema 36, PC, Compact, Base, ed anche dai primi esemplari usati di Entry.

Di difficile smercio il sistema 38, più grande del precedente, che mantiene un certo valore o per gli hard-disk da 200-400Mb, o nei modelli più grandi e recenti, 18, 20, 40, 600 e 700, ormai destinati solamente al mercato della ricambistica d'occasione i più vecchi sistema 34 e Serie 1.

Naturalmente anche all'interno del sistema 36 esistono modelli più o meno richiesti ed altri più o meno reperibili. Su tutto questo mercato la BREL offre un servizio gratuito, tramite Videotel, di aggiornamento quotazioni con cadenza regolare ogni venti giorni. Infatti l'evoluzione del mercato dell'hardware usato soprattutto per quanto concer-

ne le Unità centrali di elaborazione è molto veloce.

Diverso, e più stabile, è il settore della terminaleria (video-stampanti ecc.); anche di questo è offerta ai possessori di materiale IBM una quotazione continuamente aggiornata.

Prima di passare alle cifre è importante sapere che, contattando la BREL, si possono ottenere quotazioni e ritiri anche di elaboratori Olivetti-Honeywell-Philips ed altri.

Un'avvertenza da non scordare mai: le quotazioni s'intendono orientativamente valide per macchine disponibili entro una ventina di giorni e non di più; in caso di vendita all'utente finale, il prezzo aumenta inevitabilmente, in conseguenza di costi di trasporto, magazzinaggio e rimessa in ordine, nonché per il margine della società broker. La BREL, oltre che per quotazioni di ritiro da tutta Italia, è sempre a disposizione telefonicamente, via fax o Videotel, anche per informazioni circa il prezzo ad utente finale.

### BREL

Genova - C.so A. Podestà 9 B telefax 010 - 532059 tel. 543392 - 532896

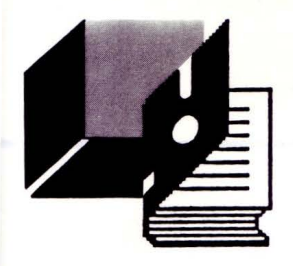

### **PER SAPERNE DI PIU'**

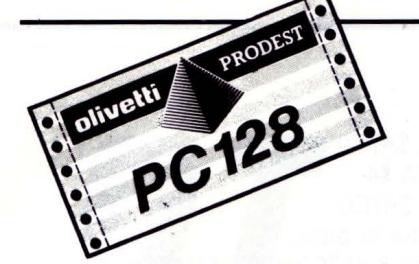

### *GESTIONE PIA* **6821**

### **di PAOLO FREQUENTI**

I PC 128 utilizza per alcune funzioni interne due integrati Motorola 6821 PIA (Peripheral lnterface Adap- . ter). Questi sono degli adattatori programmabili molto versatili la cui conoscenza permette un utilizzo più avanzato della macchina. Ogni 6821 dispone di 4 in-

dirizzi di memoria che permettono, in funzione dei bit settati e non, di stabilire le modalità operative. Le PIA sono fisicamente divise in due parti uguali, la prima associata ad un registro chiamato "A" mentre la seconda al registro "B". Il programmatore può stabilire quali di queste parti sarà dedicata all'INPUT e quale all'OUTPUT oppure destinarle entrambe alla stessa funzione (INPUT o OUT-PUT). I registri delle PIA sono:

Control Register (Registro di controllo): fissa le modalità di funzionamento di una parte della PIA.

Data Register (Registro Dati): permette l'invio di un codice (OUT-PUT) o una lettura da una unità esterna (INPUT).

Data Direction Reg. (Registro di direzione): stabilisce quali linee di dati in una parte della PIA sono destinati all'INPUT e quali all'OUT-PUT.

È ovvio che i suddetti registri esistono per la parte A e per la parte B, quindi avremo:

CRA Control Register A

CRB Control Register B

ORA Data Register A

DRB Data Register B

DORA Data Direction Register A

DDRB Data Direction Register B

Sul PC 128, essendoci 2 PIA, ci saranno 8 indirizzi di memoria utilizzati: 4 CR; 4 DR/DDR. Va inoltre precisato che i DR e DDR occupano lo stesso byte di memoria e vengono selezionati in funzione di un bit del CR. Le locazioni di memoria del PC 128 rappresentanti i vari registri sono:

> Registro Locazione CRA-1 A7C2 CRB-1 A7C3

DRA/DDRA-1 A7CO DRB/DDRB-1 A7C1 CRA-2 A7CE CRB-2 A7CF DRA/DDA-2 A7CC DRB/DDRB-2 A7CD

Passiamo all'analisi del CR. Nella tabella seguente vengono riportati i significati di tutti i bit.

Bit 7 - bit di stato - viene settato tramite una transizione sulla linea di controllo 1 e cancellato dopo una lettura del DR.

Bit 6 - stessa funzione del bit O ma per la linea di controllo 2. Bit 5 - determina se la linea 2 è un INPUT (0) o OUTPUT (1). Bit 4 - controllo della linea 2: se è un INPUT determina se il bit 6 è

settato da una transizione alto-basso (0) o basso-alto (1) sulla linea 2; se è un output determina quando la linea 2 è impulsiva (O) o è un livello (1).

Bit 3 - controllo della linea 2: se è un INPUT attiva un interrupt di uscita dal bit 6 (1). Se è un OUTPUT determina le condizioni di fine per un impulso (O= prossima transizione sulla linea di controllo 1;  $1 =$ al termine di ogni ciclo del clock)

Bit 2 - seleziona il DDR (0) o il DR (1).

Bit 1 - determina quando il bit 7 è settato tramite una transizione alto-basso (0) o basso-alto (1) sulla linea di controllo 1.

Bit O - se vale 1, attiva l'interrupt di uscita dal bit 7 del CR. Le linee di controllo permettono di stabilire le modalità di funzionamento degli interrupts tra PIA e CPU. Nella tabella sottostante viene riportata la costituzione del CR in modo abbreviato:

[7] [6] [5 4 3] [2] [1 O] CRA-IRQA1 # IRQA2 # CA2 control # DDRA on # CA1 control

[7] [6] [5 4 3] [2] [1 O] CRB-IRQB1 # IRQB2 # CB2 control # DDRB on # CB1 control

Per finire, il DDR permette di stabilire quali linee dei registri A e B saranno in INPUT e OUTPUT, e più precisamente se un bit vale O la corrispettiva linea sarà in INPUT, altrimenti, se vale 1 sarà in OUT-PUT.

Dopo questa breve introduzione, passiamo ad analizzare la funzione della PIA nel nostro PC 128 che, come vedrete risulterà molto più semplice.

La locazione A7CO è una delle più importanti locazioni di sistema. Tramite questa è possibile commutare la ROM e la RAM video, nonché leggere il registratore ed emettere dei suoni.

Vediamo più dettagliatamente la funzione di ciascun bit: b7 b6 b5 b4 b3 b2 b1 b0

Tp Rom Shf Sou Ram

IN OUT OUT OUT IN OUT IN OUT

Il bit 7 riporta la transizione rilevata dal convertitore analogico-digitale (A/D) della testina del registratore. In altre parole, quando il livello di tensione rilevato dalla testina supera un determinato valore, questo bit cambia di stato. Non è possibile variare il valore di questo bit mediante una scrittura nella locazione in quanto è necessario effettuare una lettura di questa.

Il bit 5 permette la commutazione della ROM del BASIC 128 e del BA-SIC 1. Quando vale 1 viene selezionata la ROM del BASIC 128 (tasto 1 all'accensione) mentre se vale O la ROM sarà quella del BASIC 1 (tasto 2 all'accensione). È ovvio che quando ci si trova in un basic, non è possibile effettuare la commutazione della ROM, che com-

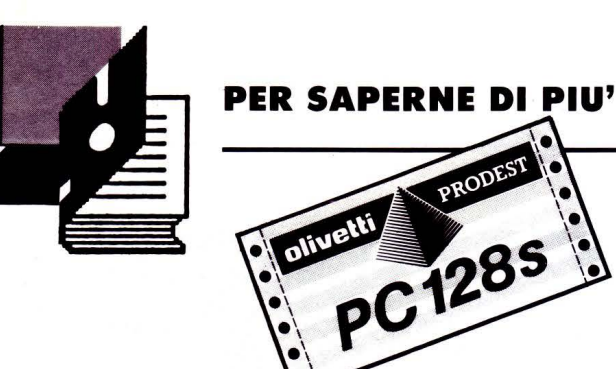

porta il ritorno con errore (in basic 128 viene comunicato il messaggio "Out of memory").

Il bit 4 permette di variare lo stato del tasto SHIFT LOCK. Se vale 1 la lucetta rossa su detto tasto sarà attiva e di conseguenza saranno fisse le maiuscole, mentre se vale O detta luce sarà disattivata e le maiuscole saranno sbloccate. È possibile variare lo stato di questo bit per fissare o sbloccare le maiuscole da programma:

POKE &HA7CO,PEEK(&HA7CO) OR 16

POKE &HA7CO,PEEK(&HA7CO) ANO 239

la prima fissa le maiuscole mentre la seconda le sblocca.

Il bit 2 permette l'emissione di suoni. Variando lo stato di questo bit si ottiene, ad ogni variazione, l'emissione di una onda quadra di elevata frequenza che, opportunamente ripetuta permette di ottenere molteplici effetti sonori.

I migliori di questi effetti si ottengono in linguaggio macchina perché la velocità di commutazione è molto più elevata. La commutazione in linguaggio macchina si ottiene molto semplicemente con le seguenti istruzioni:

LDA \$A7CO  $EORA$ #4 STA \$A7CO mentre in basic: POKE &HA7CO,PEEK(&HA7CO) XOR 4

Il bit O, come ormai tutti sapranno, permette la commutazione dei due banchi di RAM del video.

L'uso del bit 5 può essere effettuato soltanto in linguaggio macchina.

La locazione A7C1 è composta in modo più semplice: i bit da bit7 a bit1 servono per la lettura della tastiera, come già detto in passato, mentre il bit O svolge la stessa funzione del bit2 della locazione A7CO.

La locazione A7C2 e A7C3 sono due CR i cui valori non devono essere assolutamente variati, in special modo il bit di accesso al DDR. bit 2, in quanto si può causare il blocco del sistema.

In ultima analisi, la seconda PIA, facendo capo agli indirizzi da A7CC a A7CF permette la lettura del joystick e l'analisi più approfondita è già stata effettuata in passato. Un utilizzo della seconda PIA al quale stò lavorando consiste nella connessione ai connettori di joystick di apparati elettronici vari, tra cui un convertitore AD e DA, che sopperirà alle carenze del programma SOUND SAMPLER permettendo il campionamento di suoni con ottima fedeltà, nonchè un modem, interfaccia per il controllo di elettrodomestici, convertitori per utilizzare il computer come strumento di misura (oscilloscopio) e apparati simili.

### UNNEW

### **di PAOLO FREQUENTI**

Come leggere un programma registrato con modalità di protezio-

*ne e poterlo quindi salvare o modificare. Ne suggeriamo il modo* 

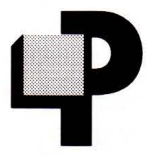

ermette la lettura di programmi registrati con la modalità di protezione. La routine in L.M. è molto breve ed occupa la zona di memoria da &H5FCD a &H5FFF. È quindi necessario, prima di caricarla, effettuare un CLEAR,,,&H5FCC. Prima di lanciare la

routine bisogna effettuare le seguenti operazioni:

- Caricare il programma BASIC protetto
- Dare il comando NEW
- Dare il comando CLEAR,,,,&H5FCC
- Caricare la routine
- Dare il comando BANK 1
- Dare EXEC &H5FCD

Dopo questa serie di operazioni il programma in BASIC sarà totalmente sprotetto e quindi salvabile e modificabile.

- 10 CLS: CLEAR, , , &H5FCC
- 20 ST=&H5FCD :LIN=l00
- $21$  CK=0
- 22 READ A\$, A: IF A\$=" \*" THEN 80
- 24 FOR B=1 TO LEN $(A$ ) -1$  STEP 2
- 26 L=VAL ("&H"+MID\$ (A\$, B, 2)) : POKEST, L

```
28 CK-CK+L
```
- $30$   $ST = ST + 1$
- 40 NEXT B
- 42 IF CK<> A THEN PRINT"ERRORE NELLA LIN EA "LIN:END
- 44 LOCATEO, O, O: PRINT" L INEA "LIN" OK  $\pmb{\cdot}$
- 50 LlN=LIN+2:GOTO 21
- 80 CLS: PRINT"SALVATAGGIO ? "
- 32 A\$=1NPUT\$(1):IF A\$="S" OR A\$="s" THEN SAVEM"UNNEW", &H5FCD, &H5FFF, &H5FCD. 83 END
- 10 0 DATA8602B75FF78E6004 , 0903
- 102 DATA20097C5FF78C6110,0760
- 104 DATA2BF6396D00270430 ,0546
- 106 DATA0120EF6D01270220,0455
- 108 DATAF6B65FF78B02B760 ,1190
- 110 DATA0239000000000000,0059
- 112 DATA000000FFFF0000FF,0765
- 114 DATA \*, 0

## DT READ

### di PAOLO FREQUENTI

*Con la pubblicazione di OT REAO diamo la possibilità di leggere i* 

### *programmi BASIC creati con OATAGEN*

I programma DTREAD permette di effettuare la lettu ra dei programmi BASIC generati da DATAGEN (pubblicato sul numero di gennaio) con l'effetto di depositare in memoria i dati contenuti in detti programmi. Le modifiche da apportare al listato base

sono elencate qui di seguito.

### Linea 10:

modificare il comando CLEAR con un valore pari alla partenza della routine diminuito di 1. Se la routine è compresa tra &H6000 e &H9FFF il comando sarà CLEAR,START-1 mentre se è compresa tra &H2000 e &H5FFF il comando sarà CLEAR,,,START-1.

### Linea 20:

modificare ST con l'indirizzo di partenza della routine e UN con il numero della prima linea generata da DATAGEN.

Linea 50:

modificare  $LIN = LIN + x$  con l'incremento esistente tra le linee generate da DATAGEN.

Una volta effettuate le modifiche si deve salvare il programma con SAVE"CASS:PROG". Si carica quindi il programma precedentemente registrato generato da DATAGEN e si ricarica DTREAD con CHAIN"PROG ". Il programma va così in AUTOSTART (CTRL+C per interrompere). È importante che le linee del programma generato con DATAGEN comincino con il numero 100 o superiore, per evitare che si sovrappongano a DTREAD. IMPORTANTE: è necessario aggiungere una linea DATA a quelle generate da DATAGEN avente il contenuto:

n. DATA \*,O

Il numero di questa ultima linea deve essere pari al numero della ultima linea DATA incrementato dello STEP presente tra due linee. Esempio: se le linee sono numerate 100,102,104 lo step sarà 2; se l'ultima linea DATA ha il numero 200 la linea DATA \*,O avrà numero 202.

Eseguendo il programma vengono comunicate le linee esatte ed eventuali errori. Una volta terminata la lettura ed il deposito dei dati in memoria, il programma passa alla linea 80, non definita, dove è possibile inserire vari comandi, tra i quali quelli di registrazione della routine generata in memoria.

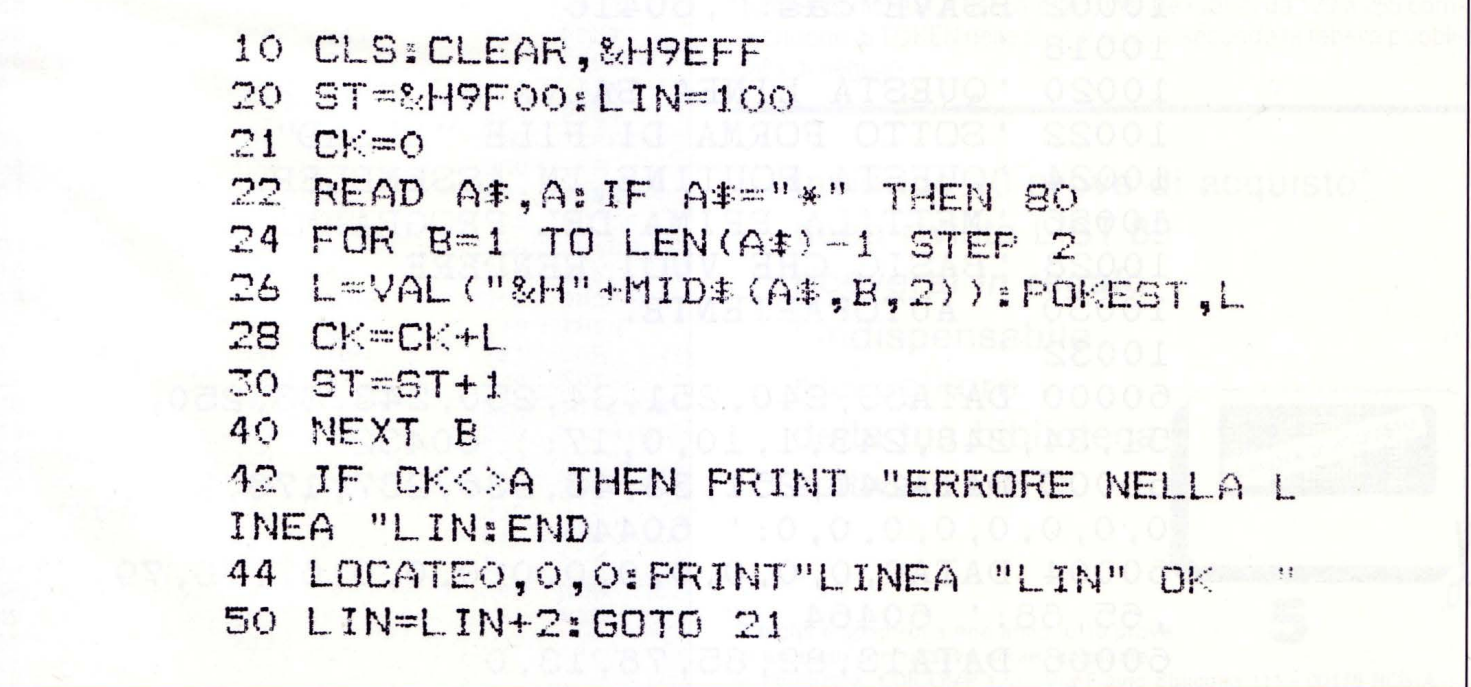

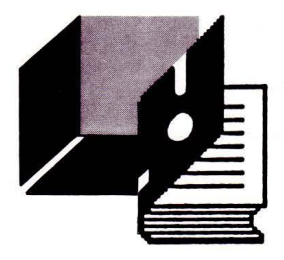

# **PER SAPERNE DI PIU'**

hiunque di voi programmi in BASIC, utilizzando come memoria di massa un registratore a nastro, saprà quanto lento e inefficace sia il comando SA-VE"CAS:", che salva file in ASCII. Purtroppo è l'unico modo concessoci dal BASIC 1.0 dell'MSX per salvare listati e farli partire automaticamente. A questo punto posizionate nel registratore un nuovo nastro e lan-

Con questa breve subroutine in linguaggio macchina, sarà possibile caricare e far partire automaticamente i nostri programmi, memorizzati con la specifica (e molto più flessibile) istruzione CSAVE. Praticamente, invece di caricare il vostro programma con CLOAD per poi digitare F5/RUN, dovrete ora fornire il comando BLOAD "GAS:" ,R come se si trattasse di un programma commerciale. Il computer caricherà da solo il programma che segue e, a caricamento avvenuto, provvederà automaticamente a dare il RUN, senza alcuna ulteriore operazione da parte vostra. La tecnica utilizzata è quella di inserire i codici dei comandi CLOAD + RETURN e RUN + RETURN, nel buffer di tastiera. Con una piccola modifica potrete

### **AUTOEXEC**

**di MAURO MARINIUI** cambiare le parole chiave, o aggiungerne altre a vostro piacimento. Per utilizzare la routine che vi forniamo seguite questo procedimento: dopo aver digitato il listato in modo corretto (i checksum si riferiscono alla locazione di memoria, non alla somma complessiva dei singoli termini), salvatelo su periferica prima di lanciarlo. Un errore in linguaggio macchina, infatti, non perdona quasi mai: potreste perdere tutto ciò che avete digitato.

> ciate il programma. Verrà così memorizzato il programma in linguaggio macchina. Ora caricate il "vostro" programma con un CLOAD e salvatelo con CSAVE, proprio di seguito a quello in linguaggio macchina. Per verificare il buon funzionamento, riavvolgete il nastro e digitate BLOAD "CAS:",R. Praticamente questo piccolo listato riesce a fondere assieme la velocità del comando CLOAD con l'opzione "R" possibile solo con i comandi per il trattamento di file ASCII. Vi consigliamo, per completare l'opera, di disabilitare l'uso del CTRL + STOP, con la POKE che ormai conoscerete tutti: in questo modo renderete davvero "inattaccabile" il vostro programma BASIC.

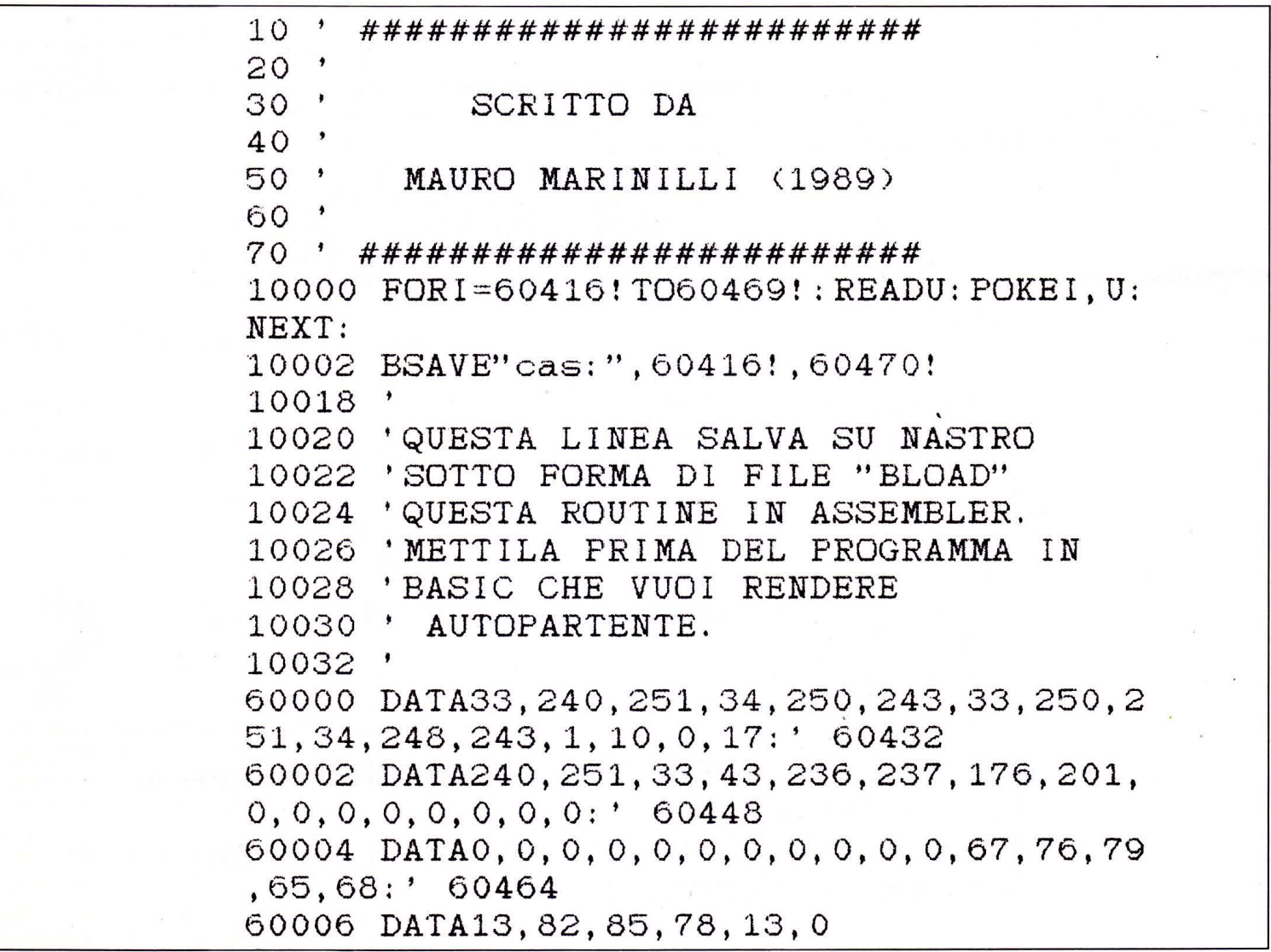

/

### VIAGGIO NEL MONDO DEI TOKEN

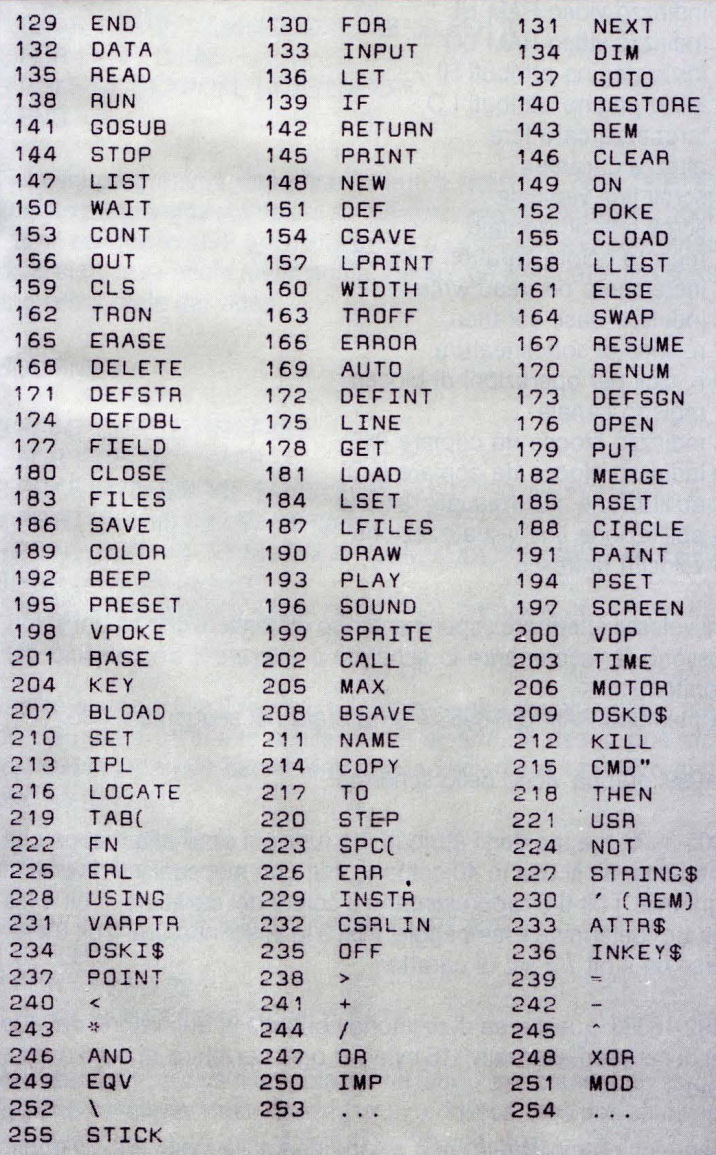

### di MAURO MARINILLI

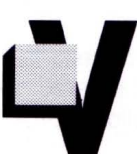

i siete mai chiesti cosa siano i TOKEN? Una parola che avrete senz'altro letto in tantissimi articoli di programmazione.

Ebbene, quando digitiamo un listato BASIC, il sistema operativo memorizza le parole chiave del lin-

guaggio sotto forma di numeri: ad ogni parola corrisponde un numero preciso, ed i valori di questi sono memorizzati a partire dalla locazione \$8000 (ovvero 32768 in decimale).

Questi TOKEN sono quindi utilissimi per "creare" o modificare dei listati basic, ottenendo impensabili vantaggi in moltissimi casi. Vi invito quindi a "smanettare" un poco e ad ottenere degli effetti. tenendo conto che in un listato basic i valori da 0 a 128 corrispondono ai codici ASCII dei caratteri, mentre i valori da 129 a 255 corrispondono ai TOKEN delle parole chiave, secondo la tabella pubblicata di seguito.

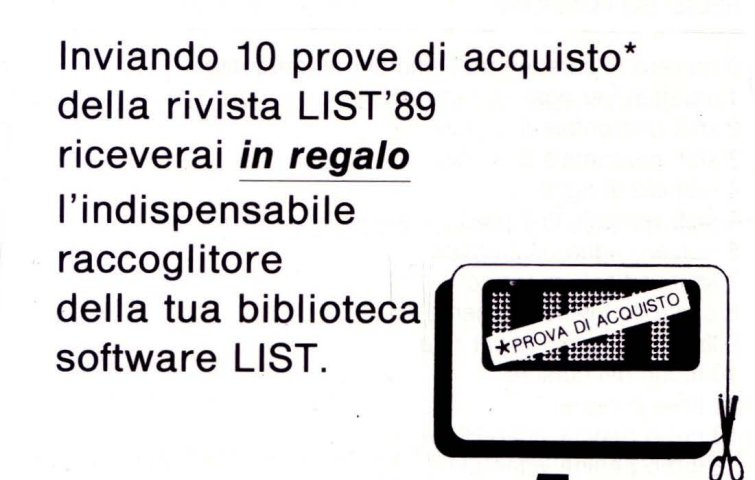

Ritaglia e spedisci a fine anno le 10 prove di acquisto con relativo nome, cognome

e indirizzo a: EDICOMP s.r.l.. Via Flavio Stilicone 111 - 00175 ROMA

**PER SAPERNE DI PIU'** 

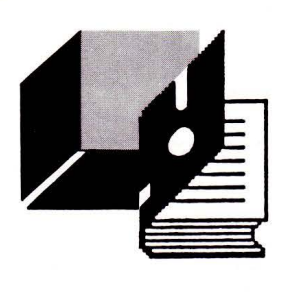

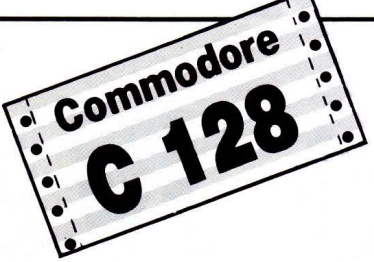

### *All'INTERNO DEl COMMODORI 128*

### **di ANDREA PETRICONI**

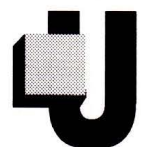

na delle caratteristiche peculiari del Commodore 128 è senza dubbio l'uscita video nel formato 80 colonne.

Questa caratteristica avvicina molto il C128 alla fascia dei Personal con caratteristiche più potenti.

Analizziamo ora il modo di accedere ai registri di controllo del processore video 8563 ed alla sua memoria.

La gestione dell'8563 viene effettuata grazie ai 37 registri sistemati al suo interno.

L'accesso al chip avviene attraverso due sole locazioni di memoria poste nel banco 15, e precisamente la 54784 e la 54785.

Nella locazione 54784 deve essere posto il numero (da O a 36) del registro che si vuole leggere o scrivere, mentre nella locazione 54785 potremo leggere o modificare il contenuto del registro prescelto.

La funzione di ciascuno dei 37 registri è illustrata nella seguente tabella:

### REGISTRO FUNZIONE

O numero di caratteri tra i sincronismi orizzontali 1 caratteri per riga 2 shift orizzontale di 8 pixel 3 shift orizzontale di 4 pixel 4 numero di righe 5 shift verticale di 1 pixel 6 numero righe visualizzate 7 shift verticale di 8 pixel 8 controllo interlacciamento 9 linee di scansione per riga 10 modo del cursore 11 linee cursore 12 inizio pagina video Hl 13 inizio pagina video LO 14 posizione cursore Hl 15 posizione cursore LO 16 posizione verticale penna ottica

- 17 posizione orizzontale
- 18 indirizzo video RAM Hl
- 19 indirizzo video RAM LO
- 20 inizio pagina attributi Hl
- 21 inizio pagina attributi LO
- 22 larghezza carattere
- 23 altezza carattere
- 24 scroll fine verticale
- 25 scroll fine orizzontale
- 26 registro colore caratteri e sfondo
- 27 incremento per read/write
- 28 indirizzo base caratteri
- 29 n. linee di sottolineatura
- 30 n. cicli per operazioni di blocco
- 31 registro canale
- 32 indirizzo blocco da copiare (Hl)
- 33 indirizzo blocco da copiare (LO)
- 34 abilitazione inizio visualizzazione
- 35 abilitazione fine visualizzazione
- 36 velocità rinfresco

Chi volesse effettuare esperimenti non dimentichi che alcuni valori possono far scomparire lo schermo o alterare il sincronismo del monitor.

La memoria RAM dell'8563 è strutturata nel seguente modo:

0-1999: mappa video dello schermo

2000-3999: mappa degli attributi. Ha funzioni simili alla mappa che normalmente si usa in 40 colonne, ma con meccanismi. diversi. In ogni byte, i bit 0-3 rappresentano il colore del carattere, il bit 4 (se settato) determina il lampeggio, il bit 5 la sottolineatura, il bit 6 il reverse ed il bit 7 il set di caratteri

8192-16383: quest'area di memoria contiene la definizione dei due set di caratteri alternativi, 16 byte per ogni carattere, di cui 8 usati e 8 no.

I seguenti esempi danno una chiara idea delle innumerevoli appli-

cazioni che si possono fare manipolando, in modo adeguato, i 37 registri.

### ROUTINE 1

O POKE 54784,0:POKE 54785, 128:VOL 15 1 SCNCLR 5:PRINT"ESEMPIO 1" 2 SLEEP 3:SCNCLR 5 3 FAST 4 FORI =O TO 199:PRINT"COMMODORE";:NEXT I 5 SLEEP 3 6 POKE 54784,0:POKE 54785,90:SOUND 1,65000,933,.,.3

7 GETKEYA\$:POKE 54784,0:POKE 54785,128:END

In questo primo esempio è stato manipolato il registro O in modo che sul video compaia un'effetto davvero interessante. Avete presente l'effetto che compare sul video del vostro TV quando non si riesce a sintonizzare bene il canale? Bene, con questo piccolo programma si ha lo stesso risultato.

### ROUTINE 2

O SCNCLR 5 1 CHAR 1,30,12,"COMMODORE 128":SLEEP 3  $2$  FOR  $1 = 0$  TO 102 3 POKE 54784,2:POKE 54785,l:NEXT I 4 END

Nel mini programma viene manipolato il registro 2 (vedi tabella). Questo programma stampa la scritta commodore 128 e dopo pochi istanti esegue lo shift orizzontale fino a riportarla alle coordinate dove si trovava pochi attimi prima: viene cioè effettuato uno scrolling orizzontale del video.

### ROUTINE 3

O PRINT CHR\$(27)"R" :FAST

1 FOR I= 25 TO 1 STEP -1

- 3 POKE 54784,6:POKE 54785,l:FORL = 1 TO 30 :NEXT L:NEXT I
- 4 PRINT" (home) (ctrl 9) (80 spazi)"
- 5 PRINT: FORI = 1TO150:PRINT"COMMODORE";:NEXT l:SLEEP 2
- 6 FOR I= 1 TO 25:NEXT L
- 7 POKE 54784,6:POKE 54785,l:FOR L = 1 TO 30:NEXT L

8 NEXT I

Il terzo esempio usa il registro 6 (numero righe visualizzate) in modo da creare un'effetto simile ad un sipario. Si usano due cicli for/next in modo da decrementare e incrementare il numero di righe visualizzate.

### ROUTINE 4

O SCNCLR 5:CHAR 1,30,0,"COMMODORE 128"

- 1 SLEEP 3
- 2 FOR l= O TO 32

3 POKE 54784,?:POKE 54785,l:NEXT I

Nell'esempio 2 veniva manipolato il registro 2 per creare uno scrolling orizzontale del video. Questa routine, invece, crea uno scrolling verticale .manipolando il registro 7 (shift verticale).

ROUTINE 5

10 SCNCLR 5:WINDOW 10,2,33,18,1 20 FOR I= O TO 50:PRINT"COMMODORE";:NEXTI 30 SLEEP 3 40 FOR I= 11 TO O STEP -1 :POKE 54784,23:POKE 54785,l:FORL = 1 TO 25: NEXTL:NEXTI 50 SLEEP 3 60 FOR I= O TO 11 :POKE 54784,23:POKE 54785,l:FOR L = 1 TO 25:NEXT L: NEXTI

Questa routine permette di visualizzare i caratteri in modo davvero originale.

Manipolando il registro 23 (altezza carattere) si determina, appunto, l'altezza del carattere, incrementando o decrementando i valori del registro aumenta e diminuisce l'altezza dei caratteri. Il programma fa uso di due cicli FOR/NEXT per creare l'effetto che ho chiamato "veneziane".

### ROUTINE 6

O SCNCLR 5:FAST:FORI = 1 TO 23:PRINT"(80 CBM + )";:NEXT I 1 FOR I= 1 TO 43:POKE 54784,34:POKE 54785,1 2 POKE 54784,35:POKE 54785,80-1+6 3 NEXT:WINDOW 30,11,46,15,1 4 PRINT"(2 CRSR DOWN) (2 SPAZI) COMMODORE 128" 5 PRINT"(4 SPAZI) THE BEST (3 SPAZI)" 6 PRINT" (3 SPAZI) IN THE WORLD " 7 PRINT"(2 SPAZI) COMMODORE 128" 9 PRINT 10 FOR I= 43 TO O STEP -1 :POKE 54784,34:POKE 54785,1 11 POKE 54784,35:POKE 54785,80-1+ 6:NEXT:GETKEYA\$:END

Mostra un esempio di utilizzo dei registri 34 e 35. Nell'esempio numero 3, veniva creato un sipario in senso orizzontale, mentre questa rQutine realizza un sipario in senso verticale.

### ROUTINE 7

O POKE 54784,0:POKE 54785,255 1 POKE 54784,?:POKE 54785, 15 2 POKE 54784,6:POKE 54785,13 3 SCNCLR 5:PRINT"(CTRL 9) ESEMPIO DI CARATTERI IN DOPPIA ALTEZZA ":END

Tramite i registri O, 7 e 6 questo programma crea caratteri in doppia altezza.

ROUTINE 8

10 POKE 54784,9:POKE 54785,6

Questa poke permette di restringere l'area di visualizzazione dei caratteri eliminando la linea di separazione che esiste tra un carattere e l'altro. Per ripristinare lo schermo sostituire il valore 6 con il 7 alla locazione 54785.

### Il primo libro<br>tutto italiano sul "LOGO"

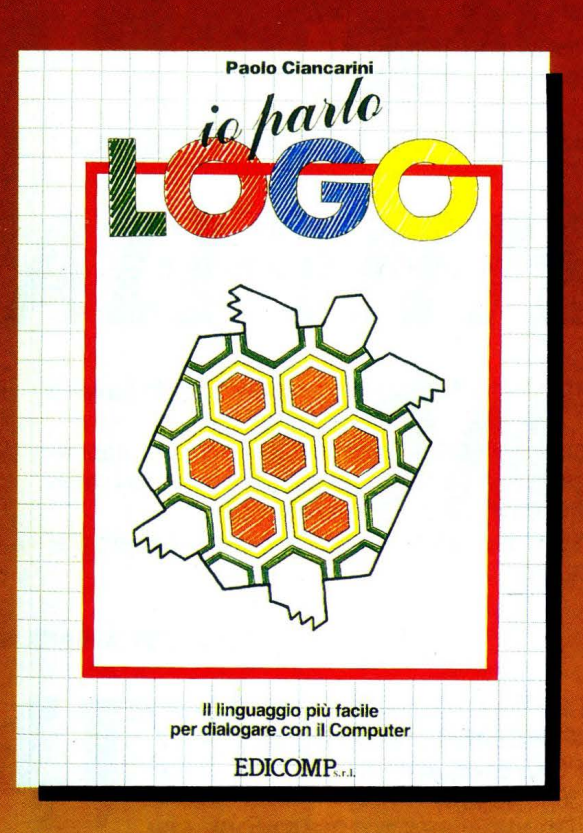

Il LOGO è il linguaggio che si sta affermando, in Italia e all'estero, come il principale strumento per usare attivamente il computer nella scuola. Il LOGO serve per imparare a programmare giocando con, ma anche SENZA, il computer.

Caratteristica di questo libro è il gran numero di esercizi-gioco contenuti in ciascun capitolo.

Il volume è l'unico "italiano" per il LOGO del Commodore 64, e grazie al dizionario finale può essere usato anche da utenti Apple, IBM, Texas.

**NOVITÀ** Il linguaggio LOGO e utilità COMMODORE su floppy da 5" 1/4 **COMPRESO NEL LIBRO** 

**Indispensabile per programmare**  in «L O G O» a un prezzo che è... **QUASI UN DONO!!!** 

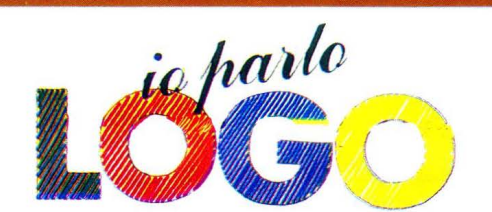

- **I pacchetti applicativi completi . sono così composti:**
- ITJ libro "io parlo LOGO" con incluso il lin- guaggio LOGO e utilità COMMODORE (L. 24.500)
- z libro "io parlo LOGO" con linguaggio LOGO e utilità COMMODORE + procedura LOGO TRIDIMENSIONALE (L. 39.000)
- <sup>3</sup> procedure con esempi per lavorare in LOGO TRIDIMENSIONALE (L. 25.000)

### **N.B.** I prezzi sono comprensivi di IVA e spese postali

### **COME RICEVERLO**

- $\Box$  Ho inviato assegno bancario non trasferibile, di L. .................... .......... .............. .. intestato a EDICOMP Sri
- $\Box$  Ho versato sul conto corrente postale n. 72609001 intestato a LIST - Programmi per il tuo home computer - Via Flavio Stilicone 111 - 00175 Roma, di cui allego fot ocopia.
- $\Box$  Ho effettuato vaglia postale intestato a EDICOMP Srl - Via Flavio Stilicone 111 - 001 75 Roma

Compilare e spedire in busta chiusa a:<br>EDICOMP Srl - Via Flavio Stilicone 111 - 00175 Roma

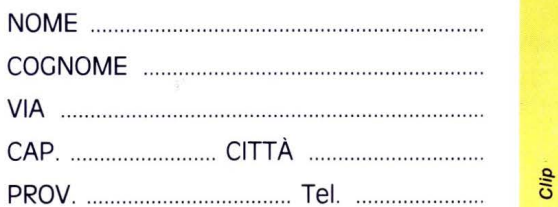

**INSERTO RACCOLTA** 

 $\mathbf{F}$ 

### PROGRAMMI

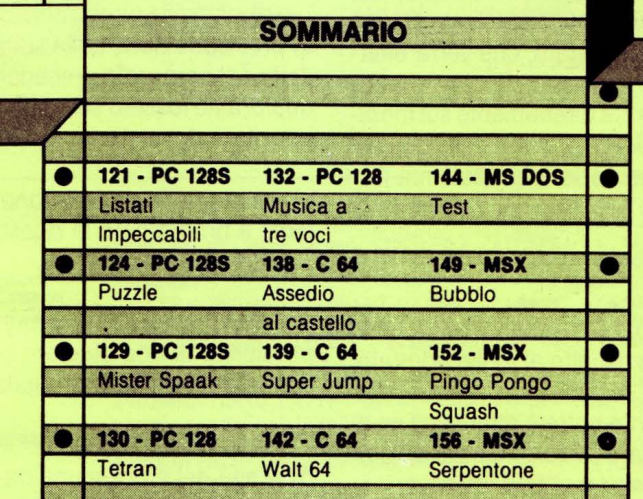

# **ISTATI**<br> **IMPECCABILI**

**Come ottenere** *dei listati perleHi, senza errori* **o** *refusi, dei vostri progrommi* 

**di BRUNO PARBONI ARQUATI** 

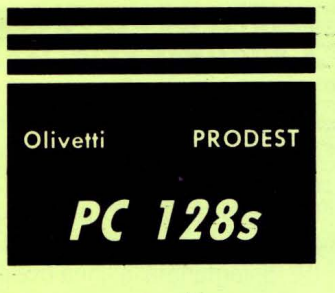

più volte per essere sicuri, nei limiti del possibile, di aver eliminato i piccoli errori di digitazione che spesso fanno impazzire chi deve copiarli) attenendosi alle seguenti norme fondamentali:

1: adozione dei caratteri PICA e nella modalità di stampa più marcata di quella normalmente in uso sulla stampante (in genere vengono adottati caratteri DRAFT perché consentono elevata velocità di stampa), che si otterrà impartendo alla stampante (in BASIC e dopo averla accesa ed abilitata con il ben noto comando VDU 2) il comando VDU 1,27,1,71.

er poter ottenere dei listati impeccabili è necessario rispettare alcune norme fondamentali, ben note ai collaboratori abituali e che ritengo opportuno richiamare per tutti quei lettori che intendano inviare i loro elaborati all'esame della Redazione, sperando.

cazione sulle pagine della Rivista. spazio tipografico, dovrà essere limitata ai 40 caratteri per riga.

intende far pubblicare (e che ovviamente dovrà essere stato testato sotto descritti:

2: l'interlinea desiderato è quello di 1/6" di pollice (ossia 4.23 mm): se la stampante risulta predisposta per un interlinea differente occorrerà dare il comando VDU 1,27, 1,50.

che il risultato del loro lavoro possa essere premiato con la pubbli- 3: la larghezza del listato, al fine di ottimizzare la utilizzazione dello I listati devono essere ottenuti direttamente dal programma che si Tale obbiettivo può essere ottenuto con l'uno o l'altro dei sistemi

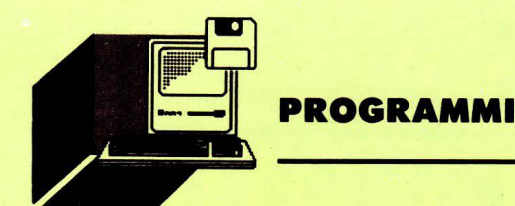

a) adottare direttamente sul computer, predisposto nel MODE 128, una rappresentazione su 40 colonne mediante l'istruzione BASIC WIDTH 40 e poi procedere alla stampa del listato, che verrà effettuata come desiderato.

Ciò consente di esaminare in via preliminare direttamente sul monitor I' aspetto che avrà il vostro listato e di apportarvi quelle piccole modifiche che ne migliorino la sua presentazione grafica, ma il listato, una volta stampato, risulterà tutto spostato sulla sinistra del foglio.

b) predisporre opportunamente la stampante per ottenere sia un listato su 40 colonne sia la sua centratura rispetto al foglio adottato, con margini eguali a destra e sinistra.

Intervenendo direttamente sulla stampante potrete ottenere il risultato desiderato ed inoltre si potrà prefissare tanto il numero delle righe contenute in ogni foglio quanto il suo margine inferiore.

I comandi da impartire alla stampante (sempre dopo averla abilitata con il comando VDU 2, non dimenticandosi però di disabilitarla al termine con un VDU 3 ad evitare di vederla scrivere tutto ciò che digitate) sono i seguenti:

VDU 1,27,1,108,1,20 (fissa a 20 il margine sinistro).

VDU 1,27,1,81,1,60 (fissa a 60 il margine destro)

VDU 1,27, 1,67, 1,60 (fissa a 60 il numero delle linee stampate in ogni foglio)

VDU 1,27, 1,78, 1,6 (fissa a 6 il numero delle linee da non stampare alla fine del foglio)

Una volta che avrete terminato (dopo aver disabilitato la stampante ma senza spegnerla, pena vanificare il lavoro fatto) potete andare alla ricerca della directory in cui è contenuto il programma da caricare e procedere alla sua caricazione in memoria ed alla successiva stampa del relativo listato, previo eventuale suo controllo sul monitor dando i seguenti comandi diretti:

WIDTH 40:VDU 14 <RETURN, (predisponete la rappresentazione del listato su 40 colonne e ne limitate lo scorrimento sul video) LIST <RETURN> (attivate l'esame del listato)

Terminata la verifica preliminare del listato potere tornare alle condizioni normali dando il comando:

WIDTH 0:VDU 15 <RETURN>.

Ora potete tranquillamente riattivare la stampante, inserendovi un primo foglio e dare un LIST «RETURN»: procederete così alla stampa del vostro listato, preoccupandovi unicamente di inserire dei nuovi fogli man mano che il lavoro avanza e premendo il tasto <FORM FEED> della stampante per riattivarla al termine di° ogni pagina.

La procedura è certamente un po' lunghetta, ma i risultati saranno impeccabili.

### *PROGRAMMA DI STAMPA DEI USTA TI*

11 programma che vi propongo è stato scritto per evitare che dei ba- re, in modo da ottenerne la massima leggibilità. mitate digitazioni necessarie per attivare le varie opzioni, scegliere directory e dei programmi: ad evitare infatti loro errate trascrizioni

il programma da caricare e in fine accendere la stampante ed infilarvi i vari fogli.

Una volta lanciatolo esso svolgerà le seguenti mansioni:

a) predisposizione della stampante, in conformità a ciò che è stato detto nel paragrafo precedente (salvo la selezione di caratteri PICA qualora ne fossero stati adottati altri), e con possibilità di eventuale adozione del modulo continuo.

b) eventuale inizializzazione di un disco differente da quello contente il programma in questione.

c) selezione di una directory diversa dalla principale, con anche la possibilità di una ulteriore selezione di una Sub-Directory, e la visualizzazione del loro catalogo.

d) scelta del programma da listare, il cui nome verrà memorizzato in vista del successivo suo caricamento in memoria.

Tutte le istruzioni necessarie per un corretto uso del programma verranno presentate in apposite finestre dello schermo in modo da guidare, passo a passo, tutte le varie operazioni da effettuare, che termineranno con il caricamento semplice (effettuato con LOAD "Nome " non seguito da RUN) del listato del Programma prescelto, operazione attivata mediante semplice pressione del tasto funzione <FO>.

È ovvio che il caricamento del programma da listare determinerà la cancellazione di quello preesistente, ma non di quanto appare sul video né della predisposizione dei tasti funzione : ciò consentirà di procedere, come desiderato, alla stampa del listato.

Basterà perciò premere nell'ordine i tasti <FS> (abilita la stampante) ed <F6> (impartisce il comando LIST) per iniziare a stampare: altermine premere ,F7, per disabilitare (con VDU 3) la stampante. Tutto qui.

### **STRUTTURA DEL PROGRAMMA** *E ROUTINES PRINCIPAll*

Come mia abitudine, il programma utilizza sistematicamente le procedure pre~definite, il che mi consente di scrivere dei programmi molto compatti e di agevole leggibilità.

Nel caso del listato proposto vi sono poche linee di intestazione (che potete anche ridurre) ed in sole tre linee viene impostato il MO-DE, determinata la linea ove il programma salta in caso di errore ed infine vengono richiamate, nell'ordine stabilito, le varie procedure terminando poi con un END, cui fanno seguito le procedure in questione.

Le varie linee del programma sono, in genere, di lunghezza contenuta al massimo, preferendo scrivere più linee separate, a tutto vantaggio della leggibilità del listato anche se ciò ne comporta un apparente allungamento.

Apposite linee vuote delimitano opportunamente le varie procedu-

nalissimi errori pregiudichino il risultato della stampa dei listati, co- Fra le varie routines contenute nelle procedure (di alcune di esse, di stringendovi a ricominciare tutto da capo. Questo programma, in- uso generale, vedasi altro mio articolo) particolarmente interessanfatti, è in grado di fare tutto lui, una volta lanciatolo, salvo alcune li- te risulta quella introdotta per effettuare il controllo del nome delle l'INPUT degli stessi si effettua copiandoli dal catalogo visualizzato sul video per il tramite del tasto «COPY» e dei tasti cursori.

Ciò non esclude però che vengano copiati anche spazi vuoti od altri caratteri spuri che potrebbero determinare un errore del tipo "Bad name": la routine esamina la stringa introdotta eliminando gli spazi vuoti e limitandola ai 10 caratteri.

In totale si tratta di poco meno di cento linee di facile digitazione, con una occupazione di memoria pari a 5,3 Kbytes.

Buona digitazione dunque ed a rivederci prossimamente con altre proposte interessanti.

**10 REM** \*\*\*\*\*\*\*\*\*\*\*\*\*\*\*\*\*\*\*\*\*\*\*\*\*\*\*\*\*\* 20 REM \* "Print list" \* 30 REM \* Preparazione-stampante per \* 40 REM \* i listati destinati **a** LIST \* 50 REM \*\*\*\*\*\*\*\*\*\*\*\*\*\*\*\*\*\*\*\*\*\*\*\*\*\*\*\*\* 60:<br>70 REM Bruno Parboni Arquati 80: 90MODE128:0N ERROR GOTO 990 100PROCTitolo:PROCprinter:PROCintro:PR OCistruzioni: PROCexec 110END:REM<br>120: 130 DEFPROCexec 140CLS:PRINTTAB<O,OlSTRING\$(80,CHRS191 l;: VDU20: PRINTTAB <O, 1> "SONO PRONTO A CAR ICARE IL LISTATO PRESCELTO: PROCEDI COME DALLE ISTRUZIONI SOPRARIPORTATE PREMENO O PRIMA IL TASTO FUNZIONE <F0>";:PROCinv<br>| 150PRINT" (che carica automaticamente<br>11 programma desiderato)";:VDU20:PRINT"<br>: APPENA PRONTO PREMI NELL'ORDINE I TAST I <F5 > ";:PROCinv:PRINT" iche apre il ca nale di stampa) ";:VDU20 160PRINT" POI IL TASTO <F6 > ";1PROCinv :PRINT" (che lancera' la stampa) ";:VDU2 O:PRINT" ED AL TERMINE IL TASTO <F7 > ";: PROCinv:PRINT" (per richiudere il canale della stampante> ";:VDU20:PRINT" NON DI MENTICARTENE ! 170PRINTSTRING\$(80,CHR\$191):PROCinv:VD U28,0,31,79,17:CLS:VDU15<br>180\*KEY 0 LOAD Pro\$:M<br>190\*KEY 5 VDU2:M<br>200\*KEY 6 LIST:M<br>210\*KEY 7 VDU3:M 220 ENDPROC 230: 240 DEFPROCTitolo 250VDU26:VDU20:CLS:PRINTTAB<O,O>CHR\$16 3;STRING\$!78,CHR\$166l;CHR\$165;CHR\$169;TA B<79,1lCHRS169;CHR\$169;TAB!79,2)CHRS169; CHR\$171;STRING\$!78,CHR\$166>;CHRS173; 260PRINTTAB<3, 1> "Selezione dei program mi e loro caricamento in memoria, prepar<br>azione della";TAB(4,2)"stampante e succe<br>ssiva stampa del listato secondo lo stan dard di ""LIST""."; 270PRINTTAB<1,4> "Questo breve programm **a ti consentira' di selezionare dapprima**  la Directory che ti interessa e, succe **ssivamente, caricare in memoria il progr**  amma che desideri listare adottando le **40 colonne per ogni riga** <sup>11</sup> ; 280PRINT"e selezionare i caratteri '"'N LQ"", il tutto al fine di rispettare gl i standard richiesti dalla Redazione del **la Ri vista <sup>11</sup> ' <sup>1</sup>LIST<sup>1</sup> ' 11 : bastera' seguire**  le varie istruzioni che ti sarannc date. 290FOR i%=4 TO 8: PRINTTAB(0, i%)CHR\$169 ;TAB(79,i%)CHR\$169;:NEXT:PRINTTAB(0,i%)C<br>HR\$170;STRING\$(78,CHR\$166);CHR\$172; 300PROCwind\_testo1PROCinv:CLS 310 ENDPROC 320: 330 DEFPROCintro 340CLS: VDU20: PRINTTAl:i\ 18 ,L'l.l" Desideri inserire un disco diverso? (S/Nl ";:PRO Cinv:st=GET\$:IF st<>"S" AND s\$()"s" THEN 360\*MOUNT EX 380PROCscelta DIR\$ 450 ENDPROC 4601 470 DEFPROCscelta ,21>CHRS138; 510 ENDPROC 520: 580UNTIL Z=32

PROCdelete:GOT0370 ELSE PROCdelete 350PRINTTAB(8,L%)" Inserisci il nuovo

disco nel drive e premi <RETURN> ";:REPE il listato prescelto." AT UNTIL GET=13 te

370CLS1D'X•01PRINTTAB!10 <sup>1</sup> 0l"Per prima *e*  **osa** •ccoti il catalogo della Directory " "\$""1 "1TAB<0,2l "TITLE: "; :OSCLI"DIRS":\*

390INPUTTAB<O,L'l.-1)""dirt:PROCcontroll a(dir\$)1dir\$•b\$1DIR\$•"DIR\$."+dir\$10SCLI

400CLS: PRINTTAB(8,0) "Questa e' la Di ctory ";dir\$;" che hai selezionato:":PRI<br>NT:\*CAT

410PROCconf:PROCdelete: IF stp%>2 THEN PROCsub:PROCdelete ELSE D%=1<br>420PROCscelta:IF D%=0 THEN 430 ELSE 44

0<br>430 INPUTTAB(0,L%-1) ""Subdir\$:PROCcontr

olla(Subdir\$l:Subdir\$=bt:DIR\$•"DIR\$."+di r\$+"."+Subdir\$:0SCLI DIRS:CLS:D'l.=l:\*EX

440PROCscelta: INPUTTAB(0,L%-1)""Pro\$:P ROCcontrolla(Pro\$)1Pro\$=b\$

480IF D'l.=0 THEN d\$•"la Directory" ELSE **d\$•"il ProgrAmma"** 

490PRINTTAB(14,L%-1)"Scegli ";d\$;" che desideri copiandone il Nome";TAB(15,L%)<br>"mediante l'uso dei tasti cursore:";

500PRINTTAB<74,20>CHR\$136;CHR\$164;" "; .CHRS162;CHRS137;TAB<76,19lCHRS139;TAB<76

530 DEFPROCprinter

540PROCinv: CLS: PRINT' " ORA PROVVEDO AL LA PREDISPOSIZIONE DELLA STAMPANTE SECON<br>DO LO STANDARD ""LIST"":"

550PRINTTAB<1,3> "DESIDERI ADOTTARE IL MODULO CONTINUO OPPURE FOGLI SINGOLI? <C /Sl";:REPEAT:modt=GETS:mod'l.=INSTR("CcSs" ,modtl:UNTIL mod'l.:PRINTTAB<3,5l"PRESCELT , ",:IF mod%<3 THEN PRINT"MODULO CONTINU<br>O" ELSE PRINT"FOGLIO SINGOLO"

560REPEAT: VDU20: PRINTTAB (2,L%) "<ACCEND I LA STAMPANTE E IMMETTICI UN FOGLIO, PO I PREMI LA BARRA SPAZIATRICE>";:Z=INKEY< 60l:IF Z=32 THEN 580

570PROCsound: PROCinv: PRINTTAB(1,L%) STR ING\$(78," ");:Z=INKEY(60)

590PROCinv:CLS:VDU2:VDUl,27,1 <sup>1</sup> 71,1,27, 1,50:VDU1 <sup>1</sup> 27,1,108,1,20,1,27,1,81,60:VDU

3:REM NLQ e margini sin. *e dx*<br>600IF mod%<3 THEN VDU2:VDU1,27,1,67,1,<br>60:VDU1,27,1,78,1,6:VDU3:REM 60 righe ut ili + 6 marg. inf. 610VDU28,20,31,59,101CLS 620VDU2:PRINT"Ora ti stampo un paio di

linee di testo,a titolo di controllo de lla predisposi- zione effettuata, in mcd **o che tu possa, se necessario, interveni**  re con un coman-do <ESCAPE> ed arrestare il Programma:":VDU3

630PRINT:VDU20:PRINT"TI RACCOMANDO DI NON SPEGNERE LA SPAMPANTE! NE CANCELLERE STI LA PREDISPOSIZIONE ! ": PROCi nv: PRINT'" Sfila il foglio utilizzato per la prova e mettine uno nuovo, poi premi il tasto <FORM FEED > della stampante,"; 640PRINT" che sara' cosi' pronta per

123

650PROCwind\_testo:PROCpausa\_l:PROCd•le

660 ENDPROC

670: 680 DEFPROCistruzioni

The art was the control

690PROCwind lista

700PROCsound:PRINTTAB<4,0)"0ra verra' caricato il programma da te prescelto, cioe' ";:PROCinv:PRINT" ";Pro\$;" ":VDU20<br>710PRINTTAB(0,1) "Naturalmente qualio i

710PRINTTAB(0,1)"Naturalmente qualio i<br>n memoria viene cancellato: occorre quin<br>di dare dei commandi diretti e cioe' per<br>primo ";:PROCinv:PRINT" LOAD""Nome" ";:<br>VDU20:PRINT", ed appena caricato il list<br>ato, dareil comando

730PROCsound:PROCpausa\_l:PROCwind\_test o:PROCim

740 ENDPROC 750:

760 DEFPROCcontrolla(A\$l

7701%=LENA\$:a\$="":b\$="":i%=0:REPEAT:i% =i%+1:a\$=MID\$(A\$,i%,1):b\$=b\$+a\$:UNTIL AS<br>Ca\$<33 OR i%>10:b\$=LEFT\$(b\$,i%-1):ENDPRO<br>C 780dir\$=b\$:ENDPROC

790:

800 DEFPROCpausa: REPEAT: PRINTTAB (R%, L% l"<PREMI LA BARRA SPAZIATRICE>";:UNTIL G ET=32:ENDPROC

·810:

### 820 DEFPROCpausa\_l

830REPEAT:PRINTTAB(RX,LX)"<PREMI LA BA<br>RRA SPAZIATRICE>";:Z=INKEY(50):IF Z=32 THEN ENDPROC

840PRINTTAB(R%,L%);STRING\$(30," ");:Z= INKEY (50)

850UNTIL Z=32

860 ENDPROC

870:

880 DEFPROCsub: VDU20: PRINTTAB (14, L%) " Desideri selezionare una Sub-Directory?<br>(S/N) ";:REPEAT:sub\$=GET\$:sub%=INSTR("Ss<br>Nn",sub\$):UNTILsub%:PRINTsub\$;" ";:PROCi

nv1ENDPROC

890:

900 DEFPROCconf: VDU20: PRINTTAB(14,L%)' Va bene la Directory che ho selezionato ? !S/Nl ";:REPEAT:stp\$=GET\$:stp'l.=INSTR(" SsNn",stp\$): UNTILstp%: PRINTstp\$;" ";: PRO Cinv:ENDPROC

9101

920 DEFPROCinv: COLOURO: COLOUR129: ENDPR oc

930 DEFPROCsound: SOUND1,-8,105,8: SOUND

3,-7,80,6:ENDPROC<br>940 DEFPROCwind\_testo:VDU28,0,31,79,10<br>:L%=21:R%=25:ENDPROC

950 DEFPROCwind\_lista:VDU28,1,8,78,41L %=4:R%=24:VDU20:CLS:ENDPROC

960 DEFPROCOELETE:PRINTTAB(0,L%)STRING<br> $*(80, " "): TAB(0,LX): ENDPROC$ 

"); TAB(0,L%);: ENDPROC 970:

980 REM ------- ON ERROR ------------<br>990REPORT: PRINT" (Errore ";ERR;" alla

1 inea "; ERL; ") ";: VDU6: VDU3

### Olivetti

**PC** 128s

**PRODEST** 

**Ecco un gioco in cui la vostra abilità** 

**di ENRICO FlBRIZI e** *prontezza di rii/essi ve"ò messa a dura prova* 

PUZZIE

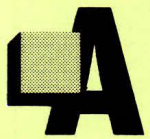

!l'interno di un "pozzo" piovono dall'alto frammenti di diversa forma e colore: vostro compito dirigerli e ruotarli in modo da incastrarli perfettamente uno con l'altro sul fondo del pozzo.

Ogni volta che è completata una riga orizzontale, essa viene cancellata e tutto il materiale accumulato slitta verso il basso.

Ogni 50 pezzi usciti, il grado di difficoltà aumenta, fino a giungere a difficoltà 9, ed i frammenti cadono a velocità crescente.

Sulla destra del quadro è visualizzato il punteggio ed il numero complessivo di pezzi usciti, entrambi continuamente aggiornati, mentre al di sotto sono evidenziati i pezzi in gioco unitamente ai relativi punteggi e statistiche. Il completamento di una riga fa guadagnare 100 punti.

I comandi sono gestiti esclusivamente dal joystick. La leva spostata verso destra o sinistra muove lateralmente il pezzo mentre il pulsante di fuoco ne provoca la rotazione. Lo spostamento della leva verso il basso accelera la caduta del frammento che si inserisce rapidamente nella posizione prescelta.

Al termine di una partita vengono visualizzate due classifiche, una relativa alle partite correnti e l'altra con i punteggi più alti realizzati fin dalla prima utilizzazione del gioco.

Quest'ultima è ovviamente registrata su dischetto in un file chiamato "CLASSPUZZL" che viene automaticamente creato dal programma ed aggiornato prima di ogni suo abbandono, sia che questo avvenga utilizzando l'opzione di fine partita che premendo il tasto "ESCAPE" durante il suo svolgimento.

Se proprio mentre state per battere il record vi sentite stanchi o venite disturbati, niente paura: è sufficiente premere la barra spaziatrice per interrompere la partita ed avere così il tempo di riposarvi o di ... allontanare l'intruso. Una seconda pressione dello stesso tasto consente di riprendere il gioco esattamente allo stesso punto in cui lo avete lasciato.

### **STRUTTURA DEL PROGRAMMA**

Come potete facilmente comprendere, la parte più difficoltosa e quindi più lunga del programma è quella che gestisce i movimenti dei pezzi, sia evitando che essi escano dal campo di gioco o si sovrappongano, che curando il regolare spostamento e rotazione. A tale scopo sono dedicate le procedure dalla riga 630 alla riga 2300

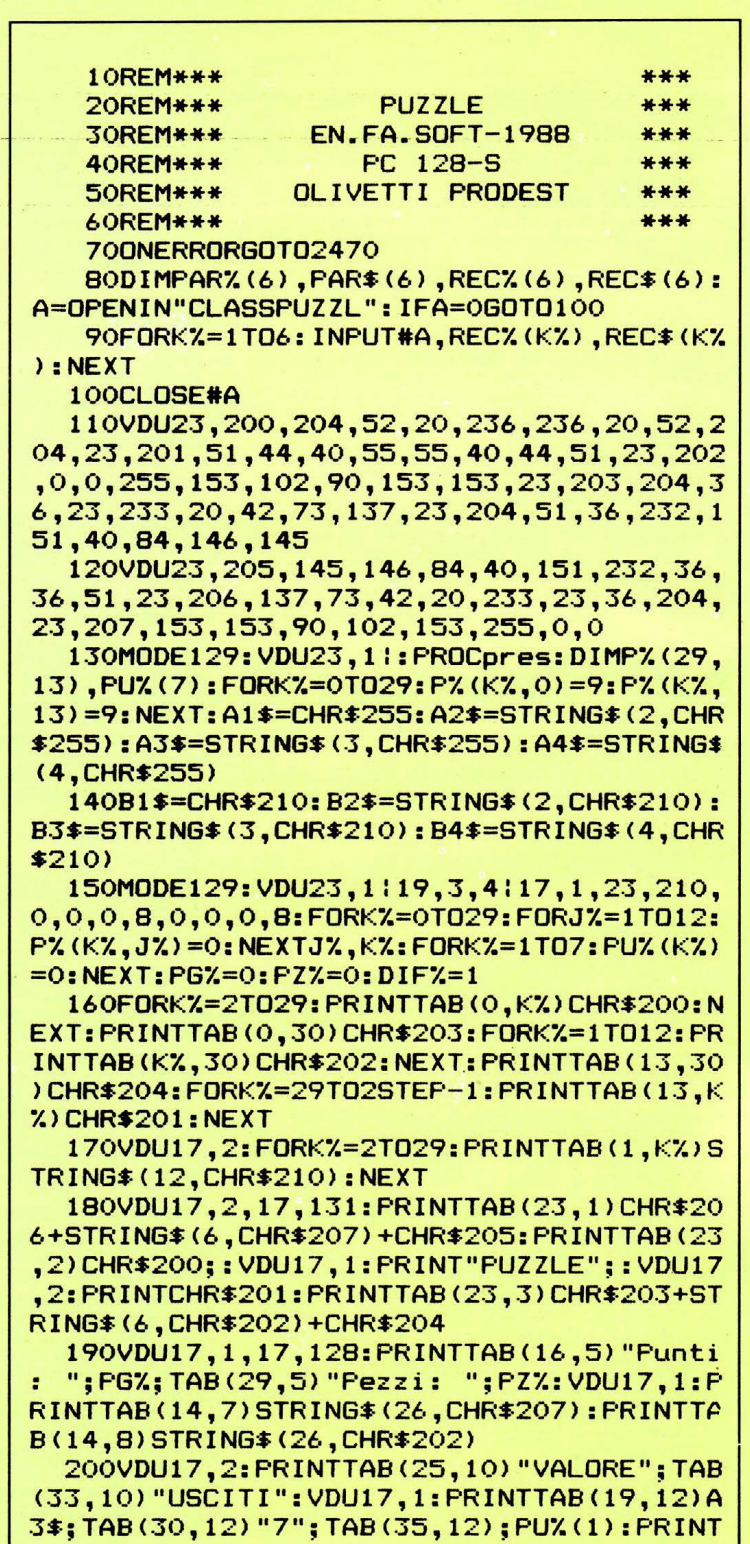

TAB<19, 13>Al\$ 210VDU17,2:PRINTTABC19,15>A3S;TAB<30,1 5)"7";TAB<35,15>;PU7.<2>:PRINTTAB<21,16JA

<sup>00</sup>~

che controllano i movimenti pezzo per pezzo e posizione per posizione.

### 70-140:

Dimensionamento vettori. caricamento dei dati della classifica, definizione dei caratteri speciali, assegnazione delle stringhe utilizzate per visualizzare i pezzi e presentazione grafica.

### 150-230:

Stampa del quadro di gioco.

240-420: Routine di svolgimento del gioco.

430-550: Routine di fine partita con visualizzazione delle classifiche.

560: Aggiornamento della classifica generale su dischetto.

570: Stampa del messaggio finale che scorre in basso sul video.

580-620: Presentazione grafica e quadro esplicativo dei comandi.

630-2300: Procedure di controllo del movimento dei pezzi.

2310-2340: Gestione degli eventi che si verificano quando viene completata una riga.

2350-2390: Aggiornamento punteggio.

2400-2420: Procedure sonore.

2430: Gestione sospensione dell'esecuzione del programma.

2440-2460: Dati per la presentazione grafica.

2470-2500: Routine controllo errori.

### *AVVERTENZE IMPORTANTI*

1. Premendo il tasto "ESCAPE" durante l'esecuzione. la routine controllo errori della riga 2490 provoca l'interruzione del gioco e il richiamo automatico dalla directory principale di un programma "MENU" in essa eventualmente presente (cfr. "Super directory" pubblicato nel numero 4 di aprile 1988).

2. Alcuni comandi VDU del listato sono completati dal carattere speciale ":" reperibile sotto il tasto BREAK. Attenzione non confonderlo con i due punti durante la copiatura!

1\$:VDU17,3:PRINTTAB<20,18>A2S;TAB<29,18> "10"; TAB(35, 18); PUZ(3): PRINTTAB(19, 19)A2 \$ 220VDU17,1:PRINTTAB<19,21)A2\$;TAB<29,2 1) "10"; TAB(35, 21); PU%(4): PRINTTAB(20, 22) A2\$: VDU17, 2: PRINTTAB(18, 24) A4\$; TAB(30, 24 ) "5"; TAB(35,24); PU%(5): VDU17, 3: PRINTTAB( 19,26)A2\$;TAB<30,26)"5";TAB<35,26);PU/.C6 >:PRINTTABC19,27>A2\$ 230VDU17,1: PRINTTAB(15,29) STRING\$(12," \*");TAB(28,29)"100";TAB(35,29);PU%(7):VD U17,2,17,131:PRINTTAB(15,31)"Difficolta' :";:VDU17,128:PRINT" ";DIF'l.; 240F%=RND(6):X%=4:X1%=4:Y%=3:D%=1:D1%= 1:PZ'l.=PZX+l:PRINTTAB<36,5>;PZ'l.:PU/.(F/.)=P U%(F%)+1:IFF%<6PRINTTAB(35,9+F%\*3);PU%(F *Z.*) ELSE PRINTTAB(35,26);;PUZ(FZ) 250FORK%=1T010-DIF%: Z=INKEY(0): IFZ=32P **ROCpausa** 2600NFXPROCA1S,PROCA2S,PROCB1S,PROCB2S ,PROCCS,PROCDS:X17.=X'l.:Dl'l.=DX 270A%=ADVAL(0):IF(A%=256ANDK%<10-DIF%) OR(A%=512ANDK%<10-DIF%)NEXTK% 280IF<AXAND1>=0GOT0300 290D%=D%+1:IFD%>4D%=1:GOT0330 ELSE330 300B%=(A%AND255)/16:IFB%=1X%=X%-1:GOTO 330 310IFB7.=8X/.=X7.+l:GOT0330 320IFB%=2K%=10-DIF%:GOT0340 330IFA%<>256ANDA%<>512FORJ%=1T0500:NEX *TJI.*  3400NF'l.PROCA1R,PROCA2R,PROC81R,PROCB2R ,PROCCR,PROCDR:NEXTK7. 350Y7.=Y'l.+1:0NF7.PROCA1S,PROCA2S,PROC81S ,PROCB2S,PROCCS,PROCDS:ONF7.PROCA1C,PROCA 2C,PROCB1C,PROCB2C,PROCCC,PROCDC 360IFE/.=1PROCSA:PR0Cptg<Ft.> ELSE IFB7.= 2FORK/.=1T01:GOT0340 ELSE250 370IFY'l.<5GOT0430 3800NF7.PROCA1D,PROCA2D,PROCB1D,PROCB2D ,PROCCD,PROCDD:FORK/.=29T03STEP-1:CTRL=O: FORJ%=1T012:IFP%(K%,J%)=0CTRL=1:J%=12 390NEXTJX:IFCTRL=OPROCSC:PR0Cscal:KX=K  $7. + 1$ 400NEXTK'l.:IFINT<PZX/50> <> INT<<PZ/.+1)/5 O>ELSE240 410IFDIF'l.=9GOT0240 420DIF'l.=DIF'l.+l:FORL/.=1T015:PROCSG:PROC SA:NEXTL%:PRINTTAB(28,31);DIF%;:GOT0240 430MG:f:=STRIN6\$(39," ")+"GAME OVER"+STR ING\$(40,""):K%=0:VIN%=0:REPEAT K%=K%+1: IFPG%>PAR%(K%)FORJ%=6TOK%+1STEP-1::PAR%( JZ)=PARZ(JZ-1):PAR\$(JZ)=PAR\$(JZ-1):NEXTJ  $\texttt{X: PSX=KX: VINX=1}$ 440UNTILK%=50RVIN%=1:IFVIN%=1ELSE PROC stmp<31>:GOT0480 450MG\$=MG\$+"Scrivi il tuo nome: "+STRI N6\$(19," ">:PARXCPSX>=PGX:PR0Cstmp<31>:I NPUTTABC21,31)""PARS<PSX>; 460KX=O:VINX=O:REPEAT KX=KX+l:IFPGl.>RE C%(K%)FORJ%=6TOK%+1STEP-1::REC%(J%)=REC% (J%-1):REC\$(J%)=REC\$(J%-1):NEXTJ%:PA%=K%

-·

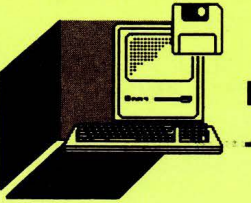

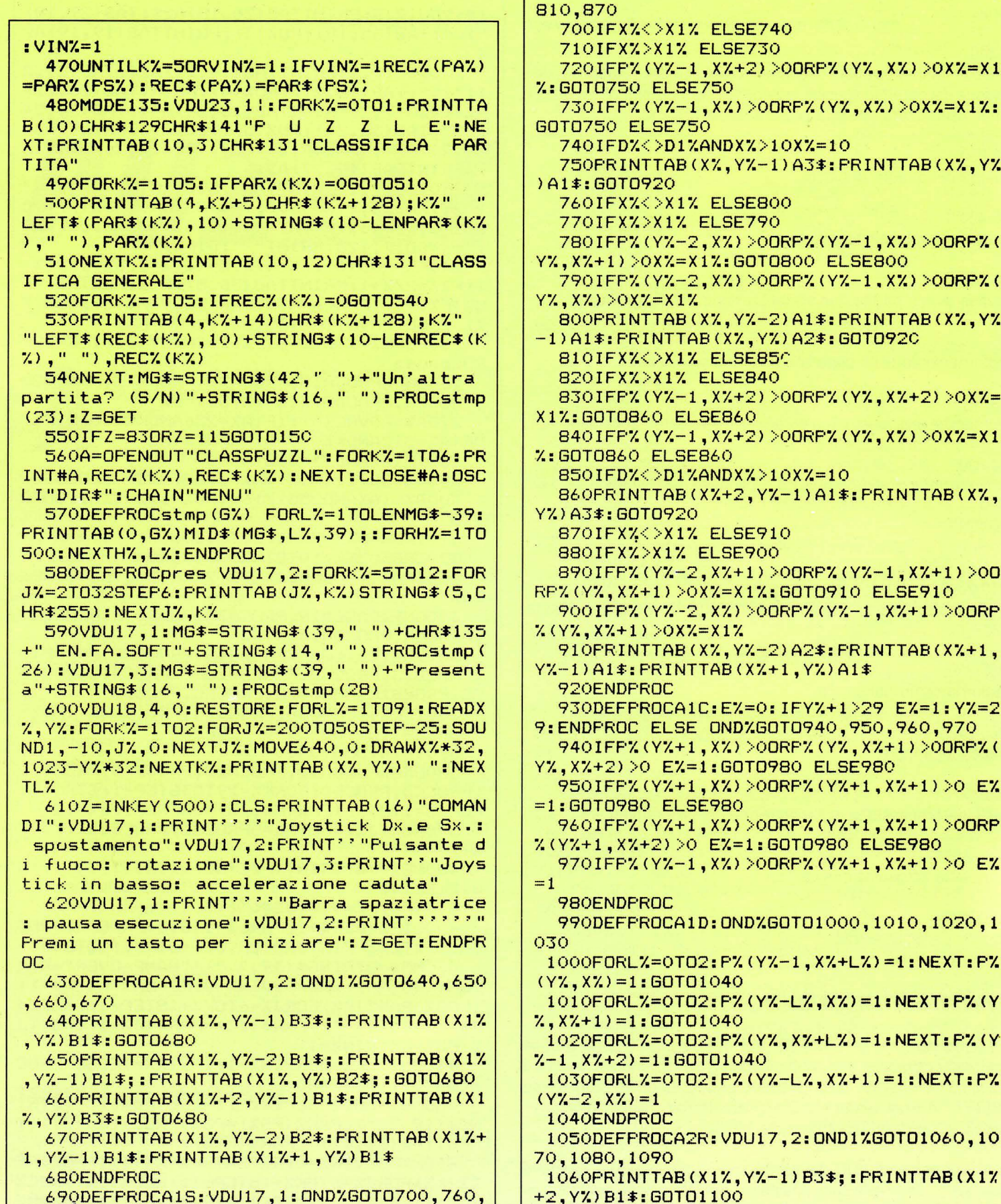

126

>X1% ELSE740 X1% ELSE730  $YZ-1$ ,  $XZ+2$ ) > ODRPZ ( $YZ$ ,  $XZ$ ) > OXZ=X1 ELSE750  $YZ-1, XZ) >$ OORFZ(YZ,XZ)>OXZ=X1Z: **SE750** >D1%ANDX%>10X%=10 TAB(X%, Y%-1) A3\$: PRINTTAB(X%, Y% 20 >X1% ELSE800 X1% ELSE790 Y%-2,X%)>00RP%(Y%-1,X%)>00RP%( XX=X1X:GOTO800 ELSE800 Y%-2,X%)>00RP%(Y%-1,X%)>00RP%(  $=X1$ % TAB(X%, Y%-2) A1\$: PRINTTAB(X%, Y% NTTAB(X%,Y%)A2\$:GOTO920 >X1% ELSE85C **X1% ELSE840**  $YZ-1$ ,  $XZ+2$ ) > OORPZ (YZ,  $XZ+2$ ) > OXZ= O ELSEB60  $YZ-1$ ,  $XZ+2$ ) > ODRPZ (YZ,  $XZ$ ) > OXZ=X1 ELSE860  $>$ D1%ANDX% $>$ 10X%=10  $TAB(XX+2, YX-1)A1$ #:  $PRINTAB(XX, Y)$ 0920 >X1% ELSE910 **X1% ELSE900** Y%-2,X%+1)>00RP%(Y%-1,X%+1)>00 1) >0X%=X1%: GOTO910 ELSE910 Y%-2,X%) >00RP%(Y%-1,X%+1) >00RP  $>0XZ = X1Z$ TAB(X%, Y%-2) A2\$: PRINTTAB(X%+1, RINTTAB(X%+1,Y%)A1\$ **OC** OCA1C:EX=0:IFYX+1>29 EX=1:YX=2 ELSE OND%GOT0940,950,960,970 Y%+1, X%) >OORF% (Y%, X%+1) >OORF% ( E%=1:GOTO980 ELSE980 Y%+1,X%)>0ORP%(Y%+1,X%+1)>0 E% **ELSE980** Y%+1,X%) >0ORP%(Y%+1,X%+1) >0ORP 2) >0 **E%=1:GOTO980 <b>ELSE98**0 Y%-1,X%)>00RP%(Y%+1,X%+1)>0 E% ОC OCA1D:OND%GOTO1000,1010,1020,1 =0TO2:P%(Y%-1,X%+L%)=1:NEXT:P% GOT01040 =0TO2:P%(Y%-L%,X%)=1:NEXT:P%(Y GOT01040 =0TO2:P%(Y%,X%+L%)=1:NEXT:P%(Y 1:GOT01040 =0TO2:P%(Y%-L%,X%+1)=1:NEXT:P% ОC OCA2R:VDU17,2:OND1%GOTO1060,10 90

1070PRINTTAB(X1%, Y%-2) B2\$;: PRINTTAB(X1% , YZ-1) B1\$;: PRINTTAB(X1Z, YZ) B1\$;: GOTO1100  $1080$ FRINTTAB $(X17, Y2-1)B1$ \$: PRINTTAB $(X12, Y2)$ YZ) B3\$: GOTO1100 1090PRINTTAB(X1%+1.Y%-2)B1\$:PRINTTAB(X1  $X+1, YX-1) B1$  : PRINTTAB(X1%, Y%) B2\$ 1100ENDPROC 1110DEFFROCA2S: VDU17, 2: 0ND%G001120, 118 0,1230.1290 1120IFX%<>X1% ELSE1160 1130IFXX>X1% ELSE1150 1140IFF%(Y%-1,X%+2)>00RF%(Y%,X%+2)>0X%= X1%: GOTO1170 ELSE1170 1150IFP%(Y%-1,X%)>00RP%(Y%,X%+2)>0X%=X1 %: GOTO1170 ELSE1170 1160IFD%<>D1%ANDX%>10X%=10 1170PRINTTAB(X%, Y%-1) A3\$: PRINTTAB(X%+2, Y%) A1\$: GOTO1340 1180IFX%<>X1% ELSE1220 1190IFX%>X1% ELSE1210 1200IFP%(Y%-2,X%+1)>00RP%(Y%-1,X%)>00RP % (Y%, X%) > 0X% = X1%: GOT01220 ELSE1220 1210IFPX(YX-2,XX)>00RPX(YX-1,XX)>00RPX(  $Y\%, X\%) > 0X\% = X\frac{1}{6}$ 1220PRINTTAB (X%, Y%-2) A2\$: PRINTTAB (X%, Y%  $-1)$ A1\$: PRINTTAB(X%, Y%)A1\$: GOTO1340 1230IFXX<>X1% ELSE1270 1240IFX%>X1% ELSE1260 1250IFP%(Y%-1,X%)>00RP%(Y%,X%+2)>0X%=X1 %: GOT01280 ELSE1280 1260IFP%(Y%-1,X%)>00RP%(Y%,X%)>0X%=X1%; GOT01280 ELSE1280  $1270$ IFD $\lambda$ < $>$ D1%ANDX%> $10X$ %=10 1280PRINTTAB(X%, Y%-1)A1\$: PRINTTAB(X%, Y% ) A3\$: GOT01340 1290IFX%<>X1% ELSE1330 1300IFX%>X1% ELSE1320 1310IFP%(Y%-2,X%+1)>00RP%(Y%-1,X%+1)>00 RP%(Y%,X%+1)>0X%=X1%:GOTO1330 ELSE1330 1320IFP%(Y%-2,X%+1)>00RP%(Y%-1,X%+1)>00 RP%(Y%, X%) > 0X%=X1% 1330PRINTTAB(XX+1, YX-2)A1\$: PRINTTAB(XX+  $1, YZ-1)$  A1\$: PRINTTAB(XZ, YZ) A2\$ 1340ENDPROC 1350DEFFROCA2C:EX=0:IFYX+1>29 EX=1:YX=2 9: ENDPROC ELSE OND%GOT01360, 1370, 1380, 13 90 1360IFF%(Y%,X%)>00RF%(Y%,X%+1)>00RF%(Y% +1, XX+2) >0 EX=1: GOTO1400 ELSE1400 1370IFF% (YX+1, XX) > 00RF% (YX-1, XX+1) > 0 EX =1:GOT01400 ELSE1400 1380IFP% (Y%+1, X%) > > 00RP% (Y%+1, X%+1) > 00RP %(Y%+1,X%+2)>0 E%=1:GOTO1400 ELSE1400 1390IFF%(Y%+1,X%)>00RP%(Y%+1,X%+1)>0 E%  $=1$ 1400ENDPROC 1410DEFFROCA2D: OND%GOT01420, 1430, 1440, 1 450 1420FORLX=0TO2: FX (YX-1, XX+LX)=2: NEXT: FX  $(YZ, XZ+2) = 2: GOTO1460$ 1430FORLX=0TO2:FX(YX-LX,XX)=2:NEXT:FX(Y  $X-2$ ,  $XX+1$ ) = 2: GOTO1460

1440FORL%=0TO2:P%(Y%,X%+L%)=2:NEXT:P%(Y  $X-1$ ,  $XZ$ ) = 2: GOTO1460 1450FORLX=0TO2: FX (YX-LX, XX+1)=2: NEXT: FX  $(Y7, X7) = 2$ 1460ENDPROC 1470DEFFROCB1R: VDU17, 2: OND17GOT01480, 14 90,1480,1490 1480PRINTTAB(X1%+1, Y%-1) B2\$;: PRINTTAB(X 17. YZ) B2\$: GOT01500 1490PRINTTAB(X1%, Y%-2) B1\$;: PRINTTAB(X1% , YZ-1) B2\$;: FRINTTAB(X1Z+1, YZ) B1\$; 1500ENDPROC 1510DEFFROCB1S: VDU17, 3: OND%GOT01520, 158  $0,1520,1580$ 1520IFXX<>X1% ELSE1560 1530IFXX>X1% ELSE1550 1540IFF%(Y%-1,X%+2)>00RP%(Y%,X%+1)>0X%= X1%: GOT01570 ELSE1570 1550IFF%(Y%-1,X%+1)>00RF%(Y%,X%)>0X%=X1 %: GOTO1570 ELSE1570 1560IFD%<>D1%ANDX%>10X%=10 1570PRINTTAB(X%+1, Y%-1)A2\$: PRINTTAB(X%, Y%) A2\$: GOTO1630 1580IFX%<>X1% ELSE1620 1590IFXX>X1% ELSE1610 1600IFF%(Y%-2,X%)>00RP%(Y%-1,X%+1)>00RP %(Y%, X%+1)>0X%=X1%: GOTO1620 ELSE1620 1610IFPX(YX-2,XX)>00RPX(YX-1,XX)>00RPX(  $Y\lambda$ ,  $X\lambda + 1$ ) > 0  $X\lambda = 11$ 1620PRINTTAB(X%, Y%-2)A1\$: PRINTTAB(X%, Y%  $-1)$  A2\$: PRINTTAB(XX+1, YX) A1\$ 1630ENDPROC 1640DEFFROCB1C:EX=0:IFYX+1>29 EX=1:YX=2 9: ENDPROC ELSE OND%GOT01650, 1660, 1650, 16 60 1650IFF%(Y%+1,X%)>00RP%(Y%+1,X%+1)>00RP %(Y%, X%+2) >0 E%=1: GOTO1670 ELSE1670  $1660$ IFFX(YX,XX)>00RPX(YX+1,XX+1)>0 EX=1 1670ENDPROC 1680DEFPROCB1D: OND%GOT01690, 1700, 1690, 1 700 1690FORL%=0TO1:P%(Y%-1,X%+L%+1)=3:P%(Y% , X%+L%) = 3: NEXT: GOTO1710  $1700P$ /(Y/-2,X/)=3:P/(Y/-1,X/)=3:P/(Y/-1  $, XX+1) = 3: PZ (YZ, XX+1) = 3$ 1710ENDPROC 1720DEFPROCB2R: VDU17, 2: OND1%GOT01730, 17 40,1730,1740 1730PRINTTAB(X1%, Y%-1)B2\$;:PRINTTAB(X1% +1, Y%) B2\$: GOT0175C 1740PRINTTAB(X1%+1, Y%-2) B1\$;: PRINTTAB(X 1%, Y%-1) B2\$;: PRINTTAB(X1%, Y%) B1\$; 1750ENDPROC 1760DEFPROCB2S: VDU17, 1: OND%GOT01770, 183 0,1770,1830 1770IFXX<>X1% ELSE1810 1780IFXX>X1% ELSE1800 1790IFF%(Y%-1,X%+1)>00RF%(Y%,X%+2)>0X%= X1%: GOTO1820 ELSE1820 1800IFF%(Y%-1,X%)>00RF%(Y%,X%+1)>0X%=X1 %: GOTO1820 ELSE1820  $1810$ IFDX< $>$ D1%ANDX% $>10$ X%=10

```
1820PRINTTAB(X%, Y%-1) A2$: PRINTTAB(X%+1,
Y%) A2$: GOTO1880
 1830IFX%<>X1% ELSE1870
 1840IFX%>X1% ELSE1860
 1850IFP%(Y%-2,X%+1)>00RP%(Y%-1,X%+1)>00
RP% (Y%, X%) > 0X% = X1%: GOTO1870 ELSE1870
 1860IFP%(Y%-2,X%+1)>00RP%(Y%-1,X%)>00RP
X(YZ, XZ) > 0XZ = X1Z1870PRINTTAB(X%+1, Y%-2)A1$: PRINTTAB(X%,
Y\mathcal{Z}-1) A2$: PRINTTAB(X%, Y%) A1$
 1880ENDPROC
 1890DEFPROCB2C:E%=0:IFY%+1>29 E%=1:Y%=2
9:ENDPROC ELSE OND%GOT01900,1910,1900,19
101900IFP%(Y%,X%)>00RP%(Y%+1,X%+1)>00RP%(
Y%+1, X%+2) >0 E%=1: GOTO1920 ELSE1920
 1910IFP% (Y%, X%+1) > OORP% (Y%+1, X%) > OE%=1
 1920ENDPROC
 1930DEFFROCB2D: OND%GOT01940, 1950.1940.1
950
 1940FORL%=0TO1:F%(Y%-1,X%+L%)=1:P%(Y%,X
X+LX+1) = 1: NEXT: GOTO1960
 1950PZ (YZ-2, XZ+1)=1:PZ (YZ-1, XZ)=1:PZ (YZ-1, XZ+1) = 1: PZ(YZ, XZ) = 11960ENDPROC
 1970DEFFROCCR: VDU17, 2: OND1%GOT01980, 199
0,1980,1990
 1980PRINTTAB(X1%, Y%)B4$; : GOTO2000
 1990FORL%=Y%-3TOY%: PRINTTAB(X1%,L%)B1$;
: NEXTL%
 2000ENDPROC
 2010DEFPROCCS: VDU17, 2: OND%GOT02020, 2080
,2020,2080
 2020IFX%<>X1% ELSE2060
 2030IFX%>X1% ELSE2050
 2040IFF% (Y%, X%+3) >0X%=X1%: GOTO2070 ELSE
2070
 2050IFP% (Y%, X%) > 0X% = X1%: GOTO2070 ELSE20
702060IFD%<>D1%ANDX%>9X%=9
 2070PRINTTAB (X%, Y%) A4$: GOTO2110
 2080IFX%<>X1% ELSE2100
 2090IFP%(Y%-3,X%)>00RP%(Y%-2,X%)>00RP%(
YZ-1, XZ) > OORPZ (YZ, XZ) > OXZ=X1Z
 2100FORL%=Y%-3TOY%: PRINTTAB(X%,L%)A1$;:
NEXTLY.
 2110ENDPROC
 2120DEFFROCCC:EX=0:IFYX+1>29 EX=1:YX=29
:ENDPROC ELSE OND%GOT02130,2140,2130,214
\Omega2130IFP%(Y%+1,X%)>00RP%(Y%+1,X%+1)>00RP
%(Y%+1,X%+2)>00RP%(Y%+1,X%+3)>0 E%=1:GOT
02150 ELSE2150
 2140IFP% (Y%+1, X%) > 0 E%=1
 2150ENDPROC
 2160DEFPROCCD: 0ND%GOT02170, 2180, 2170, 21
80
 2170FORL%=0T03:F%(Y%,X%+L%)=2:NEXT:GOTO
2190
 2180FORLZ = 0T03 : FZ (YZ - LZ, XZ) = 2:NEXT
```

```
2190ENDPROC
 2200DEFFROCDR: VDU17, 2: FRINTTAB (X1%, Y%-1
) B2$;: PRINTTAB(X1%, Y%) B2$;: ENDPROC
 2210DEFPROCDS: VDU17, 3: IFX%<>X1% ELSE225
\Omega2220IFX%>X1% ELSE2240
 2230IFP%(Y%-1,X%+1)>00RP%(Y%,X%+1)>0X%=
X1%: GOT02250 ELSE2250
 2240IFP%(Y%-1,X%)>OORP%(Y%,X%)>OX%=X1%
 2250PRINTTAB(X%, Y%-1) A2$: PRINTTAB(X%, Y%
1A2$
 2260ENDPROC
 2270DEFPROCDC:EX=0:IFY%+1>29 E%=1:Y%=29
: ENDPROC
 2280IFF%(Y%+1,X%)>00RF%(Y%+1,X%+1)>0 E%
=12290ENDPROC
 2300DEFPROCDD:FORL%=0T01:P%(Y%-1,X%+L%)
=3: P% (Y%, X%+L%) =3: NEXT: ENDPROC
 2310DEFPROCscal FORL%=1TO12:PRINTTAB(L%
,K%)"*":Z=INKEY(10):NEXTL%:PROCptg(9):PU
X(7) =PUX(7) + 1: PRINTTAB(35,29); PUX(7): FOR
L%=1T012:FORR%=K%-1T03STEP-1
 2320IFP%(R%,L%)=0VDU17,2:PRINTTAB(L%,R%)
+1) CHR$210 ELSE VDU17, P% (R%, L%) : PRINTTAB
(L%, R%+1) CHR$255
 2330P%(R%+1,L%)=P%(R%,L%):NEXTR%,L%
 2340ENDPROC
 2350DEFPROCptg(FIG%) IFFIG%>6P%=100:GOT
02390
 2360IFFIG%<3P%=7:GOT02390
 2370IFFI6%<5P%=10:60T02390
 2380P%=5
 2390PG%=PG%+P%:VDU17,2:PRINTTAB(23,5);P
G%: ENDPROC
 2400DEFPROCSG SOUND1,-10,20,1:ENDPROC
 2410DEFPROCSA SOUND1,-10,200,1:ENDPROC
 2420DEFPROCSC FORH%=52T0100STEP4:SOUND1
,-10, H%, 1: NEXTH%: ENDPROC
 2430DEFPROCpausa REPEAT: Z=INKEY(10):VDU
17, 1: PRINTTAB (32, 31) "PAUSA"; : W=INKEY (10)
: VDU17, 0: PRINTTAB (32, 31) "PAUSA"; : UNTILZ=
320RW=32: ENDPROC
 2440DATA 4,6,6,9,11,5,16,7,18,10,24,9,3
6, 10, 30, 9, 29, 8, 24, 8, 21, 6, 20, 9, 28, 9, 34, 10, 28, 6, 16, 10, 11, 7, 10, 9, 29, 10, 34, 6, 36, 8, 21
,8,14,6,6,12,4,11,11,10,14,9,30,5,35,10
 2450DATA 11,8,30,7,36,6,5,6,24,10,18,8,
15, 6, 4, 7, 6, 11, 34, 9, 21, 7, 17, 10, 5, 7, 30, 10,
10, 5, 23, 10, 4, 9, 36, 7, 14, 7, 28, 5, 22, 10, 10, 6
, 36, 9, 17, 6, 28, 10, 11, 6, 30, 8, 16, 6, 29, 9, 29,6
 2460DATA 20,6,4,10,35,6,5,12,29,5,5,11,
22, 6, 35, 9, 10, 7, 23, 6, 28, 8, 10, 10, 15, 7, 34, 7
, 20, 7, 28, 7, 17, 9, 4, 12, 35, 7, 5, 10, 30, 6, 6, 10
, 29, 7, 11, 9, 22, 7, 15, 8, 18, 9, 14, 8, 23, 9, 20, 8
,10,8,5,92470REM***ROUTINE CONTROLLO ERRORI***
 2480IFERR=1940SCLI"CLOSE": RUN
 2490IFERR=1760T0560
                       "; ERR" sulla riga "
 2500PRINT"Errore n.
```
ERL: REPORT: PRINT: END

Olivetti

**PRODEST** 

**PC 128s** 

di RAFFAELE PINNA

moda del signor Spaak, il vulcaniano di Star Trek

Una partita di filetto spaziale alla

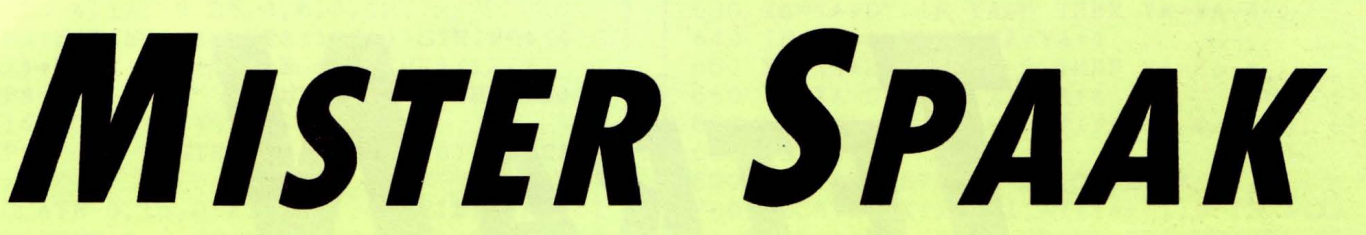

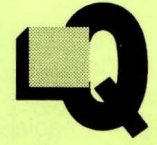

uale appassionato sostenitore del film di fantascienza non ha mai visto qualche alieno, o perfino il vulcaniano Spaak di Star Trek, cimentarsi in una partita di filetto a tre dimensioni? Finalmente anche noi potremmo addentrarci in quel gioco per seguirne l'intri-

cata logica allo scopo di realizzare uno dei 76 filetti possibili. Lo schema di gioco è costituito da quattro griglie di 4x4 locazioni, disposte parallelamente tra loro. Per indicare al programma dove intendiamo posizionare la pedina occorre immettere tre coordinate corrispondenti nell'ordine al livello, alla riga e alla colonna. I livelli sono indicati dal basso verso l'alto con i numeri 1-2-3-4, le righe delle lettere A-B-C-D, le colonne da sinistra a destra con i numeri 1-2-3-4. Lo scopo del gioco è di mettere in fila quattro pedine in una delle direzioni consentite, il primo dei due giocatori che riuscirà nell'intento sarà il vincitore della partita. Al termine della partita il programma chiederà se desideriamo disputarne un'altra o se si desidera terminare, questo per un tempo di circa trenta secondi, quindi entrerà in automatico ovvero posizionerà casualmente le pedine fino alla realizzazione di un filetto e proseguirà con la richiesta di gioco.

740B=0: OK=0: ENDPROC

770B=0: OK=0: ENDPROC

OC

**LOREM** MR. SPAAK 20REM

- **30REM**  $\ast$ Soft
- Angel So 40REM
- SOREM \*\*\*\*\*\*\*\*\*\*\*\*\*\*\*\*\*\*
- 
- 
- 
- SOREM \*\*\*\*\*\*\*\*\*\*\*\*\*\*\*\*\*\*\*\*\*\*<br>
600N ERROR CLOSE#0:RUN<br>
70MODE129:VDU23,1::OK1=0<br>
80PROCc1(1):PROCa1:PROCV(1)<br>
:PROCscreen:PROCa1:PROCV(1) SPAAK", 14.5,0)
- 
- 
- NOULLOCATION ("COORDINATE", 0, 6): FROCH ("LEVEL<br>
: ", 0, 8): FROCH ("LETTER: ", 0, 9): FROCH ("LEVEL<br>
: ", 0, 8): FROCH ("LETTER: ", 0, 9): FROCH ("LETTER"<br>
XPP, 2): FROCH : IF ER=1 GOTO100<br>
110CLS: GOTO90
- 
- 120DEFPROCscreen:FOR A=0 TO 3:B=246\*A PROCcO(3)
- 130PROCparall (662,8+B,1126,8+B,896,238<br>+B,433,238+B)
- 140PROCline0(550,238+B,780,8+B):PROCline0(664,238+B,8+b):PROCline0(664,238+B,896,8+B):PROCline0(780,238 +B, 1012, 8+B): PROCline0(604, 65+B, 1068, 65+<br>B): PROCline0(550, 124+B, 1012, 124+B): PROCl ine0(492,180+B,954,180+B):SOUND1,-15,50\*
- $(A+1)$ , 1

150NEXT

k

- 160ENDPROC 170DEFPROCCO (N): GCOLO, N: ENDPROC
- 
- 1900EFFROCO(N) SECULO, NIEMPFROC<br>
1800EFFROCORT ALL (X1, Y1, X2, Y2, X3, Y3, X4,<br>
Y4): MOVEX1, Y1: DRAWX2, Y2: DRAWX3, Y3: DRAWX4<br>
190DEFFROCLIne0(X1, Y1, X2, Y2): MOVEX1, Y1<br>
190DEFFROCLIne0(X1, Y1, X2, Y2): MOVEX1, Y1
- 
- :DRAWX2,Y2:ENDPROC<br>200DEFPROCline1(X1,Y1):DRAWX1,Y1:ENDPR  $0<sup>C</sup>$
- 210DEFFROCfill(X1,Y1,N):GCOLO,N:PLOT13
- 3, X1, Y1: ENDPROC<br>220DEFFROCc1(N): COLOUR N: ENDPROC
- $230DEFFR0Ccentre(4*, X, Y): X=(X-LEN(4*))$ <br>/2:PRINTTAB(X,Y);A\$:ENDPROC
- $240DEFFROCP (A*, X, Y): PRINTAB (X, Y); A*,:$ ENDPROD
- 
- ENDPROC<br>
ZSODEFFROCDiece (L,X,Y,N):IF LOC(LP,XP,<br>
YP) <>>
2SODEFFROCDiece (L,X,Y,N):IF LOC(LP,XP,<br>
26090UND1,-15,108\H,1:X=692+X\*116-Y\*58<br>
:Y=36+Y\*56+L\*244:FROCe111(X,Y,3):FROCe11<br>
1(X,Y+10,N):IF N=1 LOC(LP,XP,YP)=1:ENDPR
- 
- - 290IF DK1=1 ENDPROC<br>300PROCV(0):CLS
- 
- 310PROCW("COMPLIMENTI PLAYER "+STR\$(N)  $, 10, 10)$
- 320PROCw("HAI FATTO FILETTO", 11, 12): FO
- 320PROUGHLETHIT FILLETION, 11,127.110<br>
R A=0 TO 250 STEP 20:SOUND1,-15,A,1:SOUN<br>
D1,-15,A-10,1:NEXT<br>
330PROCW("VUOI GIOGARE ANCORA (S/N) ?"<br>
0,299:IIME=0:REPEAT:A\$=INKEY\$(5):UNTIL<br>
A\$="5" OR A\$="N" OR (TIME DIV 100)>=10<br>
- 070
	- 3500K1=1:GOT0880
- 
- 360DEFR0Cv(V)<br>370IF V=1 VDU28,0,31,9,0<br>380IF V=0 VDU28,0,31,39,0<br>390ENDFR0C
- 
- 
- 
- **ENDPROC**
- 430DEFPROCinput
- 
- **OR** 
	-
- 430DEFFROCINDUI<br>FLX1 OR L>4 THEN440<br>FLX1 OR L>4 THEN440<br>450FROCW (LI\$,8,8):LI\$=GET\$:L=VAL(LI\$):<br>FLX1 OR L>4 THEN440<br>460FROCW (":",6,9):LT\$=GET\$:IF LT\$<"A"<br>RLT\$>"D" THEN460<br>17 ATOFROCW (":",6,10):NU\$=GET\$:X=VAL(NU\$)<br>IF X<1  $:IF$
- 490FROCw(NU\$,8,10) 500YP=ASC (LT\$)-65: XP=X-1: LP=L-1: ENDPRO
- 

SIODEFFROCCtrl1:REM ORIZZONALE PIANO<br>520B=0:FOR A=0 TO 3:B=B+LOC(LP,A,YP):N<br>EXT:IF ABS(B)=4 PROCwin(N):OK=1:ENDPROC

- EXITE RESIDENT PRODUCED THE STANDARD STATE RESPONDER PERICULAR STATE STANDARD STATE RESPONDENCE PLAN THE END PRODUCED ARE CONTRACTED FOR A PRODUCED THAT A STATE OF A PRODUCED THAT A STATE OF A PRODUCED THAT A STATE OF A PR
- 560B=0:0K=0:ENDPROC<br>570DEFPROCctrl3:REM\_DIAGONALE\_PIANO
- 580B=0:FOR A=0 TO 3:B=B+LOC(LP,A,A):NE<br>:IF ABS(B)=4 PROCwin(N):OK=1:ENDPROC
- $XT:IF$
- 590B=0:FDR A=0 TO 3:B=B+LOC(LP,A,3-A):<br>NEXT:IF ABS(B)=4 PROCwin(N):OK=1:ENDPROC 600B=0: DK=0: ENDPROC
- 
- 
- 
- 
- 
- $640B=0.10k=0.5$  ENDPROC<br>  $6500EFFR00CF15RREM VERTICALE SPAZ10  
\n660B=0.5FROC1T15RREM VERTICALE SPAZ11  
\nXT:IF ABS (B) = 4 PR00Cwin (N): OK=1:EMDPROC  
\n670B=0.5FOR A=0 TO 3:B=B+LOC (3-A, XP, A):  
\nNEXT: IF ABS (B) = 4 PR00win (N): OK=1:ENDPROC  
\n690B=0: OFBOR A=0 TO 3:B=B+LOC (A, A, A): NEX  
\n6700B=0: FOR$
- 
- -

129

- 710B=0:FOR A=0 TO 3:B=B+LOC(3-A,A,A):N
	-

**LIST 5/89** 

COMPROCETT2:IF OK=1 ENDPROCHOPROCETT2:IF OK=1 ENDPROCHOPROCETT2:IF OK=1 ENDPROCHOPROCHOPROCHOPROCHOPROCHOPROCHOPROCHOPROCHOPROCHOPROCHOPROCHOPROCHOPROCHOPROCHOPROCHOPROCHOPROCHOPROCHOPROCHOPROCHOPROCHOPROCHOPROCHOPROCHOPRO **B6ODEFPROCa1** 

EXT: IF ABS (B) =4 PROCwin (N) : OK=1: ENDPROC

2008-01-DERECATIVITY/CONTRACTORSES<br>
2008-01-DERECATIVITY/SENSITY/SENSITY/SENSITY/SENSITY/SENSITY/SENSITY/SENSITY/SENSITY/SENSITY/SENSITY/SENSITY/SENSITY/SENSITY/SENSITY/SENSITY/SENSITY/SENSITY/SENSITY/SENSITY/SENSITY/SENSI

750DEFFROCctr17:REM COLONNA SPAZIO<br>760B=0:FOR A=0 TO 3:B=B+LOC(A,XP,YP):N

780DEFPROCctrl: PROCctrll: IF OK=1 ENDPR

EXT: IF ABS(B)=4 PROCwin(N): OK=1: ENDPROC

800BEFFRUCAT 8701 FOR A=0 TO 3:FOR B=0<br>TO 3:FOR C=0 TO 3:LOC(A,B,C)=0:NEXT:NEX

- T: NEXT: ENDPROC **880CLS: VDU23.1**
- B90PROCC1(1):PROCw("MR. SPAAK",14.5,0)<br>:PROCscreen:OK=0:FOR A=0 TO 3:FOR B=0 TO 3: FOR C=0 TO 3: LOC (A, B, C) =0: NEXT: NEXT: N EXT
- 900PROCw("VUOI",0,10):PROCw("GIOCARE",<br>0,11):PROCw("ANCORA",0,12):PROCw("(S/N)?
- ,0,13)<br>910N=1:FROCcasual:FROCpiece(LP,XP,YP,1
- 9701 PROCetrl: IF ER=1 6070910<br>
9201 FOK=1 OK=0: PROCritardo: 6070880<br>
9304 = INKEY\$(100): IF A\$="5" RUN ELSE
- A#="N" GOTO1070 940IF OK=1 OK=0: PROCritardo: GOTO880
- 950N=2:PROCcasual:PROCpiece(LP,XP,YP,2):PROCctrl:IF ER=1 GOTO950
- 
- 960IF OK=1 OK=0:PROCritardo:GOTO880<br>970A\$=INKEY\$(100):IF A\$="S" RUN ELSE I
- A#="N" GOTO1070<br>980IF OK=1 OK=0:PROCritardo:GOTO880
- 9906010910 1000DEFPROCcasual
- 1010LI#=CHR\$(INT(RND(1)\*20)+49);L=VAL(L<br>I\$):IF L<1 OR L>4 THEN1010<br>1020LT#=CHR\$(INT(RND(1)\*20)+49);IF LT\$<
- 
- 4" OR LT\$>"D" THEN1020<br>1030NU\$=CHR\$(INT(RND(1)\*20)+49): X=VAL(N
- U#): IF X<1 OR X>4 THEN1030<br>1040YP=ASC(LT#)-65: XP=X-1: LP=L-1: ENDPRO C
- -<br>1060PERFROCritardo<br>1060PER A=1 TO 5000:NEXT:ENDPROC<br>1070CLS:PROCw("SEE YOU AT NEXT GAME.",0<br>00:PROCw("THANK YOU TO PLAY.".0,1):PRIN

':END

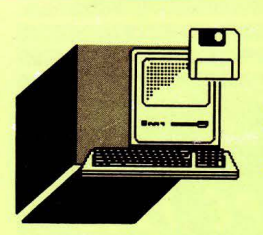

Olivetti **PRODEST** 

**PC 128** 

. .

*Un diabolico rompicapo per PC 128* 

di GIULIO VANNINI e ANGELO COCCETTINI *che metterà a dura prova la pazienza dei fanatici di questi giochi* 

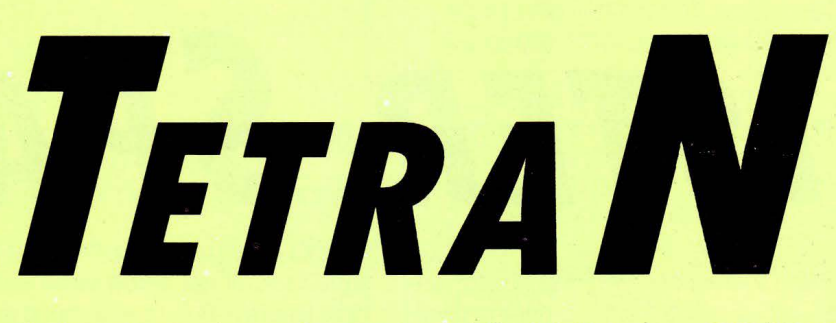

a quando è stato pubblicato il programma "Squiggle", non avevamo più presentato giochini di quel tipo. Eppure, spesso i "fanatici" del computer amano questo genere di rompicapi, e noi naturalmente siamo tra quelli. Prendendo spunto da un programma

scritto in GWbasic, abbiamo realizzato stavolta un programma che, tra i rompicapi di nostra conoscenza, ci sembra veramente il più diabolico.

**PROGRAMMI** 

Il gioco ricorda, un po' alla lontana, il vecchio gioco del quindici. Appena dato il RUN, potrete scegliere tra due diverse modalità di gioco. Per ragioni che presto saranno chiare, è consigliabile cominciare premendo il tasto "2".

All'inizio verranno visualizzate due plance di gioco uguali, costituite da 16 caselle ciascuna, alcune delle quali occupate da un quadrato bianco. La griglia in alto a sinistra contiene anche un cursore a forma di "X", che può essere mosso sopra qualsiasi casella, piena o vuota, usando i tasti cursore. Lo scopo del gioco è riuscire a far assumere alla plancia di gioco la configurazione assunta da quella in basso a destra. Le regole che consentono di modificare la struttura della matrice sono visualizzate in basso a sinistra, accanto alle diciture "angolo", "lati", "centro''. Il significato delle strane figure a destra delle scritte è presto spiegato: se il cursore si trova in uno dei quattro angoli, premendo ENT si provoca il "NOT logico" secondo la maschera relativa alla dicitura "angolo". A questo punto qualcuno di voi si chiederà se occorra essere laureati in matematica o ingegneria per giocare a TETRAN. Niente affatto, e ve lo dimostriamo. In parole più povere, la sibillina frase soprascritta significa questo: se vi trovate in un angolo, l'effetto della mossa è quello di invertire il contenuto di alcune caselle, secondo la forma disegnata in piccolo accanto ad "angolo". Le caselle piene che occupano le due posizioni adiacenti al cursore in senso orizzontale e verticale, e quella subito successiva alla sua posizione in senso diagonale diverranno vuote, e viceversa. Se ancora il concetto non vi è chiaro, vi invitiamo a provare voi stessi qualche mossa a caso. In fondo dovete giocarci, no?

Per quanto riguarda le mosse relative ai lati ed alle quattro caselle centrali, il discorso è completamente analogo a quanto appena detto, con la differenza che le maschere di inversione sono diverse, corrispondenti alle figure visualizzate in basso.

Le prime volte che si gioca a TETRAN si ha l'impressione che sia praticamente impossibile raggiungere la disposizione proposta, in quanto due o tre mosse sono più che sufficienti a gettare la griglia nel disordine più totale. Tuttavia basta seguire dei "percorsi" regolari del tipo "tutte-quelle-in-alto" oppure "tutte-quelle-al-centro ", per otteneré, da una forma simmetrica, quasi tutte le altre. Il problema sorge qualora scegliate, all 'inizio della partita, l'opzione "random", che inizializza la plancia di gioco completamente a caso

(entro i limiti della funzione RND del PC128, che tanto random non è!). Giocando in questo modo dovrete affidarvi alla vostra intelligenza ed al vostro colpo d'occhio, in quanto non esistono regole fisse da seguire.

Alla fine della partita compariranno le penalità, calcolate in base al tempo ed al numero di mosse effettuate. Se non riuscite proprio a terminare il gioco o .... ne avete abbastanza di TETRAN, potete interrompere in qualsiasi momento con il tasto ACC.

```
1 RBX 
********************* * TETRAN * * BY BETASOFT * 
2 RBX 
3 RBX 
4 REM *5 RBX 
6 RBM *<br>7 RBM *7 RBM **********************
8
       * BY BETASOFT<br>* GIULIO VANNINI *<br>* ANGELO COCCETTINI *<br>* COPYRIGHT 1989 *
10 CLBAR,, 2 
20 DBFGRS<0>=255,255,255,255,0,0,0,0 
30 DBFGRS<l>=0,0,0,0,255,255,255,255 
40 QS=CHR$<8>+CHRS<9>+CHR$(10)+CHR$ <11>+ 
CHR$ (13)
50 CONSOLE , , , , O: SCREEN 6, 0, 0: CLS
00 LOCATE 16,16,0:PRINT "PREMI ·" 
70 LOCATE 10,18,0:PRINT "1 per schemi RA 
l'DOK'' 
80 LOCATE 8,20,0:PRINT "2 per forme pre 
fissate" 
90 ATTRB 1, 1: DO: II=RND
100 LOCATE 9,7,0:PRINT "TETRA N" :PLA 
y ''0300' ' 
110 E$=INKEY$: IF INSTR(" 12", E$>>1 THEN
EXIT 
120 LOCATE 9,7,0:PRINT" 
y "0500" 
130 II=RND 
140 LOOP 
                                          ":PLA 
150 IF ES="l" THEN RNFLAG%=1 ELSE RNFLAG 
x=0160 REM ** DISEGNA PLANCIA DI GIOCO ** 
170 CONSOLE,,,,1 
180 STX=21 : STY=13:GOSUB 950 
190 STX=325:STY=85:GOSUB 950 
200 YA=l:XA=l 
210 DIM AX(4), BX(), B(4, 4)220 FOR T=1 TO 4: READ X: AX(T) = X: BX(T) = X +38:NBXT
```
**Contract Contract Contract Contract Contract Contract Contract Contract Contract Contract Contract Contract Contract Contract Contract Contract Contract Contract Contract Contract Contract Contract Contract Contract Contr** 

### **PROGRAMMI**

230 FOR T=1 TO 4: READ Y: AY (T) = Y: BY (T) = Y+  $9: **NEXT**$ 240 DATA 4, 11, 18, 25, 3, 6, 9, 12 250 GS\$=STRING\$(4, CHR\$(127))+STRING\$(4, C HR\$(8))+CHR\$(10)+STRING\$(4, CHR\$(127)) 260 GP\$=CHR\$(9)+"\/"+STRING\$(3, CHR\$(8))+ CHR\$(10)+CHR\$(9)+"/\"  $270$  SP\$="  $"+STRINGS(4, CHR$(8))+CHR$(1)$  $0) +$ " 280 LOCATE 0, 15, 0: ATTRB 1, 0: PRINT "Angol o: ";: ATTRB 0, 0: PRINT CHR\$ (127); CHR\$ (127  $(0)$ ; GR\$ $(0)$ : LOCATE 16, 16, 0: PRINT GR\$ $(0)$ 290 LOCATE 0, 17, 0: ATTRB 1, 0: PRINT "Lati: ";: ATTRB  $0, 0$ : PRINT GR\$ $(0)$ ; GR\$ $(1)$ ; GR\$ $($  $\Omega$ 300 LOCATE 0, 19, 0: ATTRB 1, 0: FRINT "Centr o: ";: ATTRB 0, 0: PRINT GR\$ (1); CHR\$ (127); G R\$(1):LOCATE 17,20,0: PRINT GR\$(0) 310 REM \*\* INIZIALIZZAZIONE GRIGLIA \*\* 320 CL=0 330 WE=INT(RND\*8)+1: FOR J =1 TO WE\*16: RE AD Q: NEXT 340 FOR X1=1 TO 4: FOR Y1=1 TO 4: READ Q: I **F Q THEN LOCATE BX(X1)-1, BY(Y1)-1, O: B(X1)**  $,Y1$ )=1: PRINT GS\$ 350 NEXT: NEXT 360 IF RNFLAG%=1 THEN GOTO 400 370 FOR X1=1 TO 4: FOR Y1=1 TO 4: READ Q: I **F** Q THEN LOCATE AX $(X1)-1$ , AY $(Y1)-1$ , O: A $(X1)$  $,Y1$ )=1: PRINT GS\$ 380 NEXT: NEXT 390 GOTO 550 400 FOR X1=1 TO 4: FOR Y1=1 TO 4: H=RND: Q=  $-(H)$ . 5): IF Q THEN LOCATE AX(X1)-1, AY(Y1)  $-1, 0: PRINT$  GS\$:  $A(X1, Y1)=1$ 410 NEXT: NEXT 420 DATA 1, 1, 1, 1, 1, 0, 0, 1, 1, 0, 0, 1, 1, 1, 1, 1 430 DATA 0, 0, 0, 0, 0, 1, 1, 0, 0, 1, 1, 0, 0, 0, 0, 0 440 DATA 0, 1, 1, 0, 1, 0, 0, 1, 1, 0, 0, 1, 0, 1, 1, 0 460 DATA 1, 0, 0, 1, 0, 1, 1, 0, 0, 1, 1, 0, 1, 0, 0, 1 470 DATA 1, 1, 1, 1, 0, 0, 0, 0, 0, 0, 0, 0, 1, 1, 1, 1 480 DATA 1, 0, 0, 1, 0, 1, 1, 0, 0, 1, 1, 0, 1, 0, 0, 1 490 DATA 1, 1, 1, 1, 0, 0, 0, 0, 0, 0, 0, 0, 1, 1, 1, 1 500 DATA 0, 0, 0, 1, 0, 0, 0, 1, 0, 0, 0, 1, 0, 0, 0, 1 510 DATA 1, 0, 0, 1, 0, 0, 0, 0, 0, 0, 0, 0, 1, 0, 0, 1 520 DATA 0,0,0,0,0,0,0,0,0,0,0,0,0,0,0,0,0 530 DATA 0.0.0.0.1.0.0.1.1.0.0.1.0.0.0.0 540 REM \*\* MOVIMENTO CURSORI \*\* 550 LOCATE AX(XA)-1, AY(YA)-1, 0: PRINT GP\$ 560 CL=CL+1: IF CL>=83 THEN CL=0: KL=KL+1: LOCATE 41, 2, 0: ATTRB 1, 0: PRINT "Tempo:"; KL: LOCATE 41, 4, 0: PRINT "Mosse:"; MO: ATTRB  $0, 0$ 570 E\$=INKEY\$: IF E\$="" THEN GOTO 560 580 IF ASC(E\$)=22 THEN RUN 590 IF INSTR(Q\$, E\$) $\langle$ >0 THEN E=ASC(E\$) EL **SE 570** 600 IF E=13 THEN GOSUB 730: GOSUB 900: MO= MO+1: ATTRB 1, 0: LOCATE 53, 4, 0: PRINT MO: AT TRB 0,0 610 LOCATE  $AX(XA)-1, AY(YA)-1, 0: IF A(XA, Y$  $A$ )=0 THEN PRINT SP\$ ELSE PRINT GS\$

620 DX = - ((-(E=8)) + (E=9)) : DY = - ((-(E=11)) +  $(E=10)$ ) 630 YA=YA+DY: IF YA=5 THEN YA=YA-4 640 IF YA=0 THEN YA=YA+4 650 XA=XA+DX: IF XA=5 THEN XA=XA-4 660 IF XA=0 THEN XA=XA+4 670 LOCATE AX (XA)-1, AY (YA)-1, O: PRINT GP\$ 680 GOTO 560 690 REM \*\* INVERTE GRIGLIA \*\* 700 LOCATE AX  $(XA)-1$ , AY  $(YA)-1$ , O: IF A  $(XA, Y)$ A) THEN A(XA, YA)=0: PRINT SP\$: RETURN ELSE PRINT  $GS$$ : A(XA, YA) = 1 710 RETURN 720 REM \*\* DECIDE DIREZIONE \*\* 730 IF (XA=YA) AND ((XA=4) OR (XA=1)) TH EN GOTO 790 740 IF (XA+YA=5) AND (XA\*YA=4) THEN GOTO 790 750 IF  $(XA)$ 1 AND XA $\langle 4 \rangle$  AND  $(YA=1$  OR  $YA=4$ THEN GOTO 880 760 IF  $(YA>1$  AND  $YA<4$ ) AND  $(XA=1$  OR  $XA=4$ ) THEN GOTO 870 770 GOTO 890 780 REM \*\* ANGOLI \*\* 790 XT=XA: YT=YA: GOSUB 700: IF XA=1 THEN F OR XA=XT+1 TO XT+2: GOSUB 700: NEXT: XA=XT 800 IF YA=1 THEN FOR YA=YT+1 TO YT+2:GOS UB 700: NEXT: YA=YT 810 IF XA=4 THEN FOR XA=XT-2 TO XT-1:GOS UB 700: NEXT: XA=XT 820 IF YA=4 THEN FOR YA=YT-2 TO YT-1:GOS UB 700: NEXT: YA=YT 830 IF XA=1 THEN XA=XT+1 ELSE XA=XT-1 840 IF YA=1 THEN YA=YT+1 ELSE YA=YT-1 850 GOSUB 700: XA=XT: YA=YT: RETURN 860 REM \*\* LATI \*\* 870 XT=XA: YT=YA: YA=YT-1: GOSUB 700: YA=YT+ 1: GOSUB 700: YA=YT: XA=XT+ (XT=4) - (XT=1): GO SUB 700: XA=XT: YA=YT: RETURN 880 XT=XA: YT=YA: XA=XT-1: GOSUB 700: XA=XT+ 1: GOSUB 700: XA=XT: YA=YA+(YA=4)-(YA=1): GO SUB 700: XA=XT: YA=YT: RETURN 890 XT=XA: YT=YA: GOSUB 700: XA=XT+1: GOSUB 700: XA=XT-1: GOSUB 700: XA=XT: YA=YT+1: GOSU B 700: YA=YT-1: GOSUB 700: YA=YT: RETURN 900 FOR T=1 TO 4: FOR T1=1 TO 4: IF A(T, T1  $\rangle$  <>B(T, T1) THEN T=4: T1=4: RETURN 910 NEXT: NEXT 920 SC=KL/16+MO/5: ATTRB 1, 0: LOCATE 41, 6, 0: PRINT "Hai vinto!": LOCATE 41, 7, 0: PRINT "PENALITA' :"; INT(SC): LOCATE 41, 8, 0: PRI NT "Giochi ancora (S/N)?" 930 E\$=INPUT\$(1) 940 IF E\$="S" THEN RUN ELSE CONSOLE , , , ,  $0: END$ 950 REM \*\* GRIGLIE \*\* 960 FOR T=STY TO STY+93 STEP 24: LINE (STX , T) - (STX+205, T) : LINE (STX, T+21) - (STX+205  $T+21$ : NEXT 970 FOR T=STX TO STX+204 STEP 55: LINE(T,  $STY$ ) – (T,  $STY+93$ ): LINE(T+40,  $STY$ ) – (T+40,  $STY$  $+93$  : NEXT 980 RETURN

Olivetti

**PC 128** 

*Un bellissimo programma musica-*

**di -GIOVANNI GOLINO, GIULIO VANNINI, ANGELO -COCCETTINI /e,** *capace -di far-suonare il-computer su tre -canali audio* 

*MUSICA A* **TRE** *VOCI* 

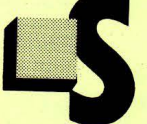

icuramente qualcuno di voi si spaventerà vedendo la "mole" del listato di questo programma. Iniziamo dunque assicurandovi che questa volta vale davvero la pena di copiarlo, oppure di ordinarlo alla redazione. Infatti, quello che i vostri polpastrelli digiteran-

no nelle prossime ore è un completo programma musicale, capace di far suonare il PC128 su tre canali audio contemporaneamente, ciascuno con il proprio timbro sonoro!.

Inoltre esso rappresenta un vero e proprio toolkit, in quanto estende i comandi BASIC implementando nuove keywords come "suona", "registri", eccetera, le quali potranno essere inserite a piacimento nei vostri programmi personali come i normali "print", "goto", eccetera.

Se a questo punto non vi siete ancora convinti che avere il PC128 e non avere musica a tre voci è quasi come non avere il PC128, non continuate a leggere.

Veniamo all'uso del programma\_ li listato principale non è altro che un caricatore L/M, che trasferisce in memoria il contenuto delle stringhe DATA. Una volta copiato attentamente il programma date il RUN. Se non avete commesso errori di battitura esso attiverà il toolkit dopo qualche minuto di lavoro. Abbiamo anche previsto un checksum per controllare gli errori nei DATA, quindi non vi preoccupate. Se il programma arriva alla fine senza segnalazioni strane, vuol dire che è tutto OK. A questo punto potete salvare su nastro i codici con:

SAVEM "musica" 16384,21220, 17591

Il programma va naturalmente caricato ogni volta che si accende il computer e prima dei programmi che lo utilizzano\_ Ciò può essere fatto con il solito LOADM "musica",,R che tra l'altro attiva automaticamente la routine\_ Se preferite, potete usare il caricatore dei DA-TA ogni volta, anche se questo non è molto consigliabile a causa della sua lentezza. Comunque fate vobis. Non dimenticate però in questo caso di dare EXEC 17591, altrimenti il programma non funzionerà

Il RESET del computer non distrugge il generatore musicale, così come il NEW. Una volta finita la procedura di caricamento potete quindi caricare un programma qualsiasi, per esempio il nostro dimostrativo, per verificare che tutto funzioni bene. Ascoltate e .... allibite!! Avete mai sentito niente di simile uscire dal vostro Prodest? Passiamo all'uso vero e proprio di musica a tre voci (M3V, per gli amici!). Le istruzioni aggiunte al normale set del PC128 sono le seguenti:

### METTI CANCELLA SUONA TEMPO REGISTRI

Le analizzeremo una alla volta: - METTI Sintassi: METTI stringa1, stringa2, stringa3 Con "metti" potete inserire il brano musicale in memoria\_ Le stringhe possono anche essere delle variabili, e si riferiscono ciascuna ad un canale. Se non volete inserire niente in qualche canale, metteteci una stringa nulla. Il comando METTI aggiunge i dati nell'argomento a quelli precedentemente inseriti, se ci sono. Quindi può essere usato più volte. Le stringhe devono contenere le note in un formato simile a quello usato da PLAY. Le note sono sempre DO RE MI FA SO LA SI. Per il diesis ed il bemolle si scrive un "#" od un "B" subito dopo la nota. La velocità, invece che "L", si indica con "V" e si usa come con PLAY. Essa deve essere compresa tra 1 e 96, ed il valore di default è 48, corrispondente ad una minima. 96 corrisponde ad una semibreve, 24 ad una semiminima, 12 ad una croma e così via.

L'ottava si indica con "O" e può assumere valori tra 1 e 5. Il default è 3. Gli altri attributi di PLAY non si possono utilizzare. Esempio:

METTI "V48O1DOREMI", "V4803DOREMI", "V4805DOREMI"

fa suonare la sequenza "DOREMI" contemporaneamente su tre ottave diverse.

- CANCELLA Sintassi: CANCELLA

Serve per cancellare dalla memoria i dati relativi alla musica precedentemente inseriti. Non esiste alcun sistema di correzione, quindi per correggere un errore dovete per forza cancellare tutto. Una nota importante: il comando CANCELLA va usato ALMENO UNA VOLTA all'inizio della memorizzazione dei brani. Questo significa che se userete subito METTI il computer non suonerà niente. È quindi consigliabile porre CANCELLA tra le prime righe dei vostri programmi, in modo da evitare distrazioni.

- SUONA Sintassi: SUONA

Fa eseguire il brano inserito. È possibile interrompere l'esecuzione solo con il RESET.

- TEMPO Sintassi: TEMPO numero

Permette di variare la velocità di esecuzione. Può variare tra O e 11. Più il valore è alto, più la velocità aumenta. Il default è 5. Da notare che il tempo va settato prima di inserire il brano con METTL Potete anche inserire un pezzo di brano, variare il tempo e continuare con il resto. Il comando TEMPO non ha alcun effetto dopo l'inserimento.

- REGISTRI Sintassi: REGISTRI registro1, registro2, registro3 Consente di variare il timbro di ciascuno dei tre canali disponibili. I parametri possono variare tra 0 e 10. Il valore 0 corrisponde a ' 1 spento", per cui quello che è memorizzato nel corrispondente canalè non si sentirà. Gli altri numeri corrispondono a suoni tanto più aspri quanto più alto è il registro. 1 è equivalente al normale suono del PLAY.

Prima di concludere, un ultimo trucchetto che può risultare molto utile. Poiché il programma memorizza le note nei banchi di memoria, riferendosi ad una variabile di sistema situata alla locazione &H218C (8588 decimale), è possibile memorizzare più di un brano cambiando i banchi di memoria. Supponete di avere inserito un motivo qualsiasi. Esso è stato memorizzato nel banco 6, che è il più

1 REM \*\*\*\*\*\*\*\*\*\*\*\*\*\*\*\*\*\*\*\*\*\*\*\*\*\*\*\*\*\*\*\*\*\* MUSICA A 3 VOCI \* 3 REM \* PROGRAMMA DIMOSTRATIVO \* 4 REM \*\*\*\*\*\*\*\*\*\*\*\*\*\*\*\*\*\*\*\*\*\*\*\* 10 TEMPO 5:CAICBLLA:DO 20 READ AS, BS, CS: IF AS="\*"THEN EXIT 30 METTI AS,BS,CS 40 LOOP 50 REGISTRI 1, 1, 2: SUONA 60 DATA V4803XIV24RBFA,V4802SI03RB,V4802 SOV24FA#Sl 70 DATA XIV4802SIV24SI,V2402SI,V72SOV24P 80 DATA 03SOV12SOSOV24FAV08LASOFA, V4803M IV24RE#V08REXIFA,V48SIV24LASI 90 DATA V24SOV48MIV24MI, V24MI, SIV72SO 100 DATA V48SIV24LASO, V48MIV24RE#MI, V48S ISI 110 DATA V48SOV24FAV12MIMI, V48MIV24RB#MI ,V2403D002SIBLASO 120 DATA V3604DOV12DOV2403LASO,V48DOXI,V 48LA03DO 130 DATA V72FAV2402Sl,V72RB#,V7202SIV24P 140 DATA 03XIV12XIXIV24RBPA,V4802SI03RB, V48SOV24FA#SI 150 DATA V72XIV2.Q2SI,V2402XIV12XIFA#V24 S001SI,SOV12SOLAV24SISO 160 DATA 03SOV12SOSOV24LAV12SOFA, V4803MI V24XIRE#,V46SILA 170 DATA V24SOV72MI, MI, V24SIV12SOLAV24SI so 180 DATA V48SIV24LASO,V48XIV24RB#XI,V46S ISI 190 DATA V72SOV12FAMI, V96MI, O3DOO2SIB 200 DATA V48FAV24SOLA,V48RB#V24XIRB,SISI 210 DATA V72SIV12MIMI, V72MI, V24SO#V12SOL AV48Sl 220 DATA V2404DOD003FAFA,V48XIV12RBXIFAR E,LALA 230 DATA Vl2SISISISIV24XIXI,V24RBRBV12DO REMIDO, V24SOSOV48SO 240 DATA LALARE#RE#, V48DOV1202SI03DORE02 SI,V24FA#FA#FA#FA# 250 DATA V12XIFASOLAV24SIXI,03RB#XIRBV24 XIXI,V46SIV12XIFA#V24SI 260 DATA 04DODOO3FAFA, V48MIV12REMIFARE, L ALALALA 270 DATA SIV12SISIV24MIMI, V48REV12DORBMI DO, SOSOSOSO 280 DATA LASOFAXI,,LASOFA#Xl 290 DATA XIRB#V46XI,V24D002SIV46SI,V72LA V24SO# 300 DATA  $*,*,*$ 

alto. Ora basta battere POKE 8588,5 ed inserirne un altro. Quando vorrete tornare alla vecchia musica, ribattete POKE 8588,6 e poi SUONA Vedrete, anzi, sentirete che il motivo non è stato assolutamente alterato. Una nota: se usate programmi lunghi farete meglio a riservare con CLEAR i banchi di memoria che intendete usare, altrimenti rischierete che M3V distrugga il vostro programma memorizzando le note.

Come avete visto, usare M3V non è difficile se si possiede qualche elementare cognizione musicale. La cosa più ardua è sincronizzare i tre canali in fase di memorizzazione, ma se si dispone di uno spartito questo problema si riduce notevolmente.

1 REM \*\*\*\*\*\*\*\*\*\*\*\*\*\*\*\*\*\*\*\*\*\*\*\*\*\*\*\*\* **MUSICA A TRE VOCI**<br>BY 3 REM \* BY BY \* \* 4 REX \* GOLIRO-VABBINI-COCCETTINI \* 5 REM \* COPYRIGHT 1989 6 REM \*\*\*\*\*\*\*\*\*\*\*\*\*\*\*\*\*\*\*\*\*\*\*\*\*\*\* 10 CLS:X%=&H4000:DO: C%=0 : FOR 1%=0 TO 7:R EAD AS: IF AS="\*" THEN EXIT 2 20 A%=VAL<"&H"+AS> : C%=C%+A%:POKE X%+l%,A %: NEXT 1% 30 READ D%: IF C%MOD256<>D% THEN PRINT"ER RORE NELLA LINEA" (X%-&H4000)/8\*5+1000: EX IT ELSE LOCATE 0,22,0: PRINT "Locazioni"; X%;" -"; X%+7;" OK" 40 X%=X%+1% 50 LOOP:EXEC &H44B7 1000 DATA 4C, B7, A7, E5, 39, 7E, BF, 43, 72<br>1010 DATA 7E, B8, F4, BD, BA, A2, CE, 44, 85 1010 DATA 7E, B8, F4, BD, BA, A2, CE, 44, 1020 DATA F8,8D,OE,BD,BA,AO,CE,44, 188 1030 DATA FA,80,06,BD,BA,AO,CE,44, 182 1040 DATA FC, 8C, 00, 00, 2C, 02, 20, DD, 179<br>1050 DATA 8C, 00, 0B, 25, 02, 20, F7, 1F, 244 1050 DATA 8C,OO,OB,25,02,20,F7,1F, 244 1060 DATA 10,58,86,80,3D,8E,46,00, 12<br>1070 DATA 30,8B,AF,C4,39,8E,51,00, 70 1070 DATA 30,8B,AF,C4,39,8E,51,00, 70 1080 DATA BF, 44, E7, 8E, 45, B4, BF, 44, 1090 DATA F4, 8E, 45, BA, BF, 44, F6, C6, 64<br>1100 DATA 01, F7, 44, ED, 17, 02, 71, 7F, 50 1100 DATA 01, F7, 44, ED, 17, 02, 71, 7F, 50<br>1110 DATA 44, ED, 8E, 55, 10, BE, 44, E7, 14 1110 DATA 44, ED, 8E, 55, 10, BF, 44, E7, 1120 DATA 8E, 45, B6, BF, 44, F4, 8E, 45, 83 1130 DATA BB,BF,44,F6,17,02,59,8E, 180 1140 DATA 59,20, BF, 44, E7, 8E, 45, B8, 238<br>1150 DATA BF, 44, F4, 8E, 45, BC, BF, 44, 137 1150 DATA BF,44,F4,8E,45,BC,BF,44, 137 1160 DATA F6, 17, 02, 44, 8E, 51, 00, 8D, 1170 DATA 1E,34,10,10,BF,45,BD,8E, 193 1180 DATA 55,10,8D,13,34,10,10,BF, 24 1190 DATA 45, BF, 8E, 59, 20, 8D, 08, 34, 21<br>1200 DATA 10.10. BF, 45, C1, 20, 13, 10, 40 1200 DATA 10,10,BF,45,Cl,20,13,10, 40 1210 DATA 8E, 00, 00, EC, 84, 10, 83, 00, 1220 DATA 00,26,01,39,31,AB,30,04, 112 1230 DATA 20,Fl,BE,45,BD,BC,45,BF, 145 1240 DATA 22,03,BE,45,BF,BC,45,Cl, 169 1250 DATA 22,03,BE,45,Cl,34,10,FC, 41 1260 DATA 45,BD,43,53,C3,00,0l,30, 140 1270 DATA 8B,AF,F8,06,AE,66,CC,OO, 24 1280 DATA OO,ED,02,ED,04,35,10,34, 89 1290 DATA 10, FC, 45, BF, 43, 53, C3, 00, 1300 DATA Ol,30,8B,AF,F8,04,AE,64, 121 1310 DATA CC,OO,OO,ED,02,ED,04,35, 225 1320 DATA 10,FC,45,Cl,43, 53,C3,00, 107 1330 DATA 01,30,8B,AF,F4,35,10,CC, 112 1340 DATA 00,00,ED,02,ED,04,35,30, 69 1350 DATA BE,44,F2,BF,44,E7,8E,51, 189

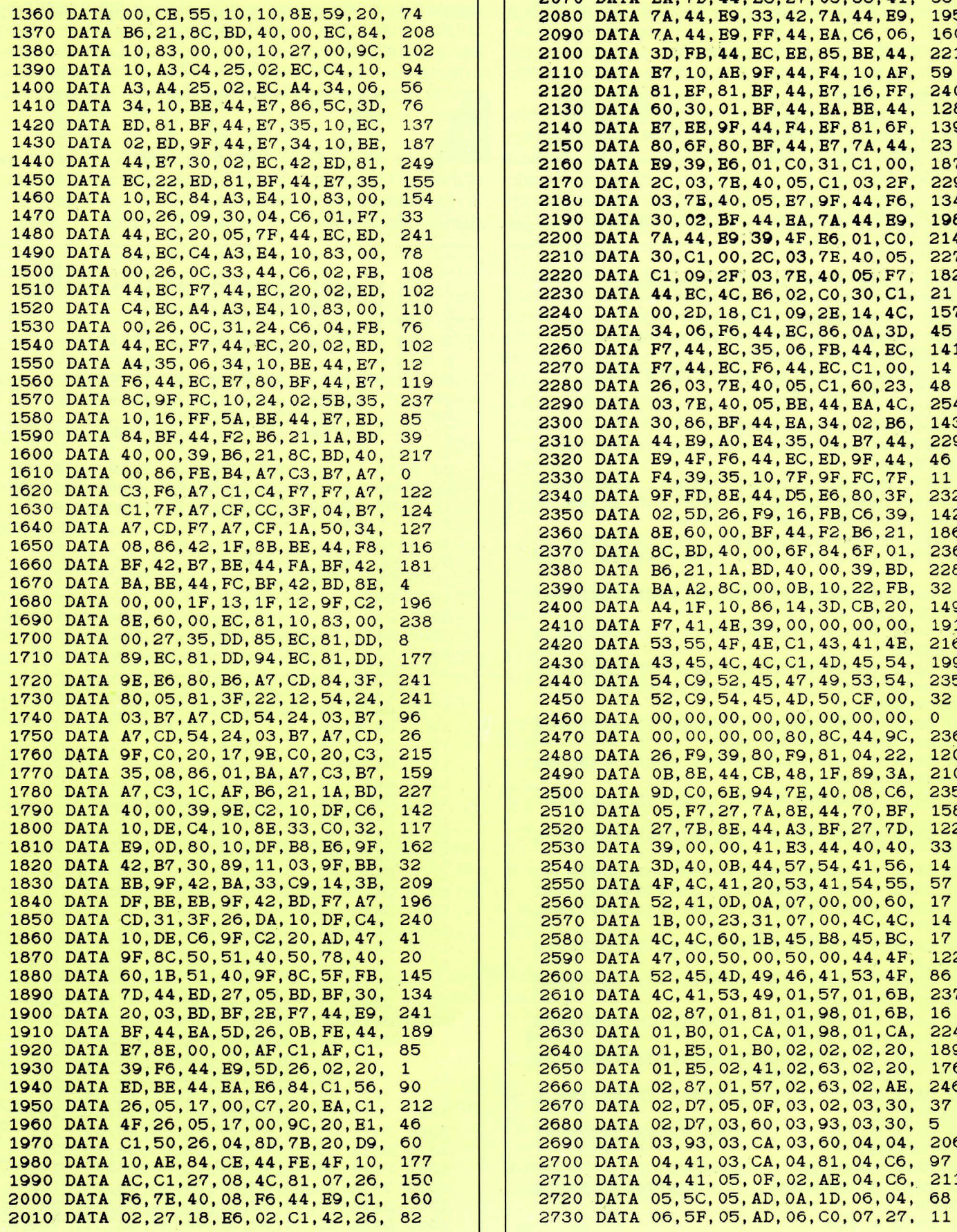

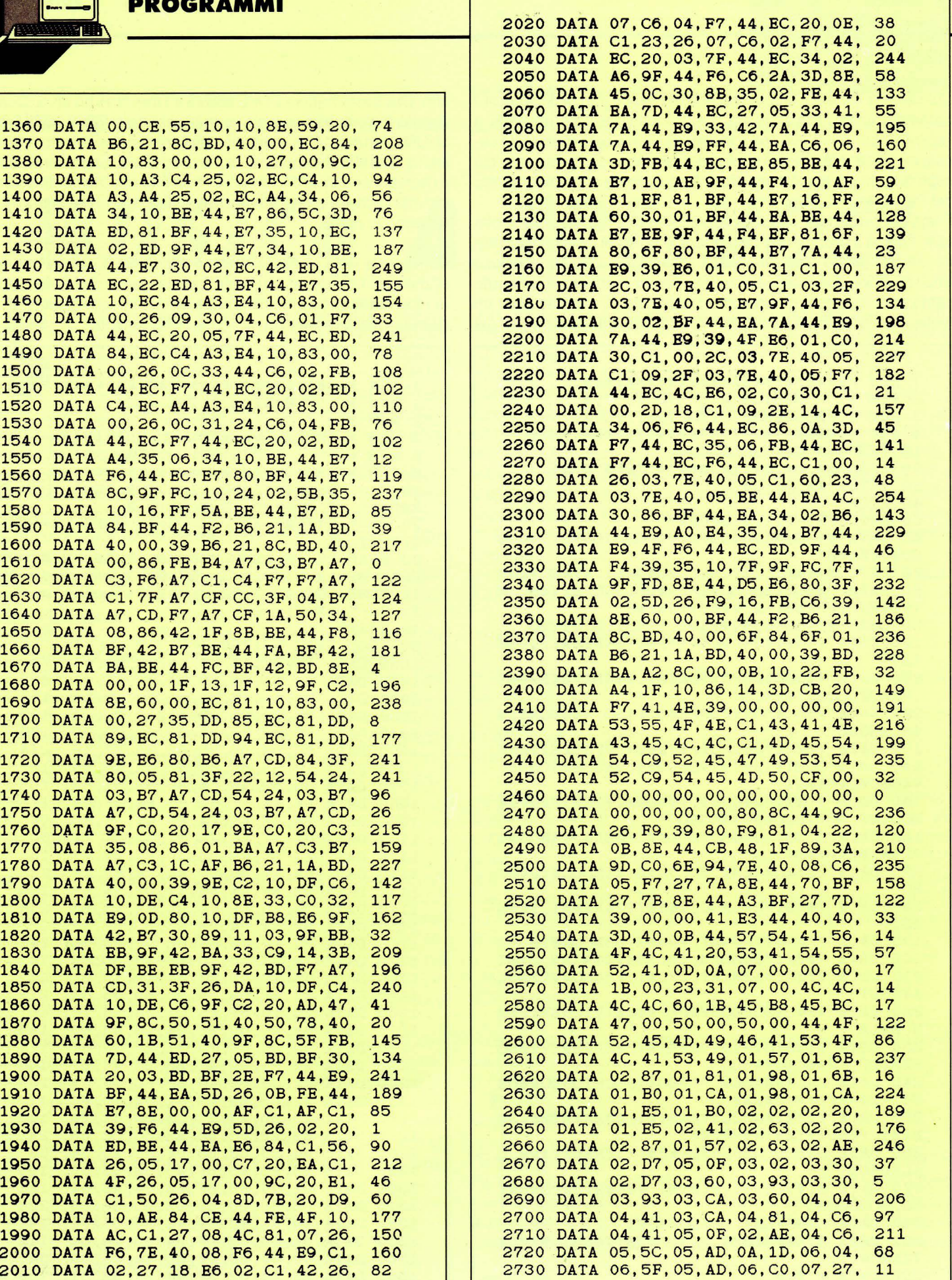

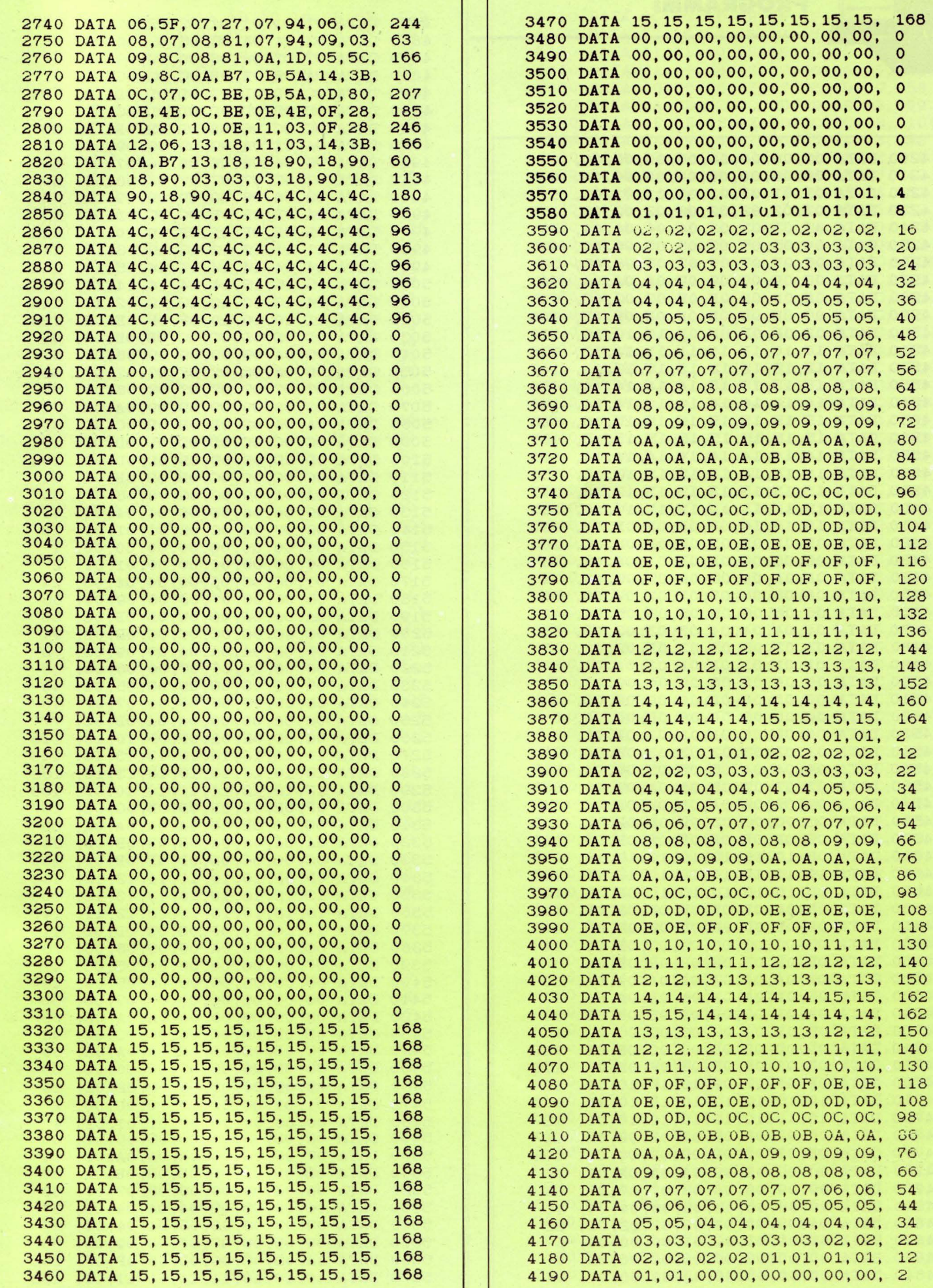

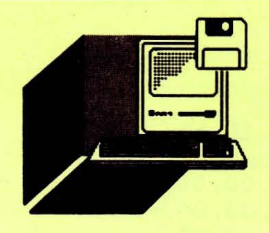

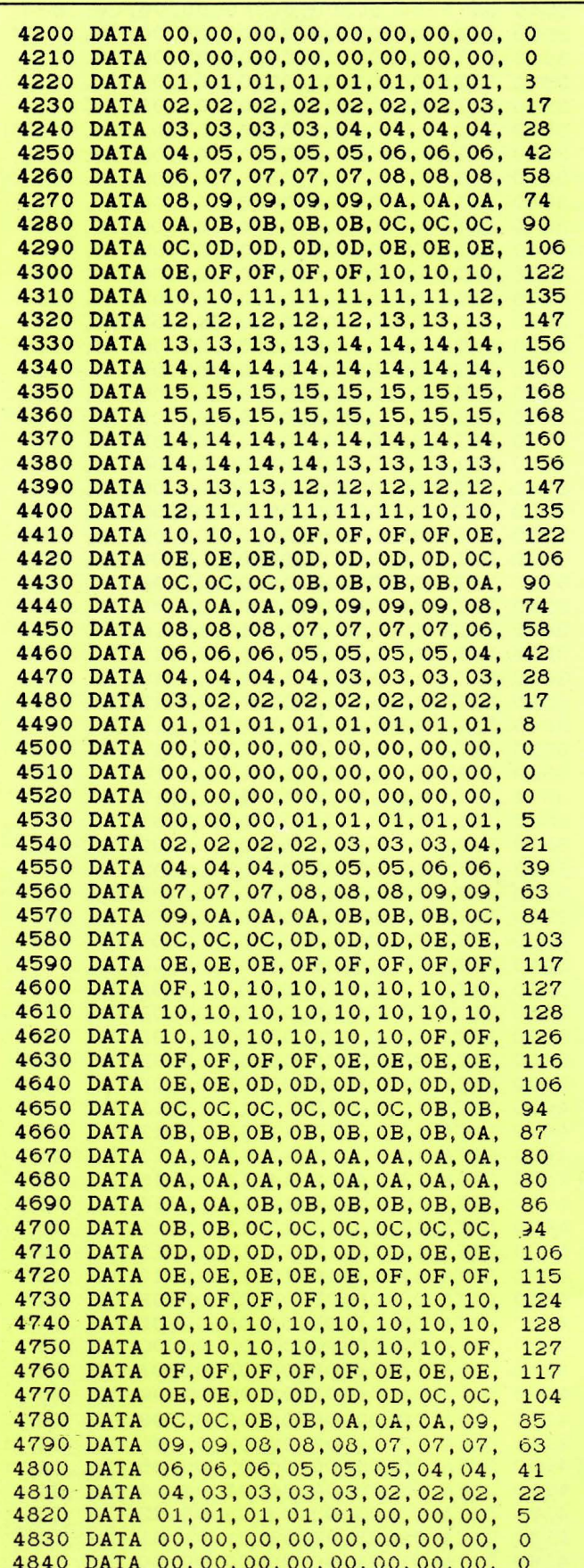

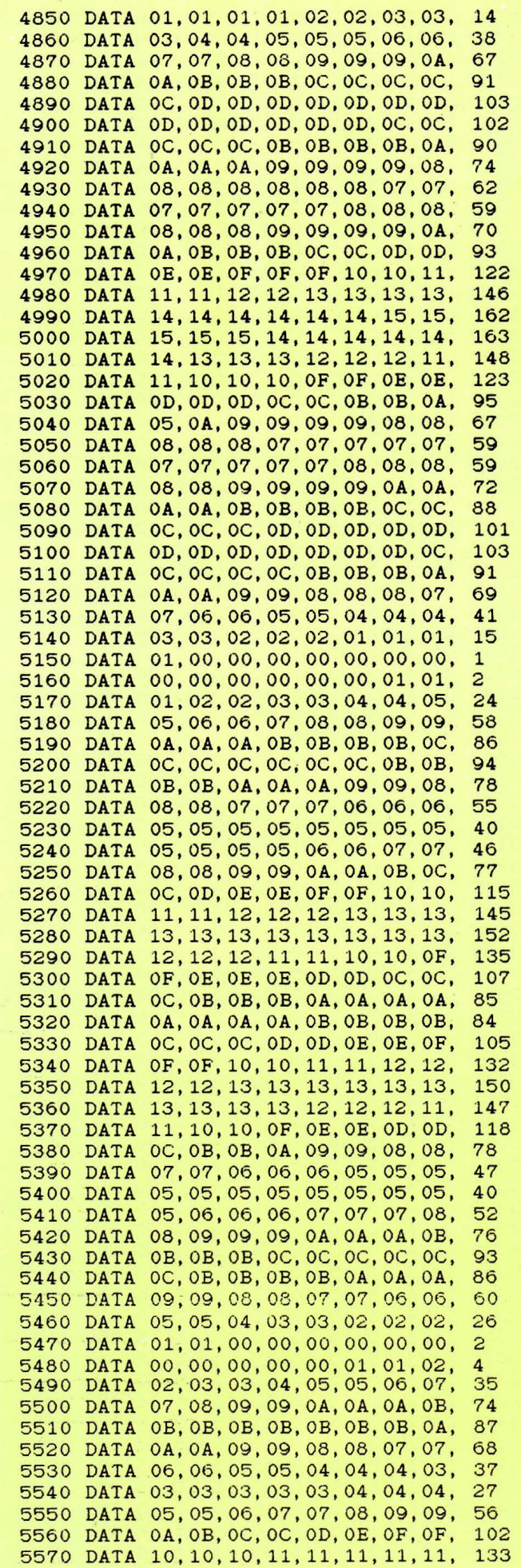

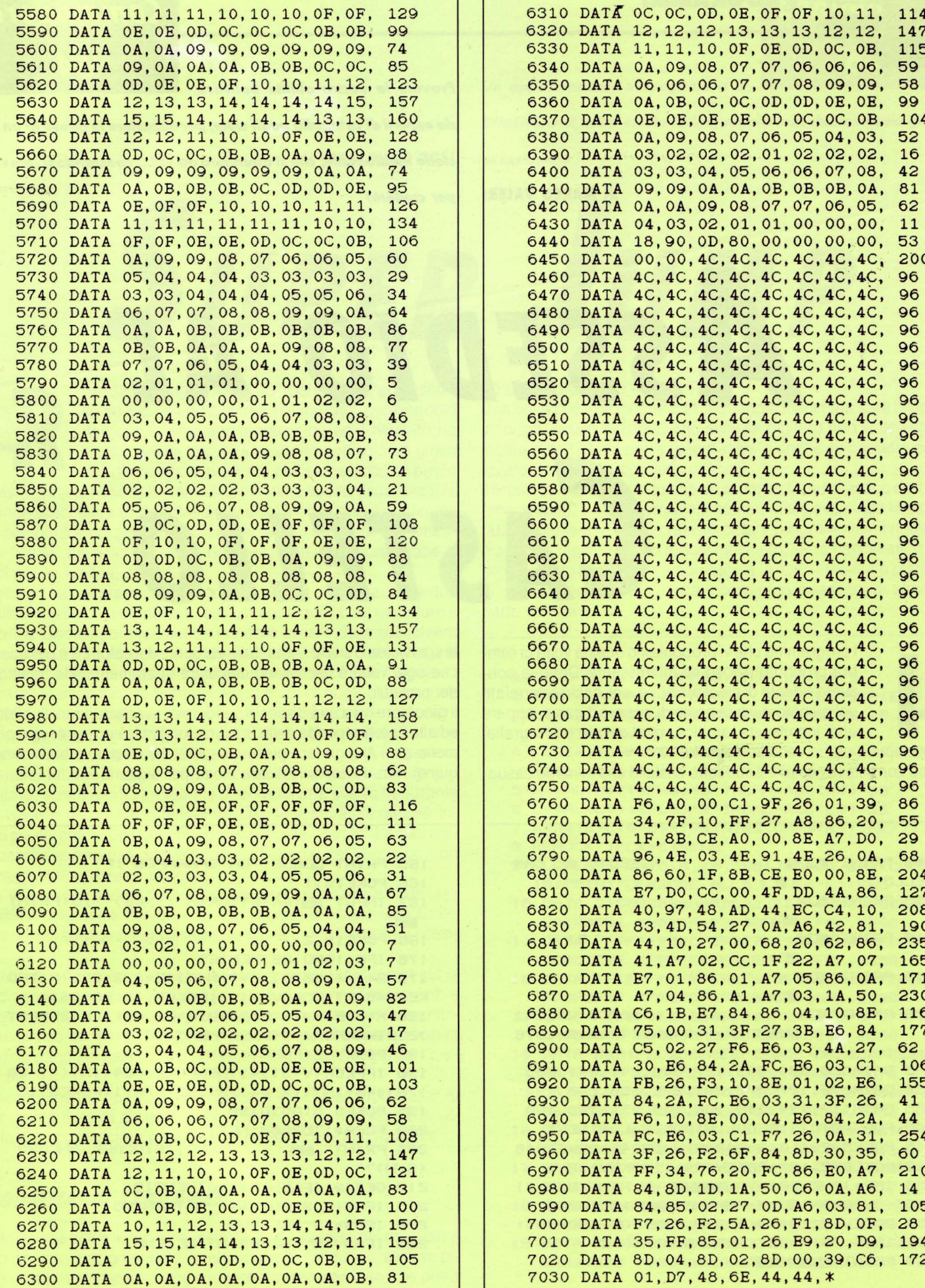

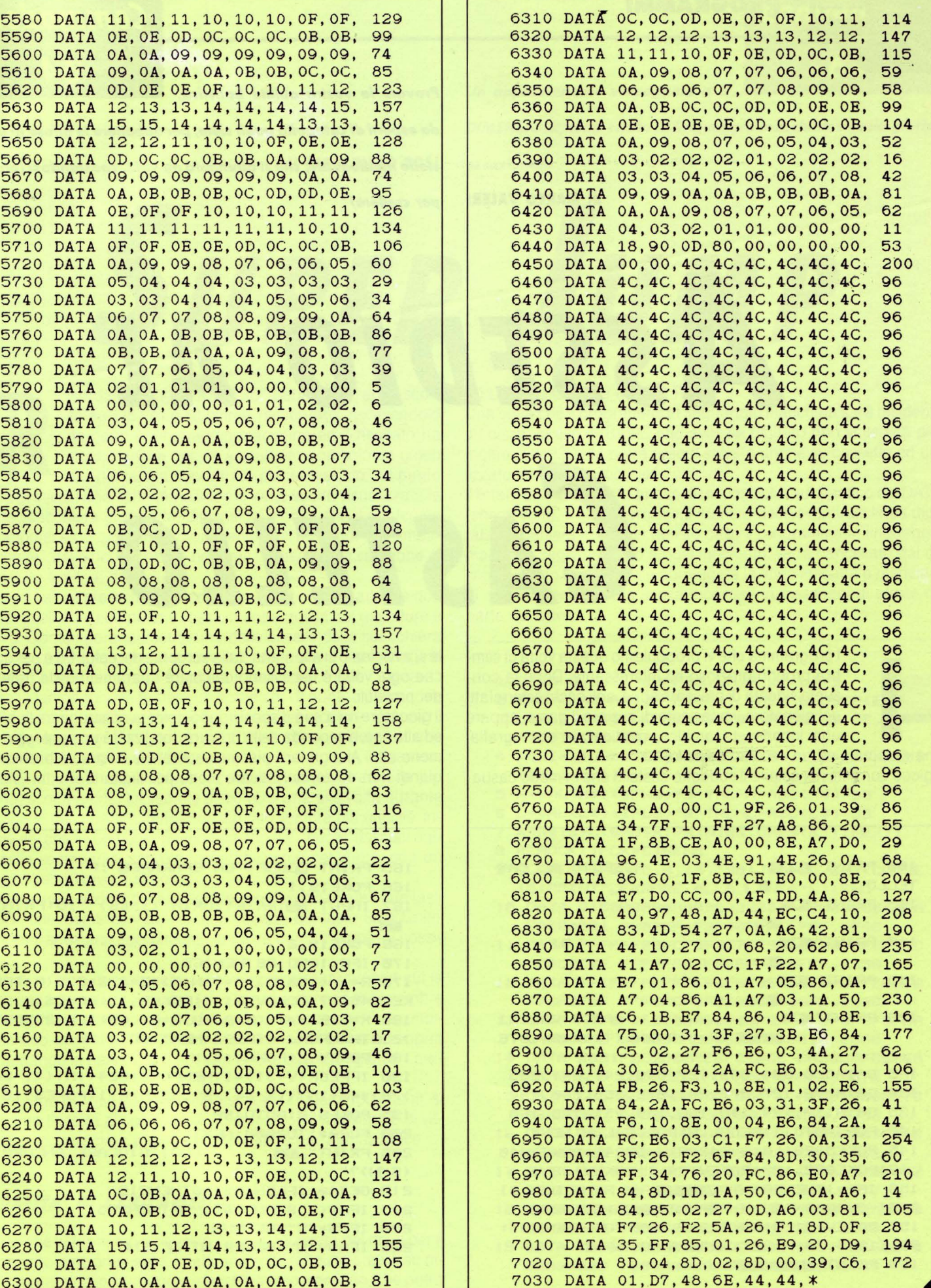

k.

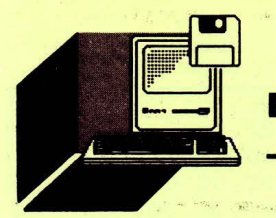

### Commodore 64

Provate la vostra abilità balistica,

da esperti di catapulta quali siete, per abbattere le difese di un castello medioevale, che si difenderà da voi... spostandosi (provare per credere)

ASSEDIO AL CASTELLO

di MARCO VALERI

I programma che vi proponiamo questa volta ci sembra proprio grazioso ed interessante. Dopo la consueta videata di presentazione, agli occhi esterrefatti del giocatore, impaziente di iniziare il game, appare una inconsueta arcaica, medioevale scenografia:

una catapulta ed un vecchio castello. Il gioco consiste nel colpire il suddetto castello che in modo casua-

le si avvicina o si allontana dalla sorgente dei colpi. Ed è per questo che ogni volta è necessario cambiare i parametri della traiettoria dei proiettili.

Il giocatore ha a sua disposizione 5 colpi per distruggere l'obiettivo ed alla fine, a seconda della bravura, totalizzerà un punteggio più o meno alto. Ai pigri farà piacere sapere che il listato è brevissimo e quindi non dovranno faticare molto per digitarlo.

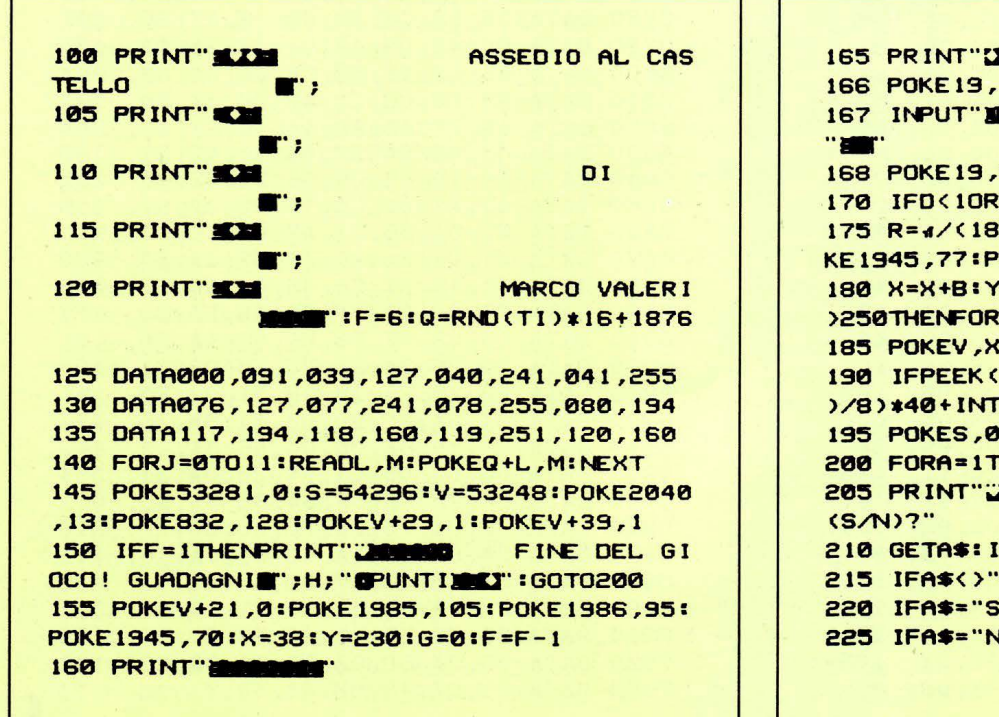

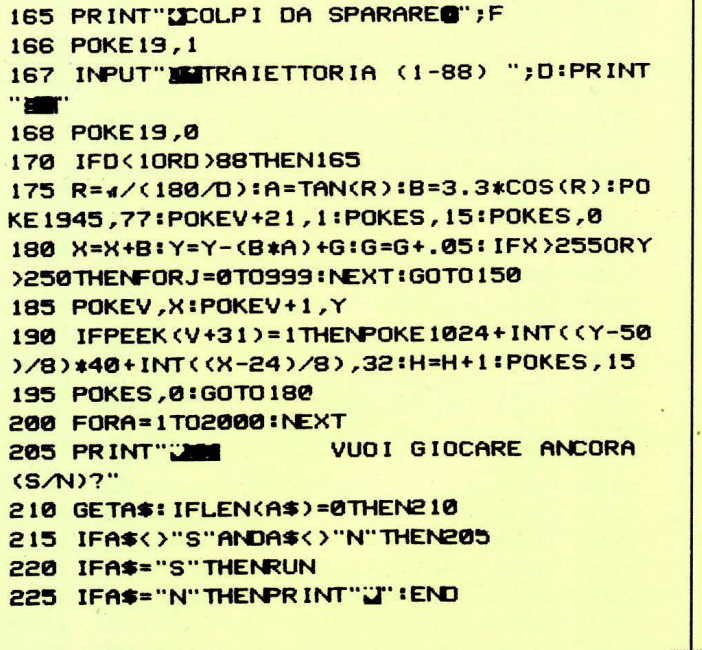

### Commodore

*Un appassionante videogame a 3* 

*DIMENSIONI, tutto scritto in linguaggio macchina* **e** *dalla grafica* 

**di GIAN PIERO ROSI** *eccezionale* 

**SUPER JUMP** 

icordate il gioco "JUMP 3D" pubblicato l'anno scorso su LIST? Lo abbiamo rielaborato, riscrivendolo da capo in linguaggio macchina ed il risultato ha stupito anche noi: ne è scaturito non solo un gioco divertente, ma soprattutto piacevolissimo dal punto

di vista grafico. Nella schermata iniziale viene subito visualizzata la grande scacchiera gialla a tre dimensioni, con in alto il punteggio del computer e del giocatore (ovviamente nulli all'inizio) e la simpatica "griffe" del gioco. In basso noterete la linea per la selezione di uno dei tre livelli di difficoltà.

Digitate il valore prescelto e immediatamente compariranno le due pedine: quella del computer è rossa, mentre quella del giocatore è azzurra. Contemporaneamente una delle caselle della scacchiera comincerà a lampeggiare: è proprio su quella che dovrete dirigere la vostra pedina, prima che lo faccia il computer. Infatti "toccare" la casella lampeggiante frutterà un bottino di 10 punti, e una nuova casella della scacchiera comincerà a cambiare colore. Vince chi per primo raggiunge il traguardo dei 1000 punti, considerando che il gioco riserva delle inaspettate sorprese: poco a poco, in maniera casuale, tutte le caselle della scacchiera (tranne la cornice più esterna) scompaiono! Le vedrete dissolversi una alla volta durante lo svolgersi della partita, rendendo il gioco sempre più difficile: infatti sia voi che il computer, finendo su uno dei "buchi" lasciati dalle caselle scomparse, cadrete inesorabilmente nel vuoto, con un comico effetto visivo e sonoro.

Per muovere la pedina sulla scacchiera si devono usare i due tasti "CRSR" che, come ben sapete, con l'ausilio del tasto SHIFT permettono di spostarsi agevolmente lungo le quattro direzioni possibili.

Punto di forza di questo gioco è l'eccezionale realismo con cui le pedine saltano sulla scacchiera (è possibile vedere anche le ombre degli oggetti in movimento!), producendo un suono anch'esso molto realistico. Inoltre potrete notare che il computer guida la propria pedina dando la parvenza di possedere una sua intelligenza ... artificiale!

Quando uno dei due concorrenti totalizzerà i fatidici 1000 punti, si aprirà una finestra al centro dello schermo con il messaggio di vittoria. Per ricominciare a giocare, premere la barra spaziatrice.

### *MODAl/TA' DI CARICAMENTO*

Il listato che vi forniamo su queste pagine necessita del drive per il suo corretto funzionamento. Infatti una volta lanciato creerà su disco il programma in linguaggio macchina vero e proprio, che potrà essere tranquillamente caricato con il comando LOAD "JUMP-

### 3D.LM " ,8 e lanciato con un RUN.

Una volta che il programma in linguaggio macchina sarà residente su disco, quello in BASIC che avevate digitato non vi servirà più. Inoltre JUMP3D.LM potrà essere salvato anche su cassetta ed utilizzato da chi non possiede il drive.

li listato BASIC è dotato anche di un controllo automatico dei DATA (check-sum), il quale fornisce il numero della eventuale linea digitata in maniera errata. In questo caso il programma in linguaggio macchina registrato fino a quel momento, verrà cancellato dal disco, in modo che possiate correggere la linea inesatta e rilanciare di nuovo il programma senza incorrere in messaggi di errore da parte del drive.

- **1 OPEN 8,8,B,•JUrwP3D.LM,P,w•sLI•9**
- **2 S=8:READ A\$: IF A\$="\*" THEN CLOSE8:END 3 LI•LI+llBS•LEFT•<A•,28>+MID•<AS,22,28>+**
- **RIGHT\$(A\$,20) 4 FORI•1T068STEP21H••MIDS<B•,I,l>ILS• MID•**
- **<B•,I+l,1>**
- **5 H=VAL(H\$): IFH\$>"9"THENH=ASC(H\$)-55**
- **6 L=VAL(L\$): IFL\$>"9"THENL=ASC(L\$)-55**
- **7 X•H•l6+LIS• S+X&PRINT•B , CHR•<X> ; 1NEXTI**
- **8 READCK•IFCK•STHEN2**
- **9 CLOSEBlOPENlS,8,lS,•s91JUrwP3D.LM·•cLOSE**  15:PRINT<sup>\*</sup> **ERRORE ALLA LINEA\*LI:END**
- **18 DATA 818888888A889E323S37 32888888EAEA EA888881 83878F1F3F88FFFFFFFF , 2246**
- **11 DATA FFFFFF88FCF9F3E7CF9F 3F88FCFBF4EC DCBC7C7F FFFFFFFFFFFFFFFFFFFF,63SB**
- **12 DATA FFFFFFFFFFFEFCF9F3E7 CF9F3FFEFDFB F7EFDFBF 7FFCFCFBF8E8C88888FE,6S88**
- **13 DATA FCFBF8E8C88888883F3F 3F3F3F3F3FEA EA888888 888888A9888D6A88BD18,2838**
- **14 DATA 8891FBCBD882E6FCEBCE 6A88D8F868EA A20891FB C8D002E6FCCAD0F660EA, 5070**
- **lS DATA EAEAA288A82886FB84FC A288A8882878 88A9838D 6888A288287888CE6888,3323**
- **16 DATA D8F6A98S806C88A21828 7888A9838D6B 88A28828 7888CE6888D8F6CE6C88,3862**
- **17 DATA D8E7A218287888A98EBD 6888A9882887 88CE6888 D8FBA288287888A22828,2877**
- **18 DATA 788BA22828788BA22828 7888A98S8D6B 88A23828 7888A228287888A22828,2288**
- **19 DATA 7888A22828788BCE6B88 D8E7A2382878 88A24828** 7888~806E88A98D8D,2738

 $\mathbf{r}$ 

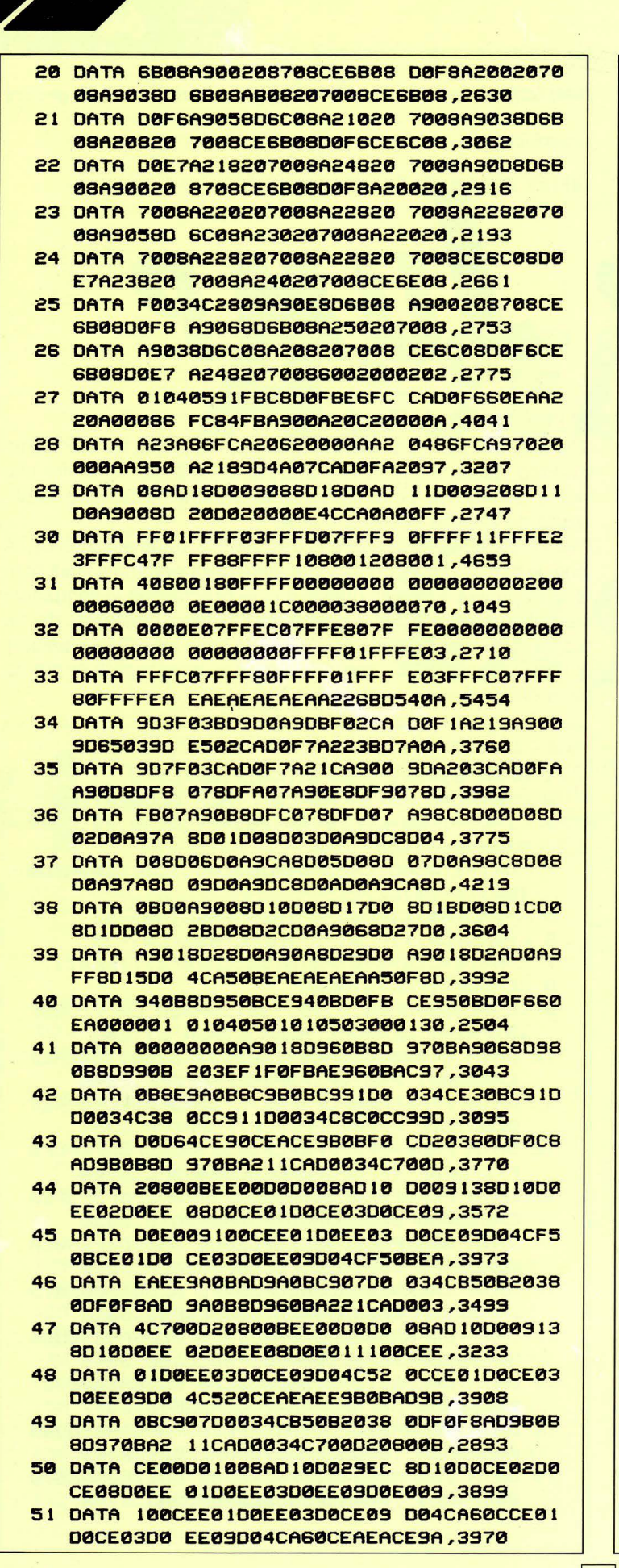

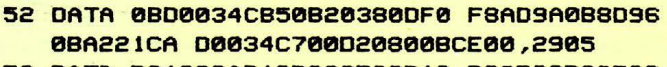

- 53 DATA D01008AD10D029EC8010 D0CE02D0CE08 D0E01110 0CEE01D0EE03D0CE09D0,3697
- 54 DATA 4CFE0CCE01D0CE03D0EE 09D04CFE0CEA EA78AD98 08CD9A0BD00CAD9908CD,4027
- 55 DATA 980BD004A9005860A9FF 586020200EAD 960BCD9C 0BD00BAD970BCD9D08D0,3258
- 56 DATA 03A90060A9FF60001000 000000AE9708 80690DAE 960BCAF0044A4C790018,2536
- 57 DATA 4A90034CC50D20510DF0 034CB50BEEC0 0DADC00D C90AD01EA9008DC000EE,3167
- 58 DATA C100AOC10DC90AD00FA9 008DC10DEEC2 0020D015 4C4A19EAA9008D9F0B4C,3206
- 59 DATA 8508EA000000EAEAA903 801BD0A9418D 04D4AD01 D049FFA8208008EE01D0,3529
- 60 DATA EE0300888C01D4D0F1A9 008D0404A900 801BD0A9 01809E0BA09E08D0FB88,3875
- 61 DATA 8C01D44CB50BEAA9018D 8902A9648D02 D4A90F8D 05D4A9F4800604A9FF8D,3808
- 62 DATA 01D44C2E0EEAEAEAEAA9 818D04D4A980 8D040460 EAEAEAA98F8018D4A9FF,4505
- 63 DATA 8D0FD4A9818D12D44CC0 0E0000000000 00000000 00000000000000000000,1319
- 64 DATA 00FF0001FF0003FF0007 FF000FFF001F FF003FFF 007FFF00FFFF01FFFF03,3311
- 65 DATA FFFF07FFFF@FFFFFIFFF FF3FFFFF0000 00000000 00000000000000000000,2666
- 66 DATA 000000FFFFFCFFFFF8FF FFF0FFFFE0FF FFCOFFFF 80FFFF00FFFE00FFFC00,5870
- 67 DATA FFF800FFF000FFE000FF C000FF8000FF 000000A9 398DFE07A93A8DFF074C,3896
- 68 DATA E30FEAEAEAEA30507090 80D0758595A5 B5C5EAEA EAAOFA09C903F0034CA8,4713
- 69 DATA 0FAD9E0BD0034CA80FA9 018D960B8D97 08A98C80 0000800200800800A97A,3259
- 70 DATA 8D01D08D03D08D09D0A9 008D9E0BADFA 09C90300 23A90680980880990BA9,3371
- 71 DATA DC8D04D08D06D08D0AD0 A9CA8D05D08D 07D08008 00A90180FA09201510A9,3536
- 72 DATA 0185F8200015EAEAA901 809F0BA010D0 293F8D10 00AE9C0880000E800CD0,3574
- 73 DATA 8D0ED0AE9008BDD60E8D 00D0800FD0E8 E007F016 A00C00186910800C0090,3616
- 74 DATA F0AD100809C08D10D04C 700FAD0CD018 6918800E D04CD00FEAEAEAAD1804,3728
- 75 DATA 2907F0F9C907F0F560EA EAAD9F0BD019 203A1900 0920801620F0134CC60F,3464
- 76 DATA AD9E0BF0034CF20E4C15 0F200010EAEA EA4CE00F EA900EAD100009808010,3177
- 77 DATA D04CE00F0200174C5011 78A2E0A00E8E 14038C15 03EAA900809F08A90080,2754
- 78 DATA 2DD08D2ED04C6010EACE D00FD00BEE20 D0EE2ED0 A90A8DDD0F60EAEAEAEA,4302
- 79 DATA 209A0F8D9C08209A0F8D 9008AD9C0BCO 9608D008 A09008C0970800034C15,2960
- 80 DATA 10AD9C0BCD980BD00BAD 900BCD990BD0 034C1510 AE9008806900AE9C08CA,3169
- 81 DATA F0044A4C5010184AB0BA 60EAEAEAEAA9 0080C000 80C10080C20DA2069069,3622
- 82 DATA 00CA00FA8D8310808410 8085104C4A13 EAEAEAEA 090000EAEAADFB090003,3766
- 83 DATA 4C4E11AE980BAC990B8E FE098CFF09C9 01D010CE FF09D0034C4E11A9118D,3258

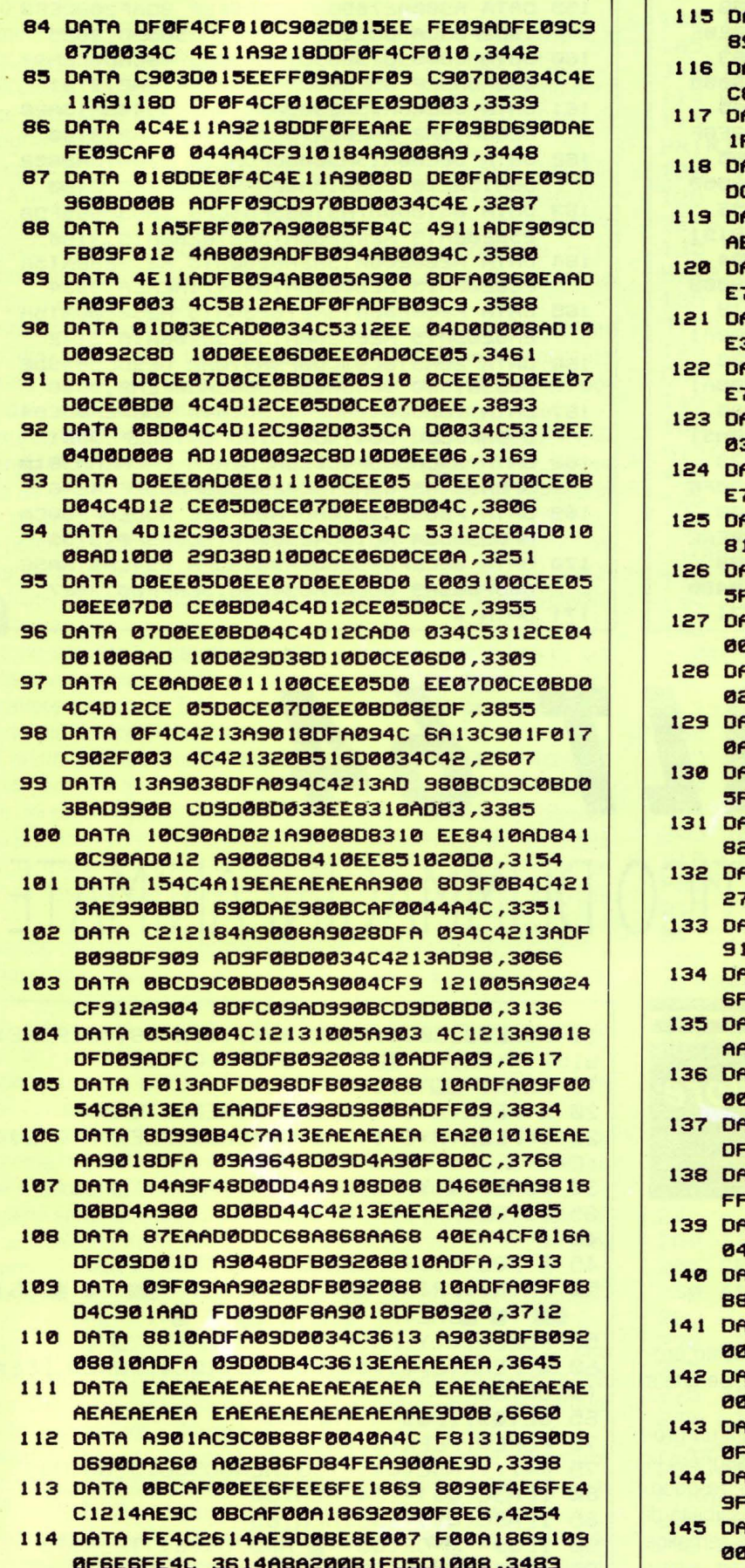

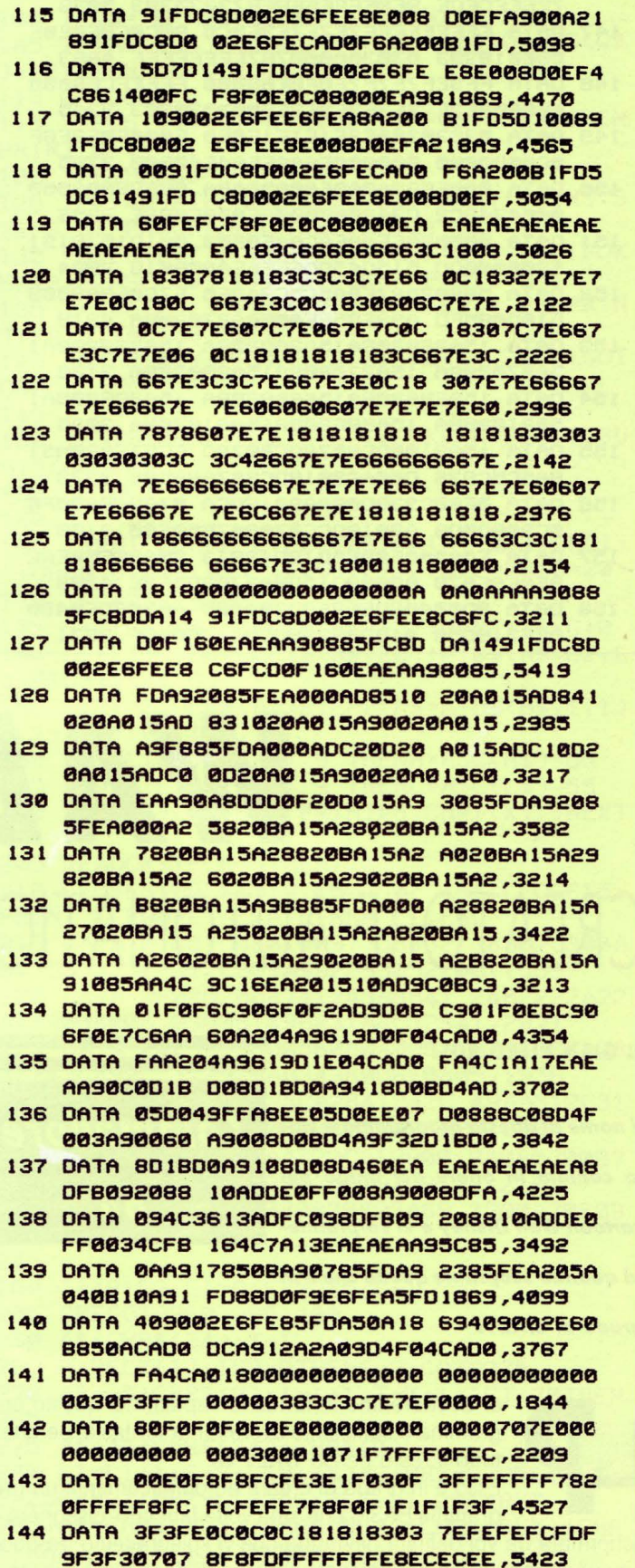

ATA EEEFEFEF1F0F0F1F3F7E FEFC0000000 80000000 7F3F3F1F1F0F0F073FBF,2348

146 DATA SFOFCFEFE7F70307070F IFFFFFFFFF3F

r

ſ

Ì

 $\overline{\phantom{a}}$ 

 $\boxed{141}$ 

 $\Gamma$ ٦

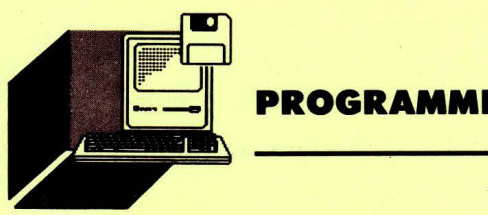

7E6EECEDE SEBEFFFFFBFB73230303,5036 147 DATA EFEFEFEFE7E7E7E3F0C0 80C0C0E0E0F 000010303 030300000787FFFFFFFF, 4683 148 DATA FF3EF7F7F7F0F0E08000 FFFEFCF8000 000003E3E 3E3E3E3E3E0003030303,3345 149 DATA 03030300E3E1E1E1E0E0 E000F0F8F8F 8C0000000 000000EAAAEEA4E40000,3785 150 DATA 000E080A0A0E000000BA ABABBAAA000 0004342C2 C342000000AEA8ACA82E, 2256 151 DATA 000000EEAAEACAAE0000 00101510191 500000000 51504500FFFFEA20B018,2804 152 DATA 58602087EAA5C5C940F0 F760EAA9008 0100085FD A93E85FEA000A27020BA.4219 153 DATA 15626820BA15626820BA 15626020BA1 5A27020BA 15A27020BA15A28020BA, 3126 154 DATA 15A2B820BA15A20820BA 15A2BF20BA1 5A21020BA 15A2BF20BA15A21820BA, 3020 155 DATA 15A9108DC8078DC8078D CC07E820851 885C5C938 D00889018DC807890585.3373 156 DATA ØF60C93BD00AA9018DCA 07A906850F6 8C988D8D8 A9818DCC87A987858F68.3186 157 DATA EAASAAF006AD1BD42913 60A9FF60EAE AEAEAEA78 A9008D15D0A270BD2F2E, 4288 158 DATA 900040BD6F2F9D7040BD AF309DE040B DEF319050 41BD2F339DC041CAD0DF,3871

159 DATA A900A2709D2F2E9D6F2F 9DAF309DEF3 19D2F33CA DØEEA91CA20E9DC5059D,3625 160 DATA ED059D15069D3D069D65 06CAD0EEA97 885FDA92F 85FEA000A2A820BA15A2,3731 161 DATA 6820BA15A29820BA15A2 9820BA15A28 020BA15A2 9020BA15A26820BA15A2,3190 162 DATA 5020BA15A98085FDA280 20BA15A2602 0BA15A270 20BA15A000A93285FEAD, 3480 163 DATA 8510D007A91085FD4C29 1AA90885FDA 25820BA15 A28020BA15A27820BA15.3180 164 DATA A28820BA15A2A020BA15 A29820BA15A 26020BA15 A29020BA154C471AEAEA, 3334 165 DATA A28820BA15A27020BA15 A25020BA15A 2A820BA15 A26020BA15A29020BA15,3142 166 DATA 20A518C93CD0F9A970A2 0E9DC5059DE 005901506 9D3D069D6506CAD0EEA2,3636 167 DATA 70BD00409D2F2EBD7040 9D6F2FBDE04 09DAF30BD 50419DEF31BDC0419D2F,3581 168 DATA 33CADØDF4CØCØAEAEAEA EAEAEAA9018 5FBA90485 69AD1BD429038DFB09EF.4246 169 DATA FB09208810ADFA09F02C ADDE0FF00CA DFB09856A AD1BD42903F016C669F0,3755 170 DATA ØDCEFBØSDØDEAS048DFB ØS4CA31AA56 A8DFB09A9 008DFA094C3613EAFF00,3627 171 DATA \*

### WALT 64 **CREATORE AUTOMATICO DI IMMAGINI ANIMATE**

### **di GIAN PIERO ROSI**

Il nome di questo programma è stato coniato in onore del mago dei cartoon Walt Disney e vi sorprenderà quando scoprirete quello che è in

grado di offrirvi

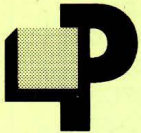

er sfruttare fino in fondo le capacità di questo programma è sufficiente avere tanta fantasia, perché a tutto il resto pensa WALT 64.

Commodore

Esso è in grado di creare automaticamente un programma BASIC che, una volta lanciato, disegnerà la

schermata da voi definita nel modo che vi spiegheremo tra poco. La sua caratteristica più notevole è quella di darvi la possibilità di ottenere figure animate, usando un procedimento così semplice che i risultati ottenuti vi stupiranno.

Prima di tutto digitate il listato pubblicato su queste pagine e salva-

- 10 POKE53280, 0: POKE53281, 0: H=49152: POKE4 9152, 0: PRINT" [M]"; : P=0: S=0: GOTO45
- 15 PRINT" L''; : C=0
- 20 X=PEEK(H+C)-48; IFX<0THENRETURN
- 25 Y=PEEK(H+C+1)-48:C\$=CHR\$(PEEK(H+C+2))  $C = C + 3$
- 
- 30 POKE214, Y: PRINT: PRINTTAB(X)"I'CS;
- 35 GOT020
- 40 :

- 45 X=POS(Ø): Y=PEEK(214): POKE214, 23
- 50 PRINT: PRINT THE ISTART **NIF3 NOPS! NET 7 BISALVA BUSIC TEP THE 'S' 'HE'';**
- 55 POKE214, Y: PRINT: PRINTTAB(X) "J";
- 60 W=PEEK(214)\*40+POS(0)+1024:POKEW,PEEK  $(W)$ OR128
- 65 GETOS: IFOS=""THEN65
- 70 POKEW, PEEK(W)AND127
- F=1: IFASC(Q\$)=133THENGOSUB15: GOTO45 75
- IFASC(Q\$)=134THEN150 80
- IFASC(Q\$)=136THEN165 85
- 90 IFQ\$="3"OR(Q\$="N"ANDPOS(0))THEN115
- 95 IFOS="W"ANDPEEK(214)<23THEN115

telo su disco.

Lanciatelo poi con il solito RUN e avrete subito a disposizione il cursore (che potete muovere sullo schermo con i tasti CASA).

Neli'ultima riga in basso sullo schermo, si trova il promemoria per i tasti funzione e il numero di STEP memorizzati (ovvero, i passi di programma, di cui vedremo tra poco il significato).

Il tasto F1 ("START") serve per far eseguire l'animazione creata fino a quel momento, il tasto F3 ("OPS!") permette di cancellare l'ultimo evento dell'animazione memorizzato, ovvero l'ultimo carattere digitato, mentre il tasto F7 ("SALVA") comunica al computer che la schermata è terminata, e che deve creare su disco il programma BASIC in grado di riprodurla.

Praticamente ogni volta che voi scrivete un carattere sullo schermo, digitandolo sulla tastiera, questo "evento" viene memorizzato in una sequenza di passi (STEP), che poi verranno eseguiti di nuovo dal computer in modo automatico e nello stesso ordine.

Naturalmente nella sequenza di STEP non verranno inclusi i movimenti del cursore ottenuti con i tasti CASA, ma solamente i caratteri che devono essere stampati sul video e le rispettive coordinate in cui devono apparire.

Le potenzialità di questo programma potrebbero non risaltare sufficientemente se non si tenesse conto di un fatto: il computer ripeterà diligentemente tutto quello che fate, ma eseguendolo a velocità uniforme.

Potrete scrivere un carattere in alto a sinistra sullo schermo, poi spostarvi con i tasti CASA all'altro capo del video, digitare un altro carattere e cosi via. Tutto questo verrà stampato di nuovo ma in modo più veloce.

Gli effetti più spettacolari potranno essere realizzati utilizzando stratagemmi di questo tipo: ad esempio, provate a digitare con l'ausilio dei simboli grafici un segmento lungo cinque caratteri; cancellate poi, con la barra spaziatrice, uno dei caratteri ad una estremità e aggiungetene un'altro all'estremità opposta. Proseguite così, facendo descrivere al segmento grafico tutte le ... evoluzioni che volete!

Quando selezionerete l'opzione di START con il tasto funzione F1 , il programma vi mostrerà una vera e propria animazione, con risultati che vi possiamo assicurare saranno molto piacevoli.

Potete stampare qualunque carattere (alfabetico, numerico, grafico, ecc.) per creare cosi schermate di qualsiasi tipo.

Appena il vostro lavoro è finito, digitate il tasto funzione F7 per salvare l'animazione.

Vi verrà chiesto di digitare il nome che volete dare al nuovo programma, dopodichè vedrete accendersi la spia del DRIVE, segno che il calcolatore sta salvando su disco la vostra creazione.

Appena sarà comparso il messaggio di READY sul video, potete verificare se tutto ha funzionato a dovere, caricando dal disco il programma creato.

Lanciatelo con il solito RUN e sarete in grado di rivedere la schermata animata.

Provate ora a chiedere il listato di questo programma. Vedrete che si tratta di un comune listato BASIC (anche se tanto comune non è, visto che lo ha creato di sana pianta il vostro C64!) che potrete, inoltre, modificare a piacere.

Questo fatto vi permetterà di usare la schermata come sigla introduttiva di un altro programma: basterà che proseguiate con il vostro listato quello precedentemente creato da WALT 64.

Ovviamente dovrete eliminare l'END presente alla linea 9 di quest'ultimo, sostituendolo con un GOTO che rimanda alla linea di inizio del vostro programma.

100 IFQ\$="**M"ANDPOS(0)<40THEN115** 105 IF(ASC(Q\$)>31ANDASC(Q\$)<128)ORASC(Q\$ **>>161THENF=0:GOT0115 110 GOT060 115 X=POSC0>+48:PRINTQS;:IFPOSC0>=39THEN**  PRINT"": **120 IFFTHEN60 125 IFP>4092THENPOKE214 ,23: PRINT: PRINT''S TEPS DI PROGRAMMA TERMINATI!":END 130 POKEH+P,X:POKEH+P+1,PEEKC214)+48:POK EH+P+2,ASCCQS>:P=P+3:POKEH+P,0:S=S+1** ' **135 X=POSC0>:Y=PEEKC214>:POKE214,23:PRIN T: PRINTTAB<33)** ..... S; **140 POKE214,Y:PRINT:PRINTTAB<X>":Jl";:GOT 060 145** : **150 IFS>0THENP•P-3:S=S-1:POKE H+P,0:GOSU B15:GOT045 155 GOT060 160** : 165 INPUT"INOME FILE"; NS: PRINT"MATTENDI! **":OPEN 8,8,8,NS+",P,W":LI=210:E=20:G=20 170 IFG=0THEN250 175 S .. 0:READAS:IFLENCA\$)=37THENE=16:G=0 180 LI =LI +5: BS =LEFTS CA\$, 20 >+MI DS CA\$,** 22, **E**  > + **R I GHTS C A\$** , G > **185 FORI=1TOLENCBS>STEP2:HS=MIDSCBS,I,1> :LS=MIDSCBS,1+1,1,) 190 H=VALCHS >: IFHS> "9 "THENH=ASCCHS >-55 195 L•VAL C LS): I FLS > ''9 ''THENL=ASC C LS > -55 200 X=H•16+L:S=S+X:PRINT#8,CHRS<X>;:NEXT**  I **205 READCK:lFCK=STHEN170 2-10 CLOSE8: OPEN15, 8, 15, "S0: "+NS: CLOSE15:**  PRINT"~RRORE **ALLA LINEA"Ll:END 215 DATA 01081008010097353332 38302C303A 9735333238 312C303A992293052200,1539 220 DATA 2F0802008741243A8B41 24B2222A22 A739004008 03008149B231A4C32841,2071 225 DATA 2429A933005608040058 B2C628CA28 41242C492C 312929AB3438006E0805,1936 230 DATA 0059B2C628CA2841242C 49AA312C31 2929AB3438 00810806004324B2CA28,2304 235 DATA 41242C49AA322C312900 9808070097 3231342C59 3A993A99A35829229122,2101 240 DATA 432400A1080800823A89 3200A70809 008000,967 245 250 I=49152:LI=9:S=2215:E=l 255 ONEGOT0260,295,300**  260 A\$=CHR\$(34): T=1 **265 P•PEEKCI>:IFP=0THENE=2:GOT0275**  270 AS=AS+CHRS(P): I=I+1: T=T+1: IFT<70THEN **265 275 A\$=A\$+CHRSC34>+CHRSC0) 280 LI•LI+l:S•S+LENCA\$)+6:NH7.•S/256:NL7.•**  S-256\*NH%: RH%=LI/256: RL%=LI-256\*RH% **285 A\$•CHRSCNL7.>+CHRSCNH7.>+CHRSCRL7.>+CHR S<RH7.>+CHRSC131>+CHRSC32>+A\$ 290 PRINT#8,A\$;:GOT0255 295 A\$•"• "+CHRSC0 >: E•3: GOT0280 300 PRINT#8,CHRSC0>CHRSC0>:CLOSE8:END** 

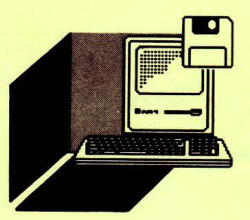

**MS-DOS** 

*Vi proponiamo un programma per* 

*un test che analizza con quanta decisione e sicurezza affrontiamo* 

**di LEANDRO DI BARI** *i "casi" della vita* 

**SEI UN TIPO** TEST DECISO?

a moda dei tests sembra non tramontare mai. Quotidiani e riviste ci tempestano con domande più o meno dirette, più o meno indiscrete, ma tutte tendenti a darci un'immagine di noi stessi che forse non conoscevamo o evitavamo di dover ammettere. Stiamo vi-

vendo insomma, già da diversi anni per la verità, il boom della psicanalisi o meglio della auto-psicanalisi.

Moltissime persone infatti sono sempre più decise a scavare nei meandri della loro mente per cercare risvolti più o meno positivi ed aspetti a volte anche imprevedibili del loro carattere. Per far ciò però, non sono disposte a rivolgersi a un dotto incamiciato che con le sue espressioni, le sue titubanze o soggettive interpretazioni potrebbe creare un qualche imbarazzo.

Sono quindi preferite quelle fredde e distaccate serie di domande che sono perfettamente il linea con il dilagante "self-service" tipico di questi anni e dagli orizzonti sconosciuti. Tuttavia c'è da chiedersi se vi sono aspetti positivi in tutto ciò. La prima considerazione riguarda il fatto, ritengo indiscutibile, che una ben piccola percentuale dei... "test-omani" sarebbe disposta a farsi psicanalizzare da un esperto in carne ed ossa. Sono purtroppo tante, ancora oggi, le remore nei confronti della psicologia radicate nel più profondo della nostra cultura, che oppongono resistenza alla richiesta di rivelare ad altri i più intimi aspetti del nostro carattere. Alcuni pertanto fanno notare come spesso si riesca ad essere più sinceri quando ad analizzare le nostre risposte siamo noi stessi o, come in questo caso, addirittura una macchina. Si può evitare in questo modo l'imbarazzo nel dare certe risposte, ed ovviamente anche l'orgoglio nel darne delle altre, a tutto vantaggio di un responso forse più freddo e con meno sfumature ma certamente più reale e calzante (e, perché no?, più rapido).

Il test presentato con questo programma riguarda l'analisi della decisione e sicurezza con le quali affrontiamo le diverse situazioni della vita. Il profilo finale viene infatti stilato in base al comportamento che dichiariamo di poter avere nelle particolari condizioni descritte. Da notare tuttavia che le risposte proposte sono soltanto due e rappresentano i due comportamenti limite, pertanto la nostra risposta va scelta per tendenza se non corrisponde a quella che descriverebbe più esattamente il nostro effettivo comportamento. Il programma presenta una struttura molto semplice, che può essere sfruttata per poter comgjlare altri tests a cammino simile a questo. È composta infatti di tre parti: la presentazione (eventualmente personalizzabile}, la serie di domande e i cinque profili finali. In redazione sono disponibili altri quattro tests riguardanti il pudore, la gelosia, la solitudine e la sincerità riuniti con il presente in un programma ampliato la cui lunghezza ne ha precluso la pubblicazione. Tale programma può comunque essere richiesto in entrambe le forme (ridotta o ampliata) alla redazione stessa.

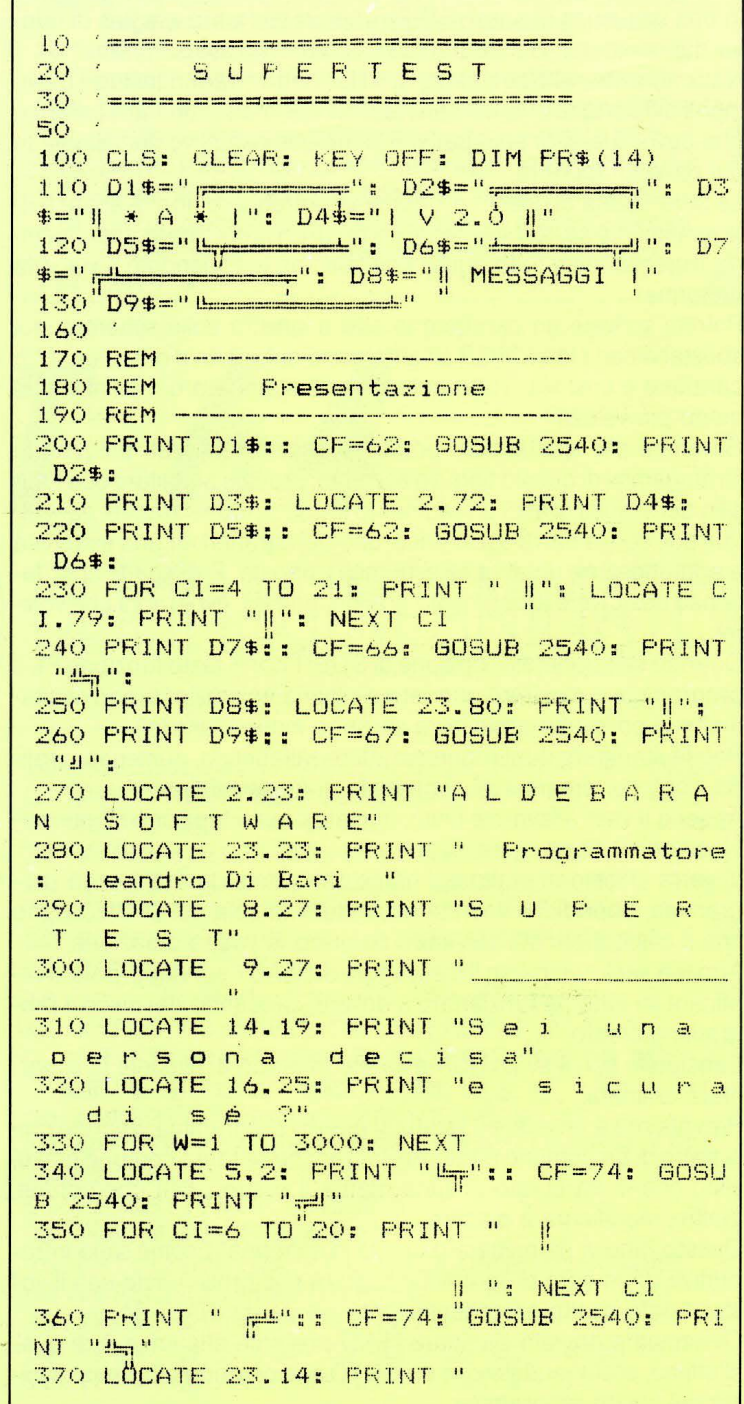

380 LOCATE 4.31: PRINT "S i c u r e z z  $_{\text{oliza}}$  $a<sup>n</sup>$ 720 LOCATE 18,15: PRINT "2 - La spalanch 390 LOCATE 6.5: PRINT "DOMANDA: " i ed entri 400 LOCATE 12.3: PRINT "#":: FOR CI=1 TO 730 GOSUB 2620: ON R GOTO 660.900 74: PRINT "-":: NEXT CI: PRINT "#" 740 LOCATE 9.10: PRINT "Ti accoroi che i 410 LOCATE 13.5: PRINT "RISPOSTE: " I tuo partner ti ha detto una bugia. Tu: 420 LOCATE 23.14: PRINT "Scegli la rispo sta premendo il tasto corrispondente" 750 LOCATE 16, 15: PRINT "1 - fai finta d 450 i niente 460 LOCATE 9.10: PRINT "Normalmente sogn 760 LOCATE 18,15: PRINT "2 - gliela cont i. esti  $\mathbf{H}$  $\mathbf{u}$ 770 GOSUB 2620: ON R GOTO 700,940 780 LOCATE 9.10: PRINT "In 'Via col xent  $ent<sub>1</sub>$ 480 LOCATE 18.15: PRINT "2 - sconosciuti o' ti era più simpatica:  $\mathbf{H}$ 490 GOSUB 2620: ON R GOTO 500.540 790 LOCATE 16,15: PRINT "1 - Rossella O 500 LOCATE 9.10: PRINT "Telefonata anoni Hara  $max$ 800 LOCATE 18, 15: PRINT "2 Melania 810 GOSUB 2620: ON R GOTO 820,980  $\overline{11}$ 820 LOCATE 9.10: PRINT "Botte da orbi pe 510 LOCATE 16.15: PRINT "1 - butti giù l a cornetta. strada tra due persone. 520 LOCATE 18.15: FRINT "2 - cerchi di i 830 LOCATE 16.15: PRINT "1 - Intervieni ndividuare l'autore 530 GOSUB 2620: ON R GOTO 580.620 a dividere 840 LOCATE 18,15: PRINT "2 - Ti fermi a 540 LOCATE 9.10: PRINT "Un vecchio libro ouardare per l'estate. Sceoli: 850 GOSUB 2620: ON R GOTO 860,1020 860 LOCATE 9.10: PRINT "Un'alternativa a 550 LOCATE 16,15: PRINT "1 - Uccelli di ll'Italia per te potrebbe essere: rovo 560 LOCATE 18.15: PRINT "2 - Il Gattopar 870 LOCATE 16, 15: PRINT "1 - la Mongolia do 570 GOSUB 2620: ON R GOTO 700.740 880 LOCATE 18,15: PRINT "2 - l'Inghilter 580 LOCATE 9.10: PRINT "La menomazione p iù grande per te è perdere l'uso: ra 890 GOSUB 2620: ON R GOTO 900,1060 900 LOCATE 9.10: PRINT "Un cane ti ringh 590 LOCATE 16.15: PRINT "1 - della parol ia. Tu: a 600 LOCATE 18.15: PRINT "2 - delle gambe 910 LOCATE 16, 15: PRINT "1 - passi oltre 610 GOSUB 2620: ON R GOTO 780.820 620 LOCATE 9.10: PRINT "Ti dicono scegli 920 LOCATE 18,15: PRINT "2 - rimani ferm un'arma. Tu prendi: 930 GOSUB 2620: ON R GOTO 940.1100 940 LOCATE 9.10: PRINT "La prevaricazion 630 LOCATE 16.15: PRINT "1 - un mitra e la trovi: 640 LOCATE 18.15: PRINT "2 - arco e frec 950 LOCATE 16.15: PRINT "1 - detestabile ce 650 GOSUB 2620: ON R GOTO 580,820 660 LOCATE 9.10: PRINT "Per quale tandem 960 LOCATE 18,15: PRINT "2 - inevitabile faresti il tifo? 970 GOSUB 2620: ON R GOTO 1100, 1140 980 LOCATE 9.10: PRINT "Un viaggio avven 670 LOCATE 16.15: PRINT "1 - Visentini-P turoso lo faresti con: ertini 680 LOCATE 18.15: PRINT "2 - Andreotti-S 990 LOCATE 16,15: PRINT "1 - uno scienzi padolini 690 GOSUB 2620: ON R GOTO 620.860  $ato$ 1000 LOCATE 18,15: PRINT "2 - un mercena 700 LOCATE 9.10: PRINT "Trovi la porta d  $riO$ i casa socchiusa. 1010 GOSUB 2620: ON R GOTO 1180,1220 1020 LOCATE 9.10: PRINT "Ti metti a tavo 710 LOCATE 16.15: PRINT "1 - Chiami la p

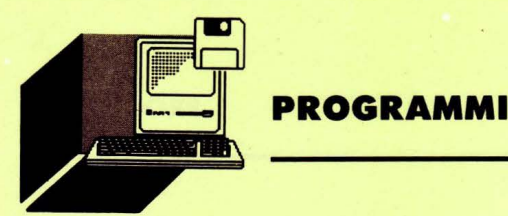

### la. Preferisci trovare:

1030 LOCATE 16,15: PRINT "1 - un bel pia tto di verdura 1040 LOCATE 18.15: PRINT "2 - una bistec  $Ca$ 1050 GOSUB 2620: ON R GOTO 980,1220 1060 LOCATE 9.10: PRINT "Ti affascinano di più le persone: 1070 LOCATE 16,15: PRINT "1 - decise  $\overline{11}$ 1080 LOCATE 18,15: PRINT "2 - comprensiv

1090 GOSUB 2620: ON R GOTO 1020, 1260 1100 LOCATE 9.10: PRINT "Preferiresti av ere come avversario:

1110 LOCATE 16,15: PRINT "1 - un serpent e nella jungla 1120 LOCATE 18,15: PRINT "2 - un toro ne 11'arena 1130 BDSUB 2620: ON R BOTO 1060,1300

1140 LOCATE 9.10: PRINT "Ti mettono in m ano la prima pietra. Tu:

1150 LOCATE 16.15: PRINT "1 - la posi

1160 LOCATE 18,15: PRINT "2 - la scagli

1170 GOSUB 2620: ON R GOTO 1100,1340 1180 LOCATE 9.10: PRINT "Sei in auto. Il vigile che ti ferma è un po' arrogante. Tu: 1190 LOCATE 16,15: PRINT "1 - reagisci

1200 LOCATE 18.15: PRINT "2 - subisci

1210 GOSUB 2620: ON R GOTO 1220, 1380 1220 LOCATE 9,10: PRINT "Gloria e denaro sono destinati ai più:

1230 LOCATE 16,15: PRINT "1 - audaci

1240 LOCATE 18.15: PRINT "2 - fortunati

1250 GOSUB 2620: ON R GOTO 1260.1420 1260 LOCATE 9.10: PRINT "In un litigio d i coppia, quando vola uno schiaffo è sem ore meglio:"

1270 LOCATE 16,15: PRINT "1 - darlo

1280 LOCATE 18.15: PRINT "2 - prenderlo

1290 GOSUB 2620: ON R GOTO 1300, 1460 1300 LOCATE 9.10: PRINT "Notte in una gr ande città straniera.

1310 LOCATE 16,15: PRINT "1 - Vai in gir

o tranquillo 1320 LOCATE 18,15: PRINT "2 - Stai molto guardingo 1330 GOSUB 2620: ON R GOTO 1340,1500 1340 LOCATE 9,10: PRINT "Grida da una ca sa che brucia. Che fai? 1350 LOCATE 16,15: PRINT "1 - Chiami i p ompieri 1360 LOCATE 18,15: PRINT "2 - Ti butti d entro la casa 1370 GOSUB 2620: ON R GOTO 1500, 1580 1380 LOCATE 9.10: PRINT "Ti propongono u n provino in TV. Il tuo pensiero è: 1390 LOCATE 16,15: PRINT "1 - e se non v  $a$ ? 1400 LOCATE 18,15: PRINT "2 - perché no? 1410 GOSUB 2620: ON R GOTO 1580, 1620 1420 LOCATE 9.10: PRINT "Ridere e scherz are: puoi farlo: 1430 LOCATE 16.15: PRINT "1 - solo con g li amici 1440 LOCATE 18,15: PRINT "2 - con chiung ue 1450 GOSUB 2620: ON R GOTO 1380, 1620 1460 LOCATE 9.10: PRINT "La persona con cui stai ti molla. Tu: 1470 LOCATE 16.15: PRINT "1 - la cerchi ancora 1480 LOCATE 18,15: PRINT "2 - vorresti c ercarla ma non lo fai  $\mathbf{H}$ 1490 GOSUB 2620: ON R GOTO 1420, 1660 1500 LOCATE 9.10: PRINT "Nella vita ti p iace: 1510 LOCATE 16,15: PRINT "1 - gustarti i 1 panorama 1520 LOCATE 18,15: PRINT "2 - andare di corsa 1530 GOSUB 2620: ON R GOTO 1460,1700 1540 LOCATE 9.10: PRINT "Le cose della v ita fan piangere: 1550 LOCATE 16,15: PRINT "1 - i poeti 1560 LOCATE 18,15: PRINT "2 - i deboli 1570 GOSUB 2620: ON R GOTO 1500, 1740 1580 LOCATE 9,10: PRINT "Secondo te riso lve più problemi: 1590 LOCATE 16,15: PRINT "1 - un paio di schiaffi 1600 LOCATE 18,15: PRINT "2 - una seduta

di psicanalisi

1610 GOSUB 2620: ON R GOTO 1620, 1810
1620 LOCATE 9,10: PRINT "Al cinema vai a · vedere solo film che: 1630 LOCATE 16,15: PRINT "1 - decidi tu " 1640 LOCATE 18,15: PRINT "2 decidi in  $\epsilon$ omitiva 1650 GOSUB 2620: ON R GOTO 1660,1940 1660 LOCATE 9,10: PRINT "La frase che no n ti rivolgeranno mai: 1670 LOCATE 16,15: PRINT "1 - ' Forse ti ci vorrebbe un po' di coraggio'" 1680 LOCATE 18,15: PRINT "2 - 'Ci hai ri flettuto abbastanza?' 1690 GOSUB 2620: ON R GOTO 1700,2070 1700 LOCATE 9,10: PRINT "Primo incontro intimo. C'è un po' di emozione? 1710 LOCATE 16.15: PRINT "1 - No. nessun problema - 1720 LOCATE 18,15: PRINT "2 - Si 1730 GOSUB 2620: ON R GOTO 1740,2210 1740 LOCATE 9.10: PRINT "Se credi in una cosa vai fino in fondo? 1750 LOCATE 16,15: PRINT "1 - Dipende da lle circostanze 1760 LOCATE 18.15: PRINT  $"2 - Si$ Il 1770 GOSUB 2620: ON R GOTO 2210,2340 1780  $1810$  PR\$ (0) = " PROFILO A"  $1820$  PR\$  $(1) =$ " Ave o re Tentenna, il gr ande popolo degli indecisi saluta in t  $e$  il<sup>"</sup> 1830 PR\$(2)="suo indiscusso sovrano. Non un re guerrafondaio ( ci mancherebbe: e chi" 1840 PR\$(3)="te lo dà il coraggio?). No. tu non sei per la guerra contro le cert **ezze:** <sup>11</sup> 1850 PR\$(4)="tu, cosa siano le certezze. lo ignori proprio. La tua titubanza è ormai" 1860 PR\$(5)="leggendaria, la tua incert ezza talmente scontata da non rapprese ntare" 1870 PR\$(6)="neanche più oggetto di disc ussione. Dare un consiglio od offrire un con-" 1880 PR\$(7)="fronto è roba da farti veni re i sudori freddi. Anche se da questo punto" 1890 PR\$ (8) = "di vista puoi stare tranqui llo: ad un tipo come te non viene da chi edere" 1900 PR\$ (9) = "neanche un parere sul tempo 1910 FOR 8=10 TO 14  $1920$  PR\$ (B) =" Il 1930 NEXT B: GOSUB 2710: GOTO 2460  $1940$  PR\$ (0) = " **PROFILO B"** 1950 PR\$(1)=" F <sup>i</sup> fone no, insicuro nepo ure: ma prudente, quello almeno ammetter ai di"  $1960$  PR\$ $(2)$ ="esserlo. Un gesuita riposa nei tuoi panni: mai una mossa avventata  $r$   $ra -$ " 1970 PR\$(3)="ramente un gesto fuori post o. Gli unici rischi che accetti di ass umere"  $1980$  PR\$(4)="sono quelli che, a forza di essere calcolati, da un pezzo hanno s messo" 1990 PR\$(5)="di essere tali. Convinto c ome Demostene che soldato che fugge è buono" 2000 PR\$ (6)="per un'altra battaglia, ti imbarchi solo in storie da cui sei sicur<br>o di"  $2010$  PR\$(7)="scendere con la vittoria i n tasca. Ed anche se ti capita di incia mpare"  $2020$   $PR$(8) = "in qualcosa di unprevisto,$ tu riesci a fare quello che è difficile anche "  $2030$  FR\$ (9) ="per un acrobata: cadere sem pre in piedi. 2040 FOR B=lO TO 14  $2050$  FR\$  $(B) = "$ 2060 NEXT B: GOSUB 2710: GOTO 2460<br>2070 FR\$(Q)=" FROFILO C"  $2080$  PR\$ $(1)$ ="  $C'$ è una prudenza super iore a quella che di solito va sotto q uesto"  $2090$  PR\$ (2) = "nome: la prudenza dell'aqui la, che consiste nel seguire coraggiosa mente" <sup>2</sup> 100 PR\$ (3) =·· <sup>i</sup>1 proprio carattere. **accet**  tando impassibile gli inconvenienti **e le**  dis-" 2110 PR\$(4)="grazie che ne possono deriv , are'. La citazione è lunga, ma ne vale va la" <sup>2</sup> 120 PR\$(5)="pena per mettere a fuoco ci <sup>ò</sup>che la tua naturale discrezione a volt e na-" 2 130 PR\$(6)="sconde. Coraggiosa sempre p er necessità e mai per scelta, è dalla gente" 2140 pi:;·«. (7) ="come te che vengono fuori

**PROGRAMMt\_.<1**

.. .: ; ,. **"""1** *i\_* . .;,.. ·;;,,.., . .. t <sup>t</sup>

eces-" 2380 PR\$(4)="sario gli ostacoli senza guardare in faccia nessuno, se occorre gli eroi più grandi perché più veri. N . Una" o, tu" 2150 PR\$(8)="non sei un tipo deciso a tu 2390 PR\$(5)="volta prese le decisioni pe tto: *a* te basta esserlo solo per ciò eh r te hanno la forza del granito, l'inel  $utta-$ "  $e$   $ri-$ "  $2400$  PR\$(6)="bilità del destino. Ti accu 2160 PR\$C9)="tieni giusto. Ed in questo sano a volte di ottusità, di una scarsa caso qualsiasi sacrificio diventa le pro-" <sup>e</sup>i to. "  $2410$  PR\$ $(7)$ ="pensione alla riflessione? 2170 PR\$(10)="Sempre senza schiamazzi, n Che facciano: a te tutto questo ciarlar aturalmente. e non" 2420 PR\$(8)="scuce un baffo. Sennò che r 2180 FOR B=11 TO 14 azza di decisionista saresti?  $2190$  PR\$ $(B) =$ " Il 2430 FOR B=9 TO 14  $2440$  FR\$ $(B) =$ " 2200 NEXT B: GOSUB 2710: GOTO 2460  $2210$  PR\$(0)="  $\mathbf{H}$ PROFILO D" 2450 NEXT B: GOSUB 27 16  $2220$  PR\$(1)=" Coltivare l'incertezza n 2460 LOCATE 23, 14: PRINT "Vuoi la stampa on è tra le tue attività preferite. Ti del profilo?  $(1 - Si ; 2 - No)$ piace" 2470 GOSUB 2620: IF R=l THEN GOSUB 2800 2230 PR\$C2)="prender decisioni, questo è 2480 LOCATE 23,14: PRINT "Vuoi rifare il certo; ma soprattutto non ami subire q test? uelle" 2 490 GOSUB 2620: IF R=1 THEN RUN 2240 PR\$(3)="altrui. Accorte e precise s 2500 CLS: END ano le tue valutazioni prima di entrare 251 o , *'>* ........ 2540 REM ·-----·-··-----·------------·-----·--- <sup>j</sup> in a-"  $2250$  PR\$(4)="zione. Il dubbio ti può mac Subroutine grafica erare: ma una volta tratto il dado, fer marti" 2560 REM -------------------2570 FOR CI=1 TO CF:  $PRINT "=";: NEXT CI$ 2260 PR\$C5)="è dura, importi traccheggia 2580 RETURN menti impossibile. Perchè per te l'esita 2590 <sup>I</sup> **zione"**  2270 PR\$C6)="è un mostro da fuggire, la 2620 REM -------------------------------<br>2630 REM Subroutine di scelta rinuncia un atto estremo di vigliaccheri a. Se" 2640 REM ----------------- ------------- '.2650 R\$= I M<EY\$: I F F:\$=" " THEN 2650 2280 PR\$C7)="è vero che l ' umanità si div 2660 R=VAL (R\$): IF R<1 OR R>2 THEN BEEP: ide in uomini di serie A e di serie B, i GOTO 2650 tipi" 2670 RETURN 2290· PR\$ (8).="come te non si accontentan .. <sup>2680</sup><sup>I</sup> 2710 REM ----------------- ---------- o di partecipare ai campionati della ma ssima" 23ÒO PR\$(9)="serie: loro obiettivo è di 2720 REM Subroutine di visualizzazi vincere lo scudetto. one 2730 REM --------------2310 FOR B=10 TO 14  $2320$  PR\$  $(B) = "$ 2740 LOCATE 12,3: PRINT "|| ": LOCATE 12, 77: PRINT " ||" Il 2750.FOR\_V=0"TO 14: <del>LOCATE</del> 6+Y,5: FRINT 2330 NEXT B: GOSUB 2710: GOTO 2460 PR\$(V): NEXT V  $2340$  PR\$ $(0) =$ " 2760 RETURN PROFILO E"  $2770$   $'$ 2~~50 PR\$ < 1 > =" Deciso *a* tutto. Ed anche ·"' 2800 REM ------------------------------ , *a* qualcosa di più. Cosi ti piace farti ....-.. 2810 REM Subroutine di stampa vede-" 2360 PR\$(2)="re. cosi probabilmente gli 2830 FOR S=0 TO 14: LPRINT " "; PR\$(S altri ti guardano. Tu non hai mai dubbi, >: NEXT S vuoi" 2840 RETURN 2370 PR\$<3>="andare sempre e comunque dr itto per la tua strada, travolgendo se n

 $\mathbf{P} \in \mathbb{R}^n$ 

**Sistemi** MSX

*Ancoro non esistevo uno versione* 

commerciale di questo famoso Arcade. LIST ve lo propone in ver**di MAURO MARINllll** *sione Home Game, per i fottunoti possessori di computer MSX* 

## **BUBBLO**

## IL DRAGHETTO SPARA... BOLLE

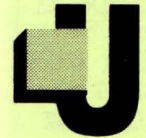

#### n altro strano personaggio !?!

Questa volta me lo perdonerete: non ho saputo resistere. In giro, per I' MSX non c'è versione commerciale di questo famoso ARCADE, da cui prende spunto questo gioco. Subbie Bobble per chi non lo avesse

capito è stato l'ispiratore di questo software. Rivedrete il draghetto (solo uno per varie e dolorose motivazioni ... ) che spara bolle e intrappola i perfidi nemici.

Essi in tutto sono sei per ogni quadro e, solo quando li avrete eliminati tutti, allora passerete al successivo schema. Il gioco fa uso esteso degli sprites tanto da definirne ben 24 per tutte le fasi del gioco.

Lo scopo del gioco, per chi ancora non lo conoscesse, è quello di intrappolare uno alla volta con delle bolle sparate dal pulsante del joystick, dei mostriciattoli che si aggirano per il video in cerca proprio di voi. Una volta intrappolati nelle bolle, cominceranno a salire su per il labirinto, ma, se non li schiaccerete in tempo, si libereranno e torneranno a rovinarvi la festa. Fate attenzione che con l'avanzar dei livelli la loro belligeranza e cattiveria aumenterà! Fate anche attenzione ad uscire dal video, può esservi fatale!

Rimanendo in tema, si muore toccando gli odiati fantasmazzi, però non temete, la tolleranza è sufficiente (almeno nei primi livelli, eh.eh!) per qualche manovrina azzardata. Un consiglio? Modificate i quadri! In questo gioco li ho inventati io, di sana pianta, non ispirandomi alla macchina da bar.

Concludo qui questa spiegazione, passando al commento del listato, tanto per farvi pregustare ancor di più il gioco che tra poco digiterete !

0-190 preparazione dello schermo, inizializzazione e MAIN LOOP, che contiene: animazione dei nemici, animazione delle bolle (ingrandimento , esplosione ecc.}, e movimento del nostro eroe. 200-240 routine che gestisce il colpo del nostro drago.

250-270 hai preso un nemico, schiacciandolo quando è intrappolato nella bolla, cento punti e un po' di animazione.

280-390 questa volta hanno preso te: se hai finito gli omini, sei ... FI-NITO!

400-570 disegno del campo da gioco, con notizie sempre aggiornate, più i cinque quadri da risolvere.

580-610 loop del caricamento dati. .

820-860 ecco i dati per gli sprites. Vedrete che animazioni, con 24 di questi !!

Ora vorrei proporvi una serie di modifiche che non ho voluto eseguire per non "intasare" il programma: è possibile, senza modifica alcuna al main loop, far stampare alcune "leccornie'', sia random sia quando eliminate un nemico. Usate la funzione FNQQ(ll} dove Il, da O a 5 rappresenta uno dei sei nemici.

Per controllare se avete con il drago raccolto o meno il carattere (o più d'uno se volete fare le cose in grande) , fate il VPEEK(fnq) = quel dato codice; allora punti e musichetta. È possibile inserire anche un contatore, usando la variabile TIME, aggiungendo all'inizio della linea 50 LOCA TE dove-ti-pare PRINT TIME: poi, alla fine della linea un ELSE IF TIME maggiore(>) di quanto ne vuoi, allora GOTO 280. Da notare che il LOCATE 0,0 è solo per questo.

Voglio sottoporvi, inoltre, alcune risposte a dei problemi (nulla di esistenziale, per il momento) accennati prima, in riguardo al solo drago, contro i due della versione da BAR.

Innanzitutto la velocità: il gioco sarebbe divenuto parecchio più lento, e precisamente, sarebbe dimezzata. Ma ciò si sarebbe potuto anche accettare, data la scioltezza del tutto, sobbarcarlo un po' non avrebbe prodotto gravi danni. Altro problema, sul dannatissimo MSX1 (eppure dispensatore di tante gioie!) è il problema dei quattro sprites per linea, un gran bel problema. Si sarebbe potuto optare per un drago monocolore, direte voi, invece che bi-cromatico come sono solito farli. Però, se i due sono sulla stessa linea (caso frequente, garantito) e bersagliano qualche nemico, gli sprite totali sono quattro per i palloncini e per i draghi, e due di troppo per il cattivo. Conclusione qualcuno sparirà (saranno forse i più furbi o i cretini di ogni età). Perdonatemi Dalla, ma se volevamo farne una conversione per MSX1 , o facevamo un pastrocchio monocromatico come spesso se ne vedono sui nostri video casalinghi, oppure sceglievamo la qualità, e limitavamo le nostre ambizioni. Bisogna sapersi accontentare, specialmente se lavoriamo solo col BASIC! Il programma come potrete vedere, ha un'architettura pulita e aperta; si può modificarlo a piacimento, aggiungere quadri e varie peripezie, come del resto sempre, con i miei giochi. Ci lasciamo così con questa ultima per questo numero, impennata egocentrica!

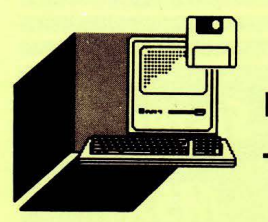

**PROGRAMMI** 

 $^{\prime}$  , which are also are also are also assumed and  $^{\prime\prime}$ NDO.U: PUTSPRITE30. (I. Y+2). 7.17 ELSE RETU  $\Omega$  $\overline{\mathscr{C}}$  $\mathbf{1}$ **RN** IJ,  $\overline{\mathscr{C}}$  $\mathbf{z}$ B U B B  $O$  ! 41 210 UU= VPEEK(6145+INT(I/8)+INT(Y/8)\*32 3  $\overline{\mathscr{C}}$ ): IFUU>223 THEN 230 U, 'NDI MAURO MARINILLI (88) %  $\overline{\mathbf{A}}$ 220 NEXT:  $IX=I: IY=Y: F=5: SOUND8.0: RETURN$  $\overline{\mathscr{C}}$ 5  $\it{z}$ 230 FK=0: IX=I: IY=Y: F=6: PUTSPRITE10+(UU-2 6 ' N PER LE EDIZIONI LIST.  $\frac{2}{\sqrt{2}}$ 24)...19: SC=SC+10: LOCATE6.0: PRINTSC: FORI  $\overline{\mathscr{C}}$  $\overline{7}$  $=0$ TO255STEP2: SOUNDO, I: NEXT: SOUND8, 0: UU=U H, 8 U-224: PUTSPRITE10+UU,,, 0: VPOKEFNQQ(UU), 3  $\mathbf{Q}$  $\bullet$  $2:Y(UU)=0:REURR$ 10 CLEAR1000: SCREEN1, 2: WIDTH31: COLOR15, 1 240 RETURN , 1: KEYOFF: KEY1, "run2" +CHR\$ (13): GOSUB580 250 SOUND1, 1: FORI=0TO255STEP12: SOUND0, I: 20 DEFINTA-Z: VT=3: LV=1: J=0: DI(0)=1: DI(2) SOUND8, 10+RND(1)\*3: SOUND3, I: NEXT: SOUND8, 7: FORI=1TO20: PUTSPRITE30, , 14+A, 22: A=A+1A  $=-1: X=100: Y=104: PUTSPRITE1, (X, Y), 10, 1: PU$ TSPRITE2, (X, Y), 4, 2 NDA<1: SOUND1, I: NEXT: SC=SC+100: LOCATE6, 0: 30 ON STRIG GOSUB200, 200, 200: STRIG(J) ON  $PRINTSC: FM=FM+1: Y(UU)=0: F=4$ : FORI=0TO5: DX(I)=2:  $X(1) = 2: Y(1) = 1*32+7$ : NE 260 IF FM>5 THEN FM=0: BEEP: PLAY"S1M90000 XT: GOSUB430 5T250D8. C+DFA+8. A+AA+O6CO4A+AA+DFA8.", "S 40 DEF FNQ=6145+INT(X/8)+INT(Y/8)\*32+64 1M900005T250D8.C+DFA+8.A+AA+O6CO4A+AA+DF : DEFFNQQ(L)=6177+INT(X(L)/8)+INT(Y(L)/8) A8.", "S1M1160005T250D8. C+DFA+8. A+AA+06CO 4A+AA+DFA8.": GOTO400  $*32$ 50 LOCATEO, 0: IF VPEEK (FNQ-64) > 223 ORVPEE 270 SOUND1, 0: SOUND8, 0: GOTO 50 280 STRIG(J)OFF:' MORTE DI UN DRAGHETTO K(FNQ-63)>223THEN280 60 IF STICK(J)=3THENX=X+4: PUTSPRITE1, (X. 290 SOUND1, 1: SOUND8, 12: SOUND9, 12: FORI=0T  $O255STEP6: U=INT (RND(1)*3+1)*4+D: PUTSPRIT$  $Y$ , 11, 1+A\*4: PUTSPRITE2,  $(X, Y)$ , 5, 2+A\*4: A=A  $+1ANDA<1: D=0$  $E1,$ ,,1+U: PUTSPRITE2,,,2+U: SOUNDO, I: SOUND 2, 255-I: NEXT: FORI=255TO0STEP-12: SOUND9, I 70 IF STICK(J)=7THENX=X-4: PUTSPRITE1, (X,  $Y$ , 11, 3+A\*4: PUTSPRITE2,  $(X, Y)$ , 5, 4+A\*4: A=A  $\angle 2$ : SOUND10, I: SOUND8, I $\angle 16$ : SOUND1, I: NEXT 300 VT=VT-1: IF VT<1 THEN 310 ELSE GOSUB4  $+1ANDA<1: D=2$ 80 IF F>0 THENF=F-1: ON F GOTO 90, 100, 110 30: X=100: Y=104: PUTSPRITE1, (X, Y), 10, 1: PUT SPRITE2,  $(X, Y)$ , 4, 2: STRIG(J)ON: GOTO 50  $120.170$ 310 'GAME OVER: A=0: BEEP: CLS: GOTO154 90 PUTSPRITE30, (IX, IY-8), 0, 0: SOUND8, 0: GO **TO130** 320 A=A+1ANDA<1: ONA+1 GOTO340, 370 100 PUTSPRITE30, (IX, IY-12), 9, 21: SOUND8, 6 330 IF STRIG(J) THEN RUN20 ELSE 320 340 LOCATEO, 10 : SOUND0.255: GOTO130  $000000$  $0<sub>0</sub>$  $0.0000$ 110 PUTSPRITE30, (IX, IY-8), 4, 19: GOTO130 350 PRINT" 120 PUTSPRITE30, (IX, IY-4), 5, 18: GOTO130  $\bullet$  $\circ$  $0<sub>0</sub>$  $0<sub>0</sub>$  $\circ$ 130 IF VPEEK (FNQ) <> 219 AND FF=0 THENY=Y+  $\circ$  $\circ$  $0<sub>0</sub>$  00  $000$  $\circ$  $0<sub>0</sub>$  $0$  0  $\circ$  $8:$  PUTSPRITE1,  $(X, Y)$ , ,  $9+D:$  PUTSPRITE2,  $(X, Y)$  $\circ$  $\circ$  $\circ$  $000$  $\circ$  $\circ$  $0000000$ , 10+D ELSE IF FF>0 THENFF=FF-1: Y=Y-8: PU  $\circ$  $\bullet$ TSPRITE1, (X, Y), , 9+D: PUTSPRITE2, (X, Y), , 10 360 GOTO 330  $+D: ELSE$  IF STICK(J)=1 THEN FF=4 370 LOCATEO, 10 380 PRINT" ·  $\circ$  $\circ$  $\circ$ 140 L=L+1ANDL<5: IF Y(L)=0 THEN 50  $\cdots$  $\bullet$  $\circ$ .  $\bullet$ 150 VPOKEFNQQ(L), 32: PUTSPRITE10+L, (X(L),  $\bullet$  $\mathbf{u}$  .  $\bullet$  $\circ$  $\circ$  $\circ$  $Y(L)$ , 4+A(L), 23+A(L): A(L)=A(L)+1ANDA(L)<  $\bullet\qquad\bullet\bullet$  $\circ$  $\bullet$  $\bullet$  $1: X(L)=X(L)+DX(L): VPOKEFNQQ(L), 224+L: IFX$  $\bullet$  $\bullet$  $\bullet$  $\bullet$  $\bullet$  $0 \quad 0 \quad .$  $(L)$ <00RX $(L)$ >240 THENDX $(L)$ =-DX $(L)$ 160 GOTO 50 390 GOTO 330 400 ' FINE DI UN QUADRO 170  $F=6$ : PUTSPRITE30,  $(IX-1+RND(1)*2, IY)$ , 8 410 CLS: LOCATE4, 10: PRINT"PROSSIMA SCENA: , 20: FK=FK+1: IY=IY-LV: IF FK>32 THEN SOUND "LV+1: LV=LV+1: FORI=1TO6500: NEXT: IFLV>8 T 9, 12: SOUND3, 20: F=2: X(UU)=RND(1)\*232: Y(UU  $)=$ UU $*32+7:$  SOUND9, 0  $HENLV=1$ 180 IF X+10>IX AND X-10<IX AND Y-10<IY A 420 X=100: Y=104: PUTSPRITE1, (X, Y), 10, 1: PU ND Y+10>IY THEN250 TSPRITE2, (X, Y), 4, 2: GOSUB430: GOTO 30 430 CLS: PRINT" PUNTI: "SCTAB(14)" SCENA" LVT 190 GOTO 130 200 IF F=0 THEN PUTSPRITE1, (X, Y), 11, 13+D AB(24)"VITE"VT: VPOKE8219!, (LV+1)\*16 : PUTSPRITE2, (X, Y), 5, 14+D: U=180: SOUND8, 13 440 FORI=0TO5: DX(I)=LV\*2: IFLV=5THENDX(I) : FORI=XTOX+32\*DI (D) STEPDI (D) \*2: U=U-1: SOU =8: NEXT: ELSE NEXT

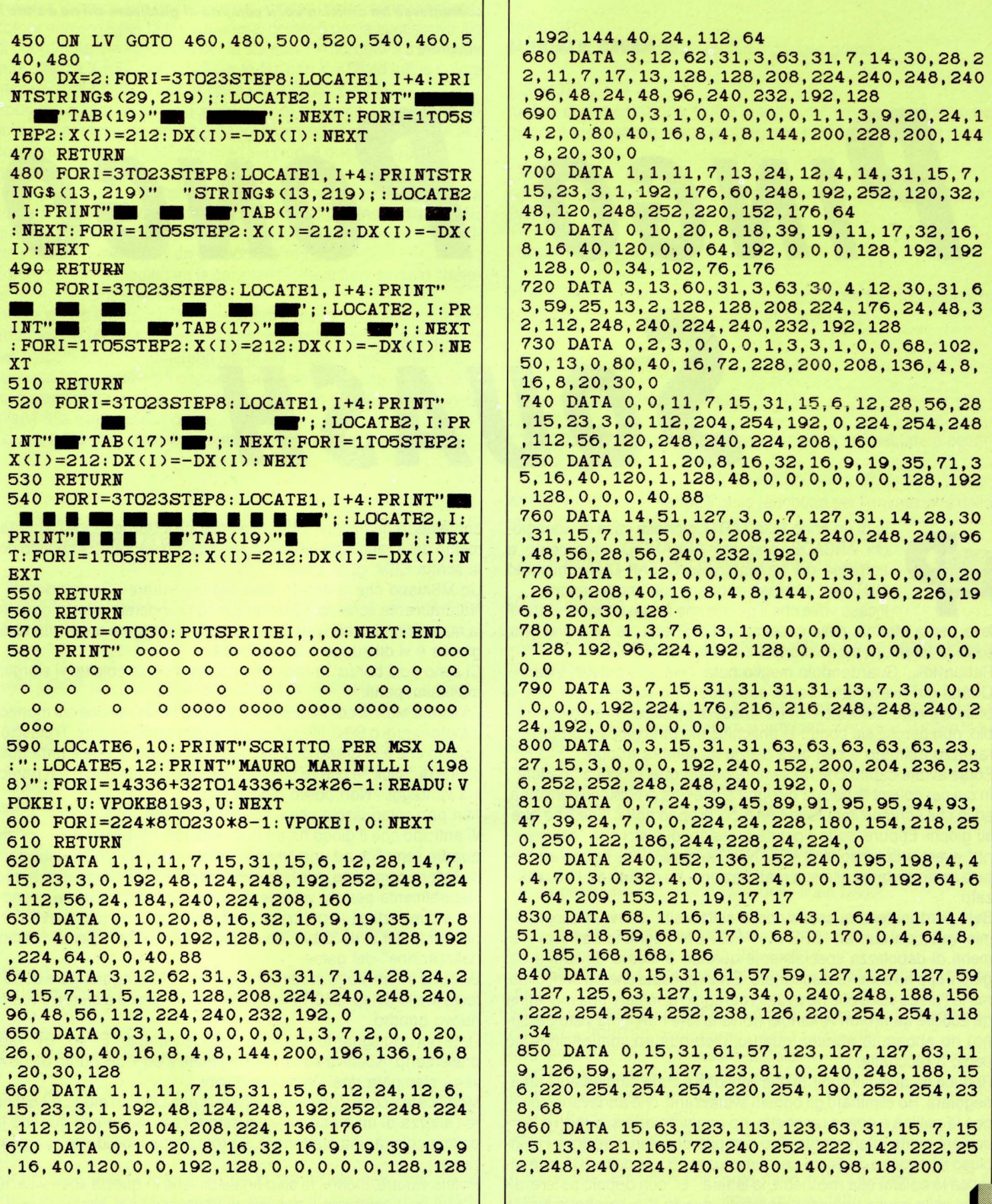

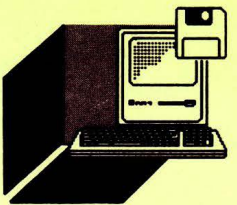

**PROGRAMMI** 

**Sistemi** MSX

**Questo videogame è nato da una** 

**scommessa tra amici: a voi il compito di giudicare chi ne è stato il** 

**di MAURO MARINILLI** *vincitore* 

# PINGO PONGO SQUASH

sorpresa del taumaturgico BREAK-OUT, chiamato la scritta CBM: guai a voi!

sotto le fenditure per le monete c'era scritto 100 Yen. **ginosa e vi distruggerà la racchetta**.

Quanti giri aveva fatto "quell'accrocco"! Lo schermo poi, era in moltissimi punti. bianco e nero, colorato con tre strisce di plastica. Un vero obbrob- La scritta MSX di colore diverso (la si può notare anche sul monitor bio; non perché sia contro le antichità, ma farci giocare un povero a fosfori verdi o B/N), invece, vi rovinerà completamente. Tralascio i ragazzo abituato a ben altre delizie mi sembra troppo. disastri che è in grado di provocare, per avvertirvi che è tutta que-

in cui per colpire la pallina bisogna avere una precisione certosina, chi vantaggi... Non posso dirvi di più. ed io che sono un impulsivo frenetico, proprio non li digerisco que- Altri particolari lascio che li scopriate da soli. sti giochi. Eppure, sotto ripetute pressioni di amici che "bramava- Vi anticipo che il gioco ha tre livelli differenti: si passa da un primo no" avere una versione di ARKANOID in casa, e che hanno addirit- quadro semplice ad uno "medio", dove i blocchi indistruttibili fantura osato sfidarmi alla sua realizzazione, ho ceduto e... l'ho realiz- no la loro comparsa, per finire con il terzo e più impegnativo livello. zato. Naturalmente per chi volesse divertirsi a realizzare nuovi scenari

miei vaniloqui sui vari "BREAK + FICTION", ognuno ha i suoi mo- per computer a 16/32 bit), do un piccolo prontuario per la "persomenti di debolezza specialmente quando è messo davanti a dei nalizzazione" -del game: giochi che ha sempre disdegnato. E non pensate che sia snobismo, Bisogna innanzitutto modificare la linea 1070, e aggiungere dopo il ma io l'unica volta che ho avuto il coraggio di infilare una monetina terzo livello (linea 1250) la linea dove comincerete a creare il vostro da 200 lire dentro un Arkanoid (fortuna che non m'ha visto nessu- nuovo quadro. no) ho abbattuto appena quattro, dico quattro, mattoncini e ho Date poi uno sguardo alla linea 1090: le variabili "E" ed "E1" rap-

Reduce da questi traumi, la mia versione è stata ampiamente rima- verrà stampata una fila di mattoncini. neggiata. Ho eliminato gli.oggetti svolazzanti, che andavano colpiti Modificate il colore presente nell'istruzione LINE, in modo da definicon la pallina o con la racchetta, ho aggiunto diversi quadri e, par- re l'altezza di un mattoncino: questo farà in modo che quando la ticolare molto interessante, l'ho riempito di poteri e opzioni. Ho in- pallina colpirà una mattonella, il programma individui la sua posicluso il bazooka, indicato con l'involucro "B", la colla "C", che at- zione. tacca la pallina alla racchetta, la lettera "L" con doppio potere: al- Potete variare, inoltre, lo step finale di I che in questa linea vale 10: cune volte causa uno sdoppiamento, ovvero due racchette mosse si può così cambiare il numero di mattoncini per fila.

iù di un anno fa la TAITO, gloriosa casa di videogio- contemporaneamente, altre volte provoca il "large", cioè l'allungachi ARCADE, presentò ARKANOID, rifacimento a mento della racchetta (effetto molto riuscito, vedrete). Abbiamo poi

OUTLAW e chissà in quanti altri modi ancora.. Un MSXiano che si rispetti deve sempre evitare i Commodoristi! Il caso volle che il giorno che andai a fare la visita di Naturalmente scherzo... Comunque se prenderete questo oggetto leva per la Marina, nella caserma di La Spezia, ve ne trovai uno; la maledizione ricadrà su di voi: la pallina viaggerà a velocità verti-

Rabbrividii... Guardandolo meglio notai l'età e la provenienza... Ci sono poi i bonus: la rarissima scritta MSX, se colpita, vi elargirà

Forse avrete capito che ho sempre odiato quei giochi a "paddle", stione di "stick" e che se colpita in un certo modo può darvi parec-

Beh, perdonatemi questa storiella sulla visita di leva, trascurate i per le sue partite (un po' come va di moda ora, con tutti questi cloni

perso 3 racchette. **presentano rispettivamente le coordinate X**'ed<sup>-</sup> Y del punto da dove

Ricordate che i colori dei mattoncini variano secondo la fila in cui si trovano. Procedendo dall'alto verso il basso i colori sono i seguenti: -colore numero 8 per la fila superiore, colore 5 per la successiva fila di coordinata  $Y = 40$ , colore per la fila con  $Y = 56$ , colore 3 per quella di altezza  $Y = 72$ , colore 10 per la fila con  $Y = 88$  ed infine colore numero 6 per l'ultima fila in basso di altezza Y = 104.

Abbiamo quindi un totale di 60 blocchi al massimo, i quali sono fissi: cioè il programma andrà a cancellare uno di questi blocchi alle coordinate dove "crede" che esso sia (vedi a questo proposito le linee dalla 500 in poi).

I blocchi di colore 15 (che rappresentano la vera e propria ossatura strategica del gioco nei livelli più avanzati), sono indistruttibili: quando la pallina toccherà uno di questi mattoni bianchi vi rimbalzerà contro, emettendo un particolare rumore.

È pure possibile modificare le caratteristiche di ogni singolo "potere" o addirittura inventarne di nuovi.

Inoltre si può letteralmente stravolgere il gioco, ad esempio facendo muovere tre palline contemporaneamente, oppure aggiungere dei blocchi speciali (differenti da quelli presenti nella linea 500 e successive), con ulteriori opzioni e tante altre idee che non ho voluto implementare, sia per non allungare troppo il listato, sia per invogliarvi alla auto-produzione.

Ed ora tuffiamoci (l'estate è ormai alle porte) nel listato.

#### *COMMENTO Al I/STATO*

0-40:

presentazione, inizializzazione dello schermo, delle variabili e dei  $SC =$  punteggio controlli vari

MAIN LOOP (chi non sa cosa significa si arrangi!)

110-190: controlli vari

200-480: assegnazione dei poteri al giocatore

490-610: subroutine del rimbalzo della pallina

620-800: stampa una delle tante opzioni che scendono sullo schermo

810-850: routine di sparo per l'opzione del BAZOOKA

860-950: che peccato: hai perduto una pallina!

960-1020: GAME OVER

#### 1030:

brutta piega non tagliatevi le vene, sporcando inutilmente la tastie- piuttosto limitato. Come vi spiegate questo fatto?

ra: premete invece F1 che è più salutare...

#### 1040-1320:

ecco qui i tre livelli di cui abbiamo parlato prima

#### 1330-1370:

routine di presentazione. Come al solito, mentre stampa il titolo del gioco, il programma legge di nascosto i DATA degli sprite

#### 1380-1500:

ogni bella storia che si rispetti finisce bene: la nostra finisce con i DATA!

#### VARIABILI

PL = numero di palline in dotazione al giocatore (per modificare la dotazione iniziale di "vite" vedere alla linea 20)

LV= livello di gioco in corso

 $XX =$  variabile X della racchetta

X,Y,DX,DY,V= variabili riguardanti la pallina: coordinate e coefficienti di spostamento

WW,X2,Y4,Y5,ecc. = variabili della racchetta per l'animazione dello sprite

F,FO = flag per l'oggetto BONUS da raccogliere

 $C, W, PY =$  colore dell'oggetto toccato dalla pallina e coordinate x,y 50-100: della stessa

> PA = numero di blocchi colpiti in quel determinato livello. Quando PA è uguale a PF, significa che hai terminato il quadro. Vedere la linea 790

PF = numero di blocchi presenti all'inizio di quel livello: Ricordatevene quando andrete a costruire nuovi quadri

 $E, E1 =$  sono le variabili x, y per la stampa dei blocchi

Ed ora passiamo alla descrizione delle linee DATA:

SPRITE1 è la fantomatica pallina! SPRITE2 è la racchetta mossa dal joystick SPRITE3 e SPRITE4 sono la sezione sinistra e destra della racchetta LARGE SPRITE5 e SPRITE6 sono il bazooka-racchetta e la "cannonata" SPRITE7 e SPRITE8, esplosione ... della racchetta SPRITE9 è il potere "C", ovvero la colla SPRITE10 è il potere "B" per il bazooka SPRITE11 è il potere "L", LARGE SPRITE12 è la scritta MSX SPRITE13 è la scritta CBM

questa linea resetta il sistema. Se la partita sta prendendo una Come vedete, nonostante gli sprite siano molti, il numero di DATA è

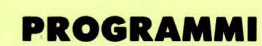

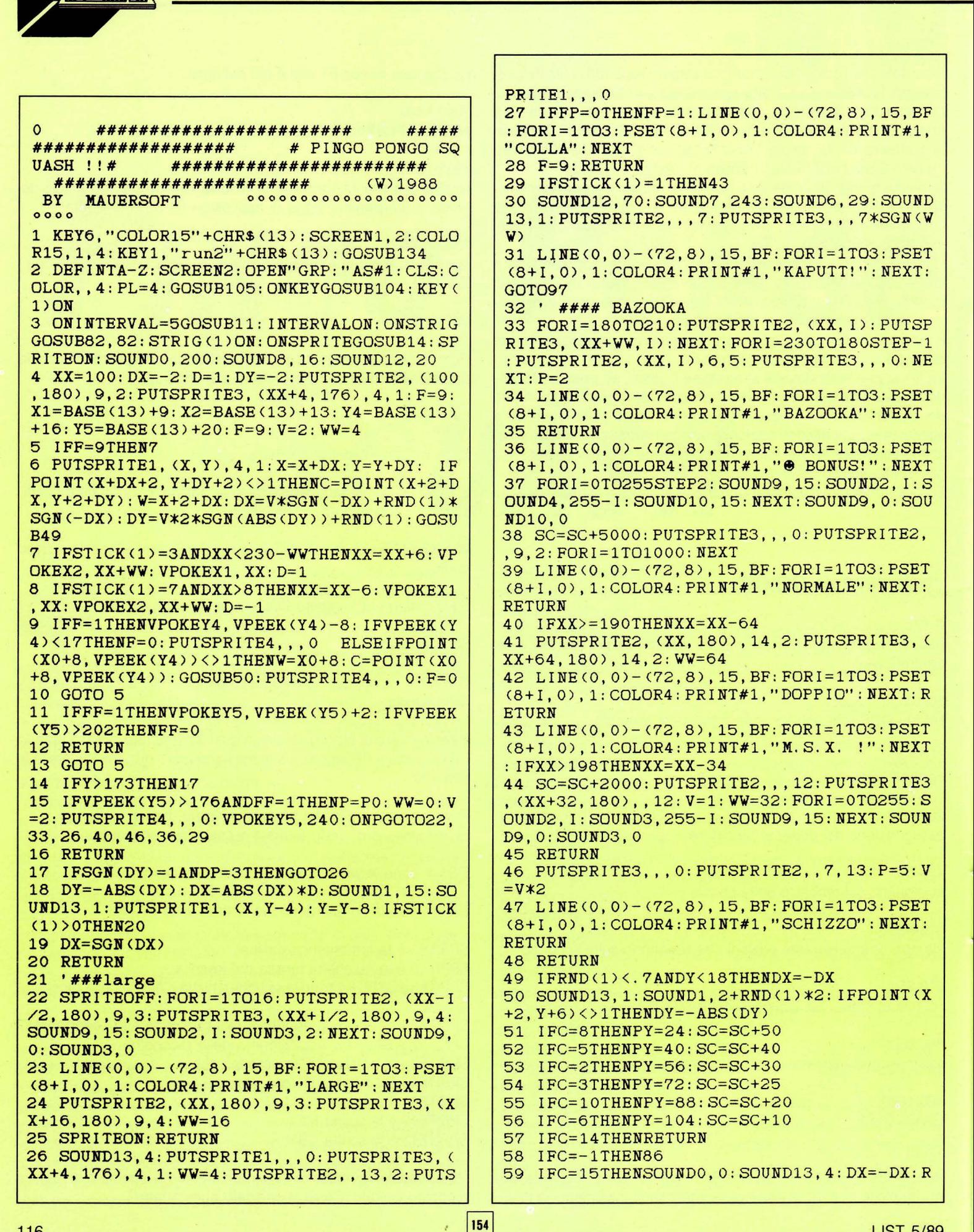

**ETURN** 60 IFPOINT (W, PY)=1THENPX=W-1: GOTO62 61 W=W-1:GOTO60 62 ONFFGOT079 63 IFRND (-TIME) <. 7THEN79 64 FORI=155TO0STEP-9: SOUND2. I: SOUND9, 15: SOUND10, 12: SOUND4, 255-I: NEXT: SOUND9, 0: SO UND10.0 65 PUTSPRITE5, (PX, PY+9): I=INT(RND(1)\*7+1 ): ONIGOTO66, 68, 70, 72, 74, 76, 77 66 P0=1: PUTSPRITE5, , 4, 11 67 GOTO 78 68 P0=3: PUTSPRITE5, , 3, 9 69 GOTO 78 70 P0=2: PUTSPRITE5, , 6, 10 71 GOTO 78 72 P0=4: PUTSPRITE5, , 14, 11 73 GOTO 78 74 P0=5: PUTSPRITE5, , 7, 13 75 GOTO 78 76 IFRND(1)<. 7THEN66 ELSEP0=6: PUTSPRITE5 ,, 15, 12 77 P0=7: PUTSPRITE5, , 4, 12 78 FF=1 79 LINE(PX, PY) - (PX+18, PY+8), 1, BF: PA=PA+1 : IFPA=PFTHENGOSUB105: GOTO4 80 RETURN 81 '###fire 82 83 IFP=2ANDF=0THENF=1: PUTSPRITE4, (XX, 160 ), 12, 6: X0=XX: FORI=0TO255STEP16: SOUND2, I: SOUND9, 15: NEXT: SOUND9, 0 84 IFF=9THENF=0: PUTSPRITE3, , , 0: X=XX+4: Y= 182: IFP=3THENY=Y-8: DY=-4: DX=D 85 RETURN 86 P=0: P0=0: SPRITEOFF: PUTSPRITE1,,,0: SOU ND7, 243: SOUND6, 0: SOUND12, 80: SOUND13, 1: FO RI=0TO15: PUTSPRITE2, , I, 7: PUTSPRITE3, , I, 7 **\*SGN(WW): NEXT** 87 FORI=2TO15: PUTSPRITE2,, I, 8: PUTSPRITE3 , I, 8\*SGN(WW) : NEXT 88 COLOR4: PL=PL-1: LINE(224, 0)-(255, 7), 1, BF: PSET(232, 0), 1: IFPL>0THENFORI=1TOPL: PR  $INT#1, "'': "; i NEXT$ 89 LINE(0,0)-(72,8),15,BF: FORI=1TO3: PSET  $(8+I, 0), 1$ : COLOR4 : PRINT#1, "CRASH !" : NEXT 90 BEEP: PLAY"V15L09N50N0N50N0N50": PSET(1 04, 152), 1: PRINT#1, SC; "PUNTI": FORI=1T0200  $0: NEXT: LINE(104, 151) - (216, 161), 1, BF:$ 91 LINE(0,0)-(72,8),15,BF:FORI=1TO3:PSET  $(8+I, 0)$ , 1: COLOR4: PRINT#1, "NORMALE": NEXT 92 IFPL=OTHEN97 93 XX=100: DX=-2: D=1: DY=-2: PUTSPRITE2, (10 0, 180), 9, 2: PUTSPRITE3, (XX+4, 176), 4, 1: WW=  $4: F=9: X1=BASE(13)+9: X2=BASE(13)+13: Y4=BA$  $SE(13)+16$ : Y5=BASE(13)+20: F=9: V=2: WW=0 94 SOUNDO, 200: SOUND8, 16: SOUND12, 20 95 FORI=1T0500: NEXT: SPRITEON: RETURN5 #### GA ME **OVER #####** ##### 97 BEEP: LINE(0,0)-(72,8), 15, BF: FORI=1TO3

: PSET(8+1,0), 15: COLOR9: PRINT#1, SC: NEXT: F ORI=1TO2: PSET(88+I, 8), 14: COLOR1: PRINT#1, "GAME OVER": NEXT: COLOR15 98 PLAY"T100V15L8RO4ECDO3GRGO4DEC" 99 LINE(0, 160) - (255, 170), 1, BF: PSET(9, 161  $(0, 1:COLOR2: PRINT#1, " (C) 1987 BY MAURO M)$ ARINILLI." 100 IFSTRIG(1)ORSTRIG(0)THENRUN2 101 COLOR, , RND(1)\*15 102 GOTO100 103 GOTO103 104 RUN2 105 CLS: LV=LV+1: LINE(0,8) - (255, 16), 14, BF : LINE(0,8)-(4,192), 14, BF: LINE(248, 8)-(25 5,192), 14, BF 106 PSET(80,0), 1: COLOR12: PRINT#1, "LIVELL  $0:$ ";: COLOR15: PRINT#1, LV: PSET(176, 0), 1: CO LOR7:  $PRINT#1$ , "PALLE: "; : COLOR4:  $PRINT#1$ , " $\cdot$  $2.2.11$ 107 LINE(0,0)-(72,8),15,BF:FORI=1TO3:PSE  $T(8+I, 0)$ , 1: COLOR4: PRINT#1, "NORMALE": NEXT 108 ONLVGOTO110, 118, 126, 118, 126, 110, 126, 118, 110, 126, 118, 126, 110, 118, 126, 126, 132 109 PSET(144,0), 1: COLOR15: PRINT#1, LV 110 E=8: E1=24: FORI=1TO10: LINE(E, E1) - (E+1)  $6, E1+8$ , 8, BF: E=E+24: NEXT 111 E=8: E1=40: FORI=1TO10: LINE(E, E1)-(E+1 6, E1+8), 5, BF: E=E+24: NEXT 112 E=8: E1=56: FORI=1TO10: LINE(E, E1)-(E+1 6, E1+8), 2, BF: E=E+24: NEXT 113 E=8: E1=72: FORI=1TO10: LINE(E, E1)-(E+1 6, E1+8), 3, BF: E=E+24: NEXT 114  $E=8$ : E1=88: FORI=1TO10: LINE(E, E1) - (E+1 6, E1+8), 10, BF: E=E+24: NEXT 115 E=8: E1=104: FORI=1TO10: LINE(E, E1) - (E+ 16, E1+8), 6, BF: E=E+24: NEXT 116 PF=60: 'PRIMO QUADRO 117 RETURN 118 E=8: E1=24: FORI=1TO10: LINE (E, E1) – (E+1) 6, E1+8), 8, BF: E=E+24: NEXT 119 E=8: E1=40: FORI=1TO10: LINE(E, E1)-(E+1)  $6, E1+8$ ,  $5, BF: E=E+24: NEXT$ 120 E=8: E1=56: FORI=1TO10: LINE(E, E1)-(E+1 6, E1+8), 2, BF: E=E+24: NEXT 121 E=8: E1=72: FORI=1TO10: LINE(E, E1) - (E+1) 6, E1+8), 3, BF: E=E+24: NEXT 122 LINE(16, 88) - (232, 96), 15, BF: LINE(112,  $88) - (144, 96)$ , 1, BF 123 E=8: E1=104: FORI=1TO10: LINE(E, E1)-(E+  $16, E1+8$ , 6, BF: E=E+24: NEXT 124 PF=50: 'SECONDO QUADRO 125 RETURN 126 PSET(8,32), 1: COLOR15: PRINT#1, "  $" : PSET(8, 72), 1 : PR$ a ma  $\blacksquare$ ";: COLOR3: PRINT#1, " $\blacksquare$  $INT#1, "$ ";: COLOR15: PRINT#1," 127 LINE(8, 40) - (23, 72), 15, BF: LINE(56, 40)  $-(71, 72)$ , 15, BF: LINE(176, 40) - (191, 72), 15,  $BF: LINE(224, 40) - (239, 72)$ , 15, BF 128 COLOR5: PSET (32, 40), 1: PRINT#1, ""': PS ET(200, 40), 1: PRINT#1, ""': COLOR2: PSET(32  $, 56)$ , 1: PRINT#1, " **Contract Contract Service** <u>in Britannia de la pro</u>

PROGRAMM 129 E=8: E1=88: FORI=1TO10: LINE(E, E1)-(E+1) 6, E1+8), 10, BF: E=E+24: NEXT 130 E=8: E1=104: FORI=1TO10: LINE(E, E1)-(E+ 16, E1+8), 6, BF: E=E+24: NEXT 131 PF=30: 'TERZO QUADRO 132 SCREEN1: PRINT" SONO ESAUSTO !": END 133 RETURN 134 SPRITES (1)=CHRS (24) +" <<" +CHRS (24) 135 SCREEN3: CLS: OPEN"GRP: "AS#1: PSET (52.7  $\rightarrow$ : COLOR 15: PRINT#1, "PINGO": PSET(52, 00) TC OLOR 14: PRINT#1, "PONGO": COLOR 4: PSET (32, 130): PRINT#1, "SQUASH" 136 CLOSE#1

137 FORE=2T013: FORI=1TO8: READU: S\$=S\$+CHR  $$(U): NEXT: S$=S$+STRINGS (8, 0): FORI=1TO8: R$ EADU: S\$=S\$+CHR\$(U): NEXT: S\$=S\$+STRING\$(8,  $0$ ) : SPRITE\$ (E) = S\$ : S\$ = "" : NEXT 138 RETURN

- 139 DATA56, 95, 255, 251, 223, 255, 89, 48, 28, 250, 255, 223, 251, 255, 154, 12
- 140 DATA56, 95, 255, 251, 223, 255, 88, 48, 0, 2

55, 191, 255, 251, 255, 3, 0 141 DATA0, 255, 253, 255, 223, 255, 192, 0, 28, 250, 255, 223, 251, 255, 26, 12 142 DATA1, 3, 103, 255, 191, 251, 126, 48, 128, 192, 230, 255, 253, 223, 126, 12 143 DATA1, 3, 7, 7, 3, 1, 8, 2, 128, 192, 224, 224 192, 128, 16, 64 144 DATA6, 28, 126, 255, 254, 255, 123, 193, 64 , 243, 125, 126, 255, 127, 243, 192 145 DATA0, 152, 48, 2, 144, 68, 32, 1, 0, 64, 6, 3 2,100,66,8,48 146 DATA63, 124, 248, 185, 185, 248, 120, 63, 2 52, 30, 63, 253, 253, 63, 30, 252 147 DATA63, 120, 249, 185, 184, 249, 120, 63, 2 52, 62, 223, 29, 125, 159, 30, 252 148 DATA63, 121, 249, 185, 185, 248, 120, 63, 2 52, 254, 255, 253, 253, 63, 30, 252 149 DATA63, 90, 194, 219, 219, 218, 127, 63, 25 2, 42, 235, 119, 171, 43, 254, 252 150 DATA63, 68, 221, 220, 221, 196, 127, 63, 25 2, 90, 67, 219, 91, 91, 254, 252

# SERPENTONE

Questo gioco condensa in un piccolo listato delle prestazioni notevoli: ben nove livelli di gioco ed un vasto assortimento di sprite e nuovi caratteri grafici

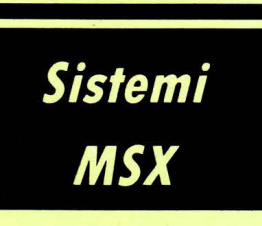

#### di MAURO MARINILLI

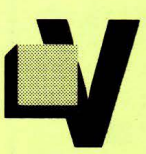

orrei proporvi in questo articolo un classico delle sale giochi e credo che molti di voi, leggendo il titolo, abbiano subito pensato al famoso serpentello scalpitante che più mangiava e più si allungava, che ha fatto epoca nelle sale di tutto il mondo.

Se ne avete già una versione, magari in linguaggio macchina, non sorvolate scocciati queste pagine, perché questo gioco non è così scontato come immaginate...

Il protagonista è sempre lui, l'immaginifico verme.

Lo vedremo scorrazzare in lungo e in largo per i nove livelli memorizzati, anche se dubito riusciate a guidarlo fino all'ultima, difficilissima prova: gli oggetti da raccogliere in questi quadri sono dei frutti e, con una speciale tecnica di ridefinizione livello per livello, ogni round i frutti cambieranno. Avremo così nell'ordine: LIMONI, MELE,

CILIEGE, PESCHE, BANANE, UVA, PERE, FRAGOLE e (dulcis in fundo...) il mio simbolo!

Tutte queste forme vengono applicate sopra lo stesso carattere, il CHR\$(224), ovvero CODE +6. Questa operazione viene eseguita alla linea 45.

Se volete aggiungere nuove forme sappiate che i DATA che le contengono sono alla linea 109 e seguenti.

Come noterete, oltre quella linea non ci sono più DATA: questo proprio per facilitare il vostro compito di "impiccioni".

Sono convinto che questo programma vi sarà molto d'aiuto per quel che riguarda la grafica applicata ai caratteri: un sistema come l'MSX che gestisce ben 32 sprite e possiede uno schermo grafico da 16 colori è molto più sfruttato dal punto di vista grafico di quanto non lo sia lo schermo 1.

Sono poche le riviste che hanno proposto delle applicazioni verso questo senso: questo programma supporta un'intero set di caratteri alfanumerici completamente ridefinito. Non esitate a prendere la palla al balzo e ad impiegarlo nelle vostre applicazioni. Chiuderò un occhio e non vi farò pagare le royalty!

Se comunque siete interessati a nuovi set grafici per MSX, sarà sufficiente farlo presente alla redazione, e chissà se inaugureremo una serie di articoli proprio sui vari stili di carattere ...

Come dicevo questo programma estende il set di caratteri, al contrario della maggior parte degli altri programmi.

Comunque non pensiate che non abbia utilizzato anche gli sprite: non me lo sarei mai perdonato!

#### **PROGRAMMI**

Ecco quindi spuntare la novità sostanziale di questo NIBBLER casereccio: I PONTI.

I ponti, uno di solito li attraversa passandoci sopra, mentre in questo gioco voi (cioè il vostro serpentello) ci passerete sotto! Allora, dirà qualcuno, che difficoltà c'è?

La difficoltà c'è, non vi preoccupate, perché di ponti ne esistono due tipi: quello "trasparente" ma non troppo, in cui è possibile vedere quello che si cela sotto e un altro tipo, quello "pieno", dove bisogna andare alla cieca, non sapendo cosa ci sia nascosto. Così sotto un determinato ponte ci può essere un frutto o magari un teschio o, ancora, un segmento velenoso simile al vostro corpo.

Quindi per superare questo ostacolo entra in scena una capacità ben precisa: nel caso dei ponti trasparenti ci vuole dimestichezza col joystick, per raccogliere un frutto e schivare un'ostacolo molto vicino; per i ponti coperti, invece, basta una buona dose di memoria, per ricordare quello che c'è sotto ogni ponte.

#### *COMMENTO Al USTATO*

#### $0 - 1$ :

ridefinizione dello schermo

#### 2-6:

presentazione iniziale (stampa del titolo, ecc

#### 7-13:

vpoke vari colori (siano in screen 1), definizione variabili

#### 14-25:

RUN TIME o MAIN LOOP o CUORE DEL PROGRAMMA o quello che vi pare!

#### 26-30:

il serpente rimbalza sui muri

31-33: muore una biscia

#### 34-36:

GAME OVER (questa è in realtà la parte migliore del game)

#### $37-41$ :

fine quadro, attribuisce il bonus, e mostra addirittura il REPLAY AC-CELERATO della vostra strategia in quel determinato livello; stè cose non le fa nemmeno l'Amiga.

#### 42-47:

stampa le scritte di rito sullo schermo (punti, livello ecc e invia ai vari livelli (nove livelli!)

#### 48-89:

tutti i livelli, minuto per minuto...

#### 90-92:

schermo d'inizio, una buona presentazione fa sempre bene.

#### 93-100:

DATA dei caratteri (aguzzate lo sguardo gente, vi faranno comodo!)

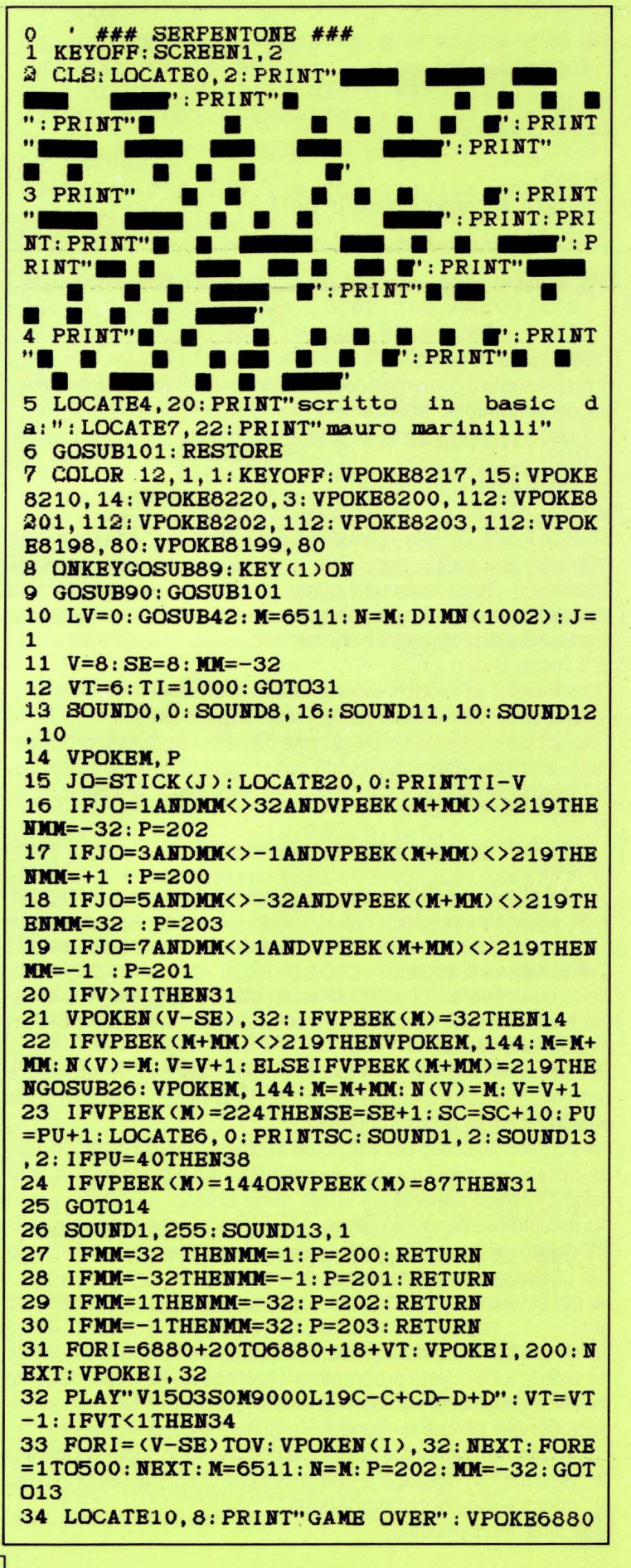

#### LIST 5/89

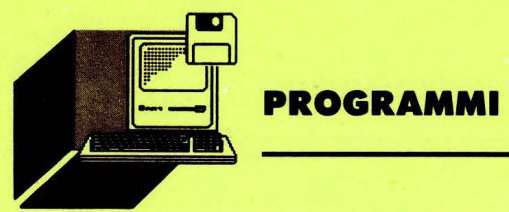

101-104: routine di lettura

105-112: altri DATA. Il mondo è pieno di DATA...

Ora, come al solito un po' di variabili, che non fanno mai male.

#### LV è il livello in corso.

M rappresenta il contenuto della locazione video dove si trova la testa del serpentone: attenzione a non mordervi da soli!

N, invece. rappresenta la locazione video della coda della serpe. N(1000) rappresentano tutti i vari segmenti del nostro eroe, più mangiate e più vi allungate.

MM è la direzione in cui si muove il serpente.

VT sono le vite. Questa variabile va aumentata di 1: ad esempio se vogliamo una partita con 5 vite in dotazione, bisogna porre VT uguale a 6. Questo perché il gioco, all'inizio della partita, elimina automaticamente una vita, ma non crediate sia un bug: è soltanto una tecnica di programmazione per abbreviare il listato e accorciare il vostro lavoro.

Queste erano le variabili più importanti. Naturalmente tralascio lo SCORE (SC), visto che ormai dovreste saperlo da soli.

Ora facciamo insieme un po' di considerazioni su questo programmino, lo so che state scalpitando dalla voglia di andarlo a digitare, ma vi consiglio di continuare a seguire l'articolo: vi farà bene, è garantito.

li listato è lungo in totale (escluse le REM) poco più di 110 righe: veramente poco.

Come è possibile condensare un videogioco del genere, farne nove livelli, addirittura ridefinire tutti i caratteri maiuscoli, numeri, sprite e i 9 oggetti da raccogliere (non dimentichiamo il carattere (C) CHR\$(204) ed il teschio)?

Certo qualcuno di voi noterà la semplicità del soggetto, ma notiamo anche la velocità: per essere scritto totalmente in BASIC è un gioco molto veloce.

Consideriamo che più si va avanti e più si "scioglie" in rapidità, e vedremo che non è stato semplice idearlo. Qualcuno osserverà: ma questo discorso a cosa ci porta?

Presto detto: io scrivo per voi, potrei anche mollarvi un listato di mega-adventure colossale, certamente bello, ma il gioco vale la candela? O invece preferite un listato come questo, non molto lungo ma espandibile per conto vostro, "digeribile" anche dal punto di vista didattico? lo continuo per la seconda strada, non escludendo per i prossimi numeri qualcosa di "massiccio".

Se poi ci farete sapere qualcosa, noi non potremo che prenderne atto.

Vorrei lasciarvi una data prima di salutarvi: volete sapere quando ha visto la luce questo programma? Nell'agosto del 1986, dopo tre mesi scarsi dall'acquisto del mio (allora) fiammante MSX. Lo avevo accantonato perché lo ritenevo un genere troppo sfruttato.

La morale: non sempre le novità e le primizie sono superiori alle cose "passate", in questa era elettronica che ci spinge sempre di più al "compra-vendita-ricompra-butta". Non dimentichiamocelo.

+20,32 35 IFSTRIG(J)THENRUN7 36 VPOKE8210,14\*RND<l):GOT035 37 REM fine quadro 38 VPOKEM,P:FORI=TI-VTOTISTEPlO:SC=SC+l: LOCATE6, 0: PRINTSC: LOCATE20. 0: PRINTTI-I: B EEP 39 NEXT 40 FORI=VTO8STEP-1: VPOKEN(I), 144: VPOKEN(  $1+8$ ), 32: NEXT: FORI=OTOV: N(I)=0: NEXT 41 SC=SC+100:GOSUB42:V=8+<LV\*2):SE=8+LV: PU=O:M=6511:GOT013 42 LOCATEO, 1: PRINTSTRING\$(28, 219): FORI=1 TO20: PRINT" "TAB(27)" ": NEXT: TI=1000-(LV \*100) : IFLV>6THENTI=400 43 FORI=6146+<32\*22)T06144+29+<32\*22) : VP OKEI,219:NEXT 44 LV=LV+l: LOCATEO, O: PRINT"SCORE:"; TAB<l 6)"L:" LV 45 FORI=OT07 : READU:VPOKE1792+1,255-U: NEX T: IFLV>9THENRESTORE109 46 FORI=1T08:PUTSPRITEI, (0,0),0:NEXT 47 ON LV GOT048,53,61,64,69,75~81,85,900 ,950 48 LOCATE2, 4: PRINT"α *α α*"; TAB(20)"α α α" : LOCATE2, 6: PRINT" $\alpha$   $\alpha$   $\alpha$ "; TAB(20)" $\alpha$   $\alpha$   $\alpha$ " 49 LOCATE2, 18: PRINT" $\alpha$   $\alpha$   $\alpha$ "; TAB(20)" $\alpha$   $\alpha$   $\alpha$  $"$ :LOCATE2, 20: PRINT" $\alpha$   $\alpha$   $\alpha$  "TAB(20)" $\alpha$   $\alpha$   $\alpha$ " 50 LOCATE2, 10: PRINT"α α"TAB(22)"α α": LOC  $ATE2, 12: PRINT" \alpha \alpha" TAB(22)" \alpha \alpha"$ 51 LOCATE10, 10: PRINT"α α α α": LOCATE10, 1  $2:PRINT" \alpha \alpha \alpha \alpha$ 52 RETURN 53 LOCATE6, 3: PRINT"  $\blacksquare$   $\blacksquare$   $\blacksquare$  : FOR  $I=1TO2: LOGTE6: PRINT"$   $I'AB(21)$ "  $I'$ : NEXT: L<br>OCATE2: PRINT"  $I'$   $I'$   $I'$   $I'$   $I'$   $I'$   $I'$ OCATE2:PRINT"• • - - • •. 54 FORI=1T03 : LOCATE9: PRINT"•'TAB<18 )" •': NEXT: LOCATE6, 9: PRINT" ": LOCATE21, 9: PRINT  $"$ : FORI=1TO5: LOCATE6: PRINT" \*'TAB(21)" \*' :NEXT 55 LOCATE9, 14: PRINT" ': LOCATE18, 14: PRINT "•': FORI=1T02: LOCATE9: PRINT"•'TAB <18>" •'  $:$  NEXT: LOCATE2: PRINT" $\blacksquare$ •• 56 FORJ;;1T02 : LOCATE6: PRINT"•' TAB<21>" •': NEXT: LOCATE6, 20: PRINT" 57 LOCATE4,  $4:PRINT" \alpha\alpha": LOCATE4, 5:PRINT" \alpha$  $\alpha$ ": LOCATE22, 4: PRINT" $\alpha$  $\alpha$ ": LOCATE22, 5: PRINT "aa":LOCATE4,18:PRINT"aa":LOCATE4,19:PRI NT" αα" 58 LOCATE22,18:PRINT"aa" : LOCATE22,19 : PRI  $NT''$  $\alpha\alpha$ ": LOCATE11, 2: PRINT" $\alpha\alpha\alpha\alpha\alpha\alpha$ ": LOCATE11 , 19: PRINT" αααααα" 59 LOCATE10,16: PRINT" ααα...... ααα" : LOCATE10,<br>7: PRINT" ααα...... ααα" 60 RETURN 61 LOCATE,  $4: FORI=1TO2: LOGTE1: PRINT"  $\alpha\alpha\alpha$$ 1§:1§:"TAB<21)"1§:1§: o:aa":NEXT:FORI=9T014:LOCA TE5' I: PR INT" *a"* TAB <22) *"a":* NEXT 62 LOCATE,  $18: FORI=1TO2: LOCATE1: PRINT"  $\alpha\alpha\alpha$$ *1§:1§:"* TAB <21)" *1§:1§: a.a.a"* : NEXT : LOCATE14, 4: PR IN  $T''$   $\alpha\alpha"$ : LOCATE14, 19: PRINT"  $\alpha\alpha"$ 63 RETURN

64 FORI=3TO9: LOCATEI, I+2: PRINT" a" : NEXT: F  $ORI = 24TO18STEP-1: LOGTEI, 29-I: PRINT"  $\alpha$ ": N$ EXT: FORI=9TO3STEP-1: LOCATEI, 23-I: PRINT" a  $" : **NEXT**$ 65 FORI=18TO24: LOCATEI, I-4: PRINT" a" : NEXT : FORI=2TO6STEP2: LOCATE13, I: PRINT" $\alpha$ ": NEXT 66 LOCATE11, 17: PRINT" ααααα": FORI=15TO19: LOCATE13,  $I:PRINT'' \alpha$ ": NEXT 67 PUTSPRITE1, (116, 20), 13, 2: PUTSPRITE2, ( 28, 84), 12, 2: PUTSPRITE3, (212, 84), 11, 2: PUT SPRITE4, (116, 132), 4, 2 **68 RETURN** 69 LOCATE13, 2: PRINT" ÉÉ" : LOCATE13, 21: PRIN T" ÉÉ" : LOCATE, 9: FORI=1TO2: LOCATE1: PRINT" É "TAB(26)"É": NEXT 70 LOCATE, 4: FORI=1TO2: LOCATE2: PRINT" aa αα αα ": PRINT: NEXT  $\alpha\alpha$ 71 LOCATE, 16: FORI=1TO2: LOCATE2: PRINT" $\alpha$   $\alpha$  $\alpha$   $\alpha$  $\alpha \alpha$  $\alpha$   $\alpha$ ": PRINT: NEXT: LOCATE 12, 17: PRINT" $\alpha$   $\alpha$ " 72 LOCATE3, 9: PRINT" aa" TAB(23)" aa" : LOCATE  $3: PRINT'' \alpha'' TAB (24)'' \alpha''$ 73 PUTSPRITE1, (116, 84), 6, 1: PUTSPRITE2, (3 6,76), 8, 1: PUTSPRITE3, (204,76), 9, 1 74 RETURN 75 LOCATE1, 2: PRINT"W  $\alpha$   $\alpha$  $W':$  LOCATE4: PRINT" $\alpha$   $\alpha$ "TAB(21)" $\alpha$   $\alpha$ ": LO  $\alpha$ CATE1, 5: PRINT" a" TAB(26)" a" : LOCATE2: PRINT " $\alpha$ " TAB(25)" $\alpha$ " 76 LOCATE1: PRINT" a" TAB(26)" a" : LOCATE2: PR  $INT''$   $\alpha$ "TAB(25)" $\alpha$ ": LOCATE1, 15: PRINT" $\alpha$ "TAB(  $26)$ " $\alpha$ ": LOCATE2: PRINT" $\alpha$ "TAB(25)" $\alpha$ " 77 LOCATE1: PRINT" $\alpha$ " TAB(26)" $\alpha$ ": LOCATE2: PR INT"α"TAB(25)"α": LOCATE11, 16: PRINT" VαααV ": LOCATE1, 21: PRINT"  $V \alpha \alpha$ "TAB(21)" $\alpha \alpha$ ": LOCATE5, 20: PRINT" $\alpha$  a"TAB(20)" $\alpha$  a" 78 FORI=14TO19: LOCATE13, I: PRINT"α": NEXT 79 PUTSPRITE1, (116, 116), 5, 1: PUTSPRITE2, ( 116, 132), 5, 1: PUTSPRITE3, (100, 124), 7, 1: PU TSPRITE4, (132, 124), 7, 1 80 RETURN 81  $A$="''$   $\alpha$  $\alpha\alpha$  $\alpha$  $\alpha$  $\alpha\alpha$  $\alpha$ ": LOCATE , 5: PRINTAS: LOCATE, 9: PRINTAS: LOCATE, 15: PR INTAS: LOCATE, 20: PRINTAS 82  $A$="''$  $\mathbf{v}$ v v V W": LOCATE, 4: PRINTAS: LOCATE, 7: PRINTAS: LOCATE, 10: PRI NTAS: LOCATE, 13: PRINTAS: LOCATE, 16: PRINTAS : LOCATE, 19: PRINTAS  $\alpha$ W $\alpha$ " : PRINTA\$: 83 LOCATE8,  $10:$  A\$=" $\alpha$ W $\alpha$  $LOGTE8, 13: PRINTA$: A$=""$ 84 RETURN 85 FORI=2TO21: LOCATE8, I: PRINT" ": NEXT: LO CATE,  $3: FORI=1TO9: LOCATE3: PRINT"  $\alpha$   $\alpha$ " : LOCA$  $TE4: PRINT"$  $\alpha$ " : NEXT 86 LOCATE6, 13: PRINT"W  $W'$ : FORI=15TO21: L OCATE21, I: PRINT" ": NEXT: LOCATE21, 14: PRIN T" NWWWA": LOCATE22, 12: PRINT" WWWWA": LOCA TE25, 2: PRINT" Wα" 87 LOCATE24, 15: PRINT" a": LOCATE22: PRINT" a  $\alpha$ ": LOCATE24: PRINT" $\alpha$   $\alpha$ ": LOCATE22: PRINT" $\alpha$  $\alpha$ ": LOCATE24: PRINT" $\alpha$   $\alpha$ ": LOCATE22: PRINT" $\alpha$  $\alpha^{\prime\prime}$ 88 RETURN

**89 RUN7** 90 CLS: LOCATE6, 4: PRINT"S E R P E N T O N E": LOCATE5, 15: PRINT" \\ 1986 BY MAUERSOF T": LOCATE9, 17: PRINT" MAURO MARINILLI." 91 FORI=0TO31: PUTSPRITEI, (0, -30), 0, 0: NEX T 92 RETURN 93 DATA0, 124, 126, 114, 126, 114, 114, 114, 0, 124, 78, 124, 112, 124, 78, 124, 0, 30, 124, 96, 9 6, 96, 96, 62, 0, 124, 126, 118, 114, 114, 122, 12 6 94 DATA0, 62, 126, 96, 120, 96, 96, 126, 0, 60, 1 26, 98, 112, 120, 96, 96, 0, 62, 126, 64, 96, 102, 110, 124, 0, 98, 98, 110, 126, 98, 98, 98 95 DATA0, 48, 48, 24, 24, 24, 24, 24, 0, 126, 120 , 24, 24, 24, 88, 112, 0, 102, 108, 120, 96, 120, 1 10, 102, 0, 96, 96, 96, 96, 96, 124, 126 96 DATA66, 102, 126, 86, 70, 70, 70, 70, 0, 98, 9 8, 114, 122, 110, 102, 98, 0, 60, 126, 102, 102, 1 02, 126, 60, 0, 60, 126, 102, 110, 124, 96, 96 97 DATA0, 60, 126, 102, 102, 110, 124, 46, 0, 12 4, 110, 102, 126, 120, 108, 102, 0, 62, 126, 96, 1 20, 14, 70, 124, 0, 126, 126, 24, 24, 24, 24, 24 98 DATA0, 98, 98, 98, 98, 98, 126, 124, 0,98,9 8, 98, 98, 54, 28, 8, 126, 153, 219, 255, 118, 44 , 52, 44, 0, 102, 118, 60, 24, 60, 110, 102, 0, 10 2, 102, 60, 24, 24, 24, 24, 0, 126, 126, 12, 24, 48 , 110, 252 99 DATA127, 67, 97, 97, 97, 97, 97, 127, 6, 14, 1 4, 6, 6, 6, 6, 6, 127, 99, 2, 6, 12, 24, 120, 127, 1 27, 99, 3, 31, 27, 3, 99, 127, 99, 99, 103, 127, 62 , 6, 6, 6, 127, 67, 64, 126, 7, 3, 99, 127 100 DATA127, 99, 96, 96, 126, 111, 99, 127, 127 , 99, 3, 7, 6, 14, 12, 12, 127, 103, 99, 60, 60, 103 , 99, 127, 127, 118, 70, 127, 6, 6, 6, 6 101 FORI=65\*8TO91\*8-1: READU: VPOKEI, U: NEX T: FORI=48\*8TO58\*8-1: READU: VPOKEI, U: NEXT 102 FORI=1152TO1159: READU: VPOKEI, 255-U: N EXT: FORI=1600TO1599+(5\*8): READU: VPOKEI, 2  $55-U: **NEXT**$ 103 FORE=1TO2: FORI=1TO32: READU: S\$=S\$+CHR  $$(U): NEXT: SPRITES(E)=S$: S$="" : NEXT$ 104 RETURN 105 DATA126, 255, 255, 255, 255, 255, 255, 126, 0, 126, 251, 255, 223, 224, 254, 252, 0, 126, 223, 255, 251, 7, 127, 63 106 DATA24, 36, 60, 90, 126, 126, 126, 60, 60, 12 6, 126, 126, 90, 60, 36, 24, 126, 195, 153, 161, 1 61, 153, 195, 126 107 DATA128, 64, 32, 31, 31, 31, 31, 31, 31, 31, 3 1, 31, 31, 32, 64, 128, 1, 2, 4, 248, 248, 248, 248, 248, 248, 248, 248, 248, 248, 4, 2, 1 108 DATA128, 64, 32, 31, 21, 26, 21, 26, 21, 26, 2 1, 26, 31, 32, 64, 128, 1, 2, 4, 248, 88, 168, 88, 16 8, 88, 168, 88, 168, 248, 4, 2, 1 109 DATA 8,60,110,94,94,94,110,60 110 DATA12, 16, 126, 223, 223, 239, 126, 60, 4, 8, 20, 100, 182, 251, 111, 6 111 DATA50, 21, 8, 126, 251, 253, 253, 126, 12, 30, 27, 59, 51, 118, 230, 204, 6, 40, 84, 42, 84, 4  $0, 16, 32$ 112 DATA13, 18, 57, 56, 124, 254, 186, 108, 4, 1 04, 222, 186, 238, 124, 40, 16, 126, 195, 129, 1 65, 189, 165, 165, 102

### I PROGRAMMI DI LIST

#### **PER RICHIESTE VEDI** "SERVIZIO PROGRAMMI"

Ĭ

 $\frac{5}{2}$ 

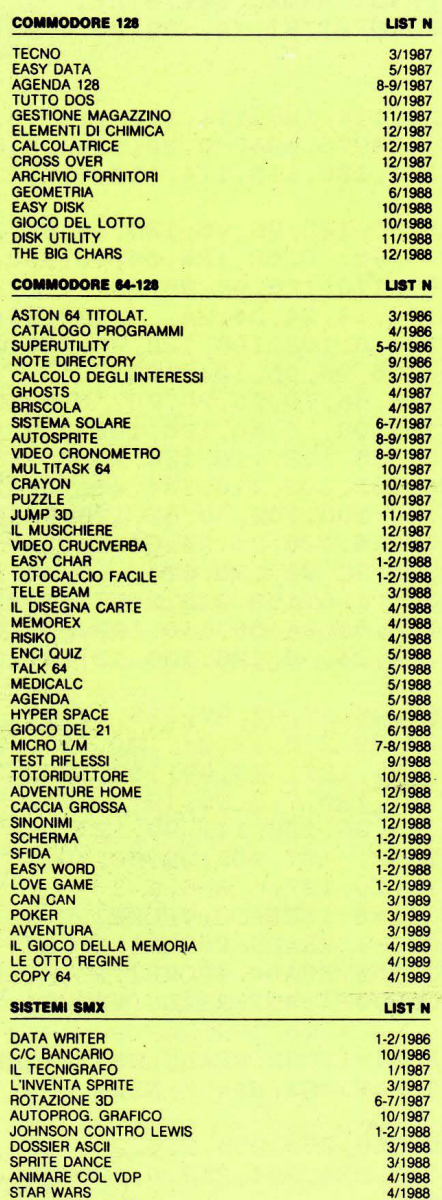

KILLER SATELLITES<br>
KILLER SATELLITES 1<br>SUMMIT USA-URSS 511988 511988<br>
MICROCARATTERI 611988 611988<br>STAR WARS 2 611988 511988

VAMPYR 7-8/1988<br>
ANGOLI 7-8/1988 7-8/1988<br>
PIANETA CHIRONE 10/1988<br>
DRAKULA 10/1988<br>
FAST FOOD 10/1988 11/1988<br>
BOMB MAN 11/1988 11/1988<br>
CARATTERI TIPO RASTER 11/1988 11/1988<br>
UTILITY ICOME-MSX2

CATCH 12/ 1988<br>
CATCH 12/ 1988<br>
COMPUTER RITRATTI 12/ 12/ 1988<br>
COPY SPRITE 12/ 1989<br>
COPY SPRITE 12/ 1989<br>
CHOST'N ZOMBIES 12/ 1989<br>
OPTIX 3/ 1989<br>
ANIMAZIONE 30<br>
GRAFICA 3D<br>
CRAFICA 30

12/1988<br>12/1988<br>12/1988<br>1-2/1989<br>1-2/1989<br>3/1989<br>3/1989<br>4/1989

LIST N

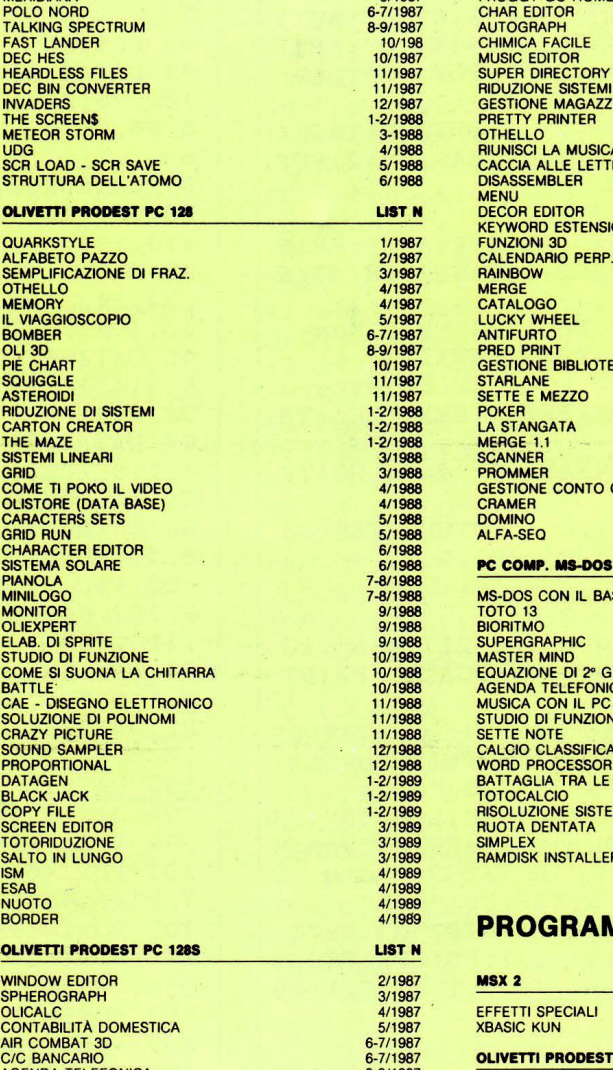

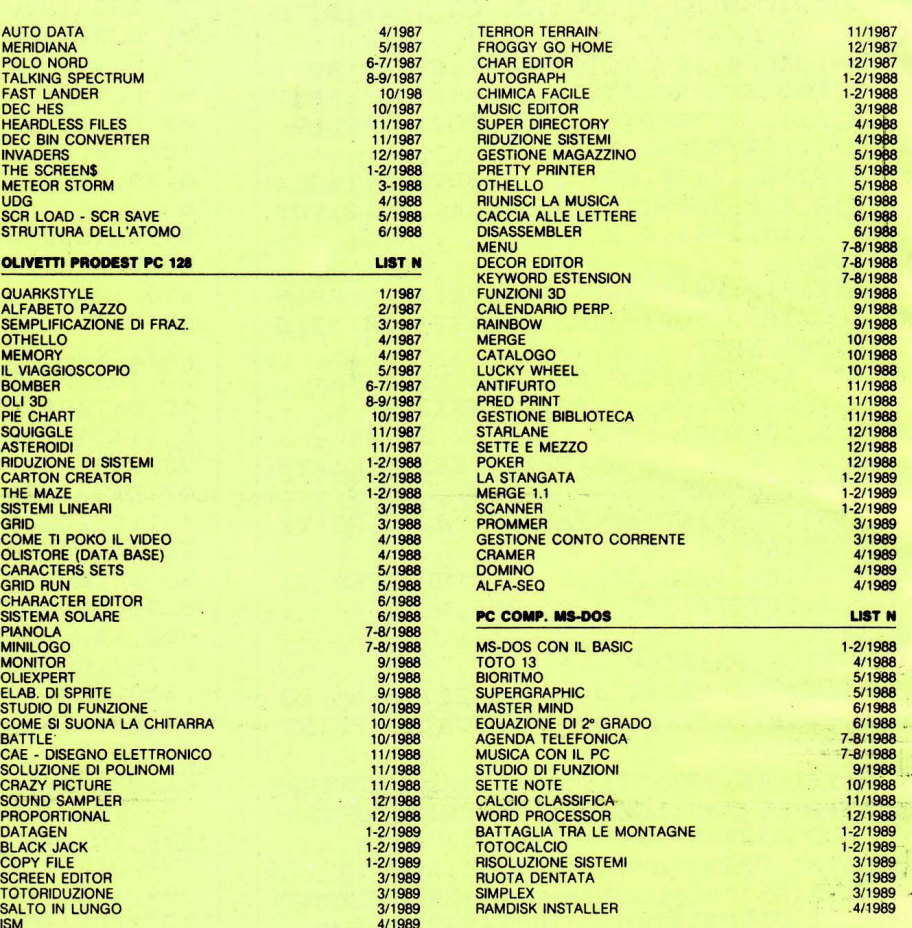

#### **PROGRAMMI SPECIALI**

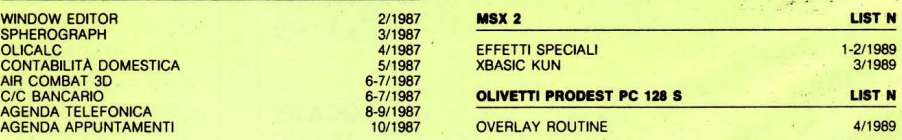

#### **SERVIZIO PROGRAMMI**

I programmi pubblicati in questo numero e nèi precedenti di LIST, sono disponibili registrati su cassetta o floppy disk. I lettori possono richiederli specificando il titolo e quale computer. Inviare, quale contributo spese, per ogni programma: Lire 10.000 su cassetta, Lire 12.000 su floppy disk da 5" 1/4 o 3,5".

Per i programmi speciali il costo è di Lire 15.000

La richiesta deve essere fatta a mezzo vaglia postale indirizzato a: EDICOMP S.r.l. - Via Flavio Stilicone, 111 - 00175 ROMA (Ufficio postale Roma 80) oppure con assegno bancario N.T. in busta chiusa.

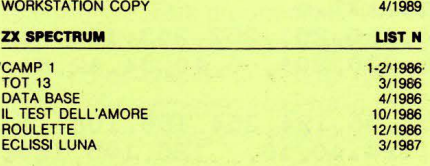

## giojelli della ROBOTICA

ecco i famosi KIT "MOVITAL"<br>er gli appassionati<br>del "FAI DA TE"

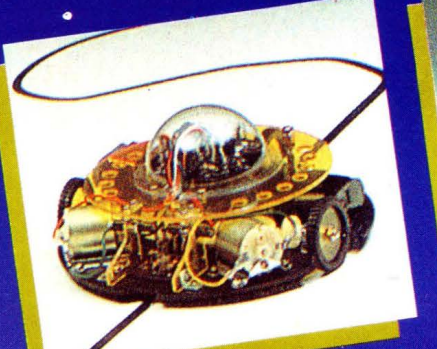

LINE TRACER II MV-913<br>Cuidato da un sensore a raggi<br>Guidato da un sensore a raggi<br>infrarossi questo robot segue qualsiasi<br>infrarosa erra tracciata su un foglio<br>infraroso. bianco.

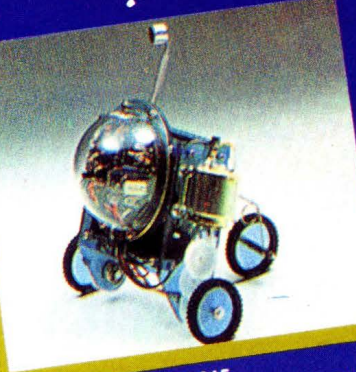

PIPER MOUSE MV-915<br>Usando un fischietto unito al kit PIPER<br>Usando un fischietto immediatamente i PIPER MOUSE MV-913<br>Usando un fischietto unito al kit PIPEI<br>MOUSE eseguirà immediatamente i<br>comandi comunicativi: sinistra, stop,<br>comandi comunicativi: sinistra, stop, comandi comunicativi: sine<br>comandi comunicativi: sine<br>destra, stop, avanti e stop.

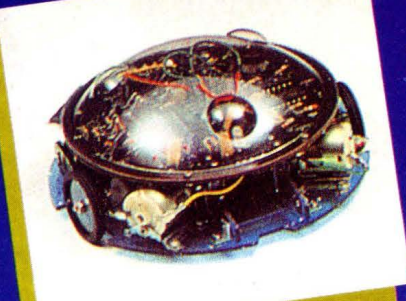

MEMOCOM CRAWLER MV-918<br>
MEMOCOM CRAWLER MV-918<br>
Questo robot è controllato da una<br>
questo robot è 256 × 4 bit, mediante in<br>
memoria RAM 256 × 4 bit, mediante in<br>
tastiera inclusa nel kit e si muove<br>
base ai comandi comuni MEMOCOM CRAWLER MV-918 base al come<br>quest'ultima.

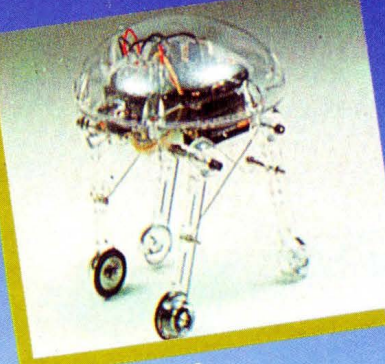

ja MV-939<br>I dal cervello elettronico.<br>I dal cervello i il robot inizierà a<br>Irai i comandosi automaticamente **SA MV-939** term

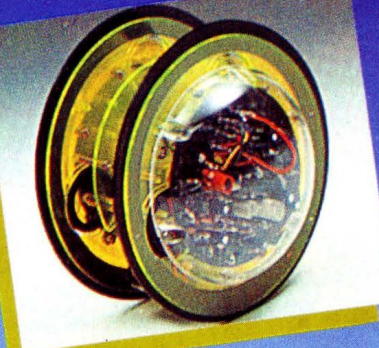

CIRCULAR MV-935<br>CIRCULAR MV-935<br>E provvisto di due grandi ruote che gli<br>E provvisto di ruotare in avanti, a<br>destra, a sinistra e su se stesso.<br>Tutti i movimenti sono controllati<br>Tutti i movimenti sono controllati<br>mediante

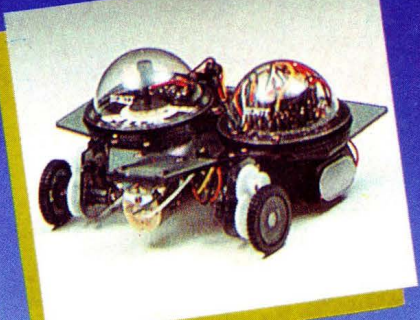

NAVIUS MV-938<br>E un robot controllato mediante<br>E un robot controllato mediante<br>dischetti programmatio e quindi<br>riconoscere il bianco e il nero del<br>dischetto programmato e quindi<br>dischetto programmato e quindi<br>muoversi in av

#### **Dove acquistarli? I ROBOTS MOVIT ILLUSTRATI SONO REPERIBILI IN QUESTI NEGOZI**

AOSTA - Mastro Geppetto, Via Croce di Città 73 - (0165)362174 AREZZO - Giocalibro, Via Mecenate 35 - (0575)356357 BARI - Libreria dell'Arca, Via dell'Arca 14 - (080)224212 BARI - Pentalfa e Varianti, Piazza A. Moro 25/A - (080)369393 BERGAMO - Bimbolegge Bimbogioca, Via Borfuro 12 B/C - (035)2130015 BIELLA - Il talismano, Via Italia 45 - (015) 22488 BOLOGNA - Città del Sole, Strada Maggiore 17 - (051)266432 BORGOSESIA • Erbavoglio, Via Roma 20 • (0163)25612 BRESCIA - Barbanzè, Via Mazzini 24 - (030)57249 BRESCIA - L'altro Barbanzè, Via Mazzini 20 - (030)57249 BRINDISI, - Città del Sole, Piazza Cairoli 36/37 - (0831)21146 CATANIA · Cartolibreria dei Ragazzi, Viale Ionio 46 · (005)371725 CATANIA - Coop Magia, Viale Ionio 46 - (095)371725 CESENA - Libreria Bettini, Via Vescovado 5 - (0547)21634 CHIETI - Games Centre, Centro Commerciale il Gialdo - (011)9478877 CUNEO - Centro Gioco Educativo, Via Carlo Emanuele 7 - (0171)65600 FAENZA - Città del Sole, Voltone della Molinella - (0546)21013 FERRARA • Città del Sole, Via Contrari 40 • (05.32)48816 F RENZE - Città del Sole, Borgo Ognissanti, 37 - (055)219345

FOGGIA - Città del Sole, Via Valentini Vista 8 - (0881)21112 IVREA - Didattica più, Via Guarnotta 33 - (0125)40105 LECCE • Città del Sole, Via B. Croce 16 · ((832)57934 MATERA - Città del Sole, Via la Croce 8 - (0835)219430 MILANO - Città del Sole, Via Dante 13 - (02)806068 MILANO - I giochi dei grandi, Via Meravigli 7 - (02)8058991 MODENA - Orsa Maggiore, Piazza Matteotti 20 - (059)211200 MONZA - Città del Sole, Via Carlo Alberto 33 - (039)389885 MORBEGNO - Città del Sole, Vicolo Colombo - (0342)613370 NAPOLI - Città del Sole, Via Kerbaker 46 - (081)242764 NOVARA - Dialoghi giochi, Corso Cavallotti 21 - (0161)57789 ORISTANO - Didagiò, Vicolo Solferino 6 - (0783)73169 PADOVA - Via S. Martino e Solferino 102 - (049)875315 PALERMO - Città del Sole, Via Libertà 43 - (091)298799 PAVIA - La cicogna, Via Omodeo 29/33 - (0382)25705 PESCARA - Città del Sole, Viale Regina Margherita 30 - (085)295356 PINEROLO - Centro Gioco Educativo, Via Lequio 58 - (0121)74084 PORTOFERRAIO - 0-99 Giochi, Via Manganaro 52 - (0565)917906 REGGIO EMILIA - Città del Sole, Via Franzoni 6/B

ROMA -Città del Sole, Via della Scrofa 65 · (00)6875404 S. BENEDETTO DEL TRONTO - Città del sole, Via Palestro 25 - (0735)2738 SASSARI - Città del Sole, Via Usai 29/31 - (079)231095 SAVIGLIANO - Centro Gioco Educativo, Via Mazzini 21/23 - (0172)33434 SIENA - La nuova fabbrica dei sogni, Via Pantaneto 38 - (0577)285591 TARANTO - Città del Sole, Via Nitti 57 - (099)24436 TORINO - Centro Giochi Educativo, Via Cernaia 25 - (011)541776 TORINO - Centro Giochi Educativo, Via Nizza 97 - (011)6698478 TORINO - Centro Giochi Educativo, Corso Peschiera 160 - (011)389134 TORINO - Games Centre, Centro Commerciale Lagrange 15 - (011)512576 UDINE - Città del Sole, Piazza San Cristoforo 14 - (0432)208148 VARESE - Città del Sole, Via Avegno 15 - (0332)234271 VEN.MESTRE - Città del Sole, Via Palazzo 50 - (041)5053015 VERCELLI - Dialoghi Giochi, Via G. Ferraris 53 - (0161)57789 VERONA - Città del Sole, Via Cattaneo 8 - (045)591761

**Prodotti in Giappone distribuiti in Italia da: Texim Italia s.r.l. - Via Flavio Stilicone, 111 00175 - Roma - Tel. 7665495** 

# RADIO MILANO

MAGI

van Garzanti

#### **SOLO "BUONA" MUSICA!** Area ascolto:

Città e prov. **MILANO** BERGAMO **BRESCIA** COMO CREMONA **MANTOVA** PAVIA SONDRIO VARESE **TORINO BIELLA-IVREA** ALESSANDRIA **NOVARA VERCELLI GENOVA IMPERIA** SANREMO **VENTIMIGLIA** 

frequenze<br>101-101.200-98.700<br>101-101.200 88.300-88.900 101-101.200 101.200 88.300-101.200 101-101.200 100.500 101-95.100 91.100<br>104.700 101-101.200 101-101.200 101-101.200 107.100(-105.250 107.100 101.250-107.400 101.250 107.100-106

SAVONA **VENEZIA VICENZA** PADOVA **BELLUNO VERONA UDINE GORIZIA** PORDENONE **BOLOGNA MODENA REGGIO EMILIA** FERRARA **FORLI** PARMA PIACENZA RAVENNA **RIMINI FIRENZE** AREZZO **GROSSETO** LIVORNO LUCCA MASSA CARRARA PISA<br>PISTOIA SIENA RIETI ROMA<br>VITERBO ANCONA PESARO-URBINO TERAMO PESCARA **CHIETI PERUGIA TERNI** SPOLETO

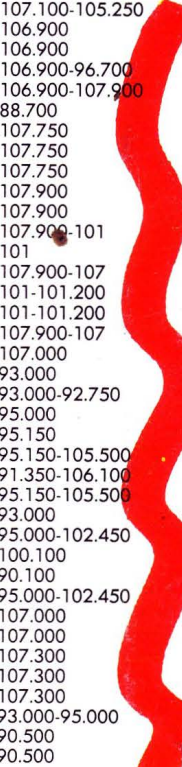

**LA SPEZIA**